**EN**

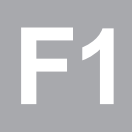

# **CDA3000**

## **Application Manual**

**Inverter drive system to 90 kW**

**Adaptation of the drive system to the application**

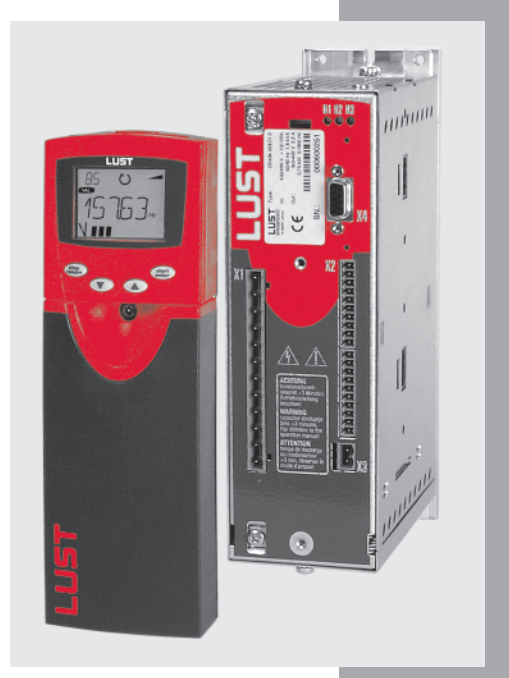

in<br>コ

*Before purchase*

*With shipment (depending on supply package)*

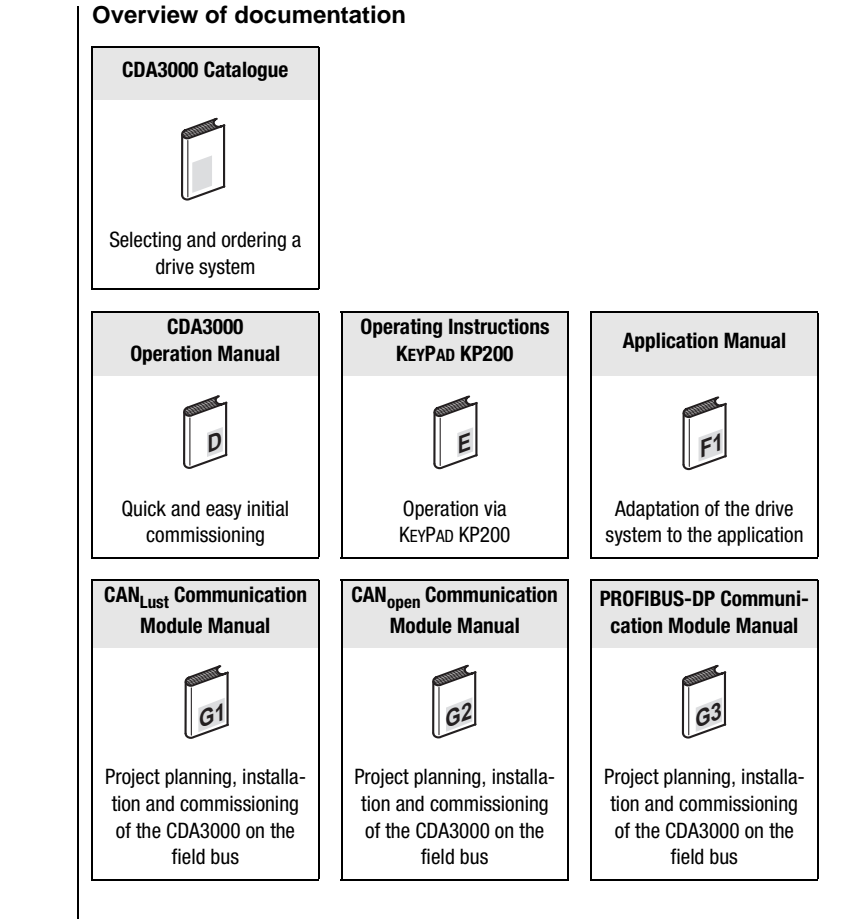

#### **Application Manual CDA3000**

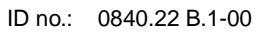

Date: Mai 2001

Applicable as from software version V2.10

We reserve the right to make technical changes.

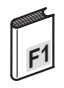

#### **Dear User,**

This manual is aimed primarily at you as a **programmer** of drive and automation solutions. It describes how you can adapt your new CDA3000 drive system optimally to your specific application. We assume that your drive is already running – if not, you should first consult the Operation Manual.

Don't be put off by the size of the manual: Only sections 1 to 3 contain essential information with which you need to familiarize yourself. The remaining sections and the appendix are provided **as reference resources**: They demonstrate the full scope of functions and flexibility of the CDA3000's software package in solving a wide variety of drive tasks. In those sections you can concentrate on the functions relevant to your own application, such as power failure bridging or DC braking.

#### **Good luck, and have a nice day!**

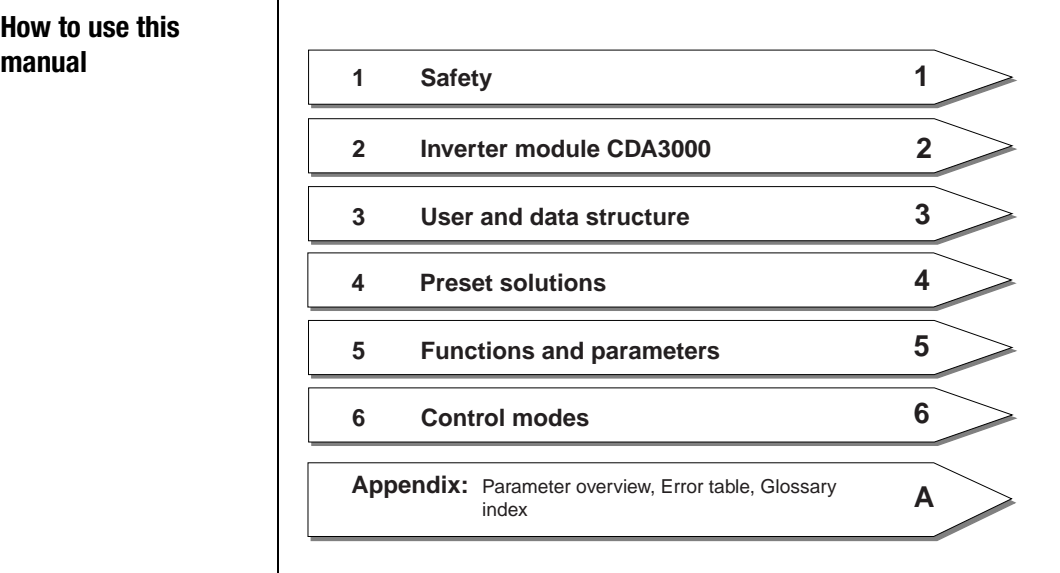

## **How to use this**

**DE EN**

### **LIIST**

#### **Pictograms**

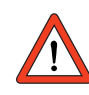

drive or malfunctions. **Attention!** Misoperation may result in damage to the

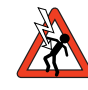

may endanger human life. **Danger from electrical tension!** Improper behaviour

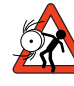

-ning automatically. **Danger from rotating parts!** The drive may start run-

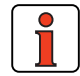

**Note:** Useful information.

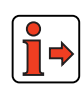

 **Reference:**More information in other sections of the Application Manual or in additional documentation.

### **Revision history**

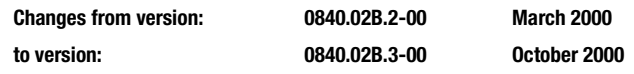

#### **The following pages are new to this revision:**

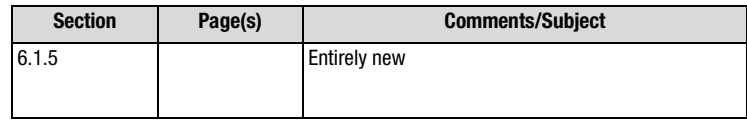

### **The following pages have been amended/corrected:**

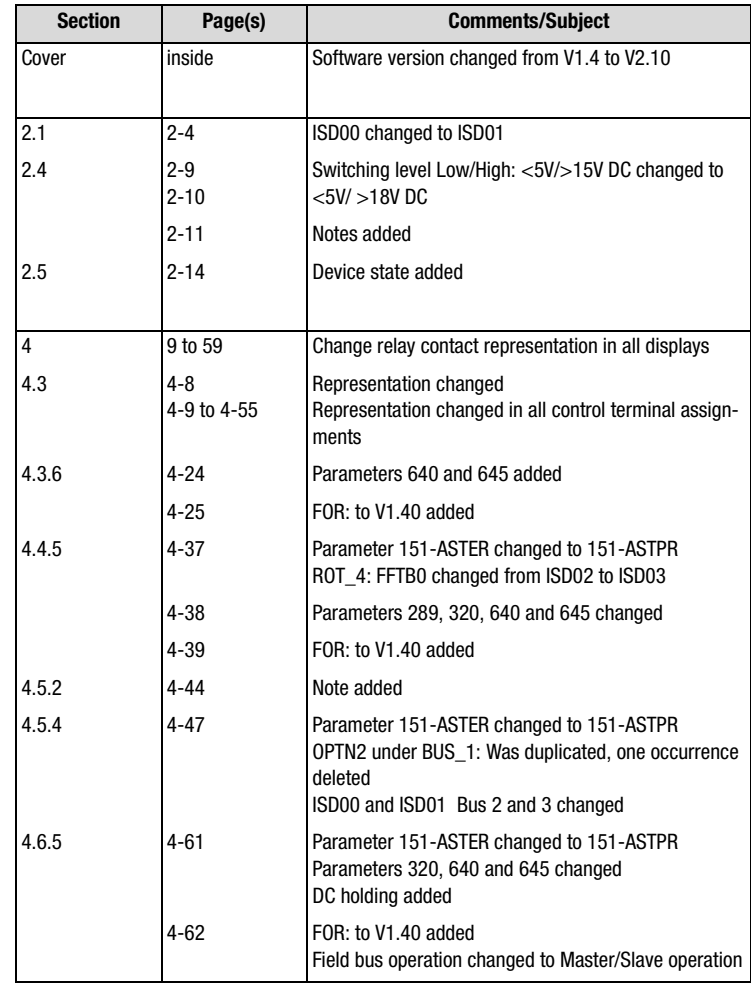

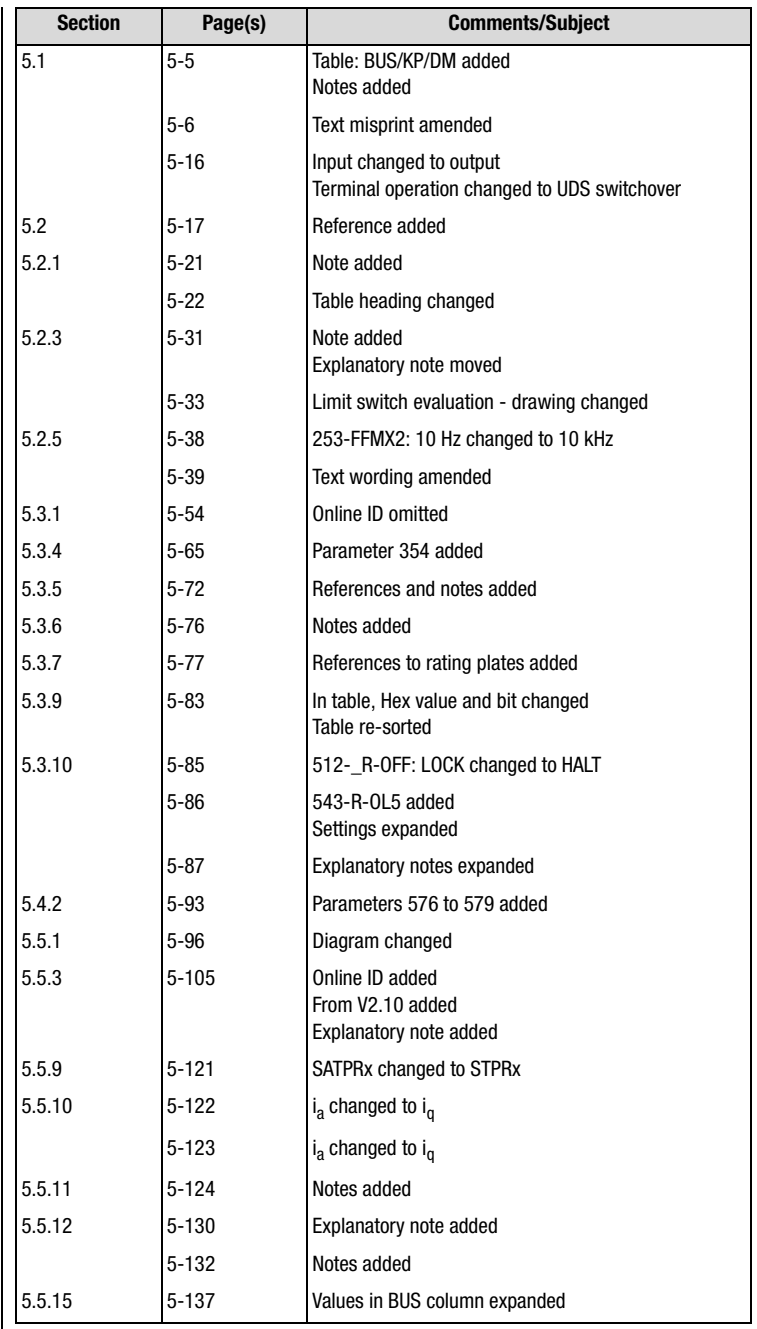

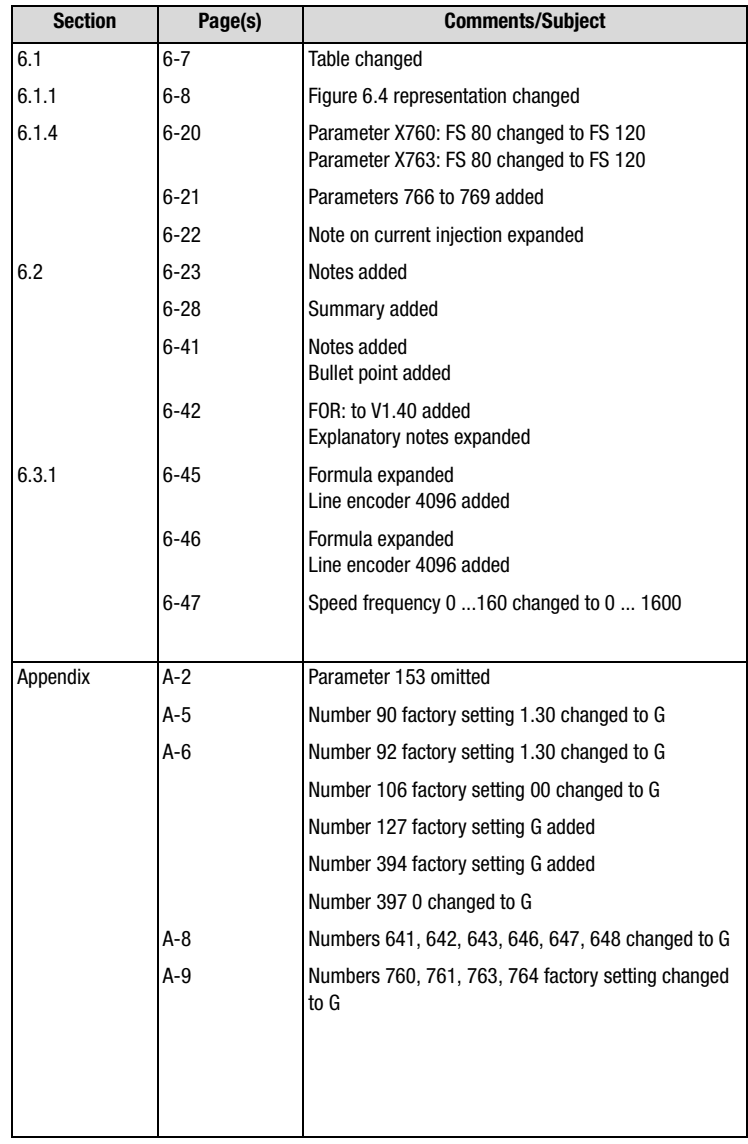

### **Table of contents**

### **[1 Safety](#page-12-0)**

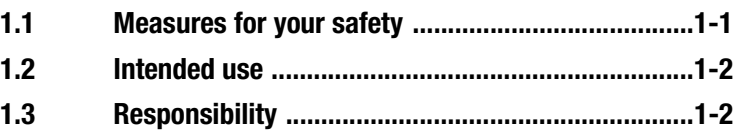

### **[2 Inverter module CDA3000](#page-14-0)**

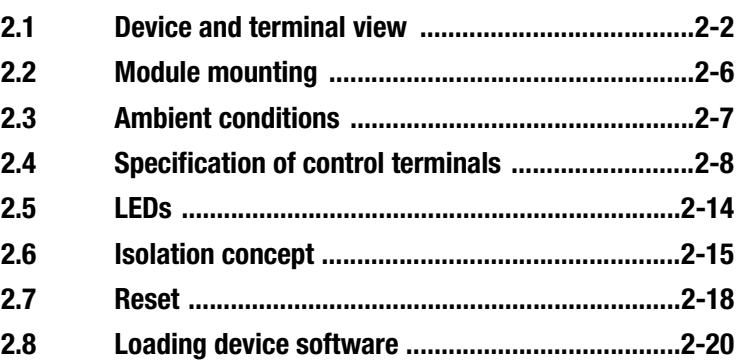

### **[3 User interface and data structure](#page-36-0)**

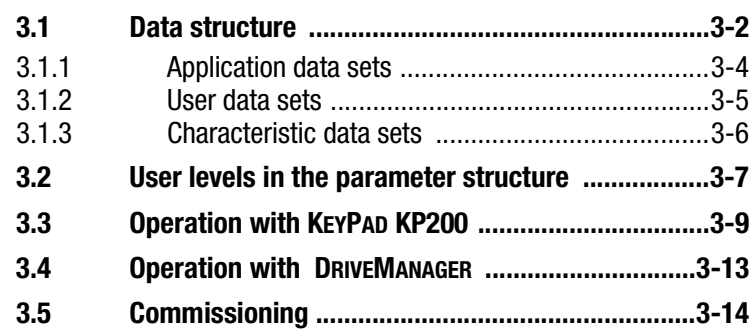

### **[4 Application data sets](#page-52-0)**

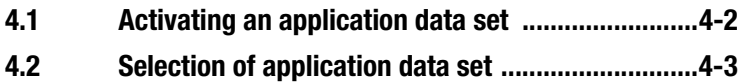

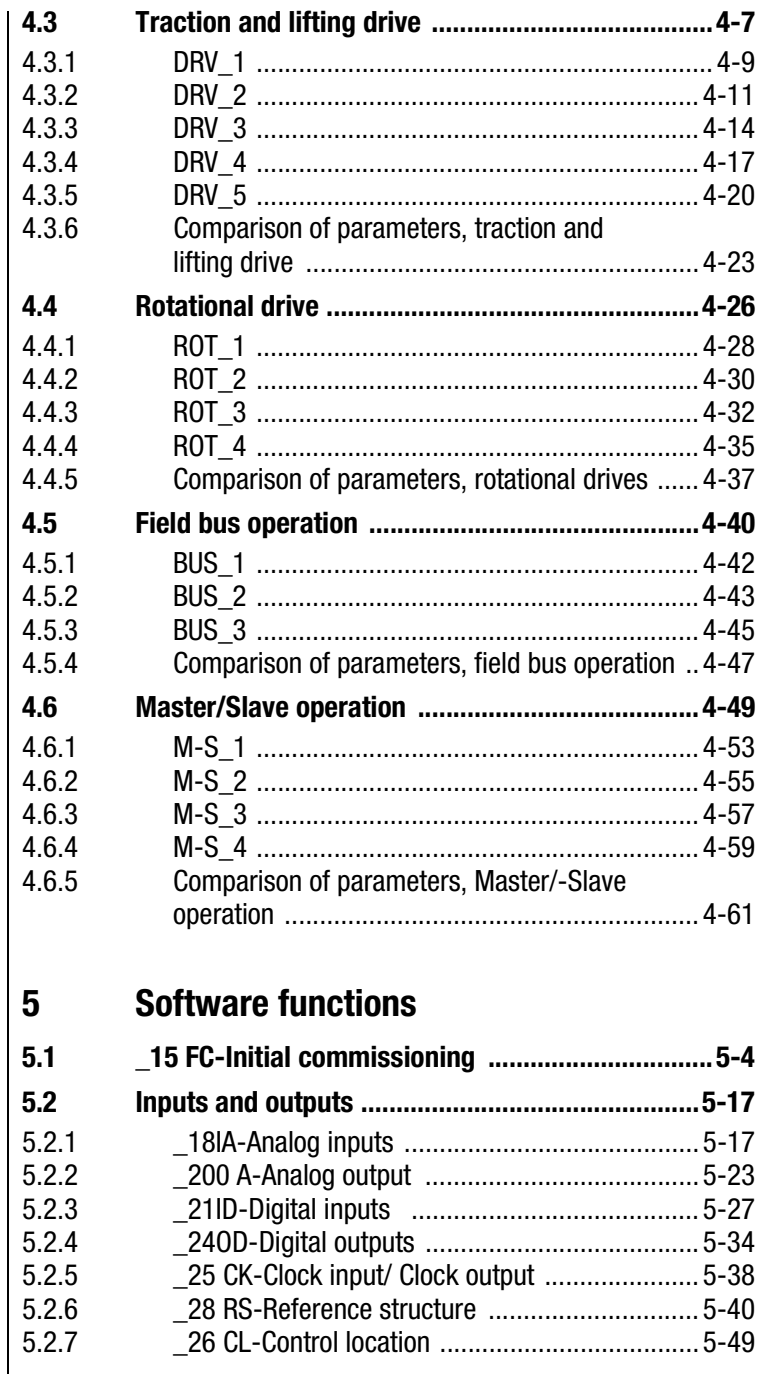

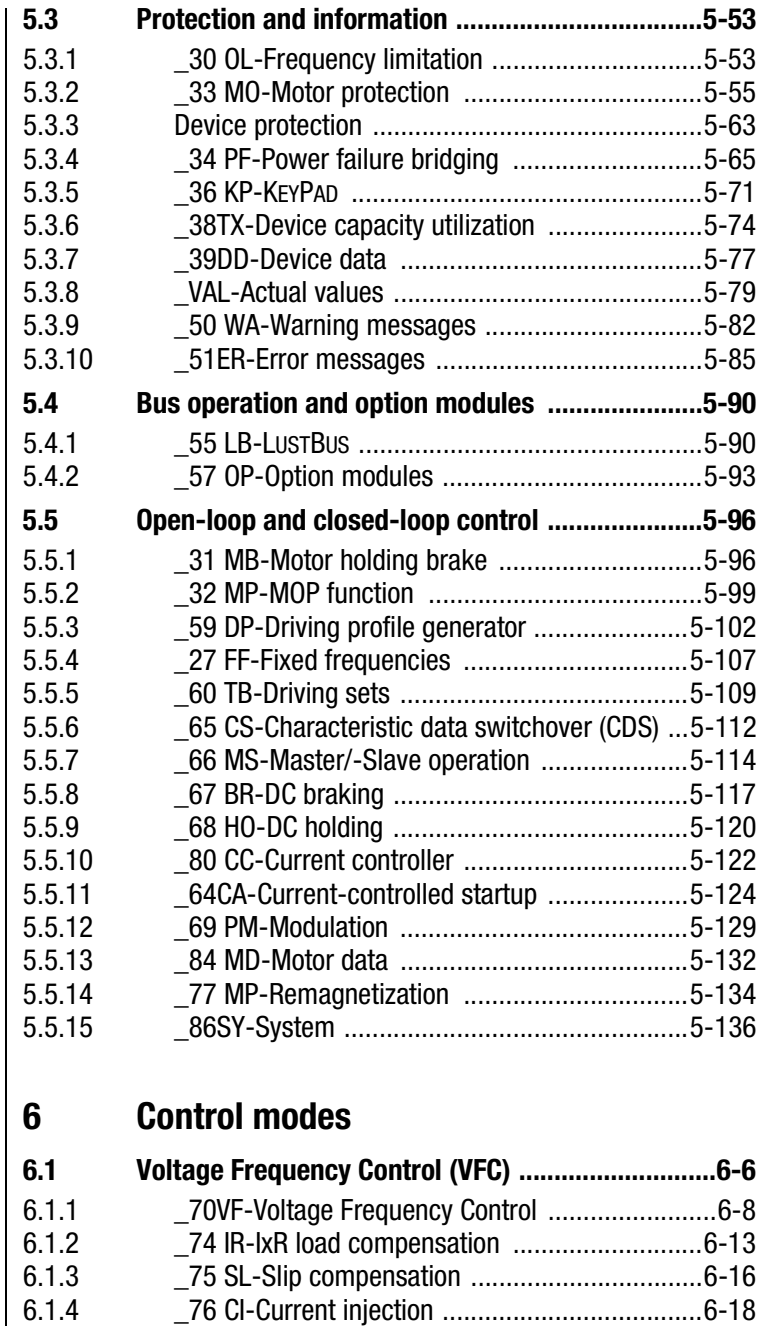

[6.1.5](#page-272-0)[Tips and optimization aids for](#page-272-0)[control engineers .6-21](#page-272-0)

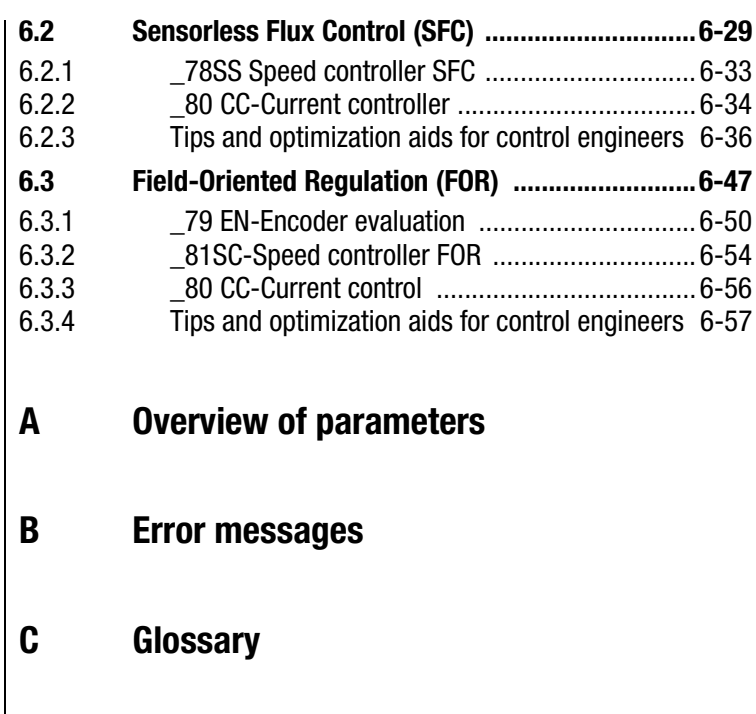

**D [Index](#page-348-0)**

### <span id="page-12-2"></span>I I IST

#### <span id="page-12-1"></span>**1.1 Measures for your safety**

<span id="page-12-0"></span>**1 Safety**

The CDA3000 inverter drives are quick and safe to handle. For your own safety and for the safe functioning of your device, please be sure to observe the following points:

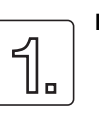

#### **Read the Operation Manual first!**

• Follow the safety instructions!

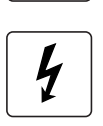

#### **Electric drives are dangerous:**

- Electrical voltages > 230 V/460 V: Dangerously high voltages may still be present 10 minutes after the power is cut, so always make sure the system is no longer live!
- Rotating parts
- Hot surfaces

#### **Your qualification:**

- In order to prevent personal injury and damage to property, only personnel with electrical engineering qualifications may work on the device.
- The qualified personnel must familiarize themselves with the Operation Manual (refer to IEC364, DIN VDE0100).
- Knowledge of national accident prevention regulations (e.g. VBG 4 in Germany, regulations laid down by the employers' liability insurance associations) is essential.

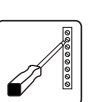

#### **During installation observe the following instructions:**

- Always comply with the connection conditions and technical specifications.
- Comply with the standards for electrical installations, such as regarding wire cross-section, grounding lead and ground connections.
- Do not touch electronic components and contacts (electrostatic discharge may destroy components).

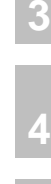

**1**

**[2](#page-14-1)**

## **[5](#page-114-1)**

```
6
```
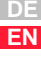

### LICT

<span id="page-13-0"></span>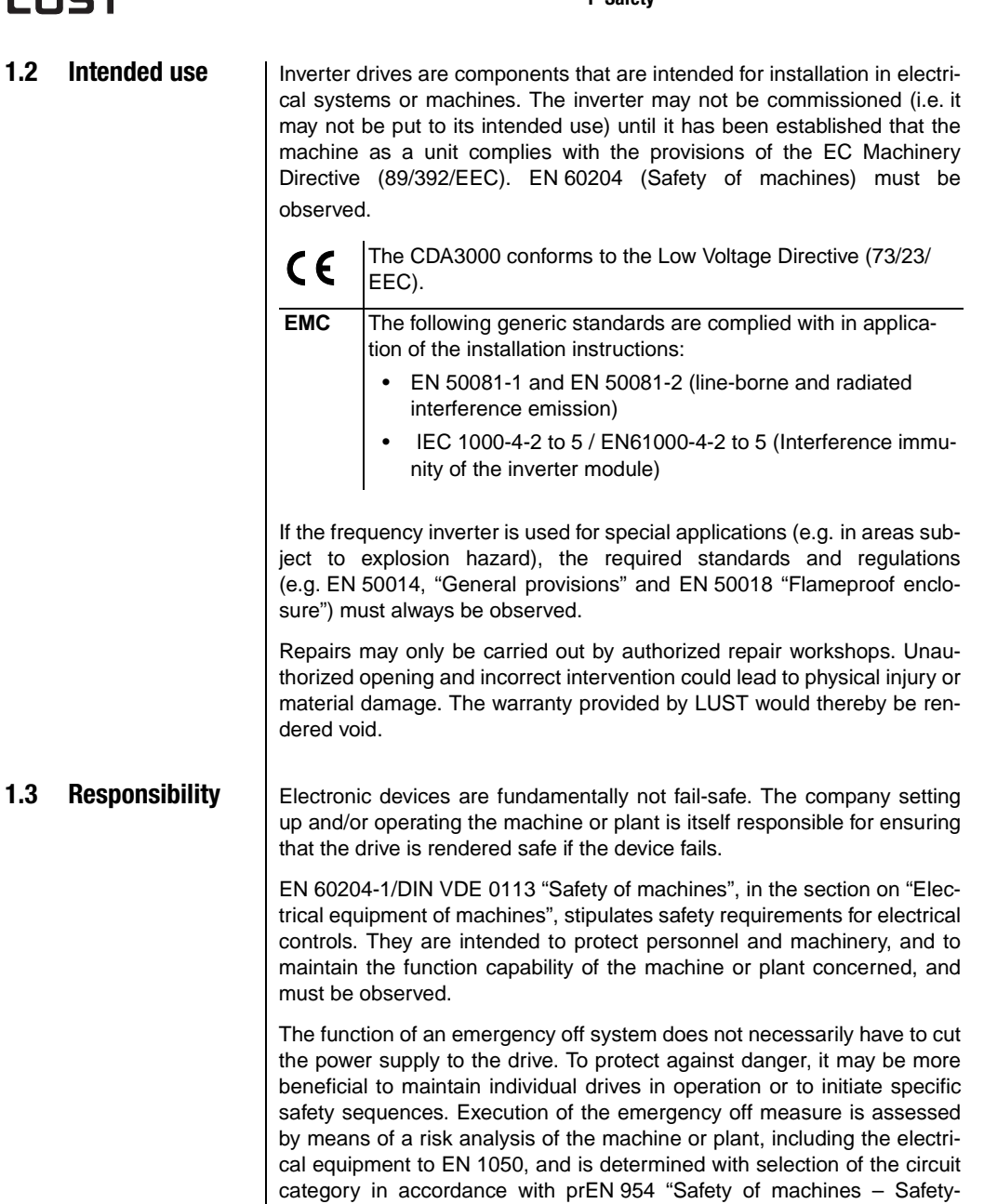

<span id="page-13-1"></span>related parts of controls".

**2**

# **[3](#page-36-1) [4](#page-52-1)**

**[5](#page-114-1)**

**[6](#page-252-1)**

## <span id="page-14-1"></span><span id="page-14-0"></span>**2 Inverter module CDA3000**

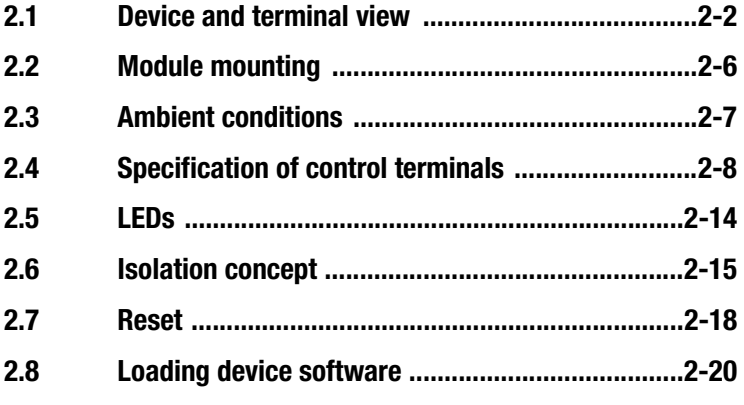

This section sets out basic aspects of the device hardware which are essential to understanding and using the Application Manual. For more information on the device hardware refer to the CDA3000 Operation Manual.

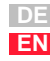

<span id="page-15-0"></span>**2.1 Device and terminal view**

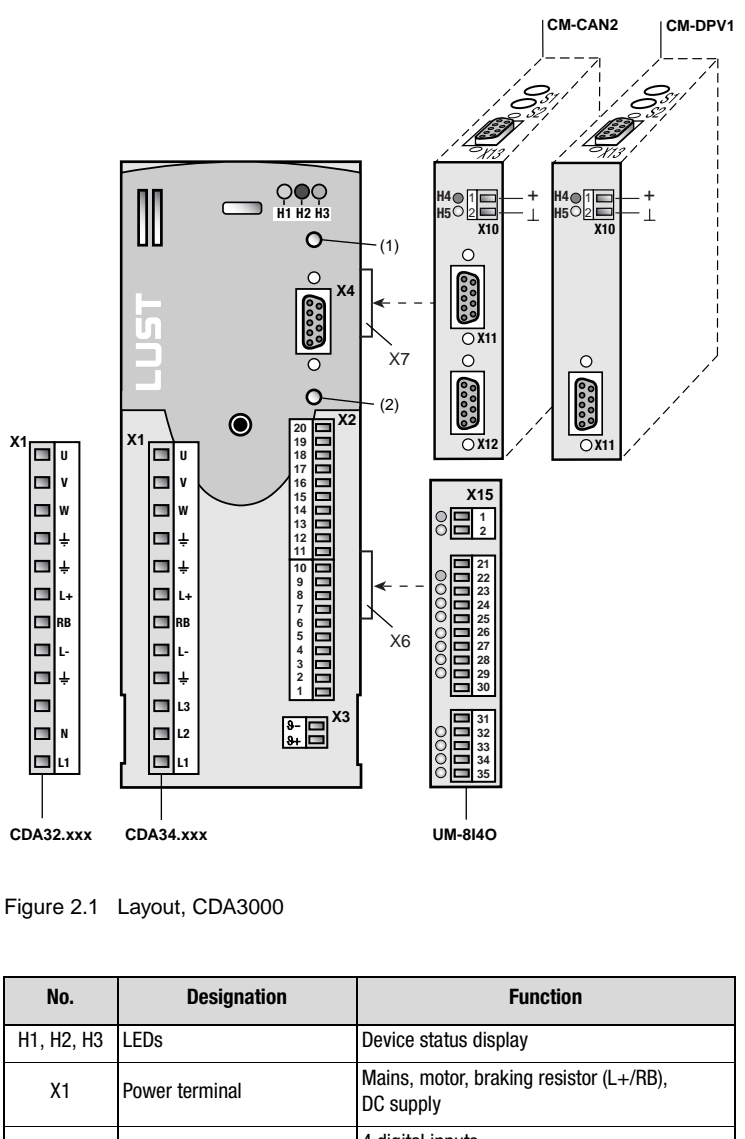

<span id="page-15-1"></span>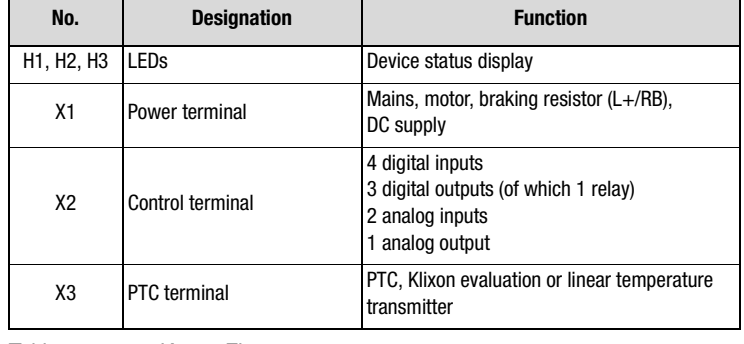

Table 2.1 Key to [Figure 2.1](#page-15-1)

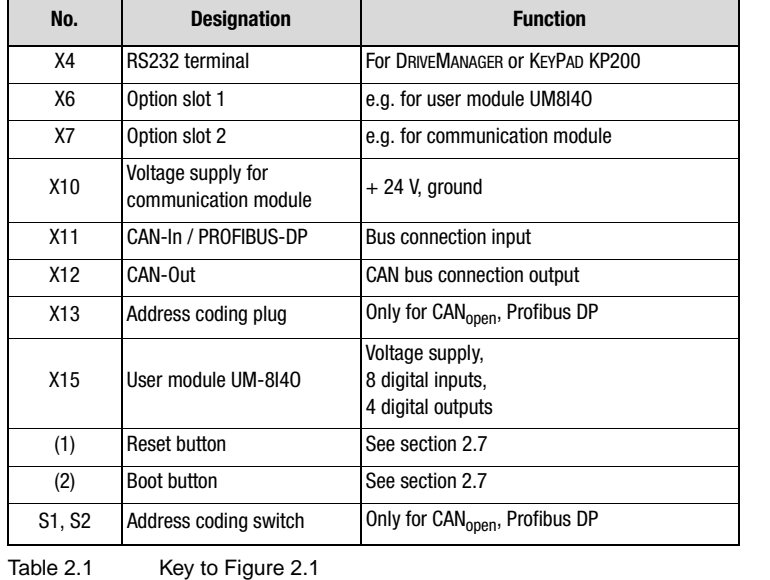

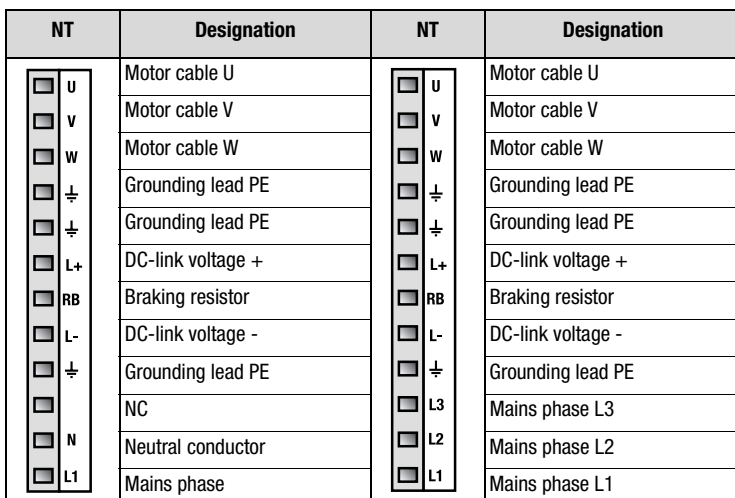

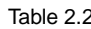

Table 2.2 Power terminal designation, CDA3000

**[2](#page-14-1)**

**[3](#page-36-1)**

**[4](#page-52-1)**

**[5](#page-114-1)**

**[6](#page-252-1)**

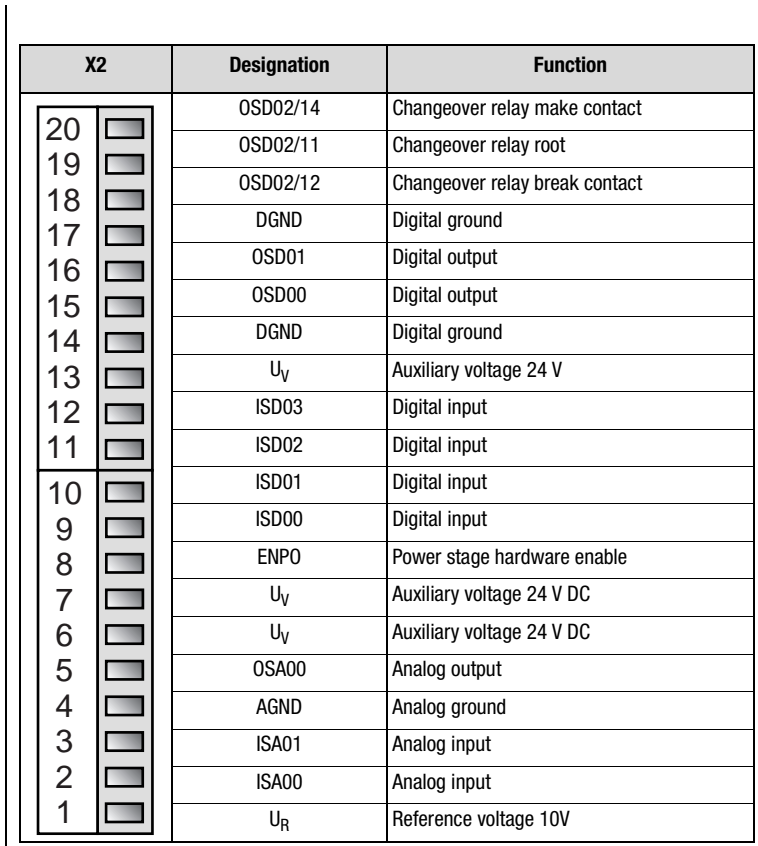

Table 2.3 Control terminal designation, CDA3000

#### **2 Inverter module CDA3000**

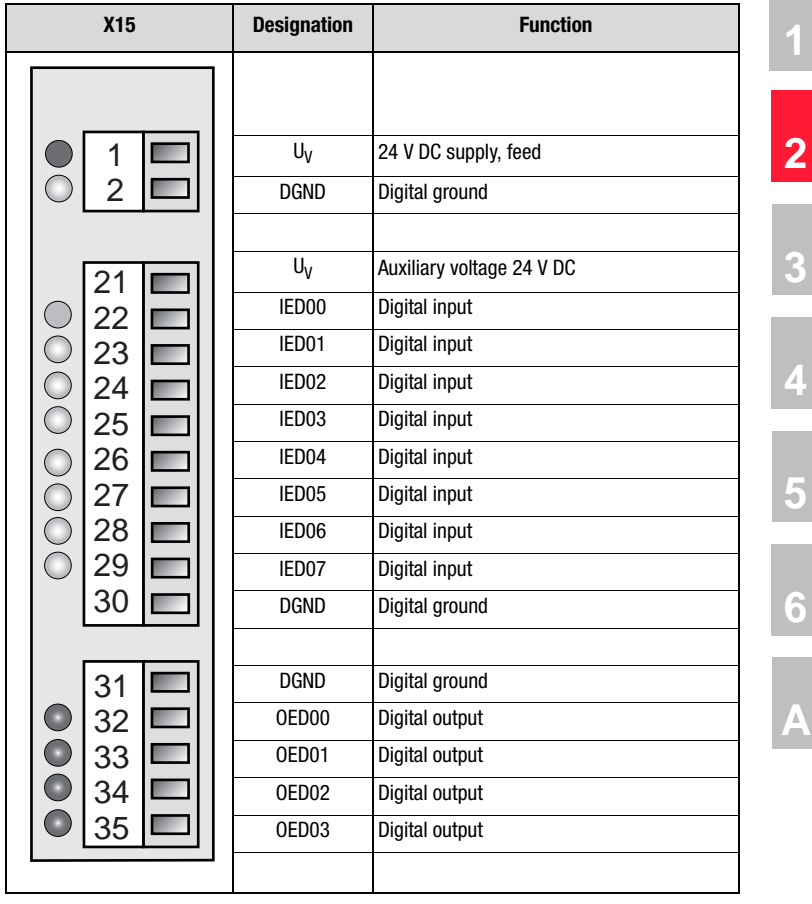

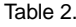

Table 2.4 Control terminal designation, UM-8140

#### <span id="page-19-0"></span>**2.2 Module mounting**

Inverter modules **up to size BG5** are side mounted. To remove them, press the red release lever on the front and withdraw the module to the side.

**As from size BG6** the modules are built-in. This additionally requires **mounting package MP-xxxx** for each module (see Order Catalogue).

The modules are interconnected with the aid of the mounting package from  $X6 \rightarrow X6$  and  $X7 \rightarrow X7$ .

**Inverter module BG1 ... BG5 Inverter module BG6 ... BG8**

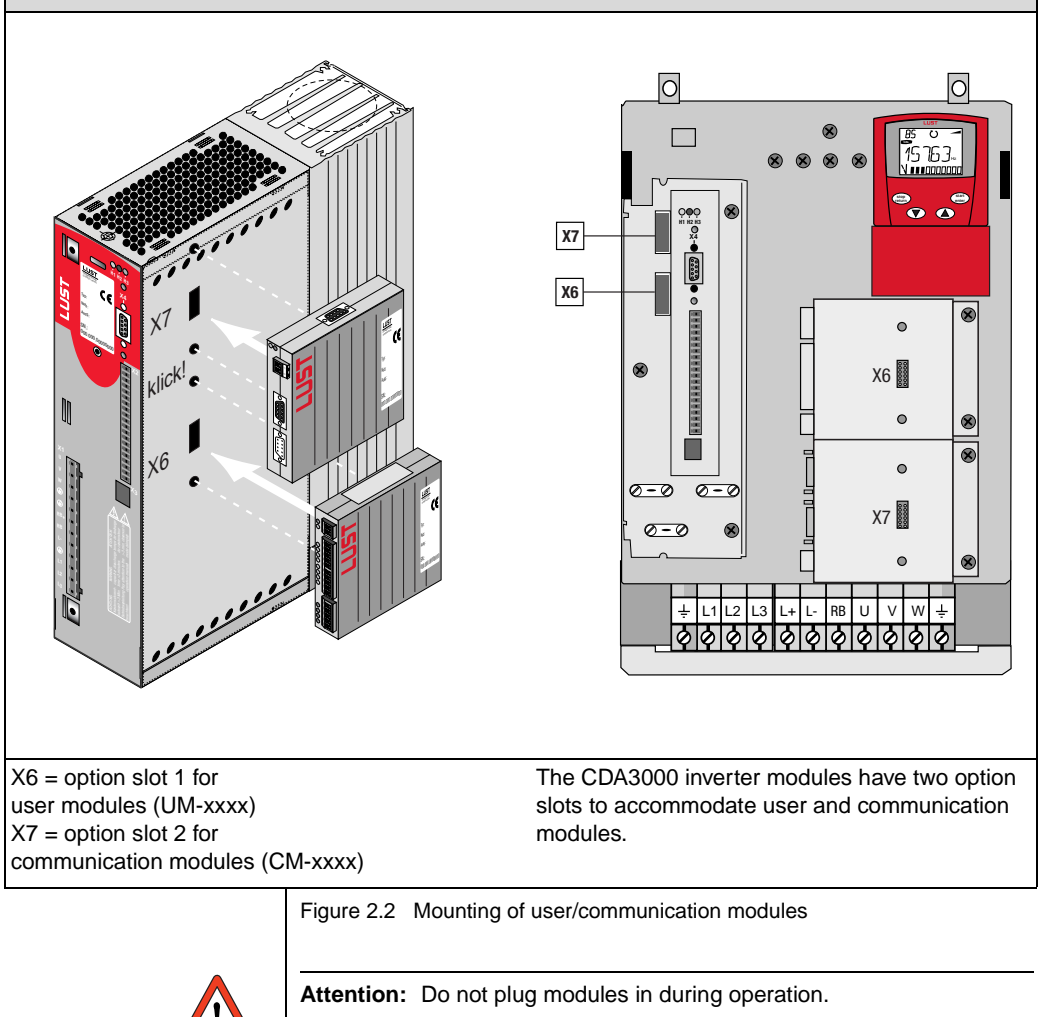

#### **2 Inverter module CDA3000**

#### <span id="page-20-0"></span>**2.3 Ambient**   $\overline{\text{conditions}}$

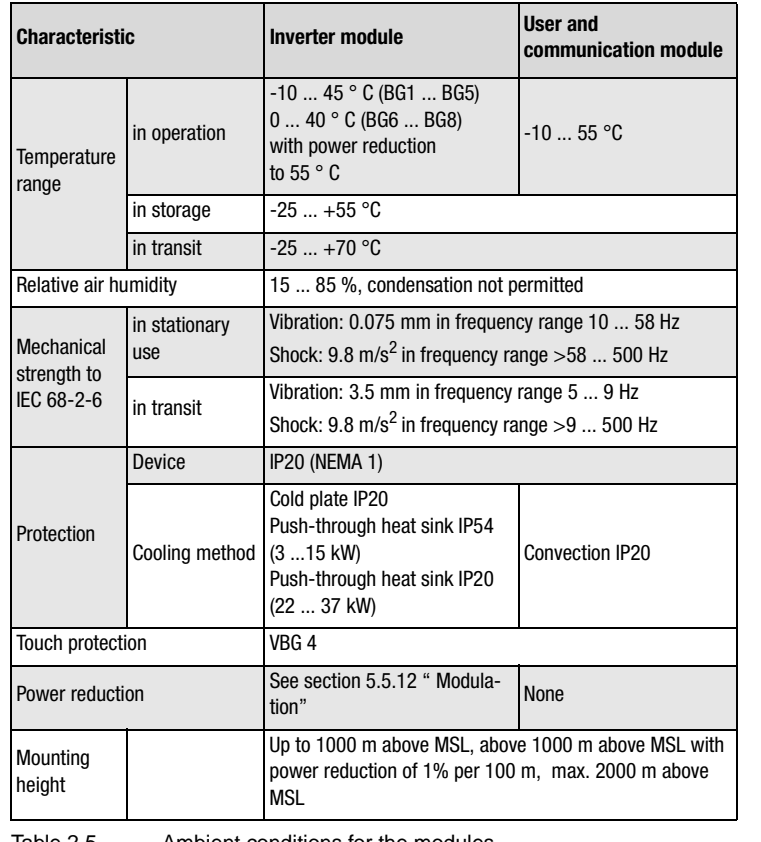

Table 2.5 Ambient conditions for the modules

**[2](#page-14-1)**

**[3](#page-36-1)**

**[4](#page-52-1)**

**[5](#page-114-1)**

**[6](#page-252-1)**

**[A](#page-316-1)**

#### <span id="page-21-0"></span>**2.4 Specification of control terminals**

#### **Inverter module CDA3000**

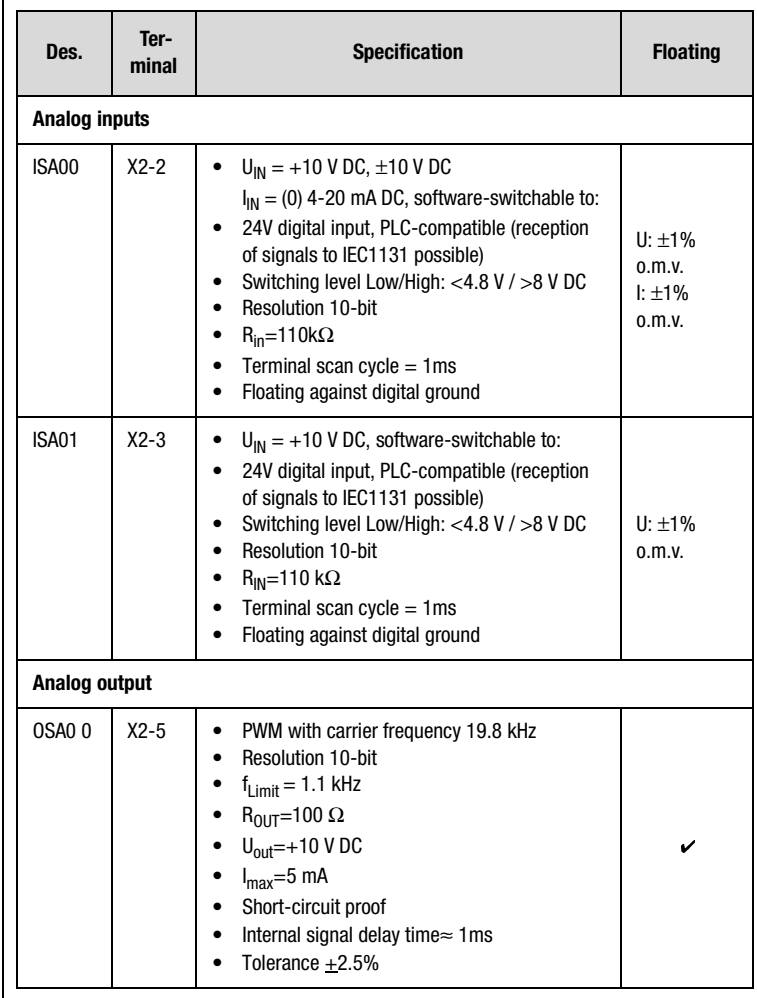

Table 2.6 Specification of control terminals

 $\blacksquare$ 

Ŧ

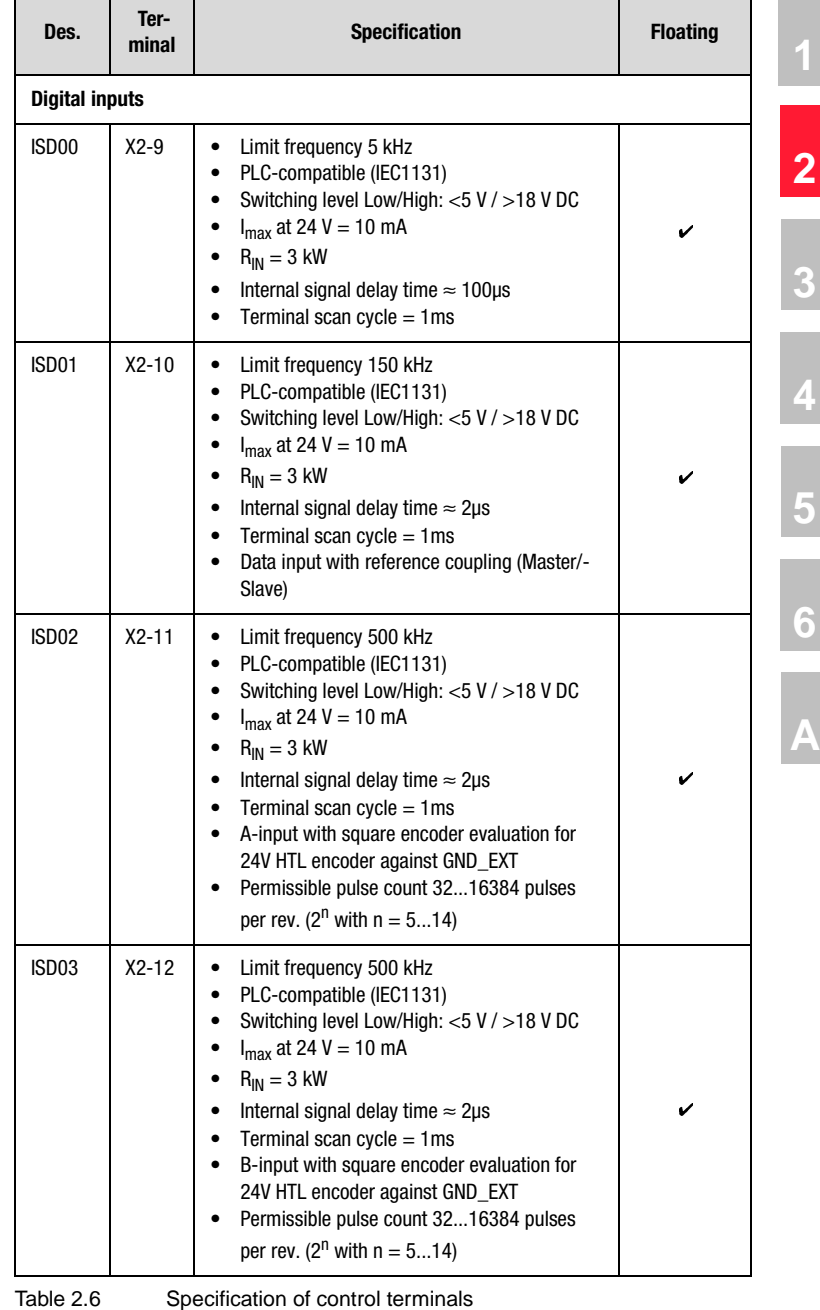

**DE EN**

٦  $\sim$ 

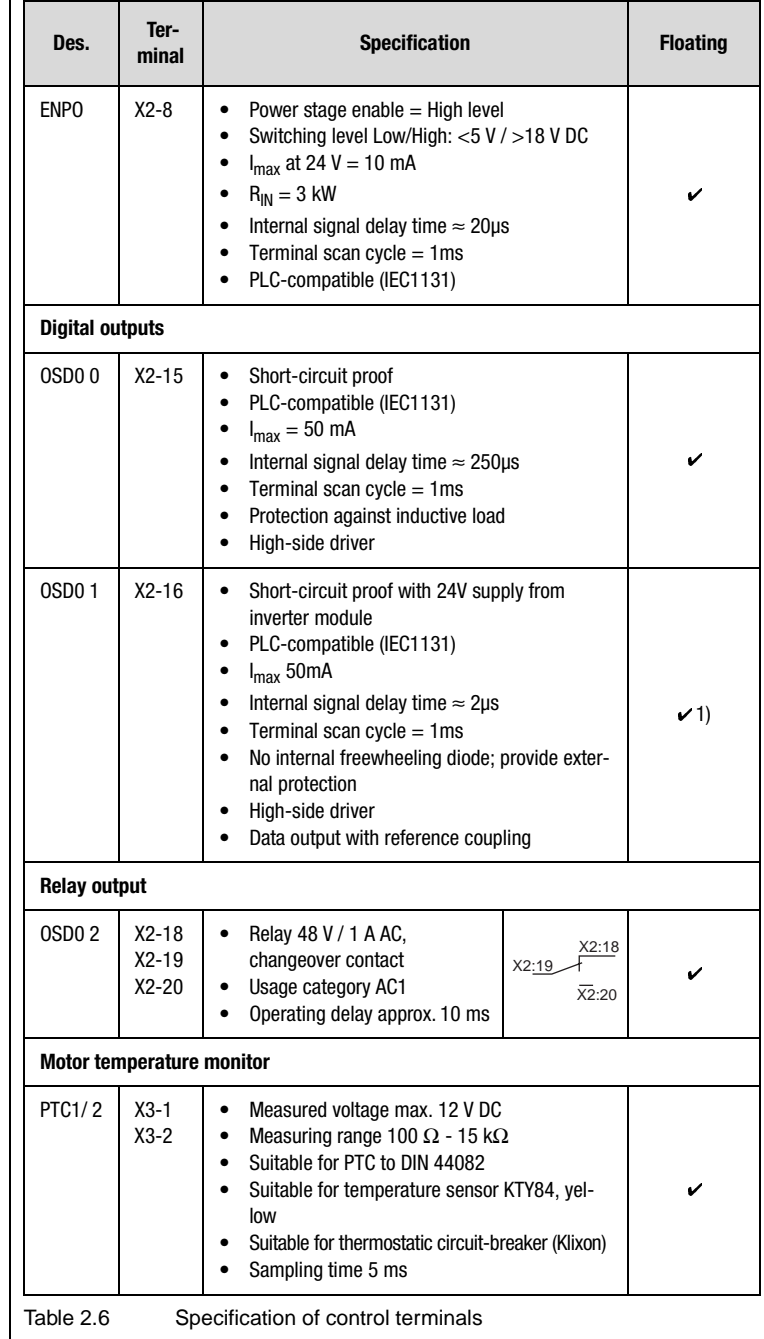

 $\mathsf{l}$ 

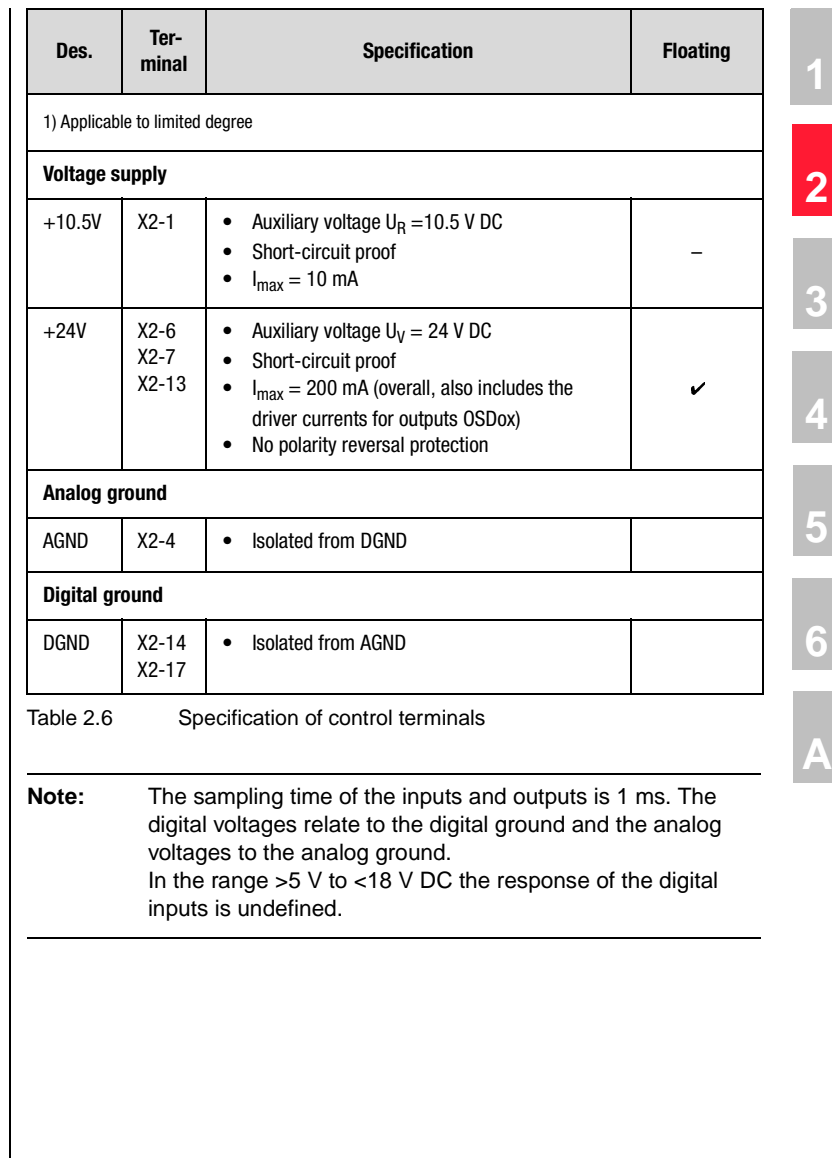

 $\overline{\mathsf{l}}$ 

#### **Pin assignment of serial interface X4**

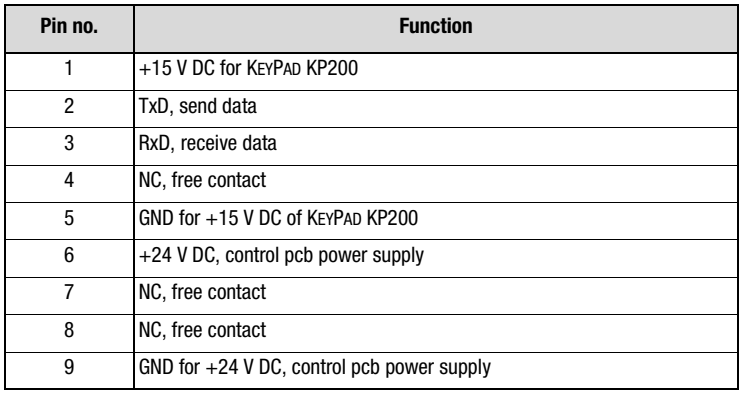

Table 2.7 Specification of interface contacts

#### **User module UM-8I4O**

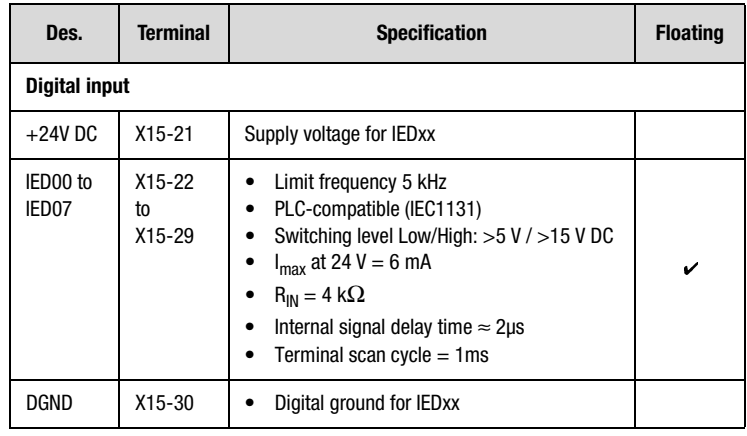

Table 2.8 Specification of control terminals, UM-8I4O

#### **2 Inverter module CDA3000**

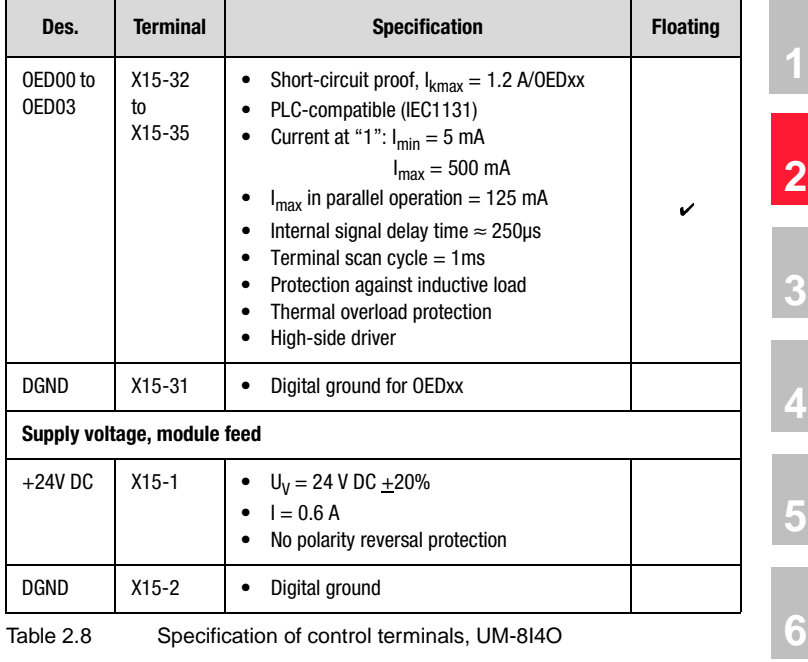

**[A](#page-316-1)**

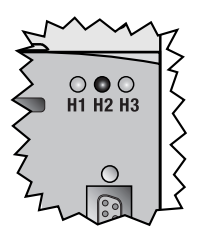

<span id="page-27-0"></span>**2.5 LEDs** | At the top right of the inverter module there are three status LEDs colored red (H1), yellow (H2) and green (H3).

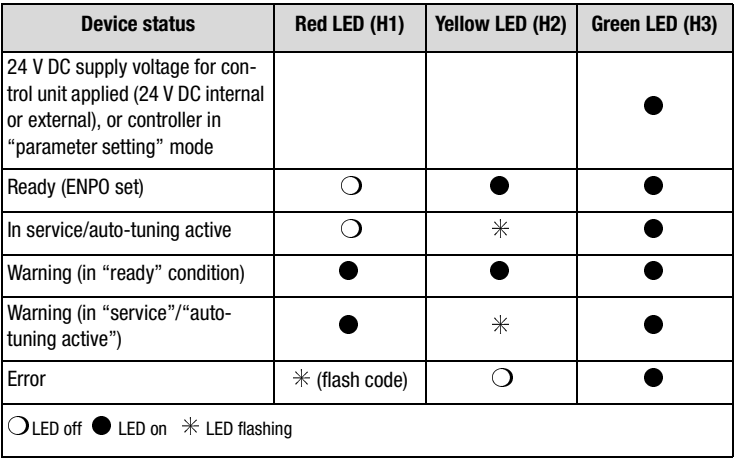

Table 2.9 Meanings of LEDs

**Note:** The parameter-setting mode by control unit is not indicated separately.

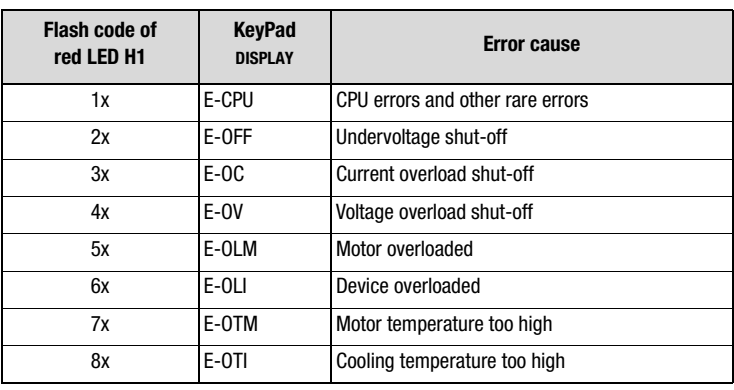

Table 2.10 Error messages

Error messages can be viewed in more detail using the KEYPAD KP200 control unit or the DRIVEMANAGER.

#### <span id="page-28-0"></span>**2.6 Isolation concept**

The analog and digital grounds are isolated from each other in order to avoid transient currents and interference over the connected lines. The analog ground is connected directly to the inverter module processor. It serves as the reference potential for analog reference input. The digital inputs and outputs are isolated from it. Disturbance variables are thereby kept away from the processor and the analog signal processing function. To enhance operating safety we recommend that the analog and digital grounds should not be interconnected.

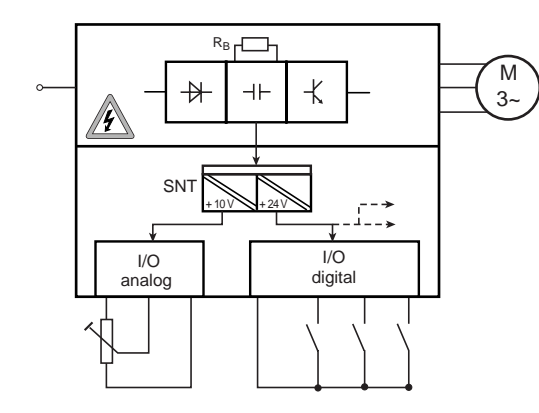

Figure 2.3 Voltage supply to I/Os

When selecting the cable, note that the cables for the analog inputs and outputs must always be shielded. The cable or wire core shield on shielded pairs should cover as large an area as possible in respect of EMC considerations. In this way high-frequency interference voltages are safely discharged (skin effect).

#### **Special case: use of an analog input as a digital input**

Use of the internal 24 V DC as the supply voltage when using an analog input with the "digital input" function requires connection of analog and digital ground. For the reasons mentioned above, this can lead to interference, and demands extra care in selecting and connecting the control cables.

**[1](#page-12-2)**

**[2](#page-14-1)**

**[3](#page-36-1)**

**[4](#page-52-1)**

**[5](#page-114-1)**

**[6](#page-252-1)**

**[A](#page-316-1)**

### **LIIST**

|                                                                 |  | X <sub>2</sub> | <b>Function</b>             |
|-----------------------------------------------------------------|--|----------------|-----------------------------|
| A bridge is only required<br>when the internal 24 V is<br>used. |  | 1              | Reference voltage 10V, 10mA |
|                                                                 |  | $\overline{2}$ | ISA00, as dig. input        |
|                                                                 |  | 3              | ISA01, as dig. input        |
|                                                                 |  | 4              | Analog ground               |
|                                                                 |  | 5              | 0SA00                       |
|                                                                 |  | 6              | Auxiliary voltage 24 V,     |
|                                                                 |  | $\overline{7}$ | max. 200 mA                 |
|                                                                 |  |                |                             |
|                                                                 |  | 13             | Auxiliary voltage 24 V      |
|                                                                 |  | 14             | Digital ground              |
|                                                                 |  | 15             |                             |
|                                                                 |  | 16             |                             |
|                                                                 |  | 17             | Digital ground              |

Figure 2.4 Removal of isolation when using the analog inputs with the digital function

If more digital inputs and outputs are required than are present on the inverter module, we recommend using user module UM-8I4O. It ensures safe operation of the CDA3000 inverter module with no disturbance of the analog signals. Safe operation based on burst immunity to EN 61000-4-4 is not affected by connection of the analog and digital ground. The only effect may be on evaluation of the analog input resulting from interference voltage where long cables are attached to the digital outputs and inputs.

#### **Example: risk of disturbance**

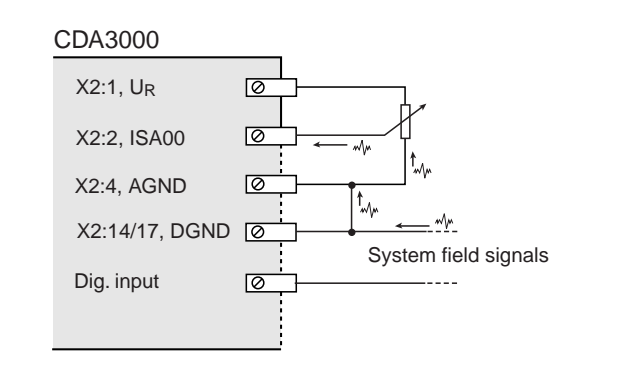

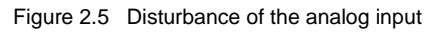

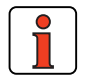

**Note:** The analog inputs may only be used either both in analog or both in digital mode. It is not permissible to mix the analog inputs with one in analog mode and one in digital mode.

**[6](#page-252-1)**

**[1](#page-12-2)**

**[2](#page-14-1)**

**[3](#page-36-1)**

**[4](#page-52-1)**

**[5](#page-114-1)**

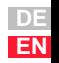

#### <span id="page-31-0"></span>**2.7 Reset Parameter reset**

In PARA menu of KEYPAD: Press the two cursor keys to reset the **parameter currently being edited** to the factory defaults (152-ASTER = DRV\_1).

In DRIVEMANAGER: In the edit window of the parameter editor choose the "Default" button.

#### **Factory setting of a data set**

By setting parameter  $4$ -PROG = 1 in subject area  $86$ SY- System, the active data set in the RAM is reset to its factory defaults.

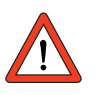

**Attention:** The factory setting causes application data set 1 (traction and lifting drive, DRV\_1) to be loaded. Pay attention to the terminal assignment and the functionality of the inverter module in this operation mode.

Lastly, the factory setting in the RAM should be stored by way of parameter 164-UMWR in subject area ["\\_15 FC-Initial commissioning"](#page-117-1) in a user data set. Caution: Storing the factory setting by way of 150-SAVE = START in subject area ["\\_15 FC-Initial commissioning"](#page-117-1) will result in user data set 1 being overwritten, because it is preset by default in the factory setting.

#### **Factory setting of all user data sets (complete device in delivery condition)**

- DRIVEMANAGER: By setting parameter 4-PROG = 850 in subject area \_86SY-System, the device is reset completely to its factory setting. This includes all user data sets. During this process communication with the DRIVEMANAGER is cut. Reconnect.
- KEYPAD: You can achieve the same effect by simultaneously pressing the two cursor keys on the KEYPAD KP200 while the inverter module is powering up. The KEYPAD displays "RESET".

The reset takes approx. 30 seconds to restore the factory defaults of all user data sets. Then the device is ready to start again. User data set 1 is in the active data set (RAM).

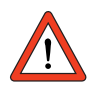

**Attention:** The factory setting causes application data set 1 (traction and lifting drive, DRV\_1) to be loaded. Pay attention to the terminal assignment and the functionality of the inverter module in this operation mode.

#### **Device reset via Reset button**

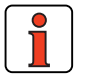

**Note:** The Reset button is not designed for continuous operation, and should only be used as a backup, instead of a parameter reset. Do not press the button beyond its contact point, otherwise it may be permanently damaged.

#### **Device reset**

The inverter module can be reset by way of the **Reset** button. This initiates a system initialization and causes the processor to be reset.

Parameters altered only in the RAM - that is, not saved by parameter 150-SAVE from subject area ["\\_15 FC-Initial commissioning"](#page-117-1), are reset to their original, last saved, values.

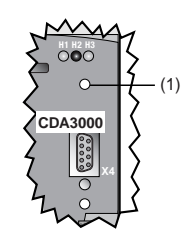

Figure 2.6 Reset button (1)

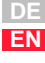

### <u>LIIST</u>

#### <span id="page-33-0"></span>**2.8 Loading device software**

#### **Loading new device software**

With the DRIVEMANAGER a new device software release (firmware) can be loaded into the Flash-EPROM of the CDA3000. This means the software can be updated without opening up the inverter module.

- **1.** To perform the update, connect the DRIVEMANAGER to the inverter module.
- **2.** From the Tools menu choose "Load device software (firmware) ...". The DRIVEMANAGER then guides you through the further work steps. LEDs H2 and H3 are lit steadily during transfer of the firmware. If the transfer has been successful, LED H2 goes out when no ENPO signal is applied.

#### **Device software damaged (Bootstrap)**

The Bootstrap button is not designed for frequent use, and so should not be pressed unnecessarily.

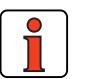

**Note:** Do not press the button beyond its contact point, otherwise it may be permanently damaged.

If there is no software in the inverter module, or if the connection was cut while a software release was being transferred, the following procedure is required:

- **1.** The required firmware (Hex file "3\_xxx\_xx.hex") must be present.
- **2.** Start the firmware transfer. From the DRIVEMANAGER under Tools "Load device software (firmware) ...".
- **3.** Select device type "CDA3000 (frequency inverter)".
- **4.** Follow the prompt to set the device to Bootstrap mode.

**Bootstrap mode on the CDA3000:** With the Boot key (2) pressed down, tap the Reset button (1) briefly once. LED H2 goes out, if it was previ-<br>ously lit.

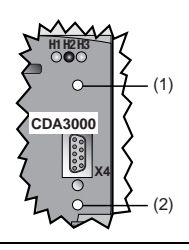

#### **2 Inverter module CDA3000**

- **5.** The DRIVEMANAGER prepares the device for the firmware transfer and erases the program memory (Flash-EPROM). Then LED H2 lights up in addition to LED H3 and the firmware is transferred.
- **6.** The device responds with "Software transferred successfully".
- **7.** A new connection is set up. Message: "Waiting for readiness" from 0...100 %. When the transfer is completed successfully, LED H2 goes out provided no ENPO signal is applied.
- **8.** A message reminds you that you need to exit Bootstrap mode (relates only to series MC7000). The CDA3000 automatically cancels Bootstrap mode.

**[1](#page-12-2)**

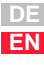
**[2](#page-14-0)**

# <span id="page-36-0"></span>**3 User interface and data structure**

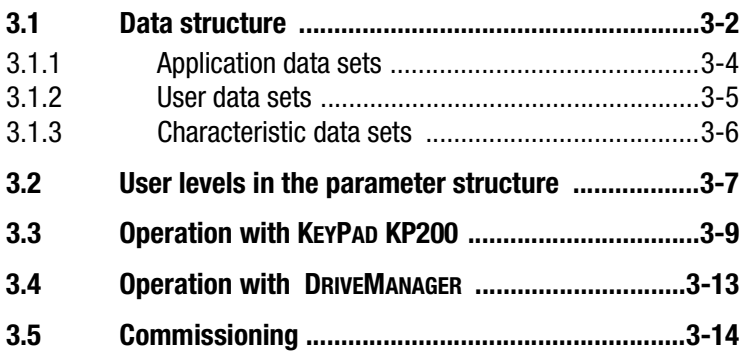

The user interface and data structure of the CDA3000 is highly flexible, as a result of various user control variants and wide-ranging parametersetting facilities. In this way an ordered data structure provides assistance in data handling and in setting the parameters of the CDA3000 inverter module.

A special subject area containing the key parameters for safe operation of the drive provides assistance for quick and easy initial commissioning.

The parameters of the inverter module can be set using the simple KEYPAD KP200 control unit or the user-friendly DRIVEMANAGER PC user software.

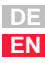

<span id="page-37-0"></span>**3.1 Data structure** | For parameter setting, individual parameters, parameter groups in subject areas or complete, predefined parameter data sets can be selected. These preset parameter data sets are termed application data sets (ADS). If the application data sets are modified by adaptations for the customer, the results are user data sets (UDS). Parameters can only be set in the active data set.

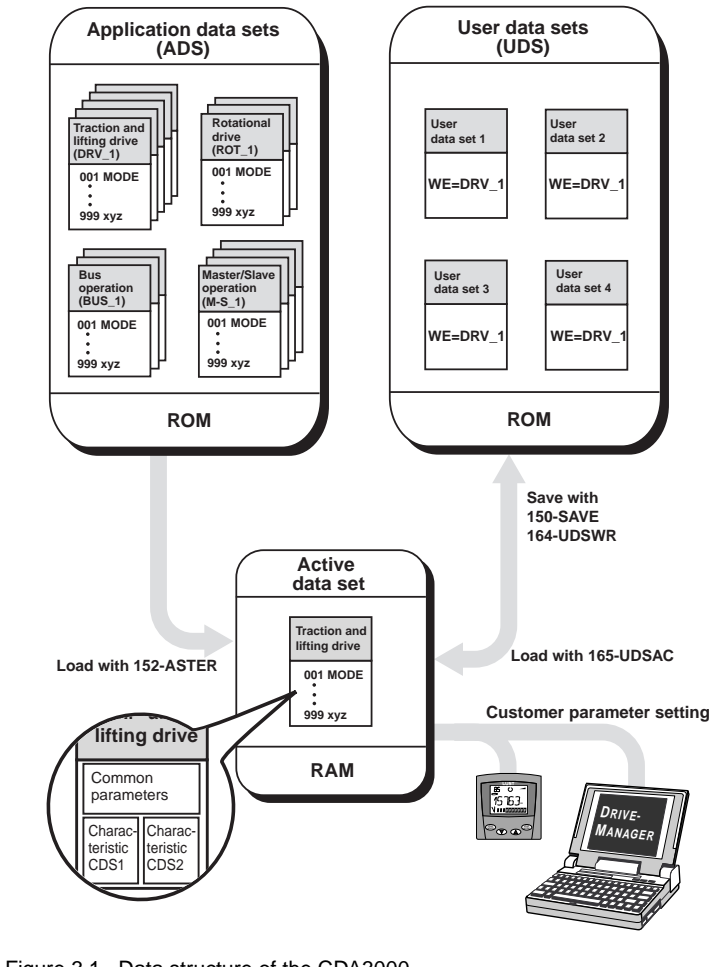

<span id="page-37-1"></span>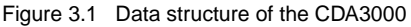

#### **Explanatory notes:**

- Parameters from subject area ["\\_15 FC-Initial commissioning".](#page-117-0)
- FS = Factory setting

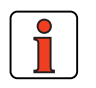

**Note:** Any change to the parameters is made only in the volatile RAM, and must be saved by parameter 150 -SAVE, in subject area ["\\_15 FC-Initial commissioning",](#page-117-0) to the ROM. The same effect is achieved by simultaneously pressing the two cursor keys on the KEYPAD KP200 control unit for approx. 2 seconds while at the menu level. At the menu level the display shows "MENU".

### **Parameters**

The parameters are changeable variables which are all assigned a predefined factory setting (FS). They have a fixed value range with a minimum and maximum value. The current parameter value is always displayed.

### **Subject areas**

For ease of handling the parameters are bundled into parameter groups. The parameter groups are termed subject areas, and contain the software functions of the CDA3000 inverter module.

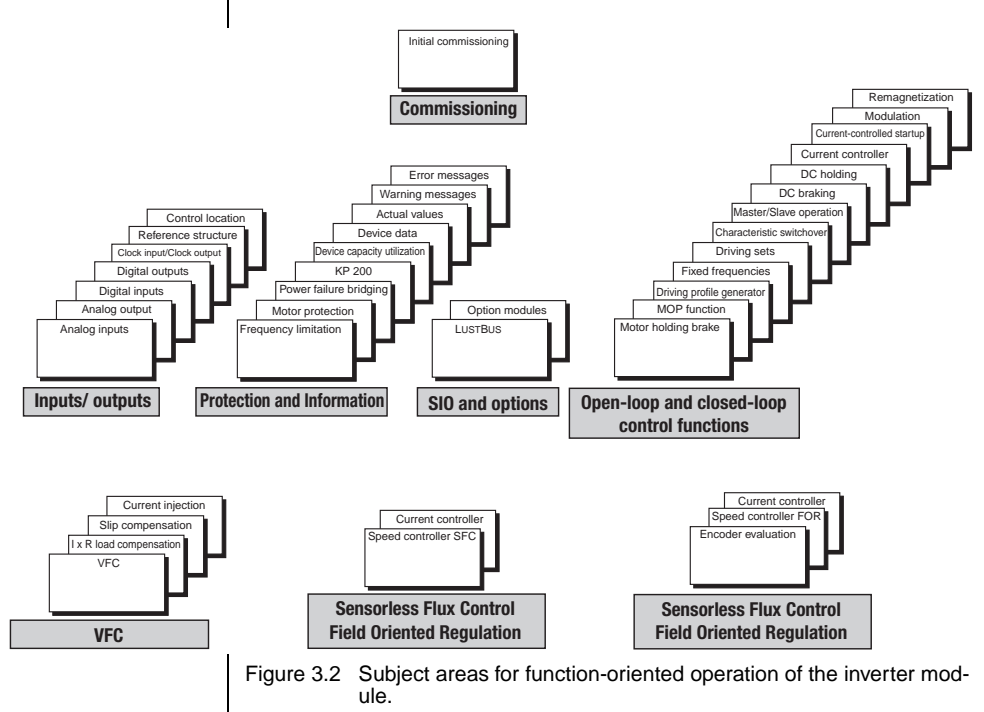

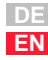

**[2](#page-14-0)**

**[3](#page-36-0)**

**[4](#page-52-0)**

**[5](#page-114-0)**

**[6](#page-252-0)**

### <span id="page-39-0"></span>**3.1.1 Application data sets**

Application data sets (ADS) are preset, complete parameter data sets which are provided to handle a wide variety of application-typical movement tasks.

Loading an application data set into the RAM automatically configures the inverter module [\(see Figure 3.1\)](#page-37-1). All subject areas, including the signal processing inputs and outputs, are preset to the chosen solution.

Using an application data set makes commissioning of the inverter module much quicker and easier. By changing individual parameters, the application data sets can be adapted to the needs of the specific task. These modified application data sets are stored in the device as user data sets. In this way you can arrive more rapidly at your desired movement solution.

A total of 15 application data sets cover the typical areas of application of the CDA3000 inverter module.

### **Application data sets and typical applications:**

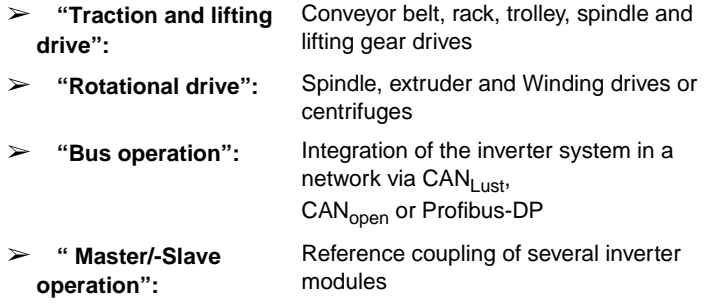

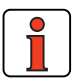

**Note:** The **factory setting (FS)** is application data set 1 of the "traction and lifting drive" category. It is automatically loaded and activated the first time the unit is started. After every subsequent start the selected user data set is loaded.

<span id="page-40-0"></span>**3.1.2 User data sets** | When the application data set has been adapted to the respective application, the resultant new data set must be saved as a custom setting in the user data set. It is not possible to store the data in a factory predefined application data set [\(see Figure 3.1\)](#page-37-1).

> Four user data sets (UDS) can be managed in the inverter module, with one user data set containing two subordinate characteristic data sets (CDS).

> The user data sets managed by the inverter can be selected and activated via the KEYPAD or DRIVEMANAGER, by bus access or via terminals. Online switching (drive started) between the user data sets is not possible.

> For a user data set switchover the "ENPO" signal can remain set but the power stage of the inverter module must be inactive, i.e. no start signal must be applied. The switchover takes approximately 2 to 3 seconds. The "completed" signal for the switchover can be delivered to a digital output.

### **Example of switchover via terminals:**

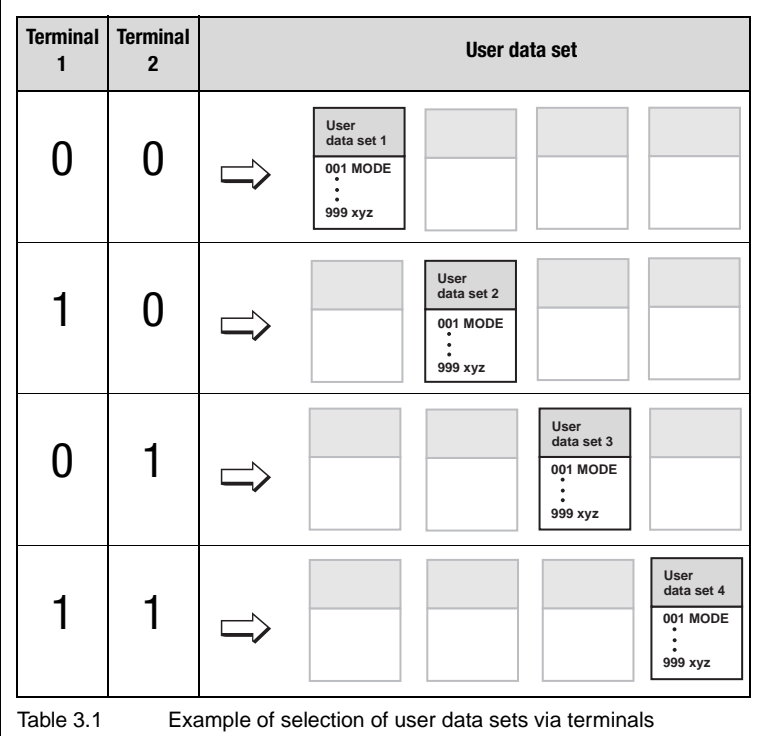

**[2](#page-14-0)**

**[3](#page-36-0)**

**[4](#page-52-0)**

**[5](#page-114-0)**

**[6](#page-252-0)**

### <span id="page-41-0"></span>**3.1.3 Characteristic data sets**

Each user data set and the application data sets may contain a second characteristic data set. The switch can be made to this second characteristic data set

- by terminals
- when a frequency limit is reached
- when the direction is reversed or
- by bus access.

Online switching between characteristic data sets CDS1 and CDS2 **is possible**.

The following subject areas contain parameters for the second characteristic data set:

- **Reference structure:** Min., max. and fixed frequency
- **Driving profile generator:** Ramps
- $\geq$ **Current-controlled startup:** All parameters
- $\geq$ **VoltageFrequencyControl:** All parameters
- $\geq$ **IxR load compensation:** All parameters
- $\geq$ **Slip compensation:** All parameters
- **Current injection:** All parameters
- **Magnetizing:** All parameters
- **Speed controller SFC:** All parameters
- $\rightarrow$ **Speed controller FOR** All parameters
- $\geq$ **Analog inputs** Scaling

#### <span id="page-42-0"></span>**3.2 User levels in the parameter structure** By means of the parameters the inverter module can be fully adapted to the application task. In addition there are parameters for the internal variables of the inverter module which, for the sake of general operating safety, are protected against user access.

The user levels are set by way of parameter 01-MODE in subject area ["\\_36 KP-KEYPAD".](#page-184-0) The number of editable and displayable parameters changes depending on the user level. The higher the user level the greater the number of accessible parameters. In contrast, users are presented with a more concise range of those parameters which are really required, allowing them to find their specific solution more rapidly. Consequently, choosing as low a user level as possible makes operation significantly easier.

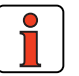

**Note:** The user levels protect against unauthorized access. Consequently, to protect the inverter module parameter setting, parameter 01-MODE, in subject area ["\\_36 KP-KEYPAD",](#page-184-0) should always be reset to the lowest user level after adaptation.

Whether a parameter can be only viewed, or viewed and edited, on the current user level is indicated by symbols.

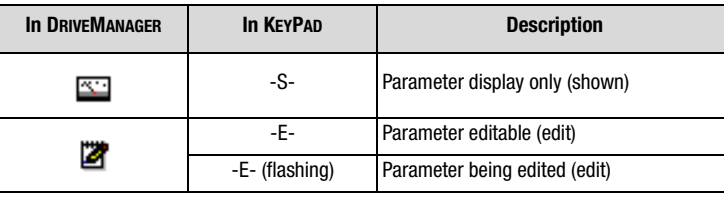

Table 3.2 Indication of whether a parameter is editable

### **Error ATT1**

If a user attempts to edit a display-only parameter in the KEYPAD, access is denied and a warning message ATT1 is displayed. The warning message can be reset by pressing the **Start/Enter key**.

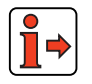

More user error and fault messages are detailed in the appendix.

**[3](#page-36-0)**

**[2](#page-14-0)**

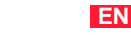

**DE**

### **Changing user level**

If a higher user level is selected by way of parameter 01-MODE, a prompt for the associated password is automatically delivered. The password can be changed by way of a password parameter in subject area ["\\_36 KP-](#page-184-0)[KEYPAD"](#page-184-0) (setting "000" = password disabled).

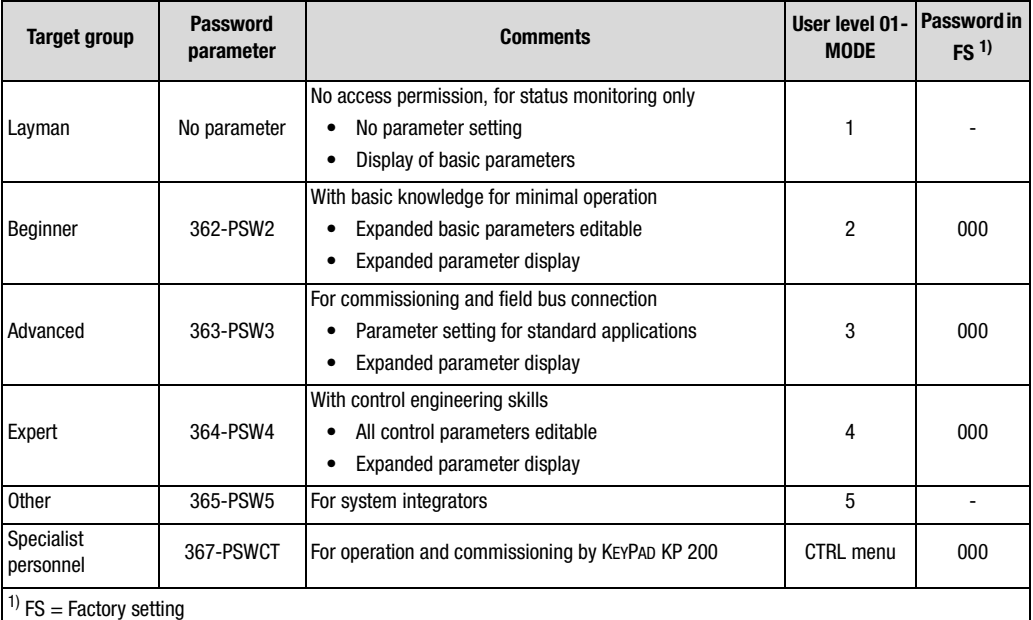

Table 3.3 Setting user levels via subject area " 36 KP-KEYPAD"

### **Changing the password for a user level**

A password can only be changed for the authorized levels - passwords to a higher user level cannot be viewed or changed. The password is changed by selecting the parameter, editing it and then saving it by pressing the Enter key on the KEYPAD KP 200. It can also be changed by way of the DRIVEMANAGER.

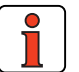

**Note:** Please make a note of any change of password and keep your passwords safe from third parties.

<span id="page-44-0"></span>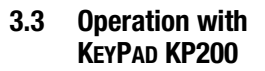

### **Mounting and connection of the KEYPAD**

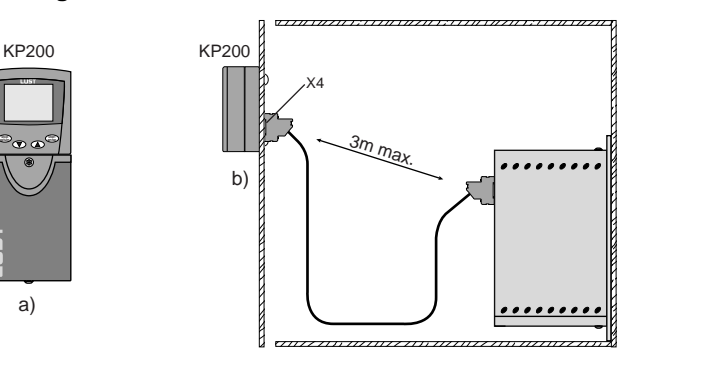

**[1](#page-12-0)**

**[2](#page-14-0)**

**[3](#page-36-0)**

**[4](#page-52-0)**

**[5](#page-114-0)**

**[6](#page-252-0)**

**[A](#page-316-0)**

**DE EN**

Figure 3.3 Mounting the KEYPAD: a) on the CDA3000 inverter module (connector X4) or b) on the switch cabinet door

### **Controls and displays**

a)

**enter stop return**

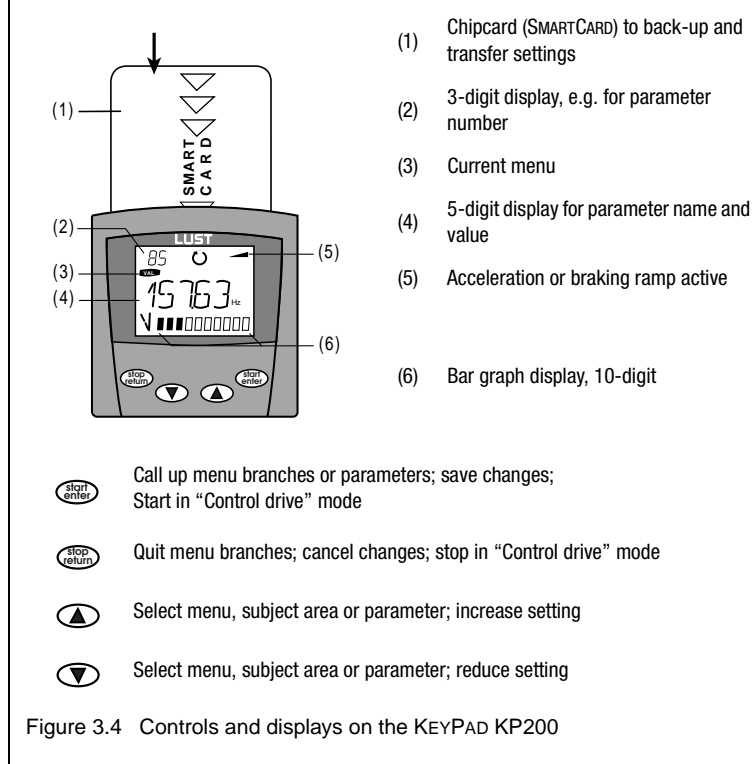

### **Menu structure**

The KEYPAD KP200 has a menu structure which provides for user-friendly operation and is identical to the menu structure of the KP100 for the SMARTDRIVE VF1000 inverters and the MASTERCONTROL servocontrollers.

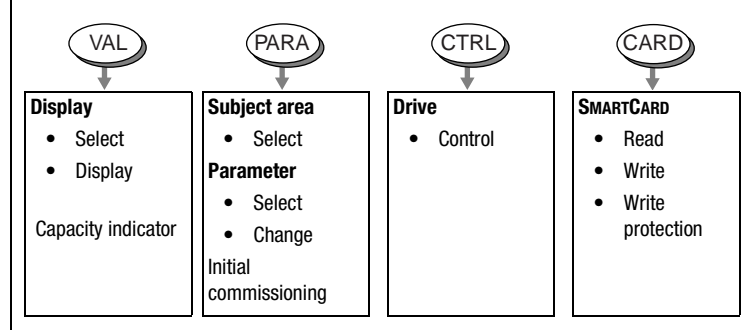

Figure 3.5 Functions of the menus

On the menu level ("MENU" display) you can use the cursor keys to switch between menus. Press the **Start/Enter key** to open a menu and the **Stop/Return key** to quit the menu.

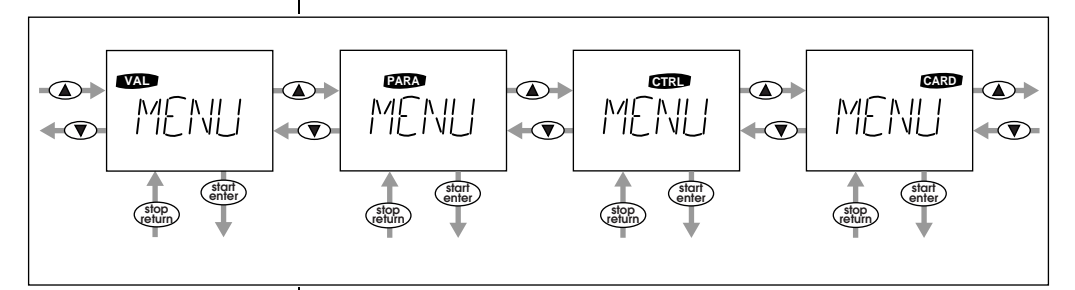

Figure 3.6 Navigation at menu level

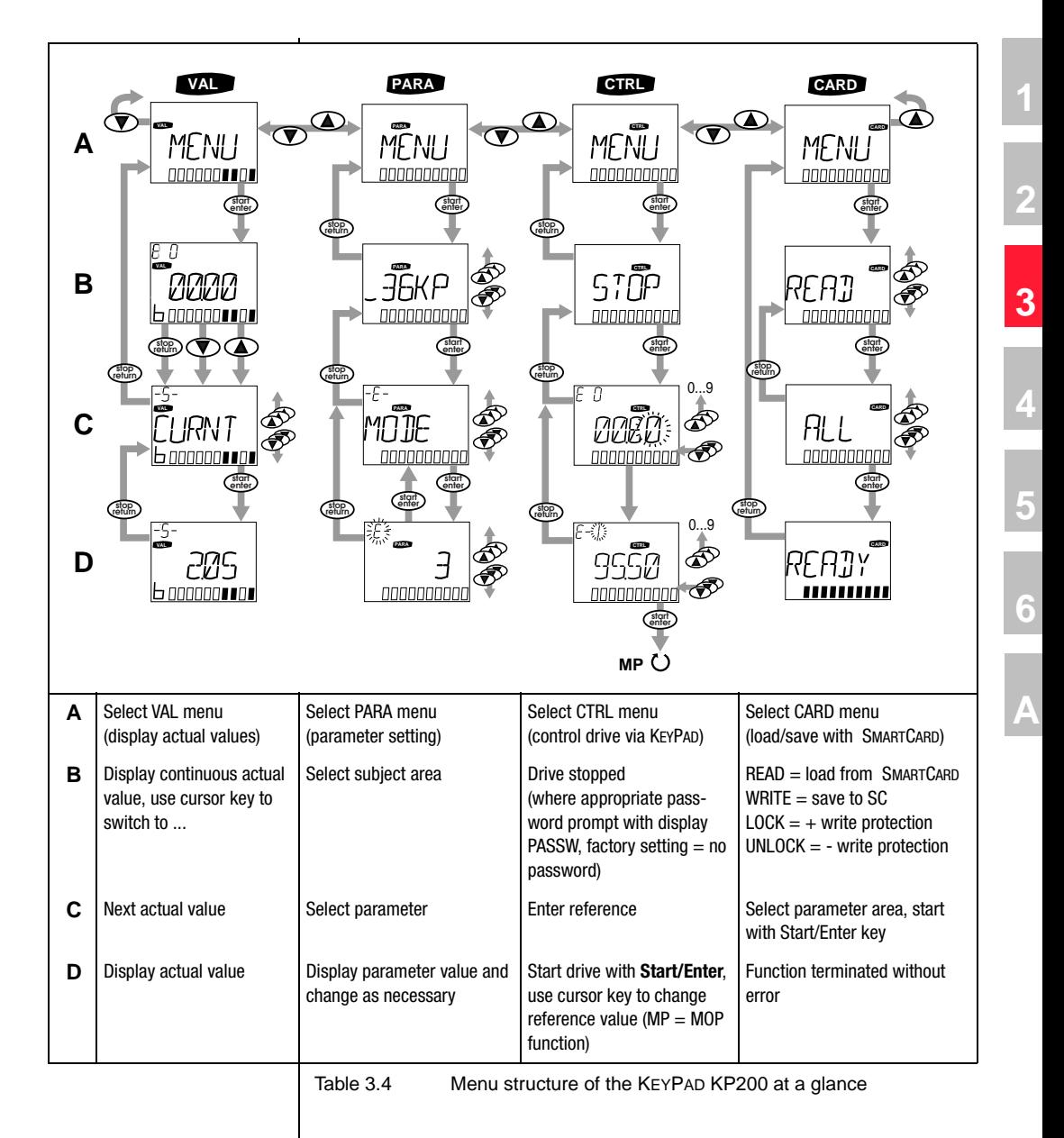

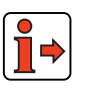

For more information on operation with the KEYPAD refer to the KEYPAD KP200 operating instructions.

**DE EN**

## I I IST

### **Exponential value display**

The five-digit parameter value display is in exponential format. The reference input in the CTRL menu is likewise entered and displayed in exponential format.

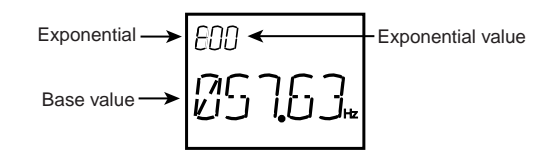

Figure 3.7 Exponential representation on the KP200 display

The exponential format is easy to work with if you view the exponential value as a "decimal point shift factor".

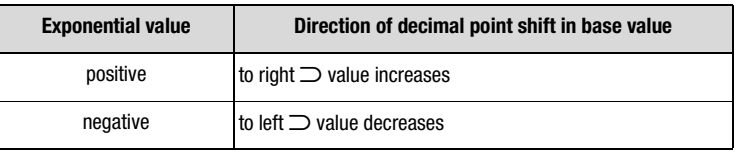

Table 3.5 Exponential value as "decimal point shift factor"

The decimal point is shifted in the base value by the number of places according to the exponential value.

**Example:**

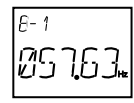

decimal point shifted by one place to the left  $\bigcirc$  57.63<sup>-1</sup> Hz = 5.763 Hz

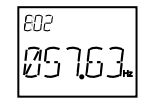

decimal point shifted by two places to the right  $\supset$  57.63<sup>2</sup> Hz = 5763 Hz

### <span id="page-48-0"></span>**3.4 Operation with DRIVEMANAGER**

*The quick route to a drive solution*

### **Connection and startup**

- Connect the interface cable and switch on the power supply to the drive unit.
- When the program starts the DRIVEMANAGER automatically connects to the attached drive unit (at least V2.3).
- If the connection setup does not occur automatically, check the settings in the **Tools > Options** menu and start the connection setup

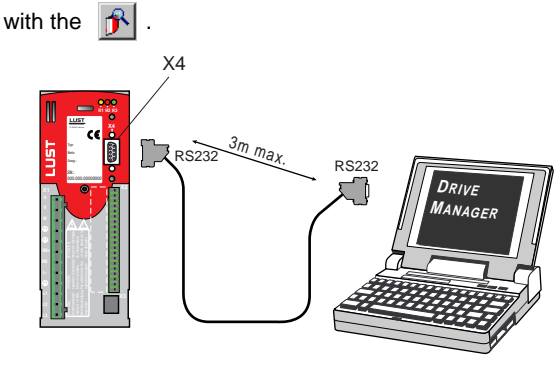

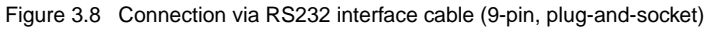

### **The key functions**

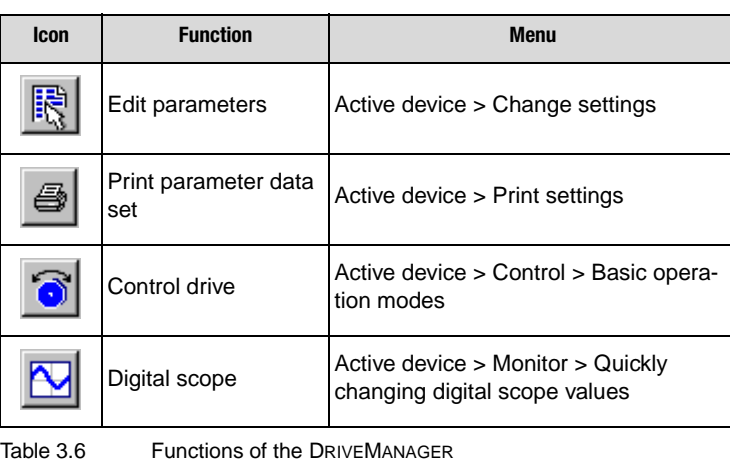

➡

For more information refer to the DRIVEMANAGER Help.

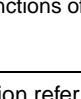

**[2](#page-14-0)**

**[3](#page-36-0)**

**[4](#page-52-0)**

**[5](#page-114-0)**

**[6](#page-252-0)**

### <span id="page-49-0"></span>**3.5 Commissioning Procedure for commissioning with the aid of the Application Manual**

### **1. Initial commissioning based on Operation Manual:**

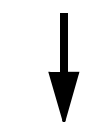

The precondition is initial commissioning with the aid of the Operation Manual. The user manual only covers adaptation of the software functions.

If the settings from the initial commissioning based on the Operation Manual are not adequate for your application:

### **2. Selection of the optimum application data set**

The application data sets record the typical applications of the CDA3000 inverter module.

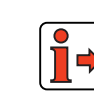

see table with overview of application data sets ([see section 4.2,](#page-54-0) "Selection of application data set").

The application data set which best covers the specific application is selected.

### **3. Custom adaptation of the application data set to the application**

The application data sets serve as the starting point for application-oriented adaptation. Other function adaptations are made to the parameters in the function-oriented subject areas (see Figure 3.2 in section [3.1](#page-37-0) "Data structure"). Save your settings by means of parameter 150 - SAVE = START in subiect area " 15 FC-Initial [commissioning"](#page-117-0).

### **4. Checking the set application solution**

To preserve the safety of personnel and machinery, the application solution should only be checked at low speed. Make sure the direction of rotation is correct. In case of emergency the inverter power stage can be disabled, and the drive stopped, by removing the ENPO signal.

### **5. Concluding commissioning**

When you have successfully completed commissioning, save your settings (using the SMARTCARD or DRIVEMANAGER) and store the data set in the device.

**[1](#page-12-0)**

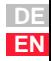

Application Manual CDA3000 3-16

# <span id="page-52-0"></span>**4 Application data sets**

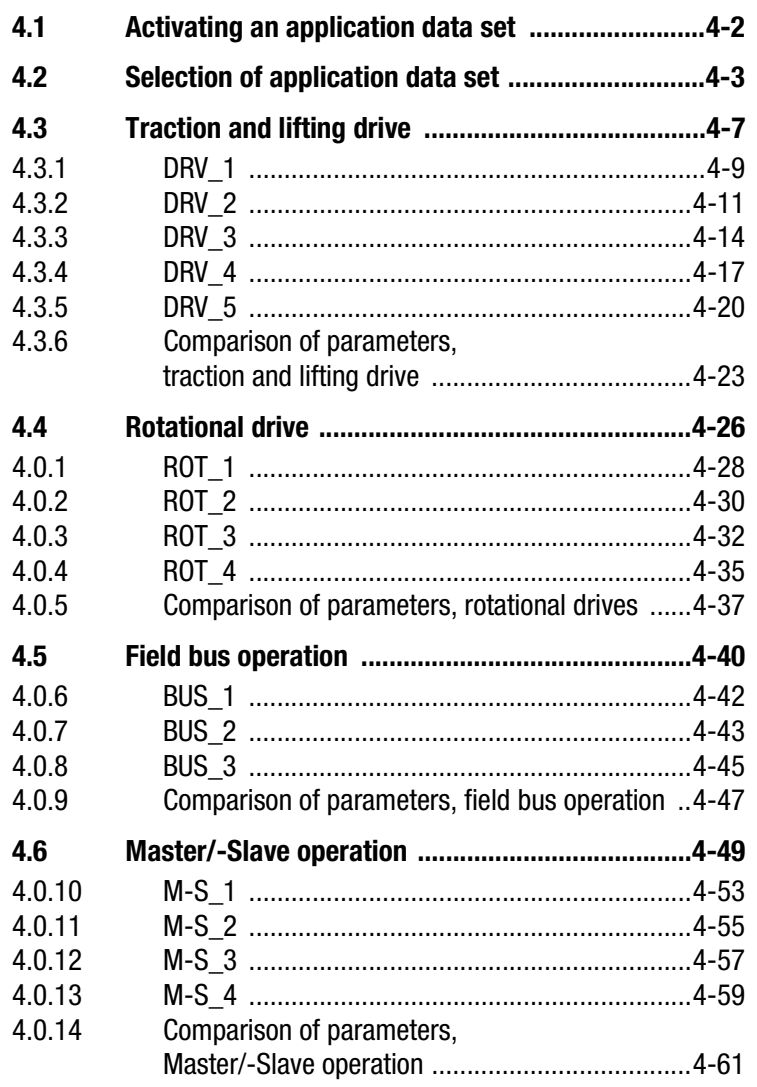

The inverter module contains **preset solutions** for the most frequent applications (so-called "application data sets"). The object of these presets is to find the optimum device setup for the application with minimal parameter setting.

Based on the application-specific basic settings for the "traction and lifting drive" and "rotational drive" categories, all software functions relevant

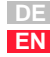

**[2](#page-14-0)**

**[3](#page-36-0)**

**4**

**[5](#page-114-0)**

**[6](#page-252-0)**

<u>LIIST</u>

here are already optimized to those applications. With additional basic settings the inverter module can be very easily be preset for field bus operation or for network operation with several inverter modules (Master/-Slave operation).

Within these four presets, the inverter module offers users the possibility of selecting various control terminal settings. In this way the inputs and outputs of the inverter module are adapted to the signals required in the process.

With the total of 15 available presets the inverter module can be adapted with a small number of parameters to virtually any application, thereby greatly reducing commissioning times.

### <span id="page-53-0"></span>**4.1 Activating an application data set**

By means of assistance parameter 152-ASTER, in subject area ["\\_15 FC-](#page-117-0)[Initial commissioning"](#page-117-0), a preset application data set is activated in the inverter module. This means that the presets for the application in question are loaded.

Parameter 151-ASTPR, in subject area ["\\_15 FC-Initial commissioning"](#page-117-0), always retains the original device preset as its display value when an application data set is edited.

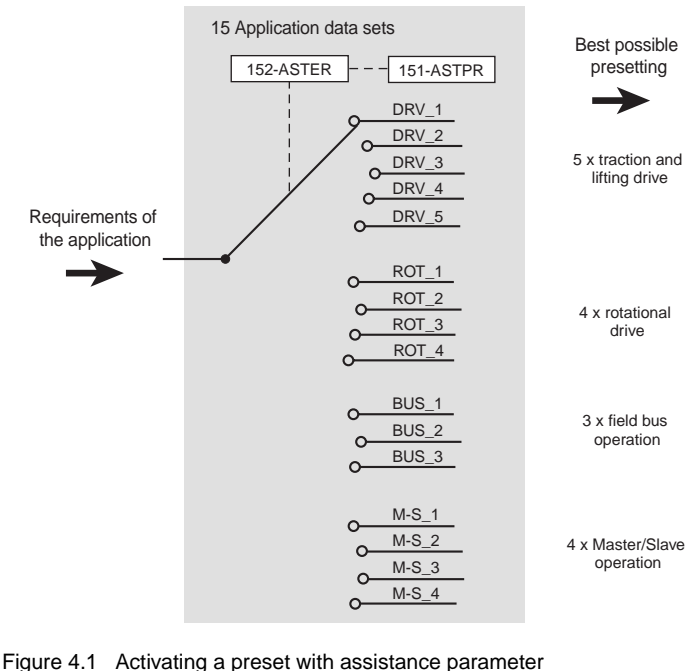

152-ASTER in subject area ["\\_15 FC-Initial commissioning"](#page-117-0)

<span id="page-54-1"></span><span id="page-54-0"></span>**4.2 Selection of application data set**

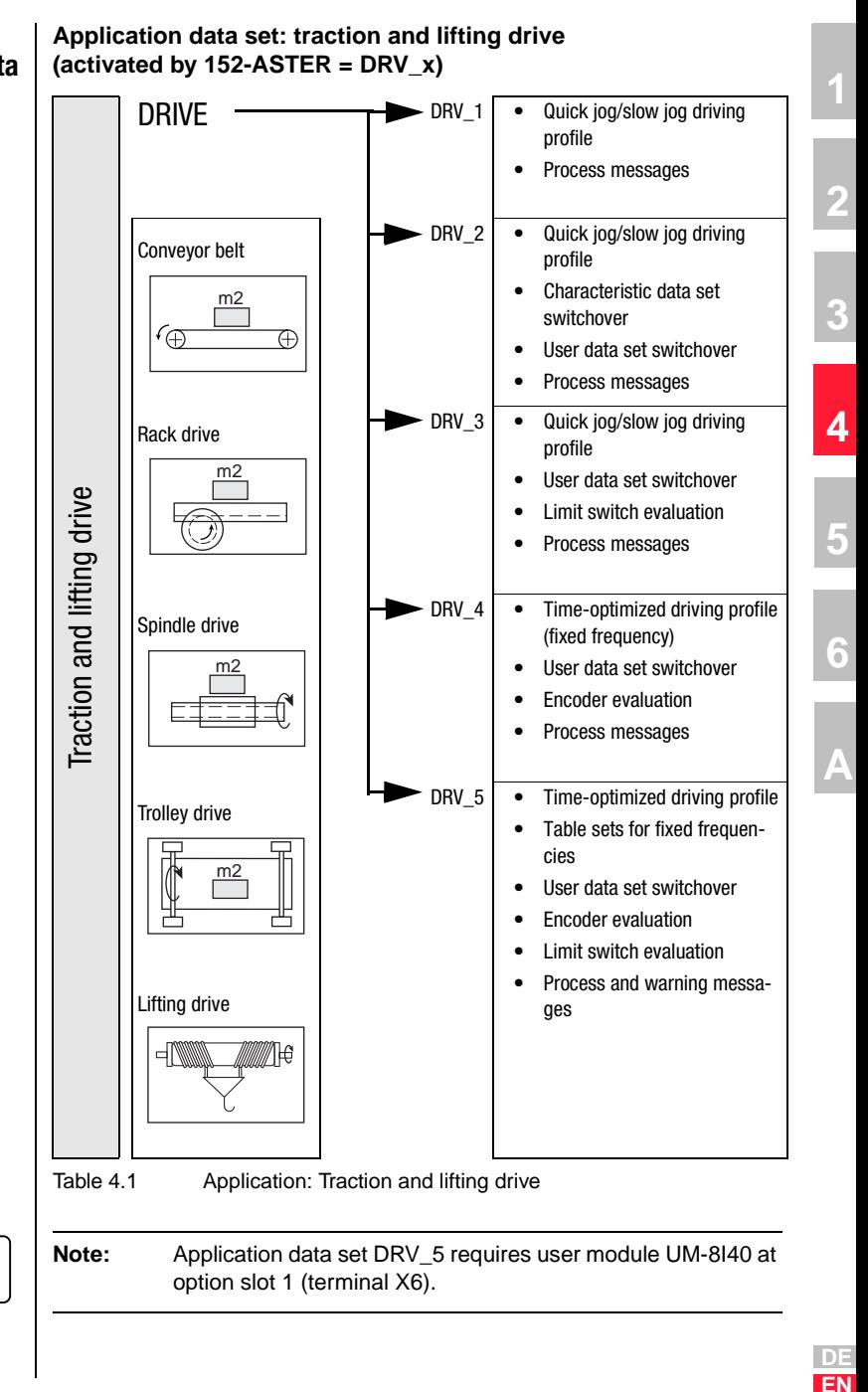

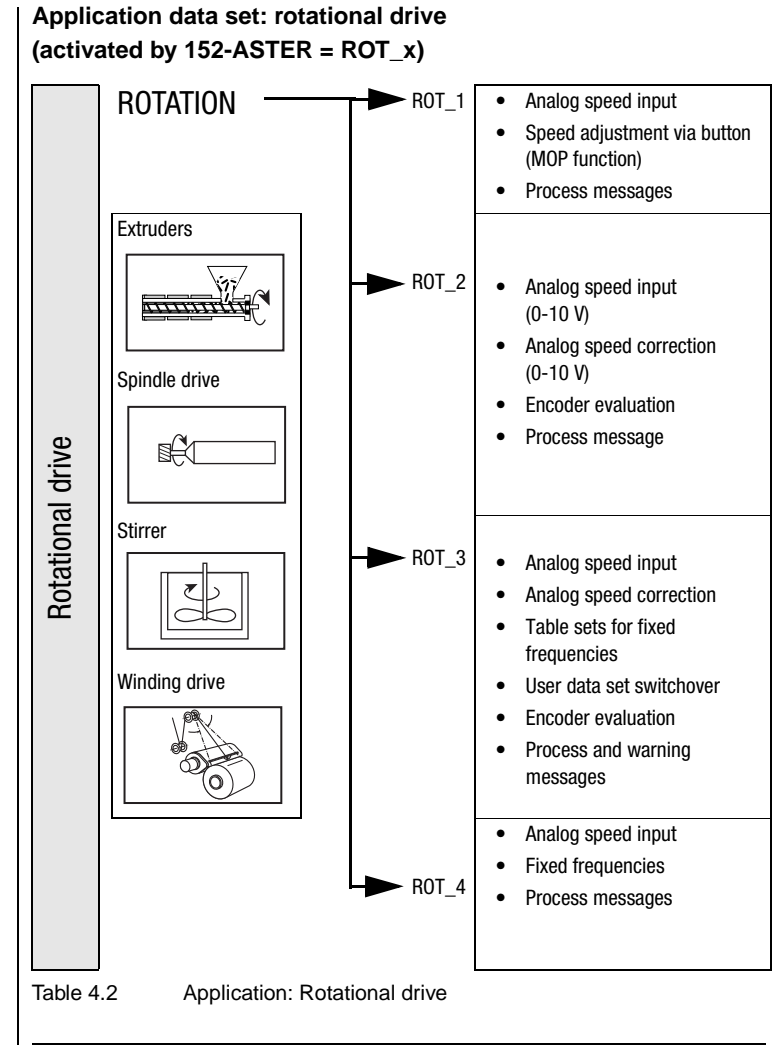

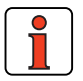

**Note:** Application data set ROT\_3 requires user module UM-8I40 at option slot 1 (terminal X6).

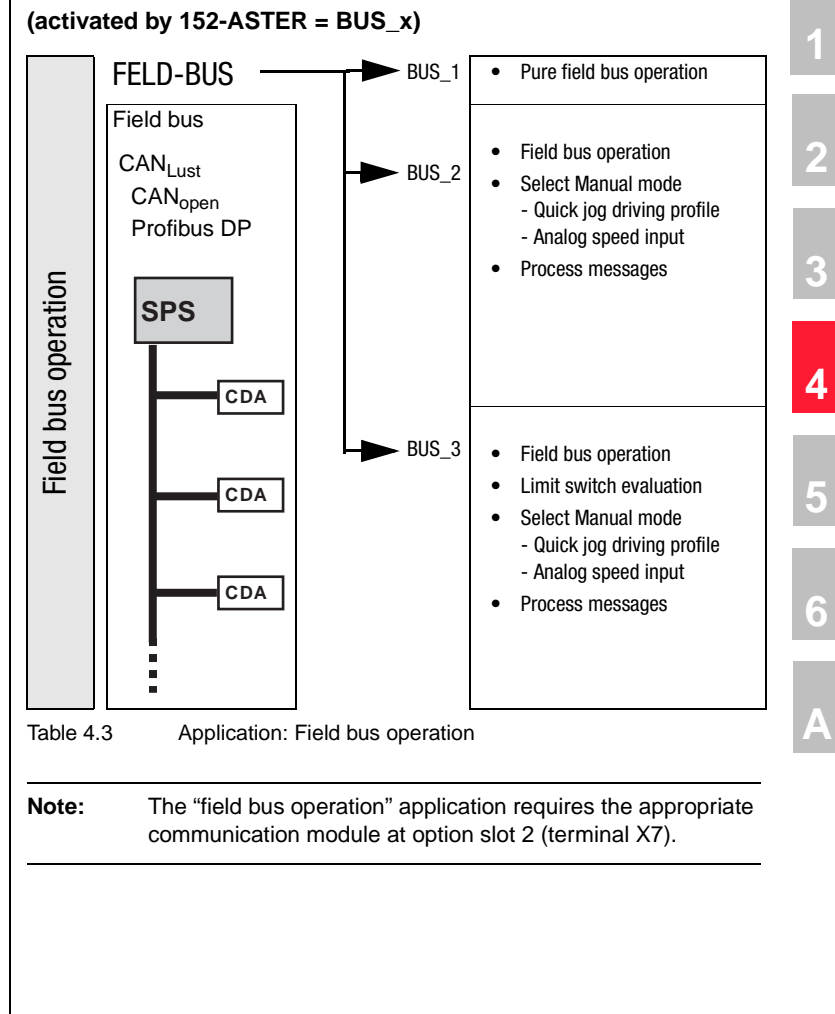

# **Application data set: field bus operation**

 $\overline{\mathsf{l}}$ 

**DE EN**

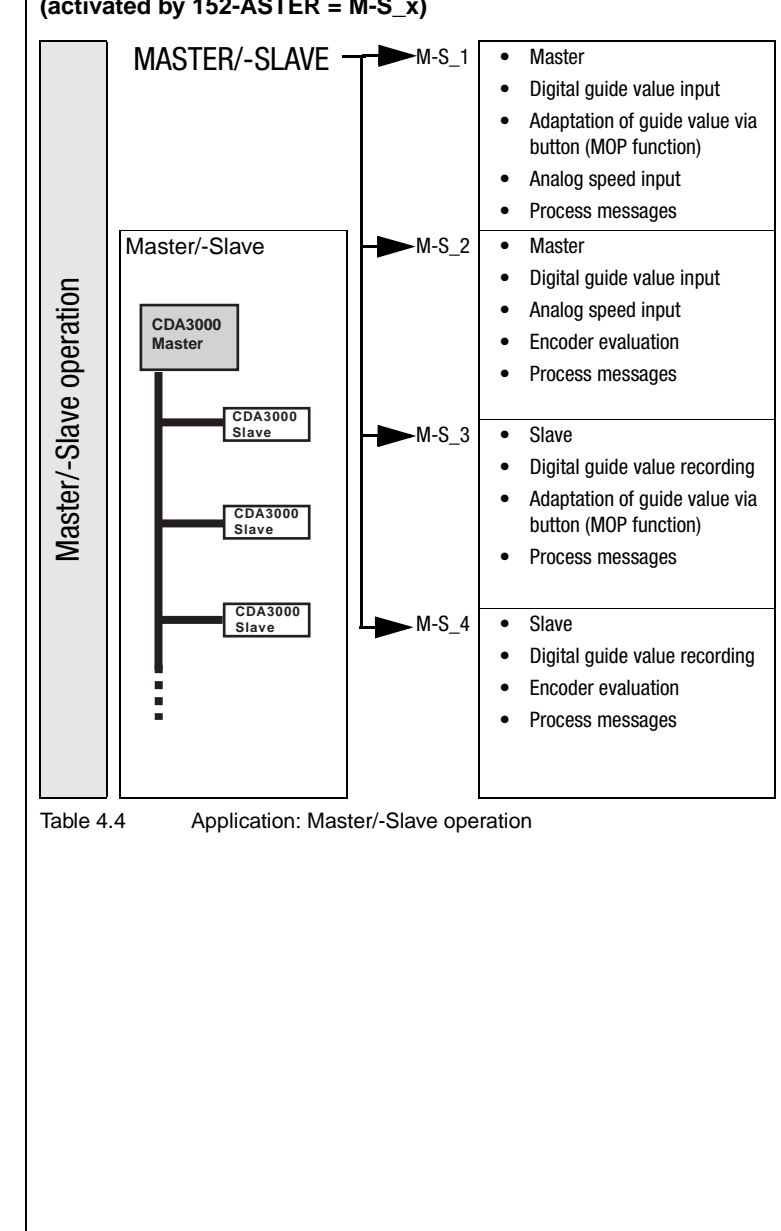

### **Application data set: Master/-Slave operation (activated by 152-ASTER = M-S\_x)**

### <span id="page-58-0"></span>**4.3 Traction and lifting drive**

Loading one of the application data sets DRV\_1 to DRV\_5 into the RAM by setting parameter 152-ASTER, in subject area ["\\_15 FC-Initial commis](#page-117-0)[sioning",](#page-117-0) causes the inverter module automatically to adopt the preset software functions as well as the presets for all the inputs and outputs for the traction and lifting drive application.

### **Active functions in the preset**

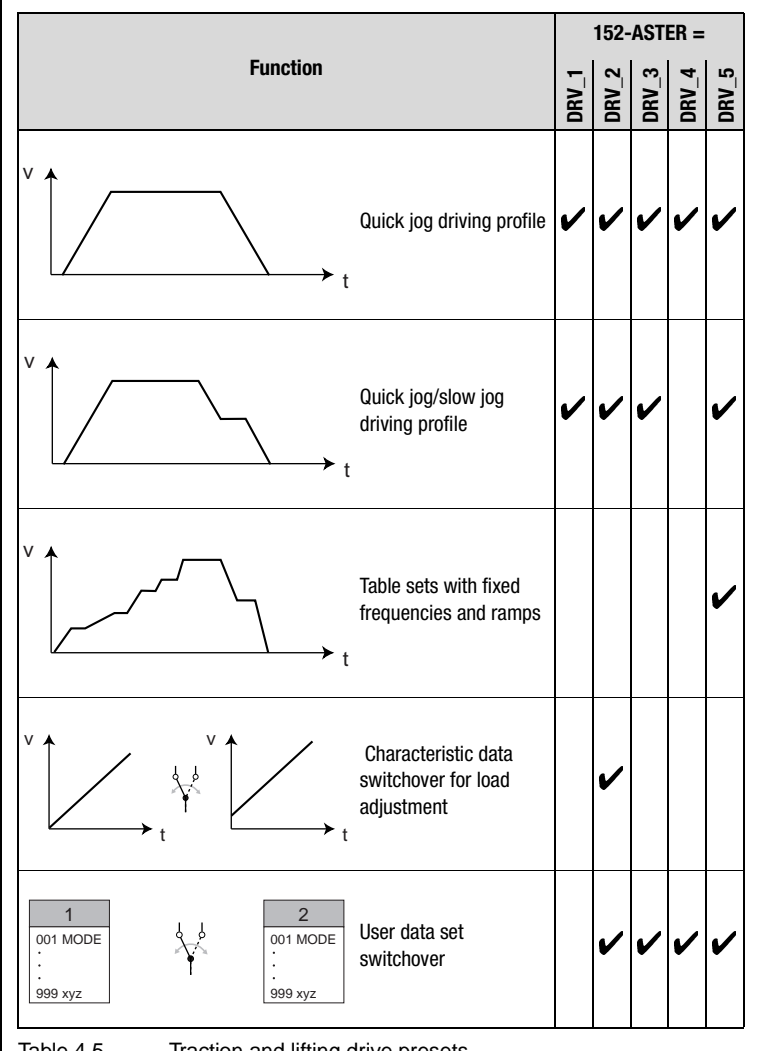

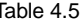

Table 4.5 Traction and lifting drive presets

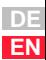

**[2](#page-14-0)**

**[3](#page-36-0)**

**[4](#page-52-0)**

**[5](#page-114-0)**

**[6](#page-252-0)**

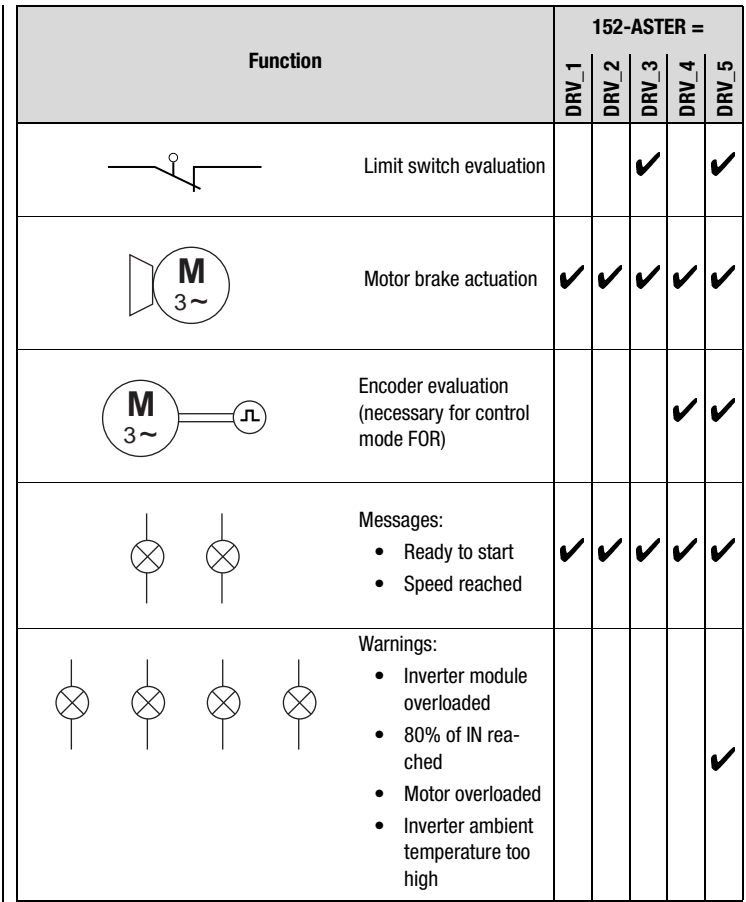

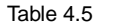

Table 4.5 Traction and lifting drive presets

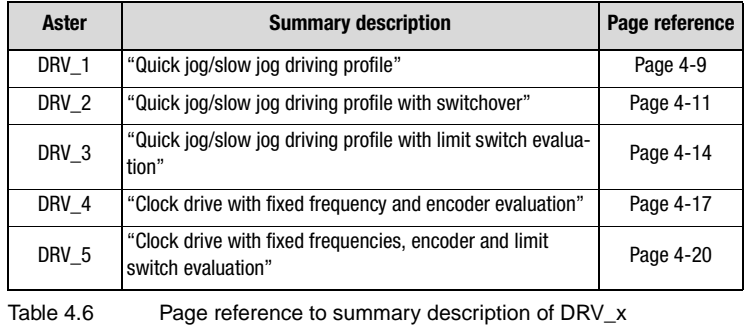

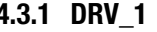

### <span id="page-60-0"></span>**4.3.1 DRV\_1 Quick jog/slow jog driving profile**

<span id="page-60-1"></span>**Preset 1 for traction and lifting drives** 

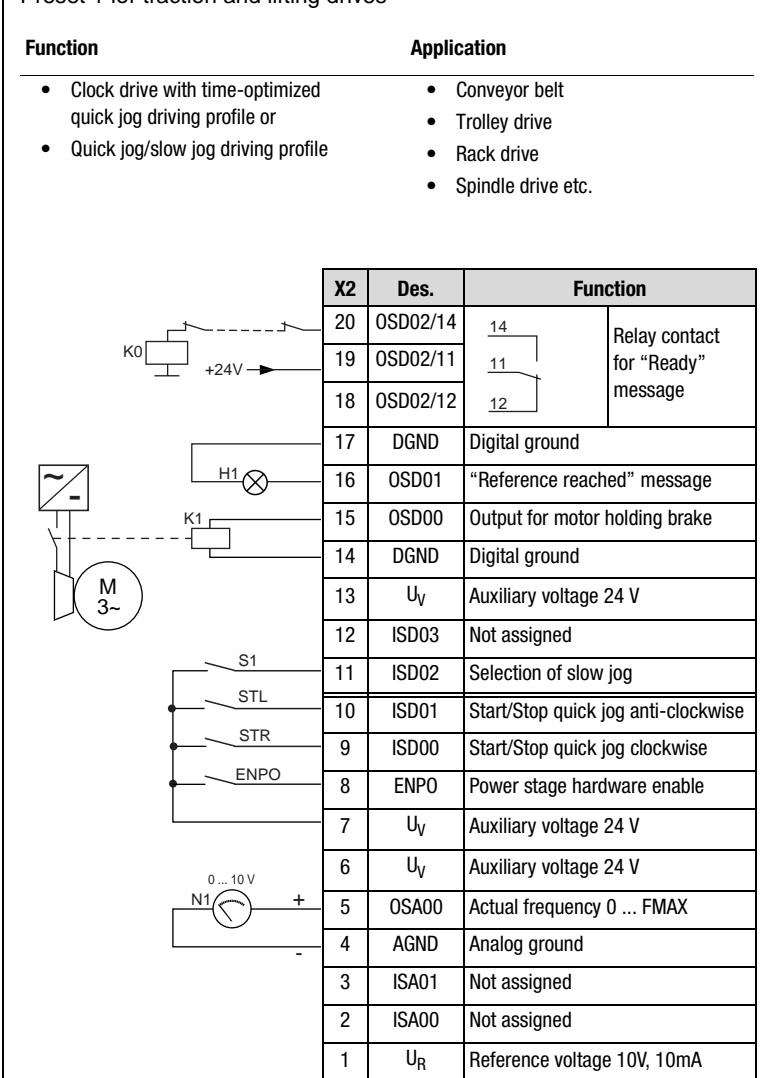

Figure 4.2 Control terminal assignment with ASTER = DRV\_1

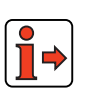

The parameter presets for application data sets DRV\_x are located as parameter comparison references in section [4.3.6](#page-74-0) "Comparison of parameters, traction and lifting drive".

**[2](#page-14-0)**

**[3](#page-36-0)**

**[4](#page-52-0)**

**[5](#page-114-0)**

**[6](#page-252-0)**

*Input signals*

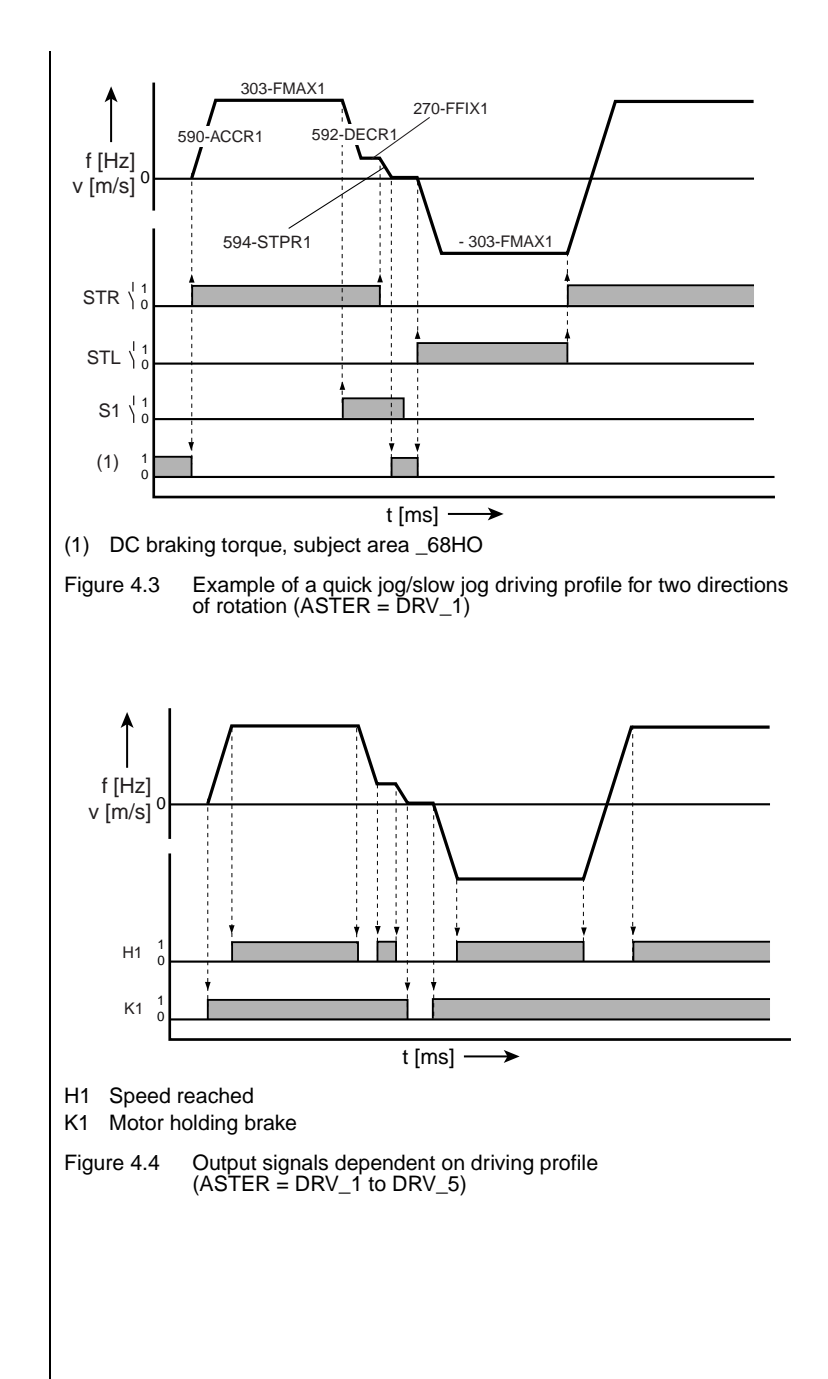

#### <span id="page-61-0"></span>*Output signals*

### <span id="page-62-0"></span>**4.3.2 DRV\_2 Quick jog/slow jog driving profile with switchover**

<span id="page-62-1"></span>Preset 2 for traction and lifting drives

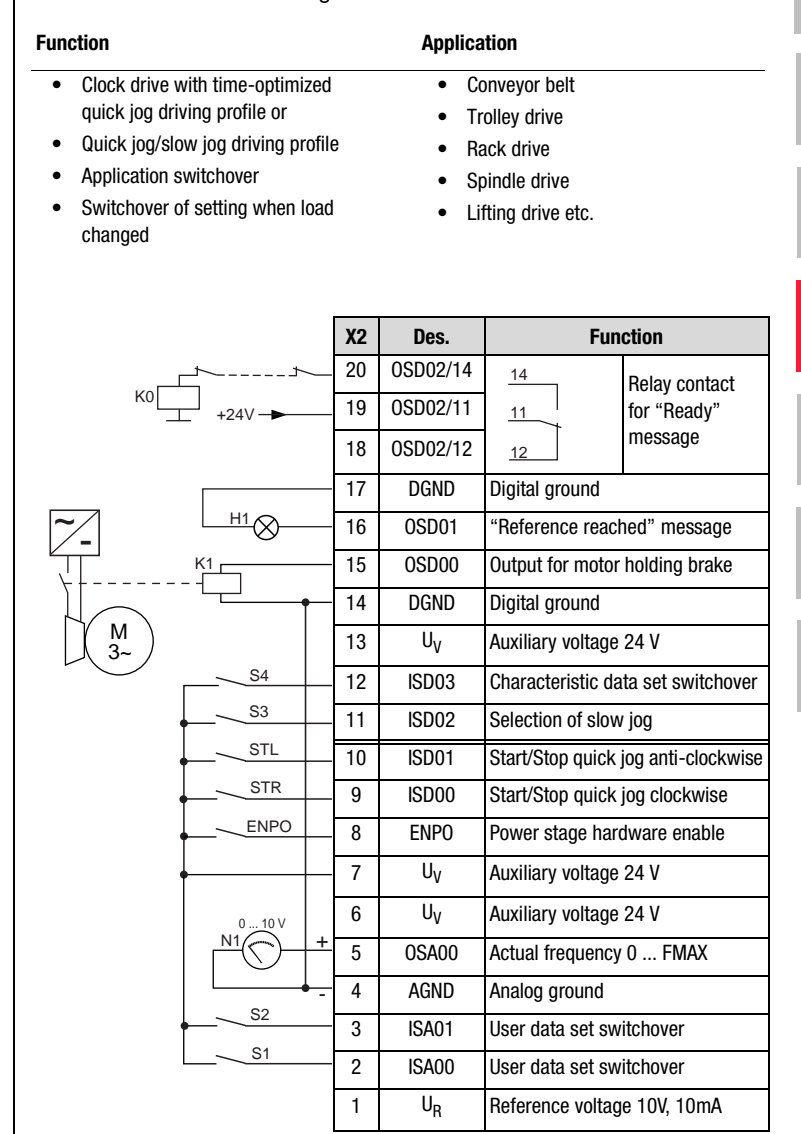

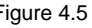

Figure 4.5 Control terminal assignment with ASTER = DRV\_2

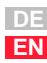

**[1](#page-12-0)**

**[2](#page-14-0)**

**[3](#page-36-0)**

**[4](#page-52-0)**

**[5](#page-114-0)**

**[6](#page-252-0)**

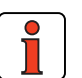

**Note:** After parameter setting of the user data sets the parameter value 166-UDSSL must be changed from PARAM (KEYPAD, DRIVEMANAGER) to TERM (terminal operation) and saved accordingly [\(see section 5.1](#page-117-0) ["\\_15 FC-Initial commissioning"](#page-117-0)).

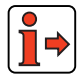

The parameter presets for application data sets DRV\_x are located as parameter comparison references in section [4.3.6](#page-74-0) "Comparison of parameters, traction and lifting drive".

*Input signals*

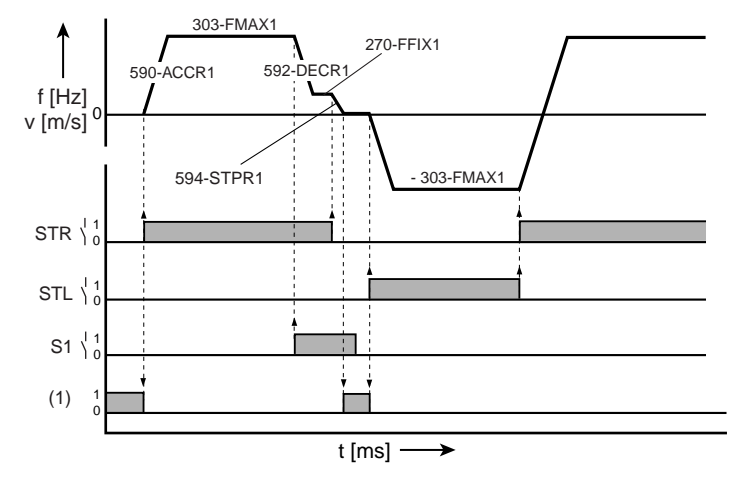

(1) DC braking torque, subject area \_68HO

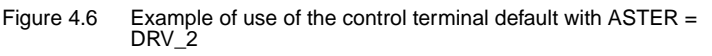

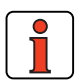

The output signals are presented in section [4.3.1](#page-60-0) ["DRV\\_1"](#page-60-0) in [Figure 4.4.](#page-61-0)

### **User data set switchover (switchable offline)**

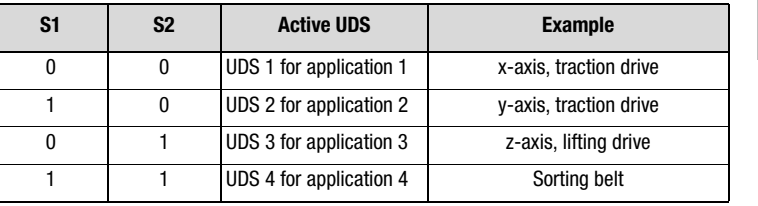

Table 4.7 User data set switchover

### **Characteristic data set switchover (switchable online)**

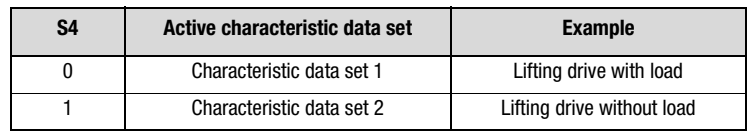

Table 4.8 Characteristic data set switchover

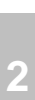

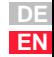

### <span id="page-65-0"></span>**4.3.3 DRV\_3 Quick jog/slow jog driving profile with limit switch evaluation**

<span id="page-65-1"></span>Preset 3 for traction and lifting drives

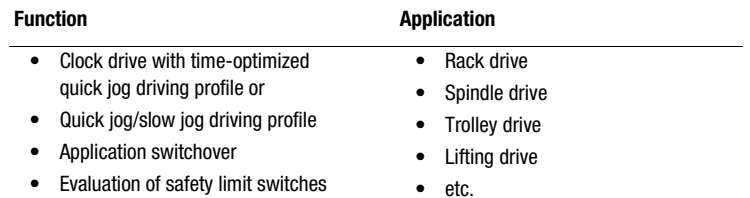

|                |                                                                                         | <b>X2</b>      | Des.              | <b>Function</b>                     |                  |
|----------------|-----------------------------------------------------------------------------------------|----------------|-------------------|-------------------------------------|------------------|
| k0             |                                                                                         | 20             | 0SD02/14          | 14                                  | Relay contact    |
|                |                                                                                         | 19             | 0SD02/11          | 11                                  | for "Ready" mes- |
|                |                                                                                         | 18             | 0SD02/12          | 12                                  | sage             |
|                |                                                                                         | 17             | <b>DGND</b>       | Digital ground                      |                  |
| M<br>$3-$      | Η1<br>K1<br>S <sub>4</sub><br>S <sub>3</sub><br><b>STL</b><br><b>STR</b><br><b>ENPO</b> | 16             | OSD <sub>01</sub> | "Reference reached" message         |                  |
|                |                                                                                         | 15             | 0SD00             | Output for motor holding brake      |                  |
|                |                                                                                         | 14             | <b>DGND</b>       | Digital ground                      |                  |
|                |                                                                                         | 13             | U <sub>V</sub>    | Auxiliary voltage 24 V              |                  |
|                |                                                                                         | 12             | ISD <sub>03</sub> | Limit switch left                   |                  |
|                |                                                                                         | 11             | ISD <sub>02</sub> | Limit switch right                  |                  |
|                |                                                                                         | 10             | ISD <sub>01</sub> | Start/Stop quick jog anti-clockwise |                  |
|                |                                                                                         | 9              | ISD <sub>00</sub> | Start/Stop quick jog clockwise      |                  |
|                |                                                                                         | 8              | <b>ENPO</b>       | Power stage hardware enable         |                  |
|                | 010V<br>Ν1<br>+                                                                         | 7              | U <sub>V</sub>    | Auxiliary voltage 24 V              |                  |
|                |                                                                                         | 6              | $U_V$             | Auxiliary voltage 24 V              |                  |
|                |                                                                                         | 5              | 0SA00             | Actual frequency 0  FMAX            |                  |
|                |                                                                                         | 4              | <b>AGND</b>       | Analog ground                       |                  |
| S <sub>2</sub> |                                                                                         | 3              | ISA01             | Selection of slow jog               |                  |
|                | S <sub>1</sub>                                                                          | $\overline{2}$ | ISA00             | User data set switchover            |                  |
|                |                                                                                         | 1              | $U_R$             | Reference voltage 10V, 10mA         |                  |

Figure 4.7 Control terminal assignment with ASTER = DRV\_3

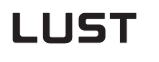

**Note:** After parameter setting of the user data sets the parameter value 166-UDSSL must be changed from PARAM (KEYPAD, DRIVEMANAGER) to TERM (terminal operation) and saved accordingly ([see section 5.1](#page-117-0) ["\\_15 FC-Initial commissioning"\)](#page-117-0). The parameter presets for application data sets DRV\_x are located as parameter comparison references in section [4.3.6](#page-74-0) "Comparison of parameters, traction and lifting drive". 303-FMAX1 270-FFIX1 Λ 590-ACCR1 592-DECR f [Hz] 0 v [m/s] 594-STPR1303-FMAX1  $\textsf{STR}\bigm \frac{1}{0}$  $\texttt{STL} \setminus \begin{smallmatrix} 1 & 1 \ 0 & 0 \end{smallmatrix}$  $S1 \bigwedge^1_0$ (1) 1 0 t  $[ms]$  - $\rightarrow$ (1) DC braking torque, subject area \_68HO Figure 4.8 Example of use of the control terminal default with ASTER=DRV\_3

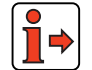

The output signals are presented in section [4.3.1](#page-60-0) ["DRV\\_1"](#page-60-0) in [Figure 4.4](#page-61-0).

### **User data set switchover (switchable offline)**

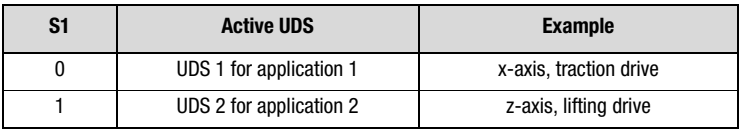

Table 4.9 User data set switchover

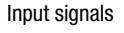

**[1](#page-12-0)**

**[2](#page-14-0)**

**[3](#page-36-0)**

**[4](#page-52-0)**

**[5](#page-114-0)**

**[6](#page-252-0)**

### **LIIST**

#### **4 Application data sets**

#### *Limit switch evaluation*

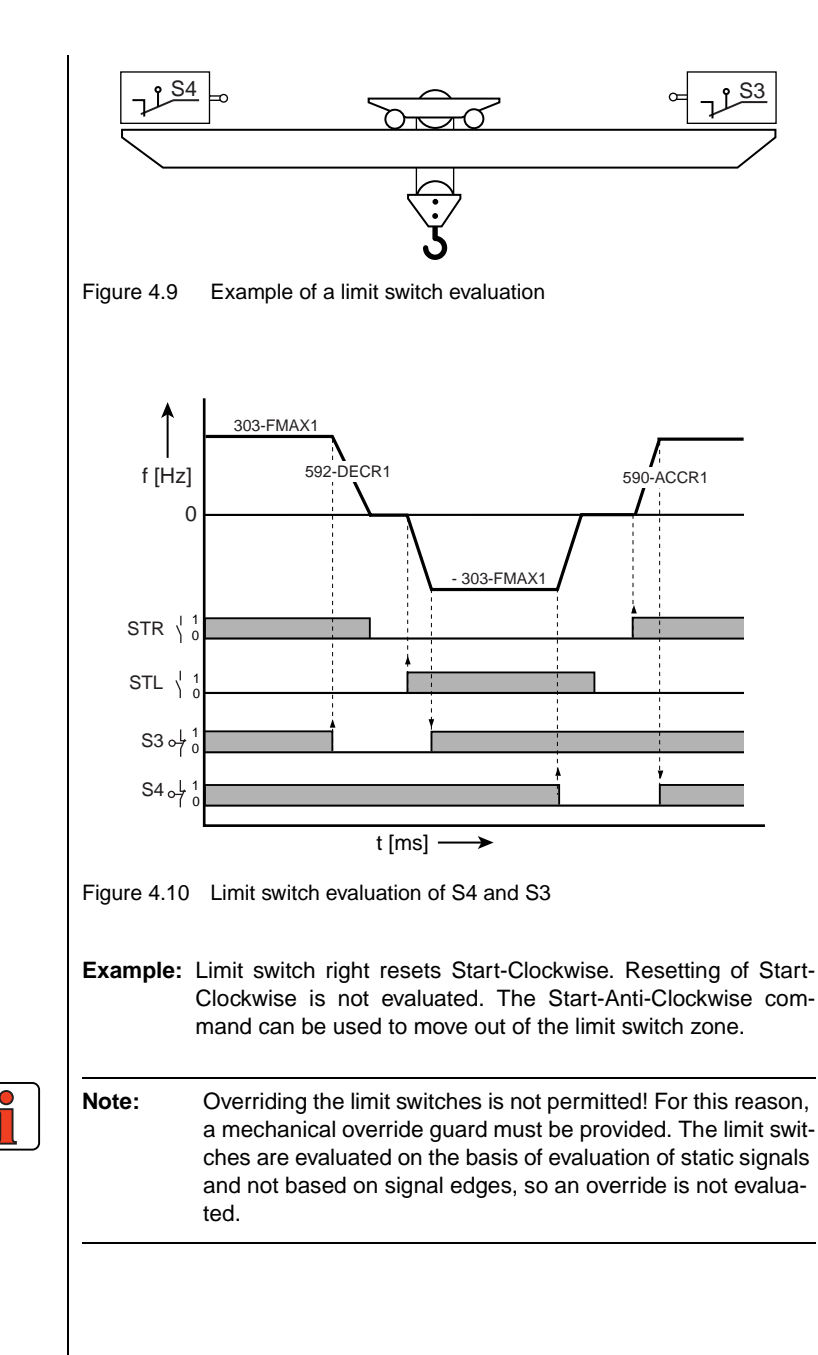

### <span id="page-68-0"></span>**4.3.4 DRV\_4 Clock drive with fixed frequency and encoder evaluation**

<span id="page-68-1"></span>Preset 4 for traction and lifting drives

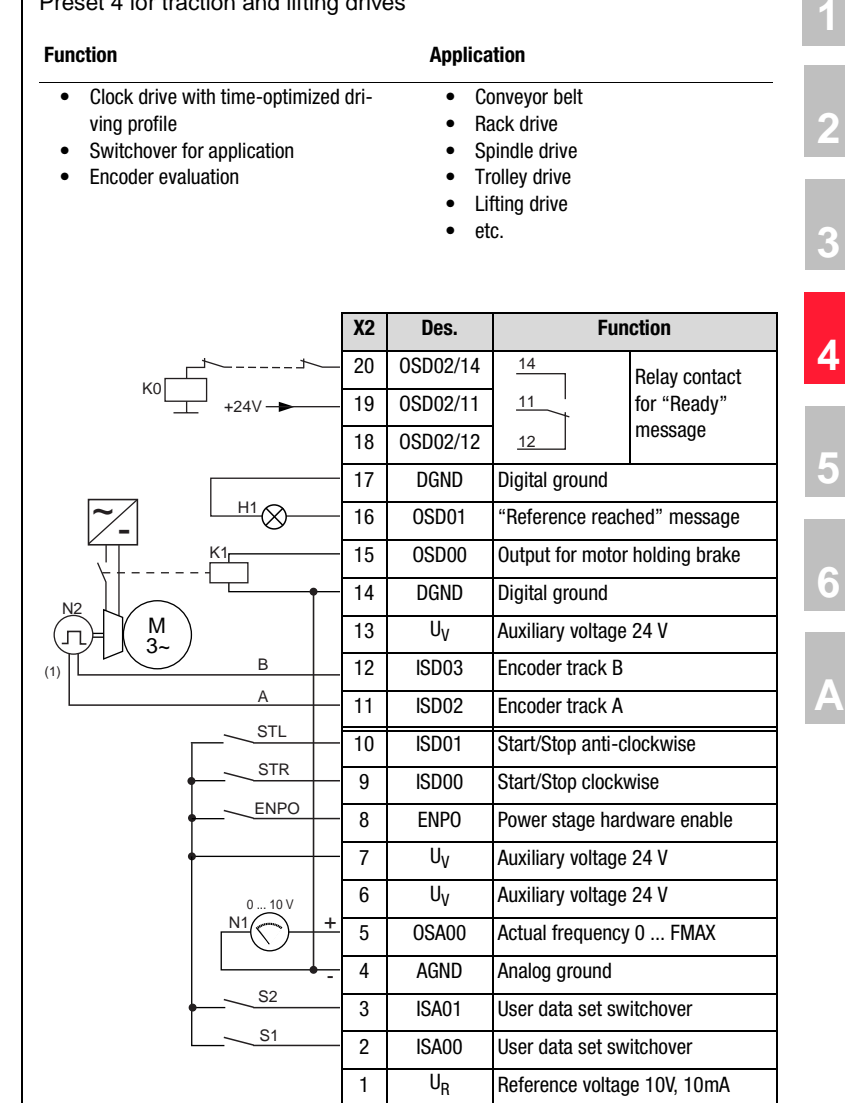

(1) The encoder is evaluated only in control mode FOR. For notes on the encoder [see Figure 4.12](#page-69-0) or section [6.3.1](#page-301-0) ["\\_79 EN-Enco](#page-301-0)[der evaluation"](#page-301-0)

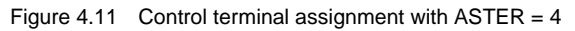

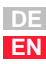

**[6](#page-252-0)**

**[2](#page-14-0)**

**[3](#page-36-0)**

**[4](#page-52-0)**

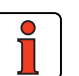

**Note:** After parameter setting of the user data sets the parameter value 166-UDSSL must be changed from PARAM (KEYPAD, DRIVEMANAGER) to TERM (terminal operation) and saved accordingly [\(see section 5.1](#page-117-0) ["\\_15 FC-Initial commissioning"](#page-117-0)).

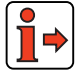

The parameter presets for application data sets DRV\_x are located as parameter comparison references in section [4.3.6](#page-74-0) "Comparison of parameters, traction and lifting drive".

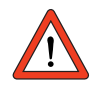

**Attention:** When control mode FOR is changed to VFC in parameter 300-CFCON, it is essential that the response to reference 0 Hz in parameter 597-RF0 should be set to OFF, otherwise current will be continuously applied to the motor in uncontrolled mode while at standstill. This may result in the motor overheating.

*Encoder* A HTL encoder (see [Figure 4.12\)](#page-69-0) can be connected to terminals X2:11 and X2:12.

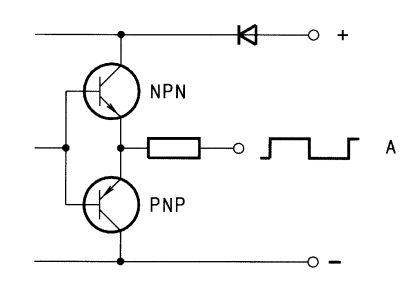

<span id="page-69-0"></span>Figure 4.12 Block diagram, HTL output circuit

#### **4 Application data sets**

*Input signals*

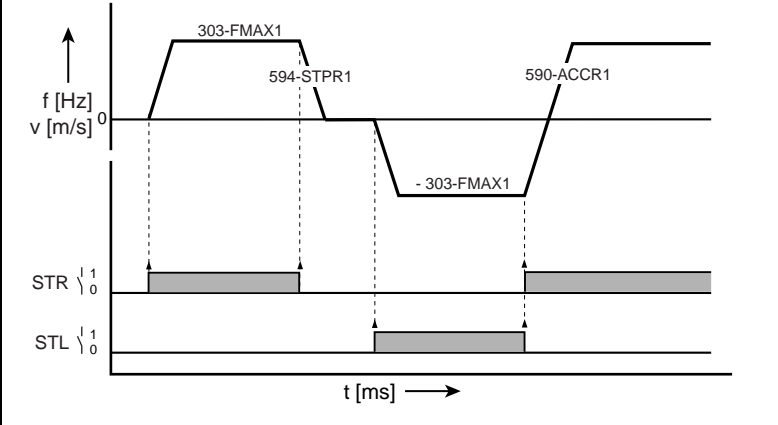

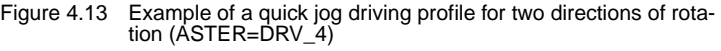

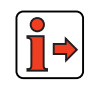

The output signals are presented in section [4.3.1](#page-60-0) ["DRV\\_1"](#page-60-0) in [Figure 4.4](#page-61-0).

### **User data set switchover (switchable offline)**

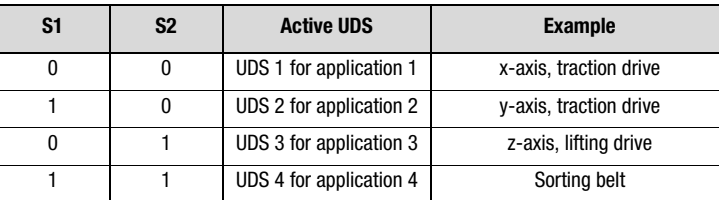

Table 4.10 User data set switchover

**[2](#page-14-0)**

**[3](#page-36-0)**

**[4](#page-52-0)**

**[5](#page-114-0)**

**[6](#page-252-0)**

### <span id="page-71-0"></span>**4.3.5 DRV 5** Clock drive with fixed frequencies, encoder and limit switch eva**luation**

<span id="page-71-1"></span>Preset 5 for traction and lifting drives

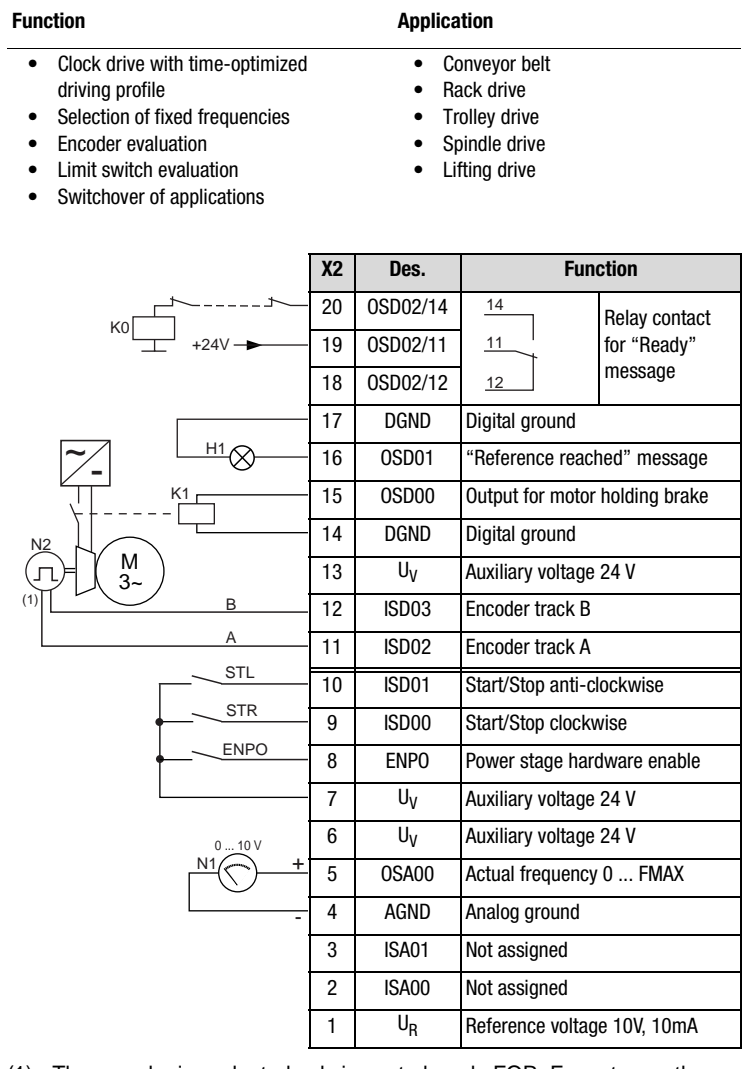

(1) The encoder is evaluated only in control mode FOR. For notes on the encoder [see Figure 4.12](#page-69-0) in section [4.3.4](#page-68-0) "DRV 4" or section [6.3.1](#page-301-0) " 79 [EN-Encoder evaluation"](#page-301-0)

Figure 4.14 Control terminal assignment with ASTER = DRV\_5
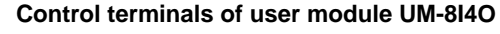

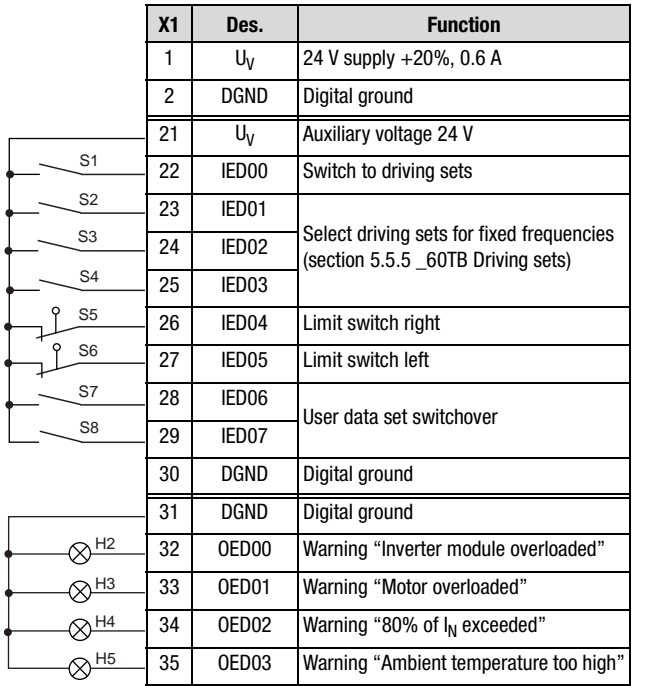

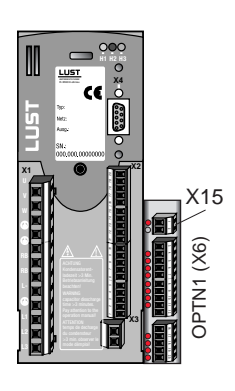

Figure 4.15 Assignment of control terminal expansion with ASTER = DRV\_5

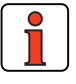

**Note:** If limit switch evaluation is not required, the 24 V auxiliary voltage (UV) should be jumpered from terminal X15:21 directly to terminals X15:26 and X15:27 of the limit switch inputs. As an alternative, both digital inputs can also be deactivated with function selectors 218-FIE04 and 219-FIE05 respectively, or be assigned a different function ([see section](#page-140-0) [5.2.3](#page-140-0)).

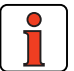

**Note:** After parameter setting of the user data sets the parameter value 166-UDSSL must be changed from PARAM (KEYPAD, DRIVEMANAGER) to TERM (terminal operation) and saved accordingly ([see section 5.1](#page-117-0) ["\\_15 FC-Initial commissioning"\)](#page-117-0).

Application Manual CDA3000 4-21

**[2](#page-14-0)**

**[3](#page-36-0)**

**[4](#page-52-0)**

**[5](#page-114-0)**

**[6](#page-252-0)**

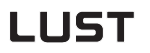

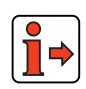

The parameter presets for application data sets DRV\_x are located as parameter comparison references in section [4.3.6](#page-74-0) "Comparison of parameters, traction and lifting drive".

*Input signals* **v/t diagram**

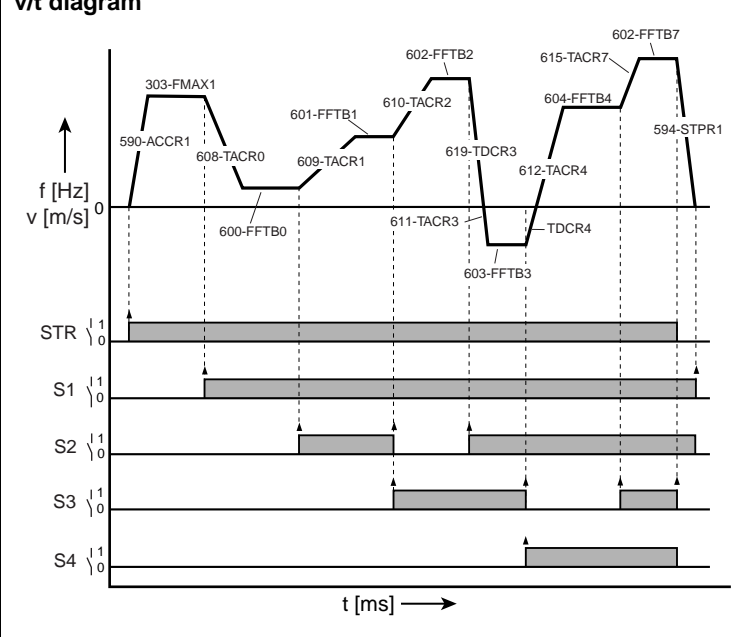

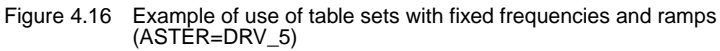

The output signals are presented in section [4.3.1](#page-60-0) ["DRV\\_1"](#page-60-0) in [Figure 4.4.](#page-61-0)

#### **User data set switchover (switchable offline)**

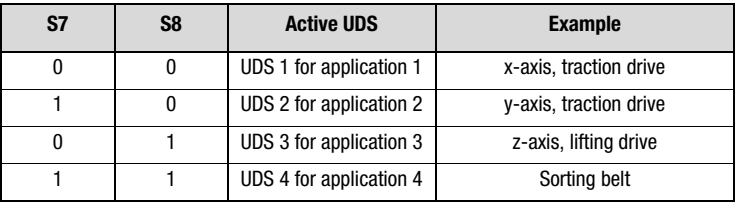

Table 4.11 User data set switchover

l =)

т

г

<span id="page-74-0"></span>**4.3.6 Comparison of parameters, traction and lifting drive** Comparison of application data sets for **traction and lifting drives** with the factory setting  $(152$ -ASTER = DRV\_1):

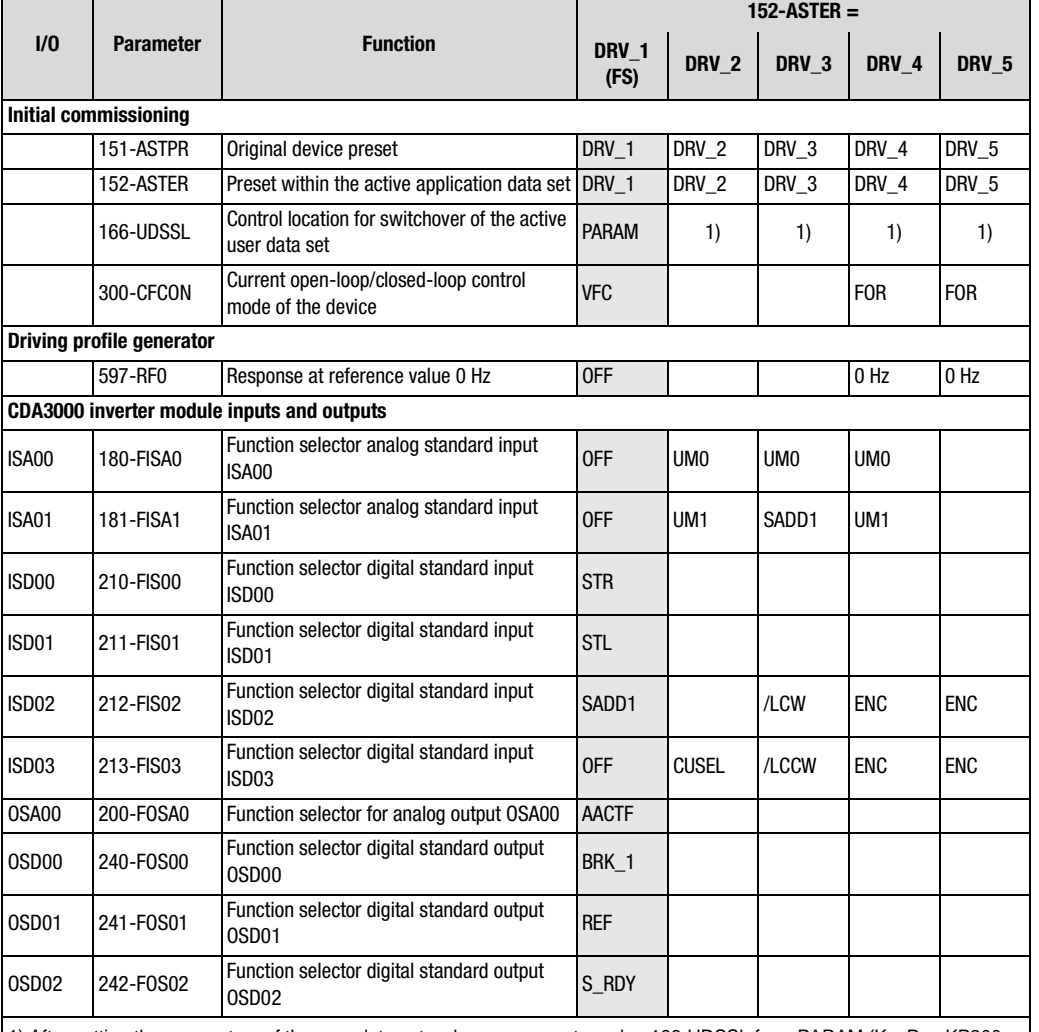

1) After setting the parameters of the user data sets, change parameter value 166-UDSSL from PARAM (KEYPAD KP200, DRIVEMANAGER) to TERM (terminal operation).

Table 4.12 Automatic changes by means of the assistance parameter

**DE EN**

**[1](#page-12-0)**

**[2](#page-14-0)**

**[3](#page-36-0)**

**[4](#page-52-0)**

**[5](#page-114-0)**

**[6](#page-252-0)**

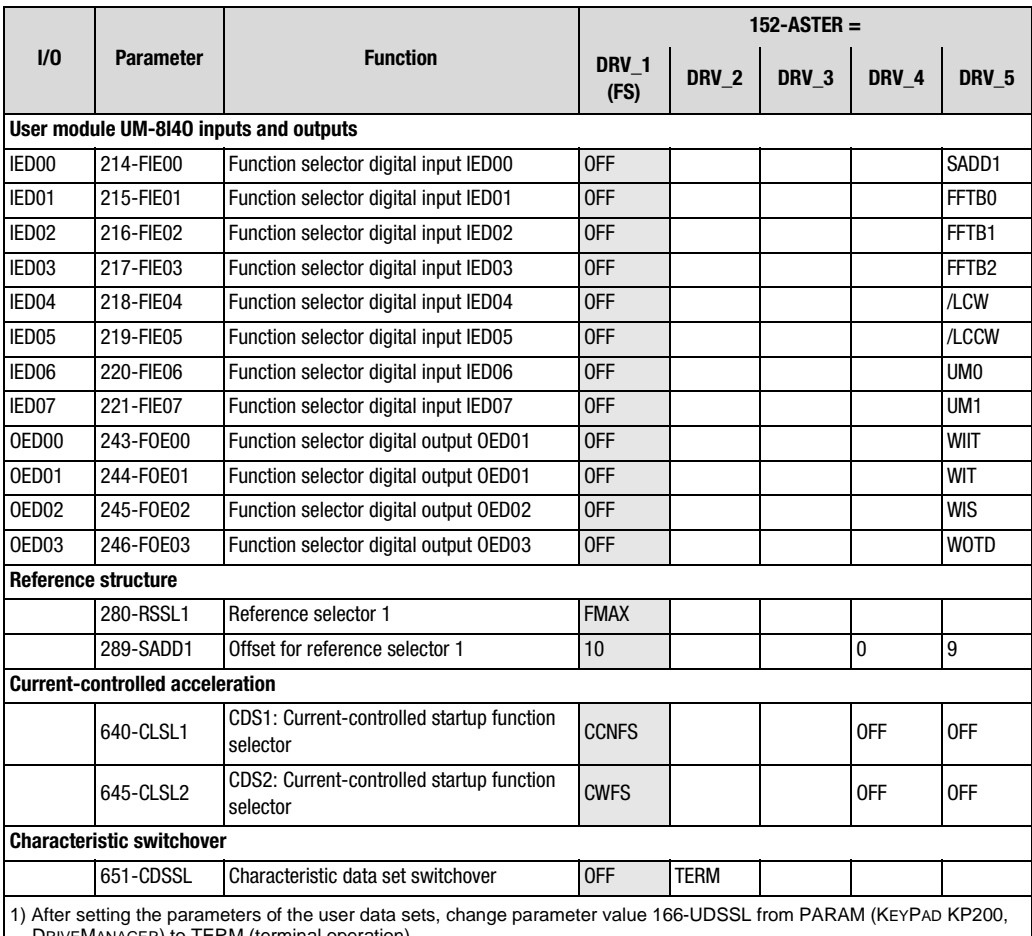

DRIVEMANAGER) to TERM (terminal operation).

Table 4.12 Automatic changes by means of the assistance parameter

An empty line means that the setting is the same as for DRV\_1 (factory setting).

## **Active functions with traction and lifting drive**

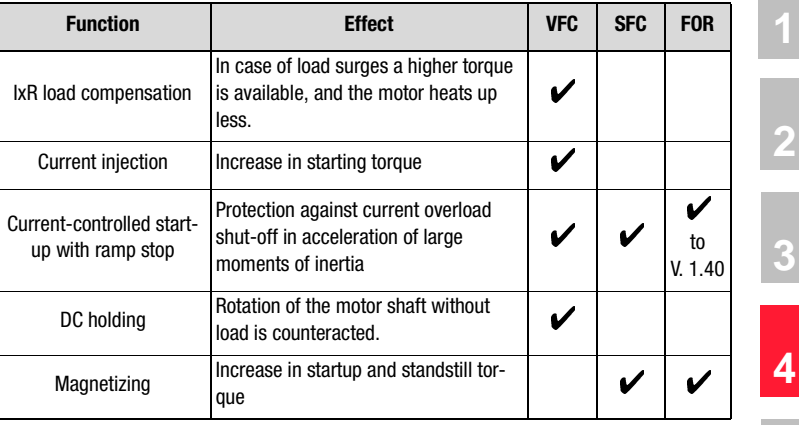

Table 4.13 Active functions

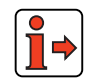

More details of the software functions and setting options are presented in section [5](#page-114-1) "Software functions" and section [6](#page-252-1) "Control modes".

**[6](#page-252-0)**

**[5](#page-114-0)**

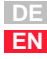

**4.4 Rotational drive** | Loading one of the application data sets ROT\_1 to ROT\_3 into the RAM by setting parameter 152-ASTER causes the inverter module automatically to adopt the preset of the software functions as well as all inputs and outputs for the "rotational drive" application.

#### **Active functions in the preset**

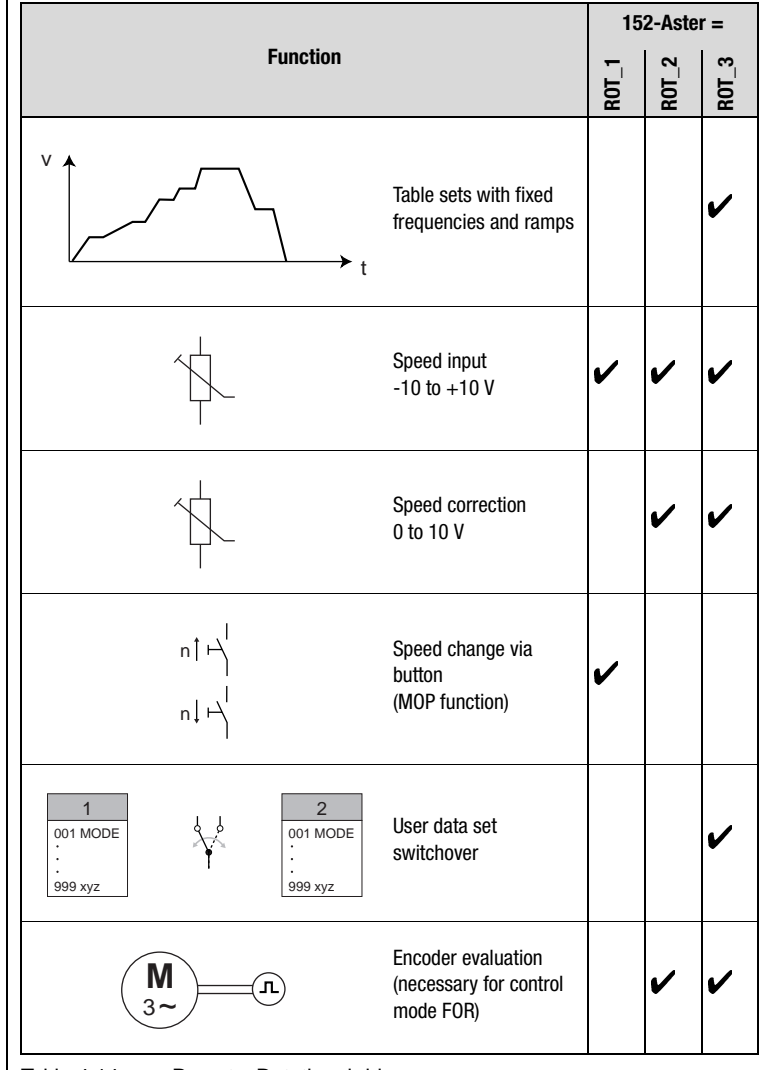

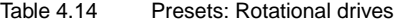

#### **4 Application data sets**

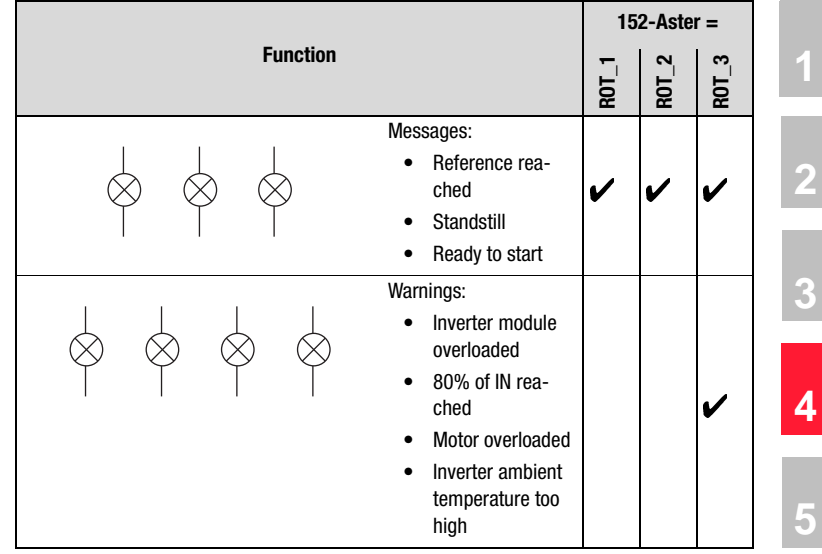

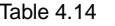

Table 4.14 Presets: Rotational drives

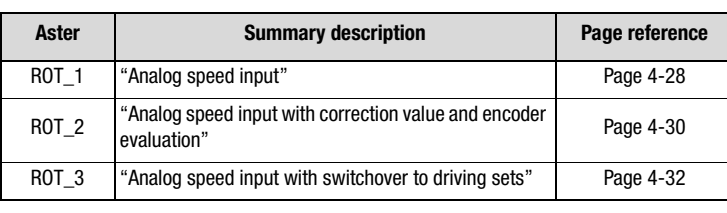

Table 4.15 Page reference to summary description of ROT\_x

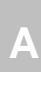

**[6](#page-252-0)**

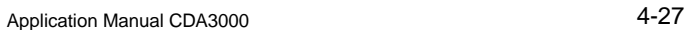

## <span id="page-79-1"></span>**4.4.1 ROT\_1 Analog speed input**

<span id="page-79-0"></span>Preset 1 for rotational drive

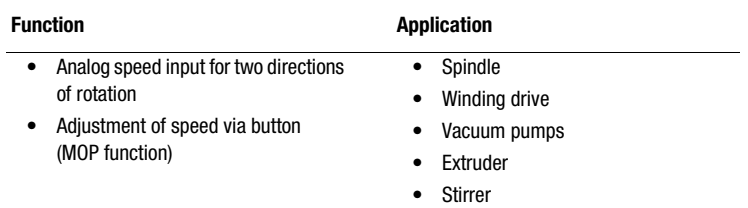

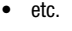

|                                               | <b>X2</b>      | Des.              | <b>Function</b>             |                                                                               |  |
|-----------------------------------------------|----------------|-------------------|-----------------------------|-------------------------------------------------------------------------------|--|
| K <sub>0</sub><br>$+24V -$                    | 20             | 0SD02/14          | 14                          | Relay contact                                                                 |  |
|                                               | 19             | 0SD02/11          | 11                          | for "Ready"                                                                   |  |
|                                               | 18             | 0SD02/12          | 12                          | message                                                                       |  |
|                                               | 17             | <b>DGND</b>       | Digital ground              | "Standstill" message<br>"Reference reached" message<br>Auxiliary voltage 24 V |  |
| H <sub>2</sub>                                | 16             | OSD <sub>01</sub> |                             |                                                                               |  |
| H1                                            | 15             | OSD <sub>00</sub> |                             |                                                                               |  |
|                                               | 14             | <b>DGND</b>       | Digital ground              |                                                                               |  |
|                                               | 13             | $U_{\rm V}$       |                             |                                                                               |  |
| S <sub>2</sub>                                | 12             | ISD <sub>03</sub> | Reduce speed                |                                                                               |  |
| S <sub>1</sub>                                | 11             | ISD <sub>02</sub> | Increase speed              |                                                                               |  |
| <b>STL</b>                                    | 10             | ISD <sub>01</sub> | Start/Stop anti-clockwise   |                                                                               |  |
| <b>STR</b>                                    | 9              | ISD <sub>00</sub> | Start/Stop clockwise        |                                                                               |  |
| <b>ENPO</b>                                   | 8              | ENPO              | Power stage hardware enable |                                                                               |  |
|                                               | 7              | $U_V$             | Auxiliary voltage 24 V      |                                                                               |  |
| 010V<br>N <sub>1</sub><br>٠<br>R <sub>1</sub> | 6              | U <sub>V</sub>    | Auxiliary voltage 24 V      |                                                                               |  |
|                                               | 5              | OSA00             | Actual frequency 0  FMAX    |                                                                               |  |
|                                               | 4              | <b>AGND</b>       | Analog ground               |                                                                               |  |
| $\geq 10$ kΩ                                  | 3              | ISA01             | Not assigned                |                                                                               |  |
|                                               | $\overline{2}$ | ISA00             | Reference -10 V  + 10 V     |                                                                               |  |
|                                               | 1              | $U_R$             | Reference voltage 10V, 10mA |                                                                               |  |

Figure 4.17 Control terminal assignment with ASTER = ROT\_1

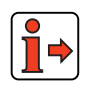

The parameter presets for application data sets ROT\_x are located as parameter comparison references in section [4.4.5](#page-88-0) "Comparison of parameters, rotational drives".

**[1](#page-12-0)**

**[2](#page-14-0)**

**[3](#page-36-0)**

**[4](#page-52-0)**

**[5](#page-114-0)**

**[6](#page-252-0)**

**[A](#page-316-0)**

**DE EN**

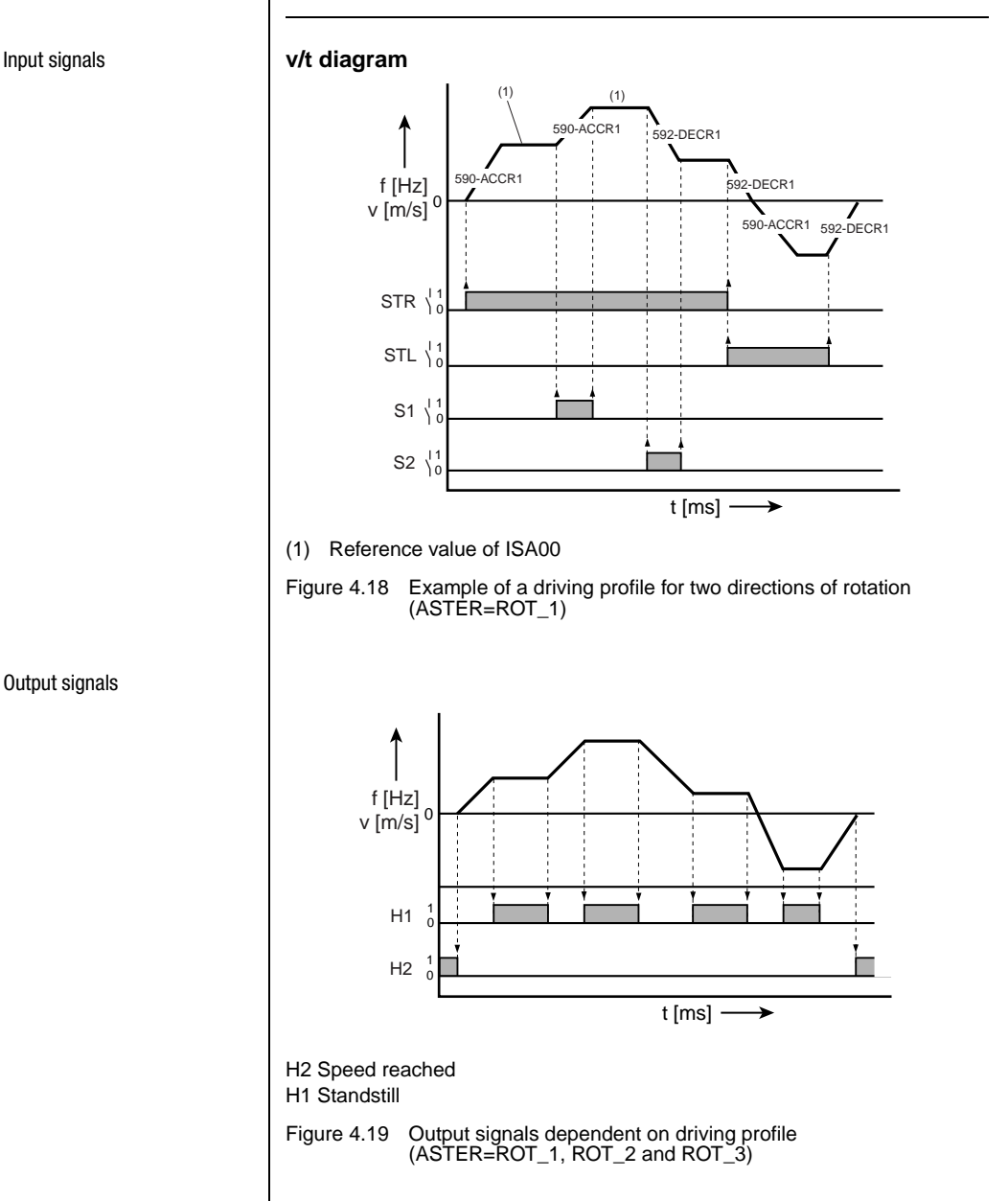

<span id="page-80-0"></span>*Output signals*

#### <span id="page-81-1"></span>**4.4.2 ROT 2** Analog speed input with correction value and encoder evalua**tion**

<span id="page-81-0"></span>Preset 2 for rotational drives

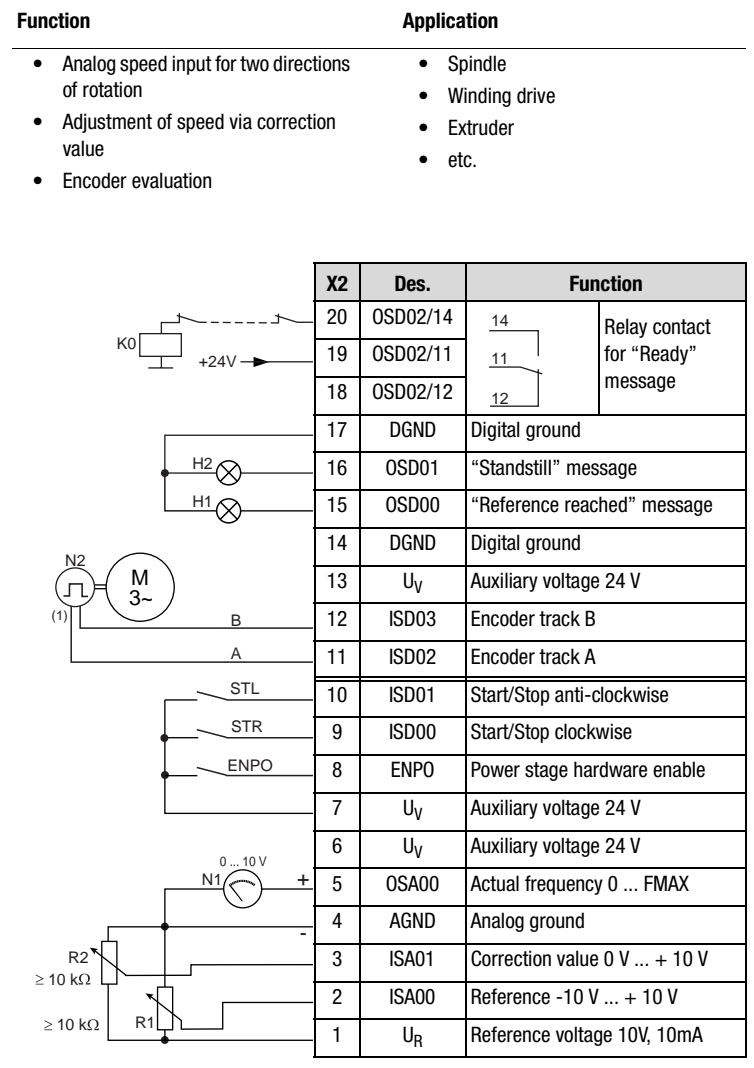

(1) The encoder is evaluated only in control mode FOR. For notes on the encoder [see section 6.3.1](#page-301-0) " 79 EN-Encoder evaluation".

Figure 4.20 Control terminal device with ASTER=ROT\_2

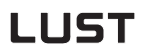

*Input signals*

The output signals are presented in section [4.4.1](#page-79-1) ["ROT\\_1"](#page-79-1) in [Figure 4.19.](#page-80-0)

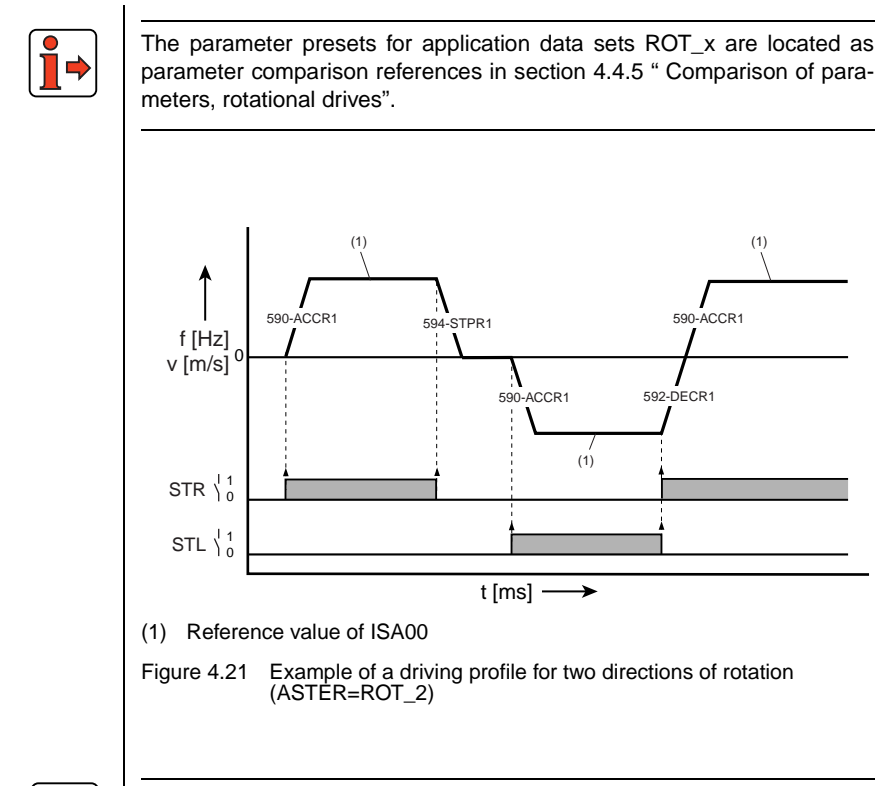

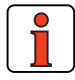

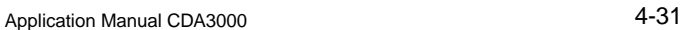

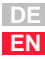

**[1](#page-12-0)**

**[2](#page-14-0)**

**[3](#page-36-0)**

**[4](#page-52-0)**

**[5](#page-114-0)**

**[6](#page-252-0)**

#### <span id="page-83-1"></span>**4.4.3 ROT\_3 Analog speed input with switchover to driving sets**

<span id="page-83-0"></span>Preset 3 for rotational drives

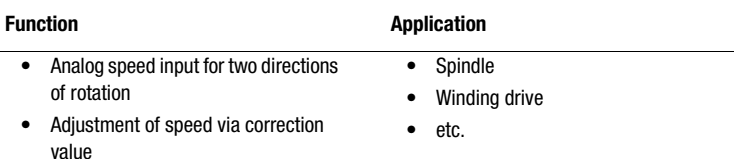

- Selection of fixed frequencies
- Switchover of applications
- Encoder evaluation

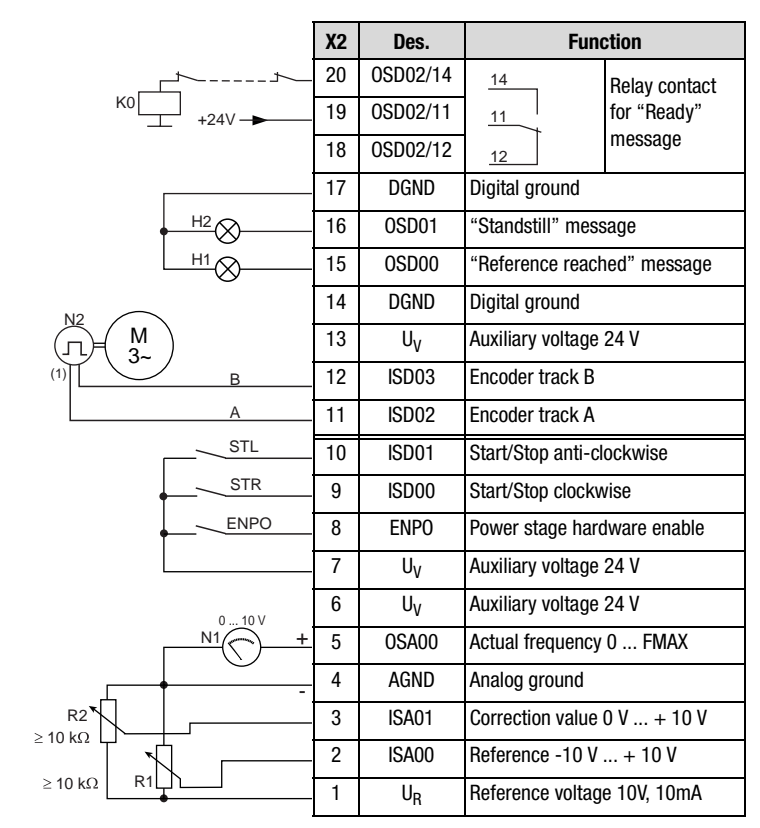

(1) The encoder is evaluated only in control mode FOR. For notes on the encoder [see Figure 4.12](#page-69-0) or section [6.3.1](#page-301-0) ["\\_79 EN-Encoder evaluation"](#page-301-0)

Figure 4.22 Control terminal assignment with ASTER = ROT\_3

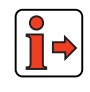

The parameter presets for application data sets ROT\_x are located as parameter comparison references in section [4.4.5](#page-88-0) "Comparison of parameters, rotational drives".

## **Control terminals of user module UM-8I4O**

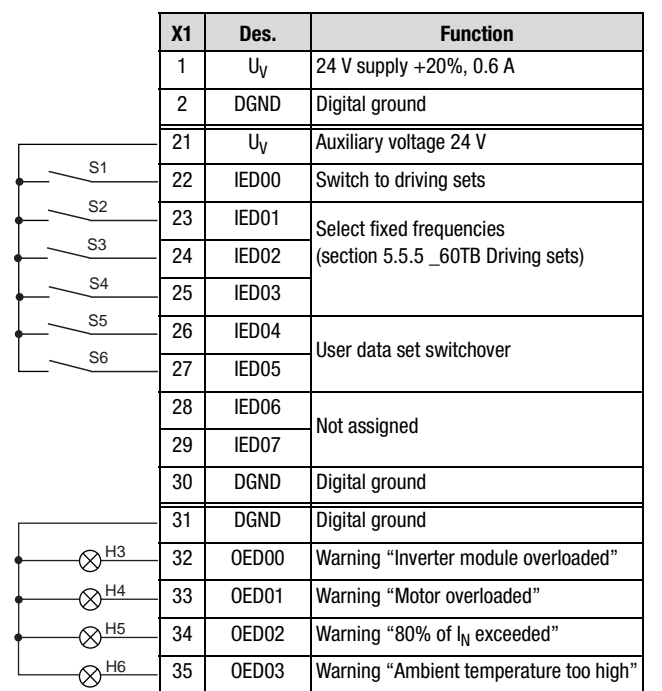

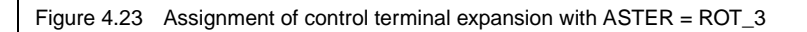

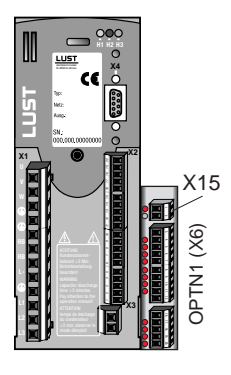

**[2](#page-14-0)**

**[3](#page-36-0)**

**[4](#page-52-0)**

**[5](#page-114-0)**

**[6](#page-252-0)**

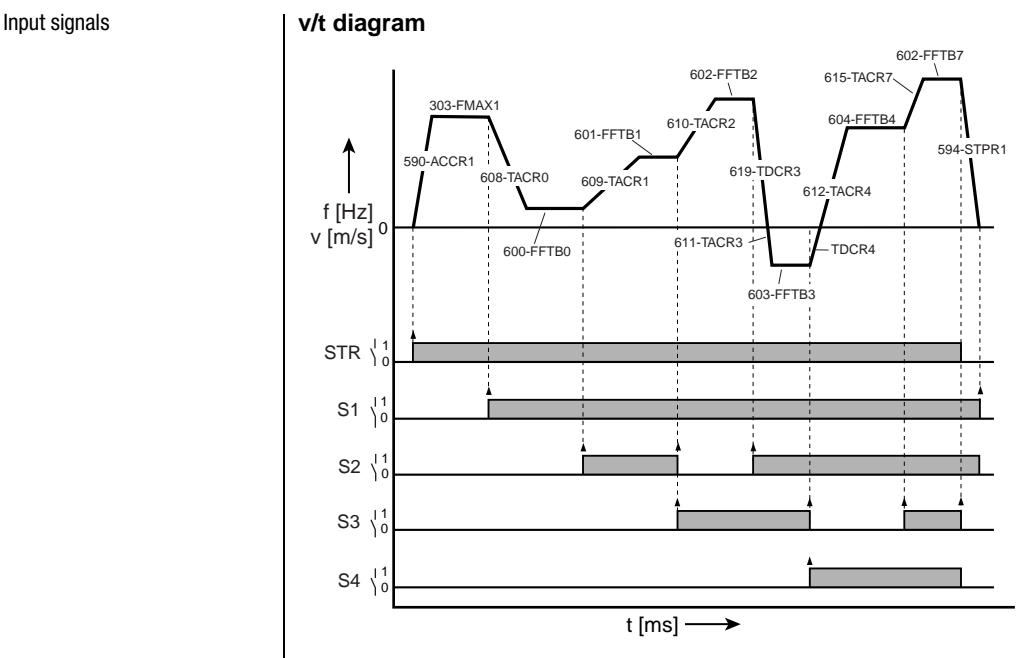

Figure 4.24 Example of use of table sets with ramps  $(ASTER =ROT_3)$ 

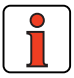

The output signals are presented in section [4.4.1](#page-79-1) ["ROT\\_1"](#page-79-1) in [Figure 4.19](#page-80-0).

#### **User data set switchover (switchable offline)**

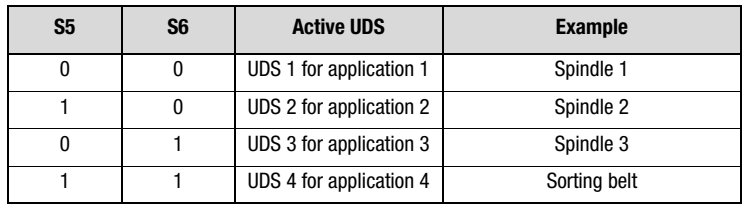

Table 4.16 User data set switchover

## **4.4.4 ROT\_4 Analog speed input with switchover to driving sets**

Preset 4 for rotational drives

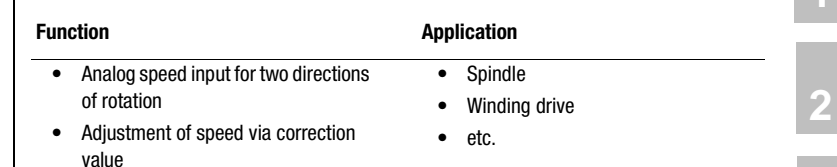

• Selection of fixed frequencies

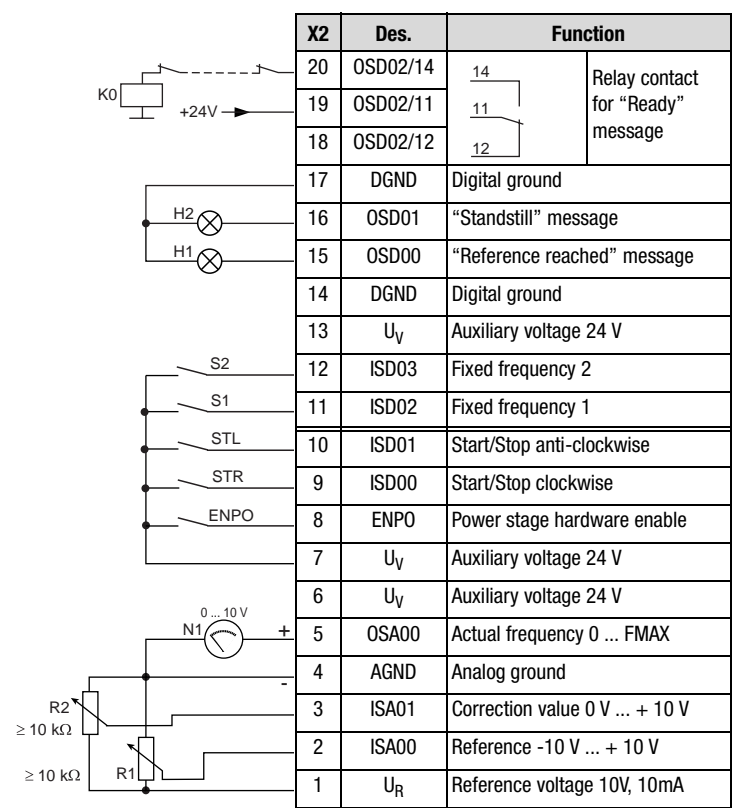

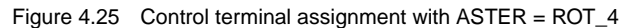

**[3](#page-36-0)**

**[4](#page-52-0)**

**[5](#page-114-0)**

**[6](#page-252-0)**

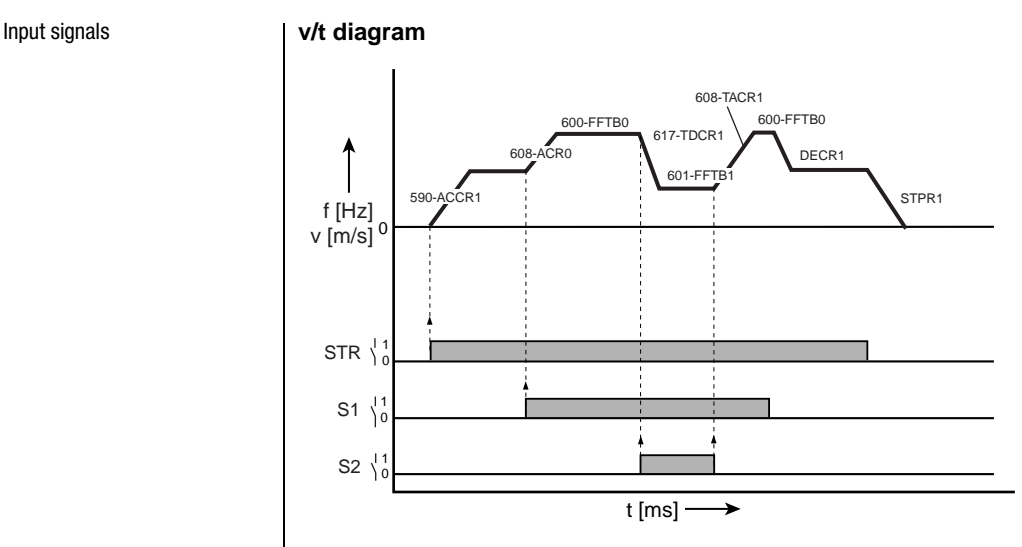

Figure 4.26 Example of use of (ASTER = ROT\_4)

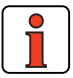

The output signals are presented in section [4.4.1](#page-79-1) ["ROT\\_1"](#page-79-1) in [Figure 4.19](#page-80-0).

### **User data set switchover (switchable offline)**

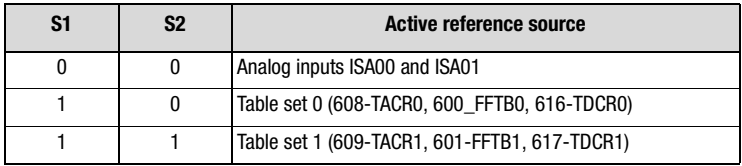

Table 4.17 Fixed frequency selection

#### **4 Application data sets**

<span id="page-88-0"></span>**4.4.5 Comparison of parameters, rotational drives** Comparison of the application data sets for **rotational drives** with the factory setting  $(152-A\overline{STER} = \overline{DRV}1)$ :

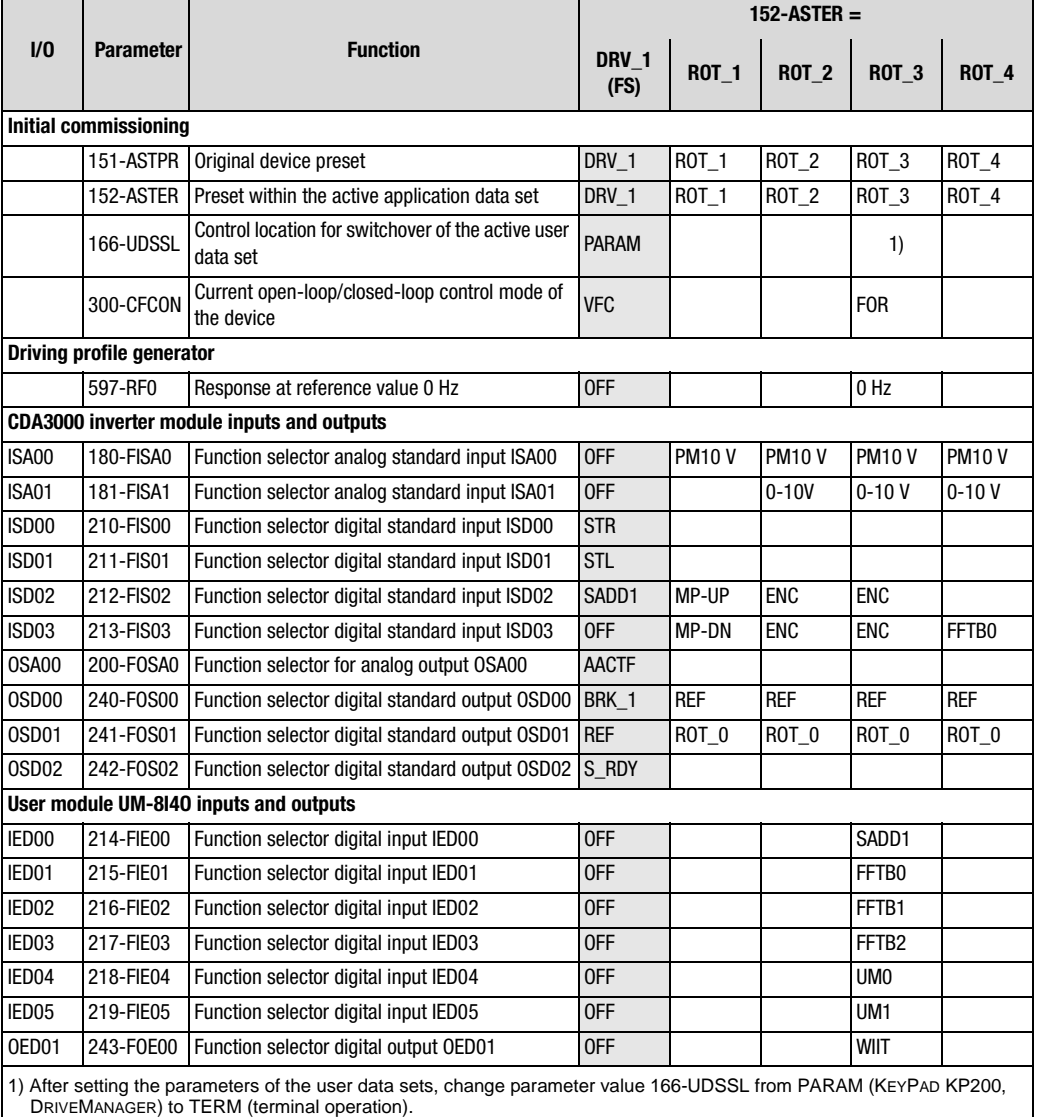

Table 4.18 Automatic changes by means of the assistance parameter

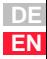

**[2](#page-14-0)**

**[3](#page-36-0)**

**[4](#page-52-0)**

**[5](#page-114-0)**

**[6](#page-252-0)**

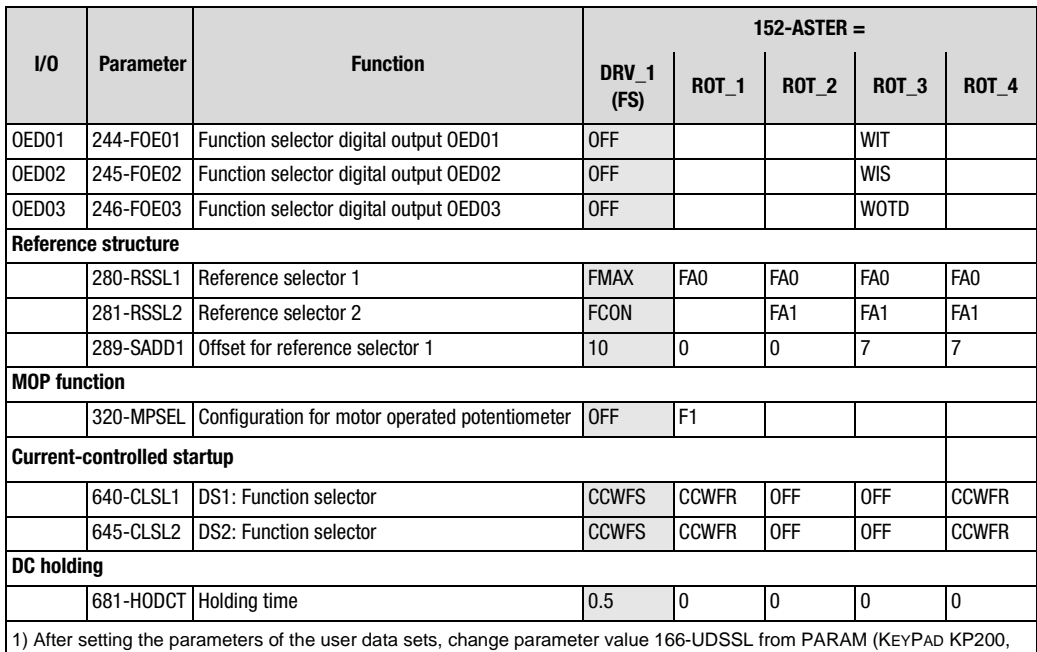

DRIVEMANAGER) to TERM (terminal operation).

Table 4.18 Automatic changes by means of the assistance parameter

An empty line means that the setting is the same as for DRV\_1 (factory setting).

## **Active functions with rotational drives**

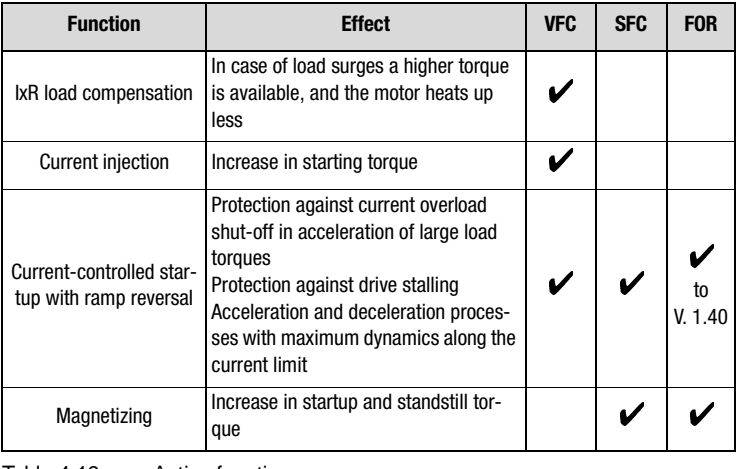

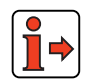

Table 4.19 Active functions

More details of the software functions and setting options are presented in section [5](#page-114-1) "Software functions" and section [6](#page-252-1) "Control modes".

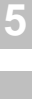

**[2](#page-14-0)**

**[3](#page-36-0)**

**[4](#page-52-0)**

**[6](#page-252-0)**

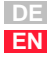

### **4.5 Field bus operation**

By setting parameter 152-ASTER one of the application data sets BUS\_1 to BUS\_3 is loaded into the RAM ([see Figure 4.1](#page-53-0) in section [4.1](#page-53-1) ["Acti](#page-53-1)[vating an application data set"\)](#page-53-1). As a result the software functions and the inputs and outputs for the "field bus operation" application are preset.

The precondition for field bus operation is that an appropriate communication module is mounted on the CDA3000.

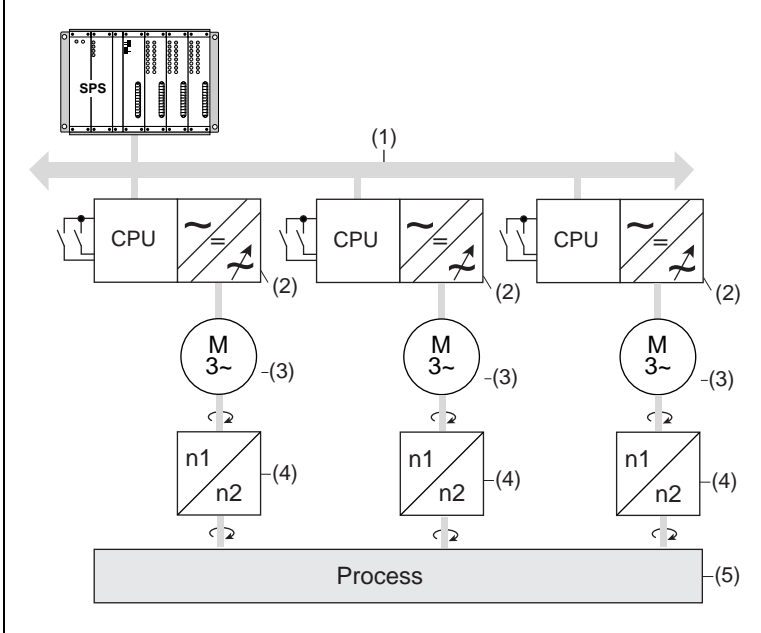

- (1) Field bus
- (2) Inverter module
- (3) IEC standard motor

(4) Gearing

(5) Application

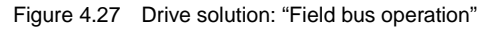

### **Active functions in the preset**

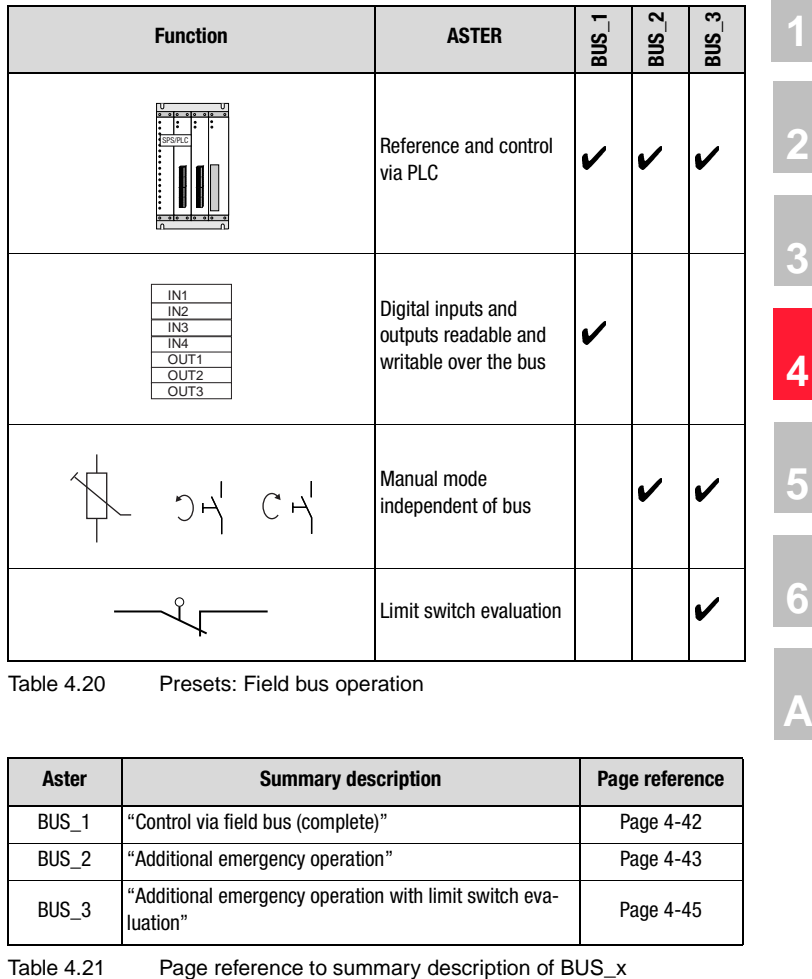

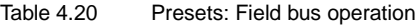

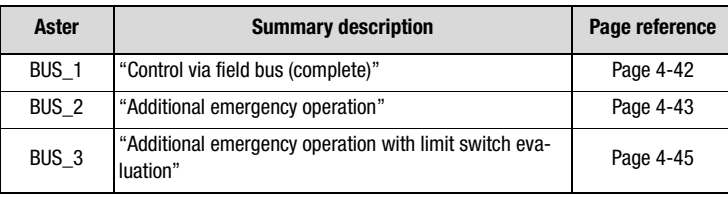

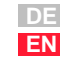

## <span id="page-93-1"></span>**4.5.1 BUS\_1 Control via field bus (complete)**

<span id="page-93-0"></span>Preset 1 for field bus operation

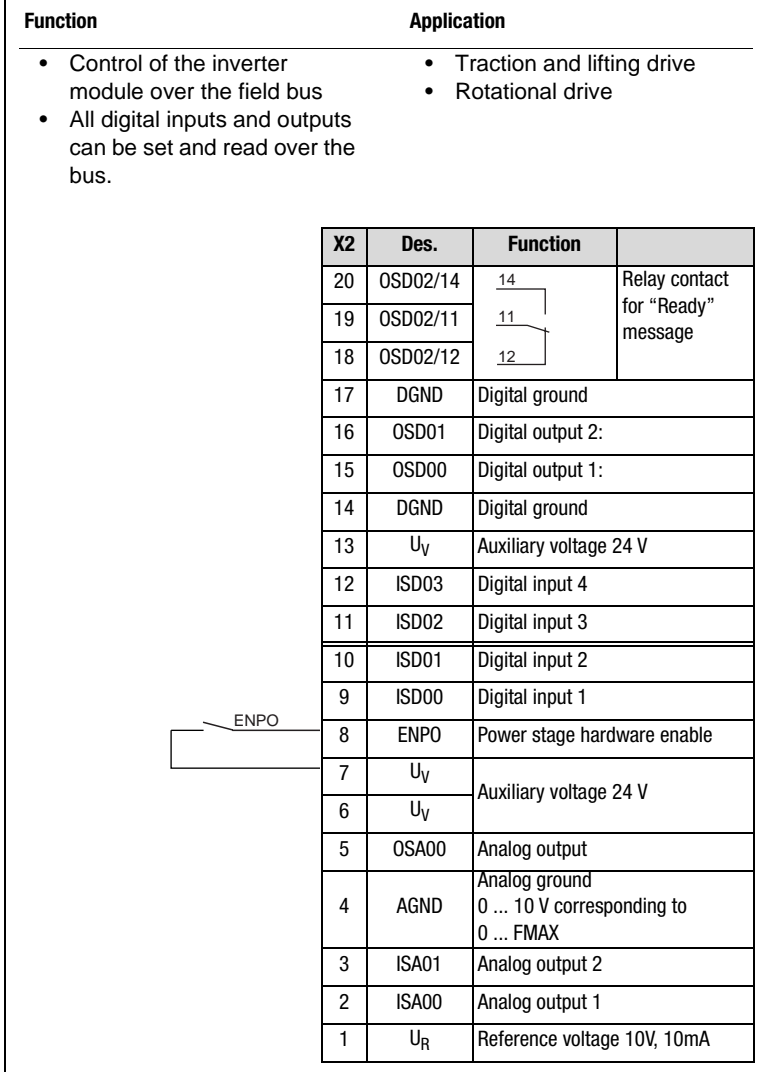

Figure 4.28 Control terminal configuration with ASTER = BUS\_1

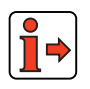

The parameter presets for application data sets BUS\_x are located as parameter comparison references in section [4.5.4](#page-98-0) ["Comparison of para](#page-98-0)[meters, field bus operation"](#page-98-0).

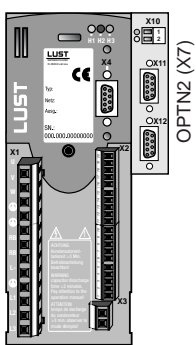

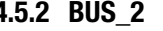

## <span id="page-94-1"></span>**4.5.2 BUS\_2 Additional emergency operation**

<span id="page-94-0"></span>Preset 2 for field bus operation

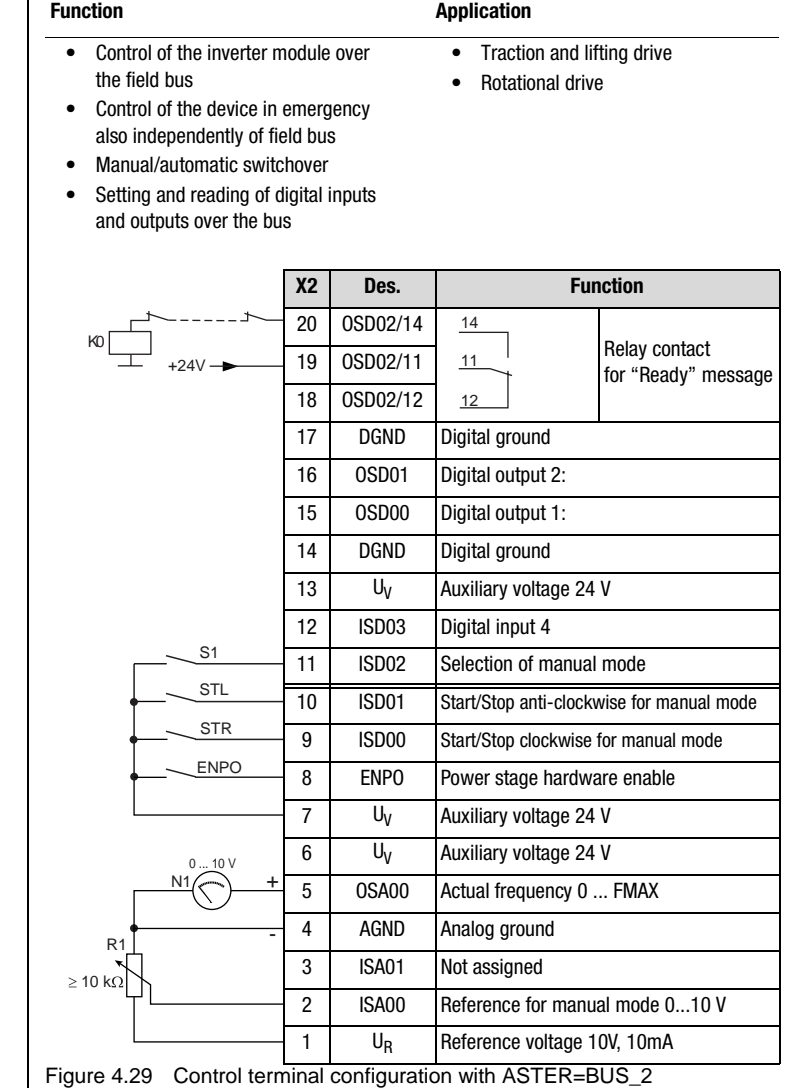

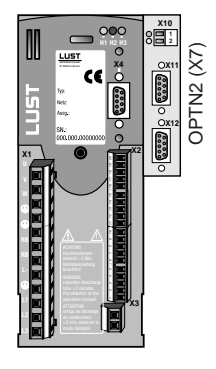

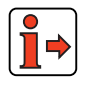

The parameter presets for application data sets BUS\_x are located as parameter comparison references in section [4.5.4](#page-98-0) ["Comparison of para](#page-98-0)[meters, field bus operation".](#page-98-0)

**[1](#page-12-0)**

**[2](#page-14-0)**

**[3](#page-36-0)**

**[4](#page-52-0)**

**[5](#page-114-0)**

**[6](#page-252-0)**

**LIIST** 

*Input signals* (1)

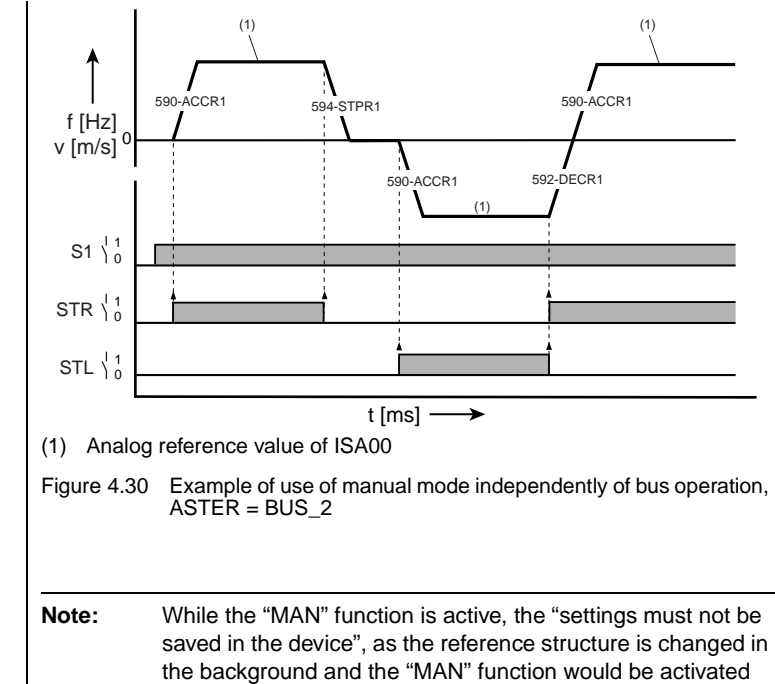

after the next power-on.

Application Manual CDA3000 4-44

<span id="page-96-1"></span>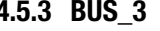

#### <span id="page-96-0"></span>**4.5.3 BUS\_3 Additional emergency operation with limit switch evaluation** Preset 3 for field bus operation

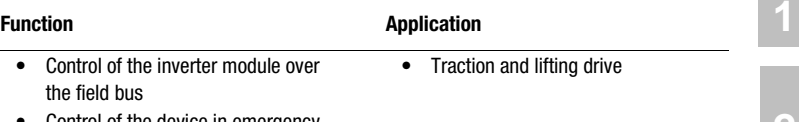

- Control of the device in emergency also independently of bus
- Manual/automatic switchover

J.

• Evaluation of safety limit switches

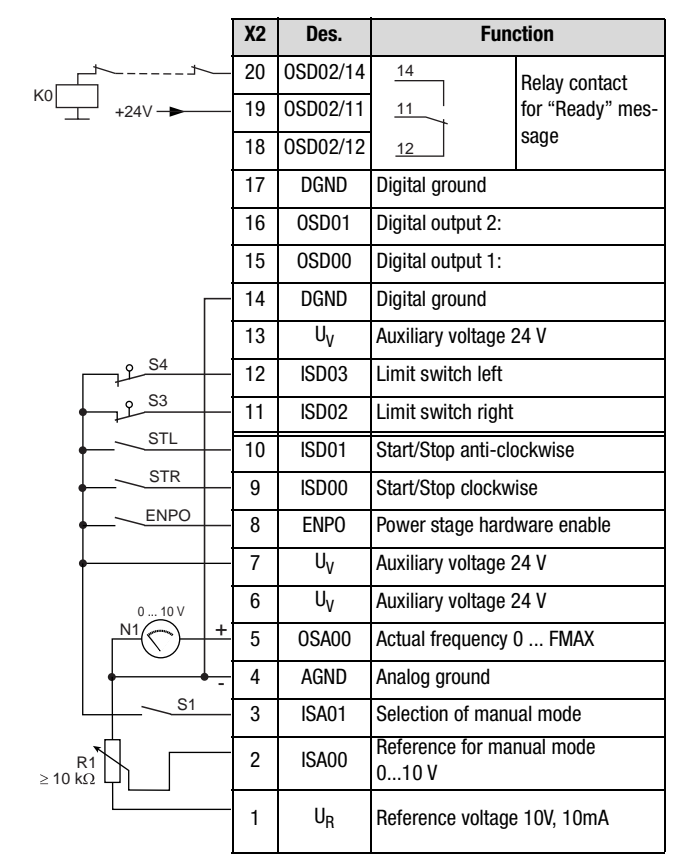

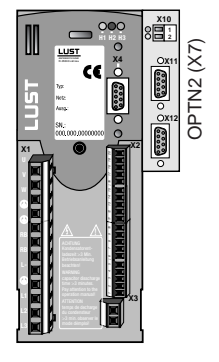

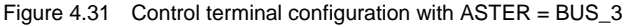

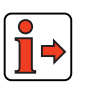

The parameter presets for application data sets BUS\_x are located as parameter comparison references in section [4.5.4](#page-98-0) ["Comparison of para](#page-98-0)[meters, field bus operation".](#page-98-0)

**[2](#page-14-0)**

**[3](#page-36-0)**

**[4](#page-52-0)**

**[5](#page-114-0)**

**[6](#page-252-0)**

#### **4 Application data sets**

# LUST

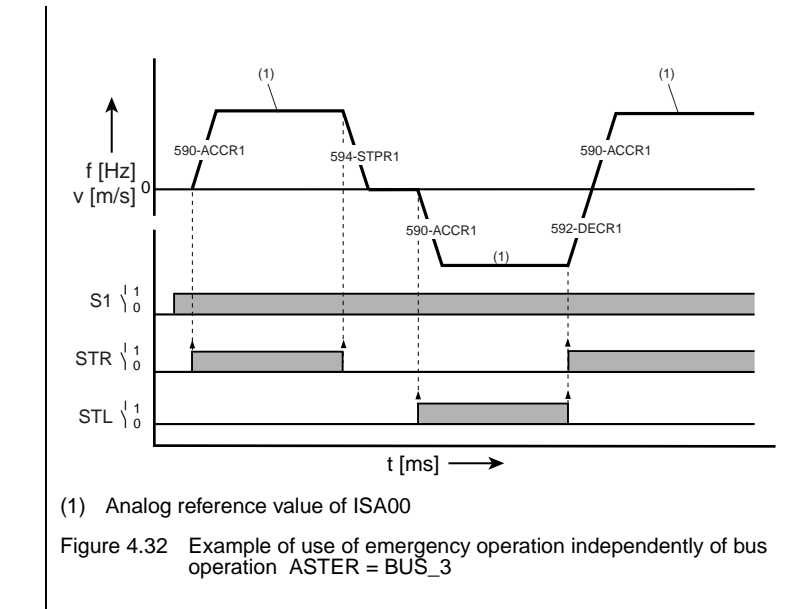

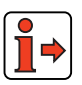

The mode of functioning of the limit switch evaluation is shown in [Figure](#page-67-0) [4.9](#page-67-0) and [Figure 4.10](#page-67-1) in section [4.3.3](#page-65-0) ["DRV\\_3".](#page-65-0)

<span id="page-98-0"></span>**4.5.4 Comparison of parameters, field bus operation** Comparison of the application data sets for **field bus operation** with the factory setting  $(152$ -ASTER = DRV\_1):

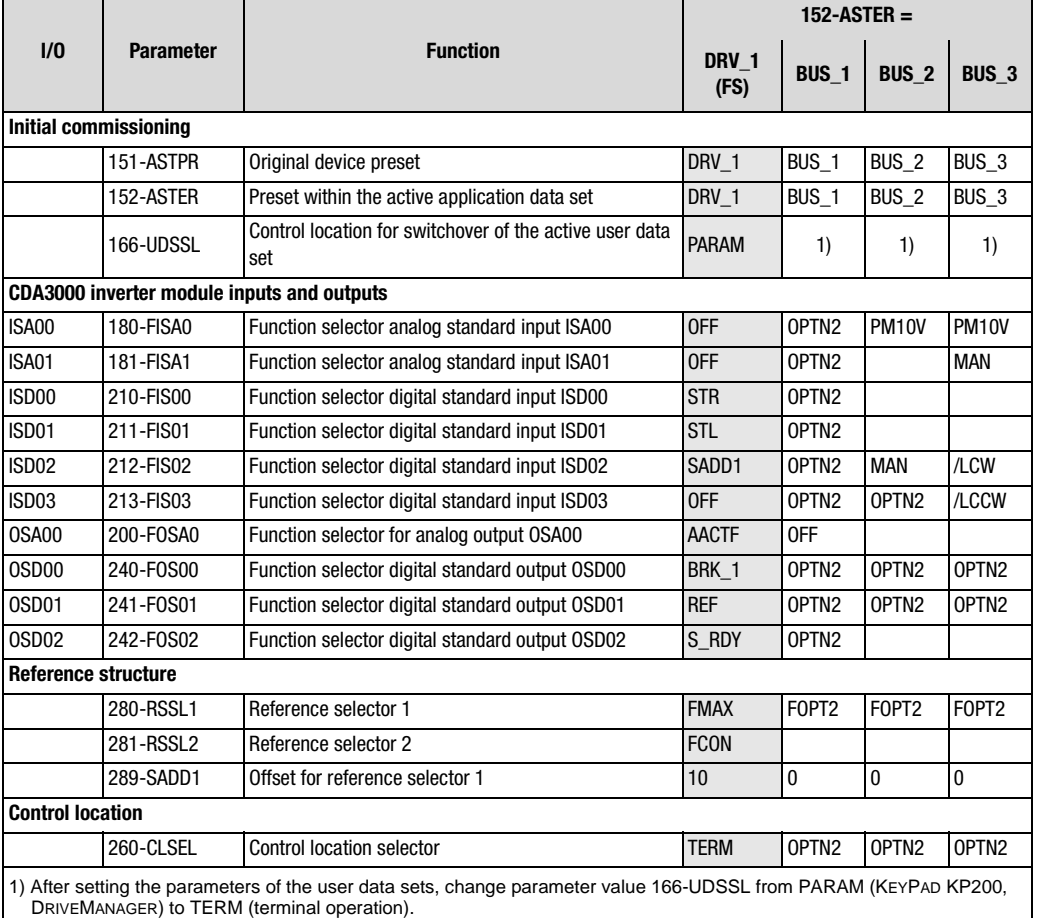

Table 4.22 Automatic changes by means of the assistance parameter

An empty line means that the setting is the same as for DRV\_1 (factory setting).

**DE EN**

**[2](#page-14-0)**

**[3](#page-36-0)**

**[4](#page-52-0)**

**[5](#page-114-0)**

**[6](#page-252-0)**

#### **Active functions in field bus operation**

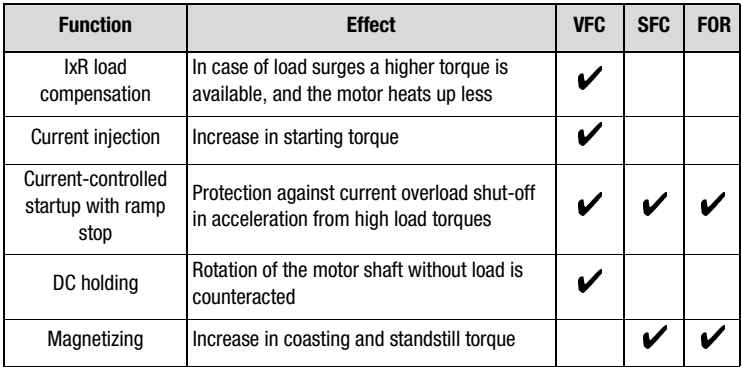

Table 4.23 Active functions

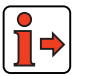

More details of the software functions and setting options are presented in section [5](#page-114-1) "Software functions" and section [6](#page-252-1) "Control modes".

## **4.6 Master/-Slave operation**

Application data sets M-S\_1 to M-S\_4 contain settings for Master/-Slave operation between inverter modules. In this way the speeds of a maximum of six drives are permanently coupled together.

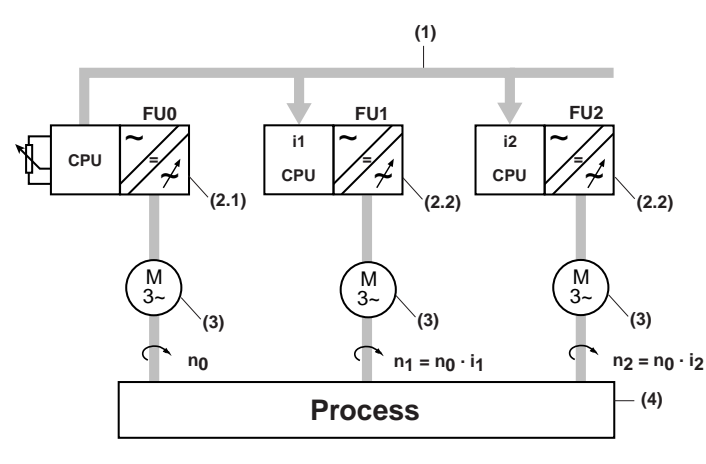

- (1) Reference coupling
- (2) Inverter module
- (2.1)Master
- (2.2)Slave
- (3) IEC standard motor
- (4) Application

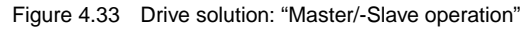

In Master/-Slave operation the reference values of the inverter modules are permanently coupled together. This reference coupling can be effected with up to six units, with one unit being the master. The reference value of the master is also the guide value for the devices connected to the master (slaves). The master transmits the reference value to the slaves by way of a data telegram. In each slave the guide value received from the master can be scaled, meaning that any desired transmission ratios can be set. In this way it is possible to replace mechanical speed couplings.

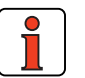

**Note:** Coupling of the electrical axles in control modes VFC and SFC causes the motors to run at a fixed ratio. Only in the FOR control mode do the motors run speed-synchronous. **[1](#page-12-0)**

**[2](#page-14-0)**

**[3](#page-36-0)**

**[4](#page-52-0)**

**[5](#page-114-0)**

**[6](#page-252-0)**

### **Characteristics of the control methods in comparison**

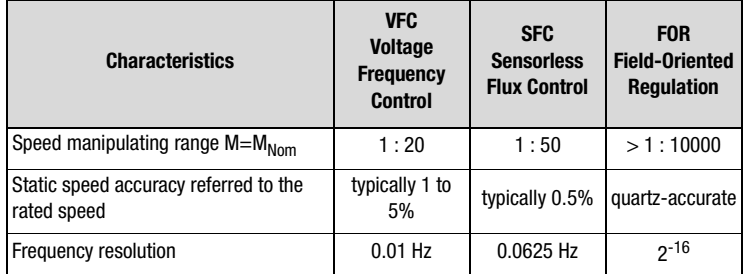

Table 4.24 Comparison of motor control methods

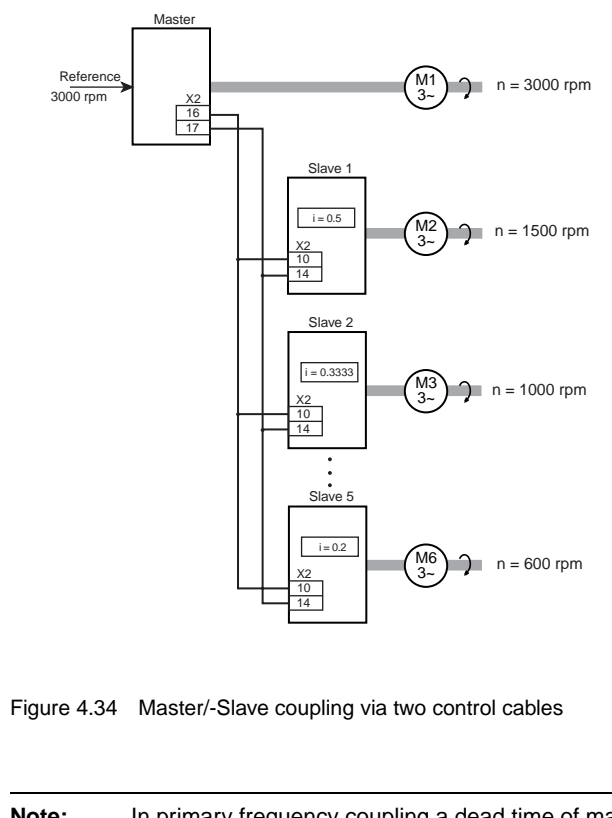

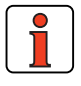

**Note:** In primary frequency coupling a dead time of max. 2 ms is created between the axles.

#### **4 Application data sets**

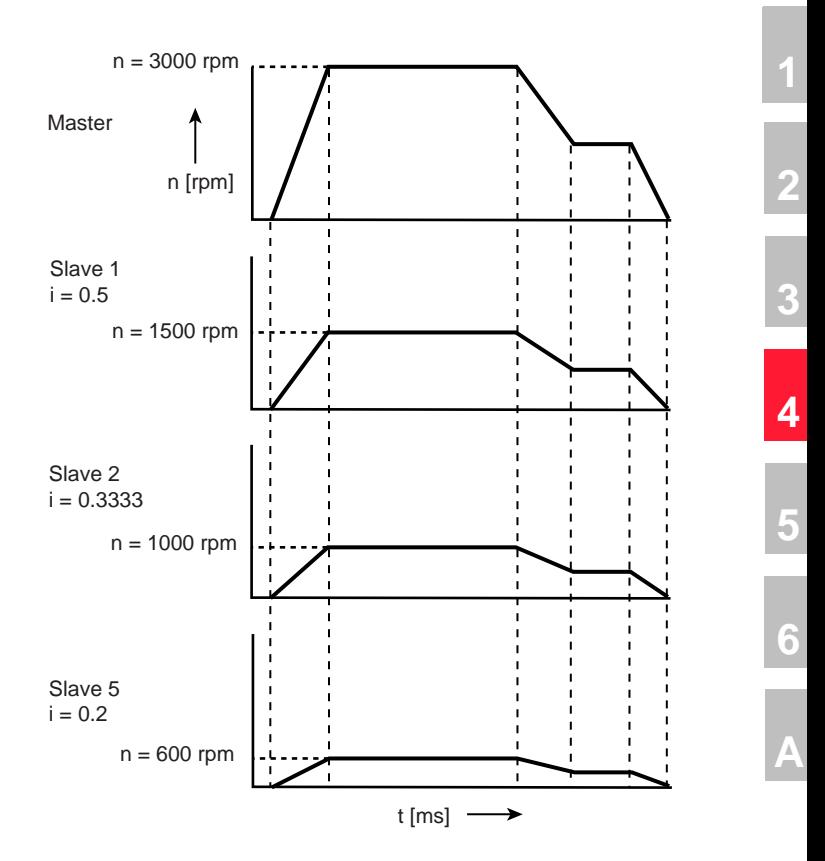

Figure 4.35 Speed curve in Master/-Slave operation

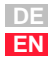

### **Active functions in the preset**

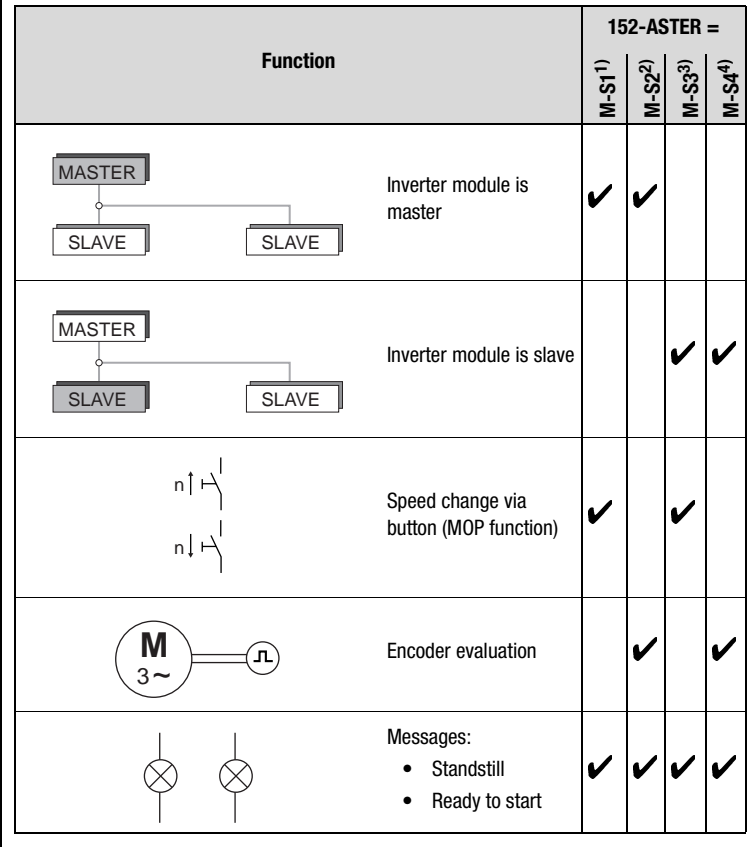

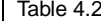

Table 4.25 Presets: Master/-Slave operation

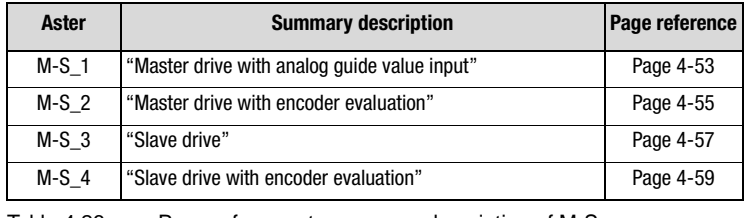

Table 4.26 Page reference to summary description of M-S\_x

## <span id="page-104-1"></span>**4.6.1 M-S\_1 Master drive with analog guide value input**

<span id="page-104-0"></span>Preset 1 for Master/-Slave operation

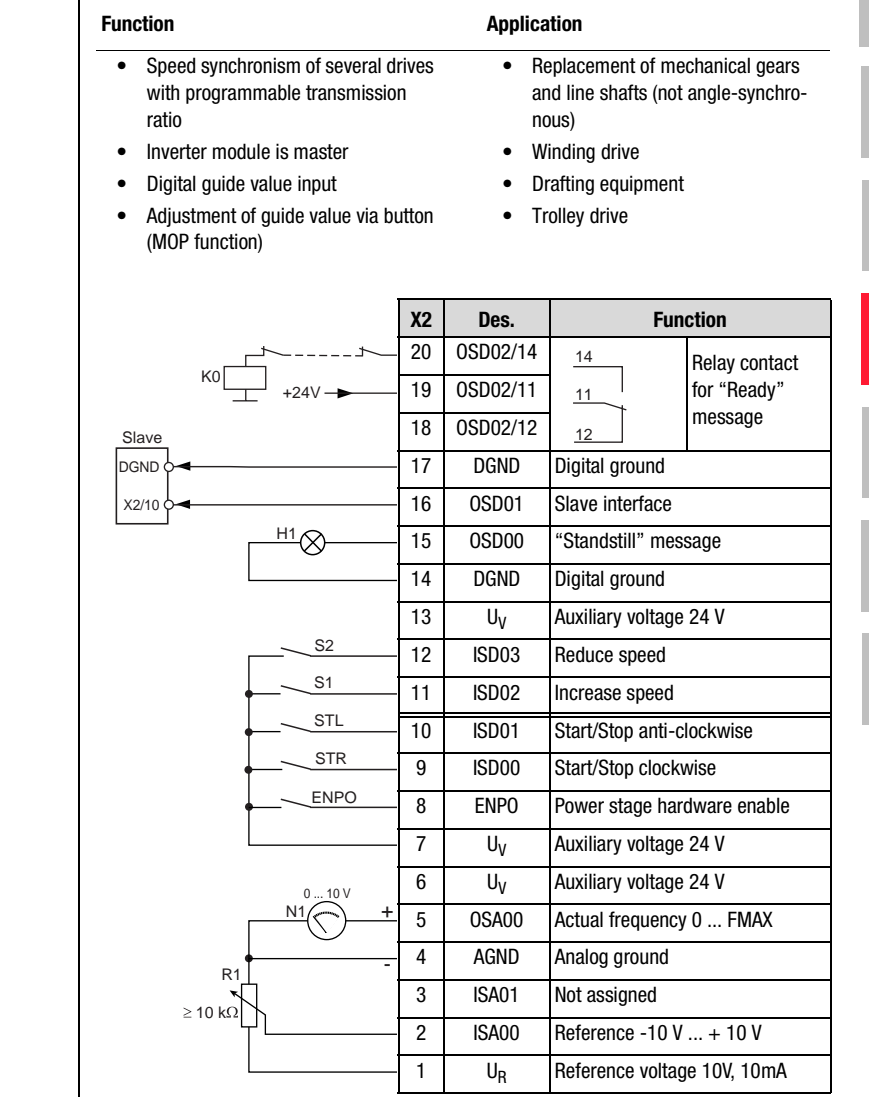

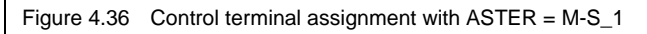

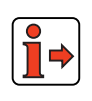

The parameter presets for application data sets M-S\_x are located as parameter comparison references in section [4.6.5](#page-112-0) ["Comparison of para](#page-112-0)[meters, Master/-Slave operation"](#page-112-0).

**[2](#page-14-0)**

**[3](#page-36-0)**

**[4](#page-52-0)**

**[5](#page-114-0)**

**[6](#page-252-0)**

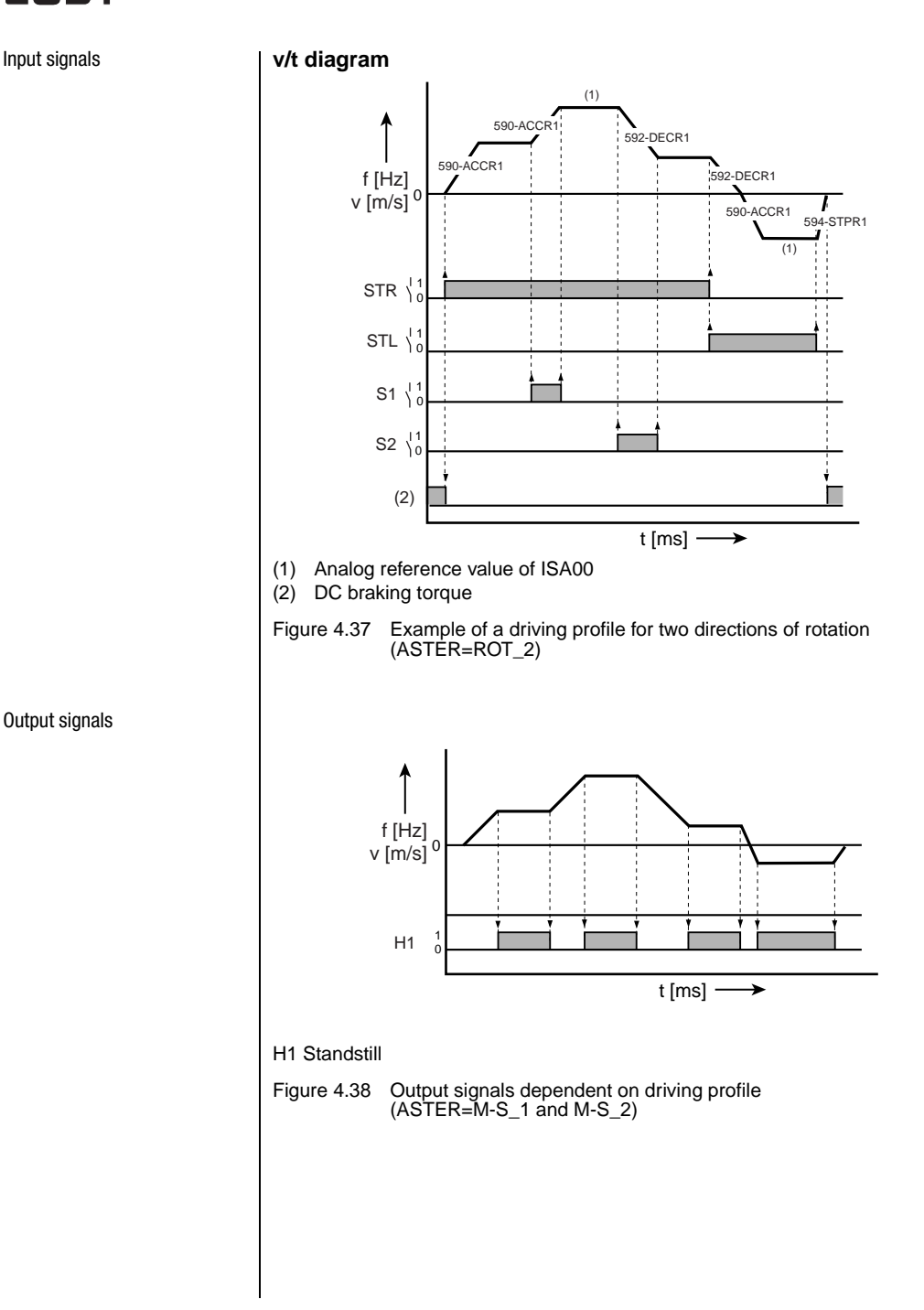

<span id="page-105-0"></span>*Output signals*

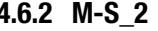

#### <span id="page-106-1"></span>**4.6.2 M-S\_2 Master drive with encoder evaluation**

<span id="page-106-0"></span>Preset 2 for Master/-Slave operation

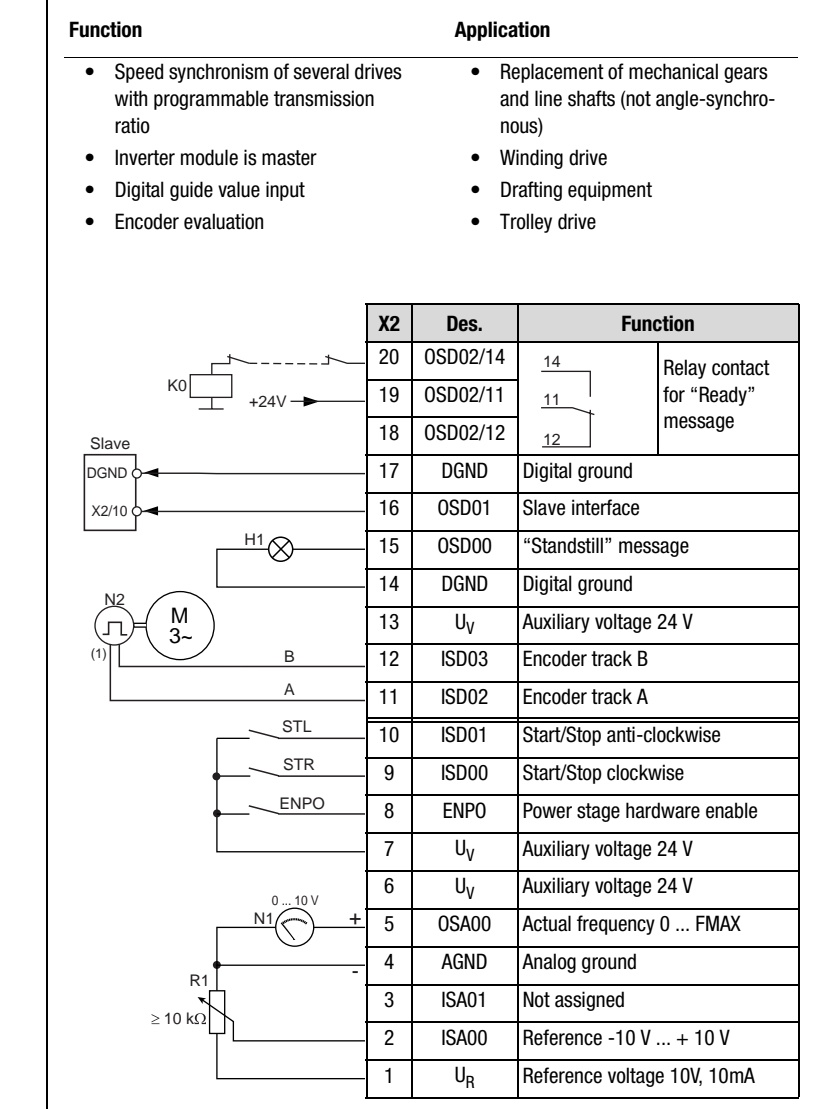

(1) The encoder is evaluated only in control mode FOR. For notes on the encoder [see section 6.3.1](#page-301-0) ["\\_79 EN-Encoder evaluation".](#page-301-0)

Figure 4.39 Control terminal assignment with ASTER = M-S\_2

**[2](#page-14-0)**

**[3](#page-36-0)**

**[4](#page-52-0)**

**[5](#page-114-0)**

**[6](#page-252-0)**

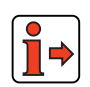

*Input signals*

The parameter presets for application data sets M-S\_x are located as parameter comparison references in section [4.6.5](#page-112-0) ["Comparison of para](#page-112-0)[meters, Master/-Slave operation".](#page-112-0)

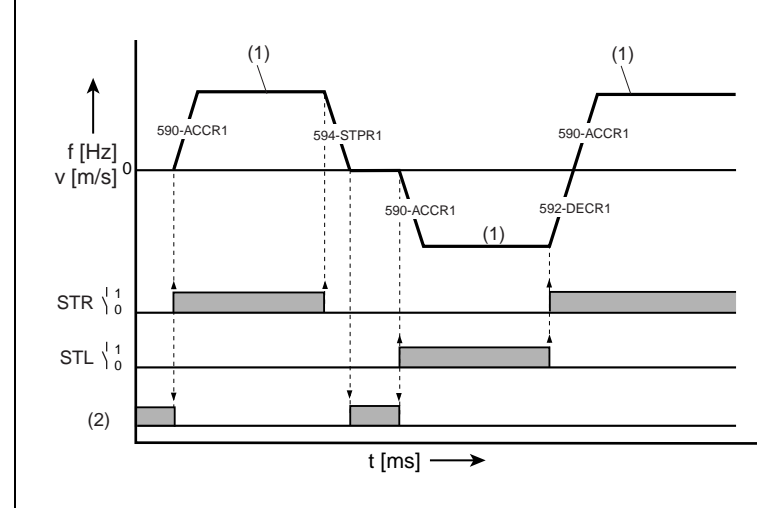

- (1) Analog reference value of ISA00
- (2) DC braking torque
- Figure 4.40 Example of a driving profile for two directions of rotation  $(ASTER=M-S_2)$

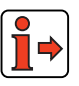

The characteristic of the output signals is shown in section [4.6.1](#page-104-1) ["M-S\\_1"](#page-104-1) in [Figure 4.38.](#page-105-0)
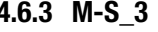

#### <span id="page-108-0"></span>**4.6.3 M-S\_3 Slave drive**

Preset 3 for Master/-Slave operation

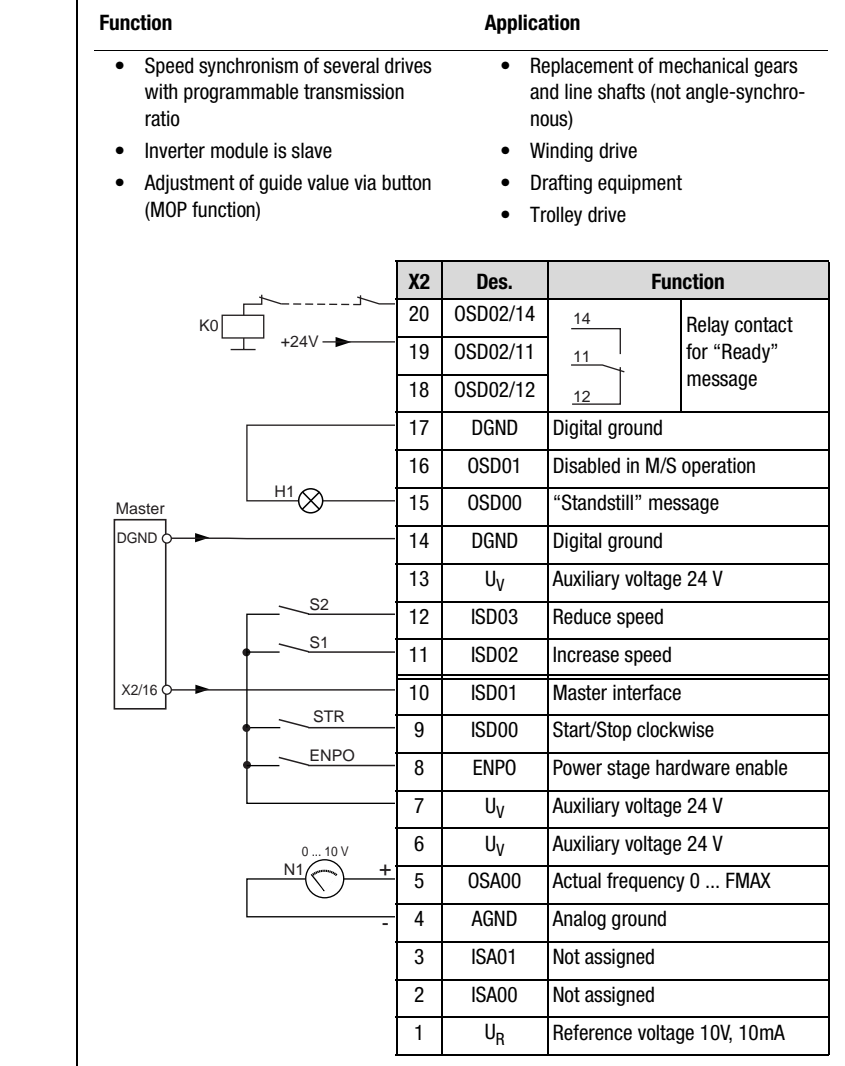

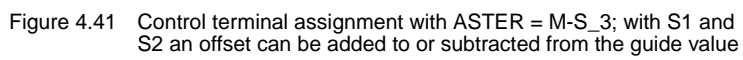

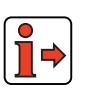

The parameter presets for application data sets M-S\_x are located as parameter comparison references in section [4.6.5](#page-112-0) ["Comparison of para](#page-112-0)[meters, Master/-Slave operation"](#page-112-0).

**[2](#page-14-0)**

**[3](#page-36-0)**

**[4](#page-52-0)**

**[5](#page-114-0)**

**[6](#page-252-0)**

*Input signals*

<span id="page-109-0"></span>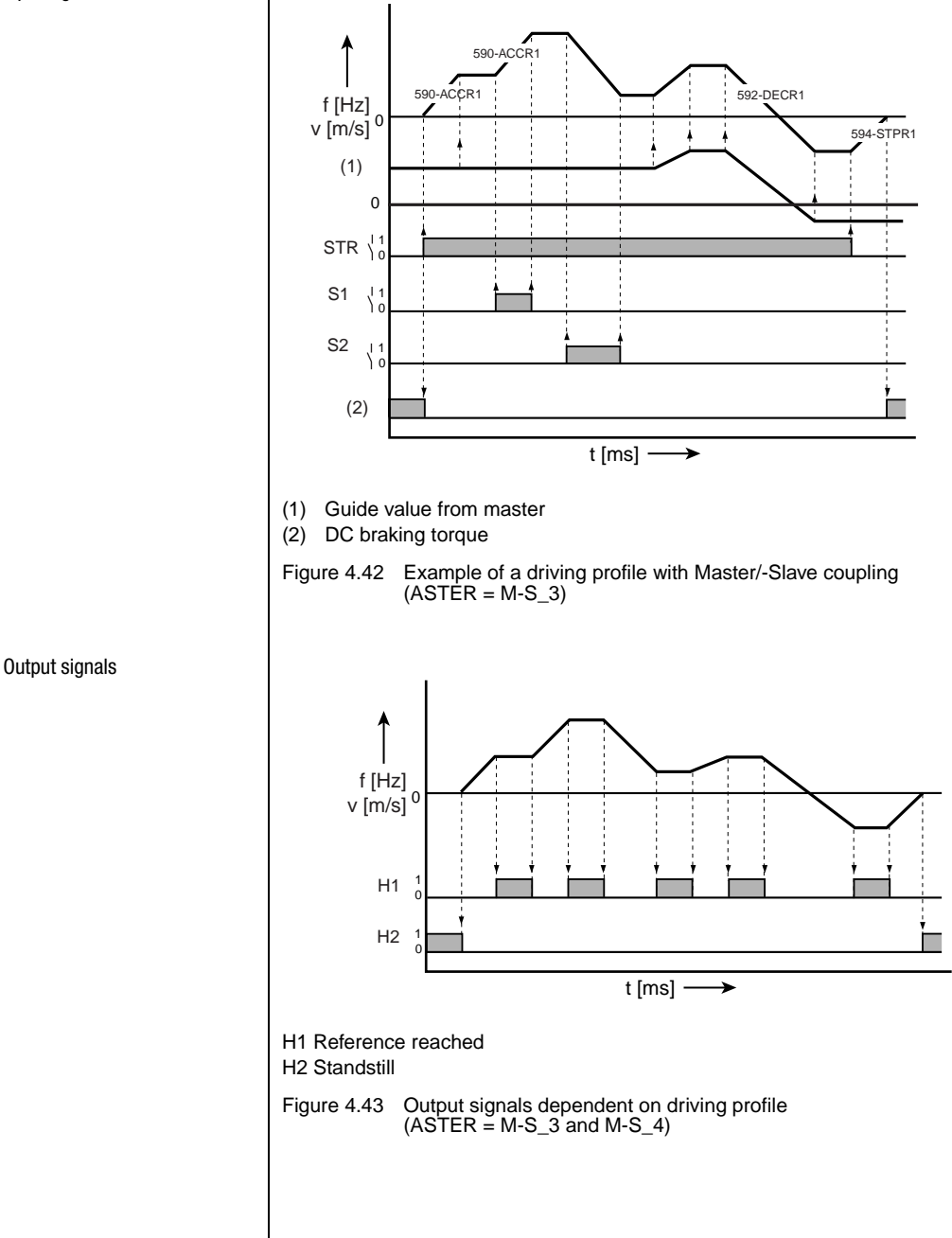

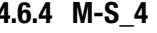

#### **4.6.4 M-S\_4 Slave drive with encoder evaluation**

Preset 4 for Master/-Slave operation

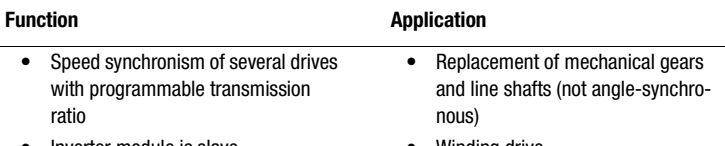

- Inverter module is slave
- Encoder evaluation
- Winding drive
- Drafting equipment
- Trolley drive

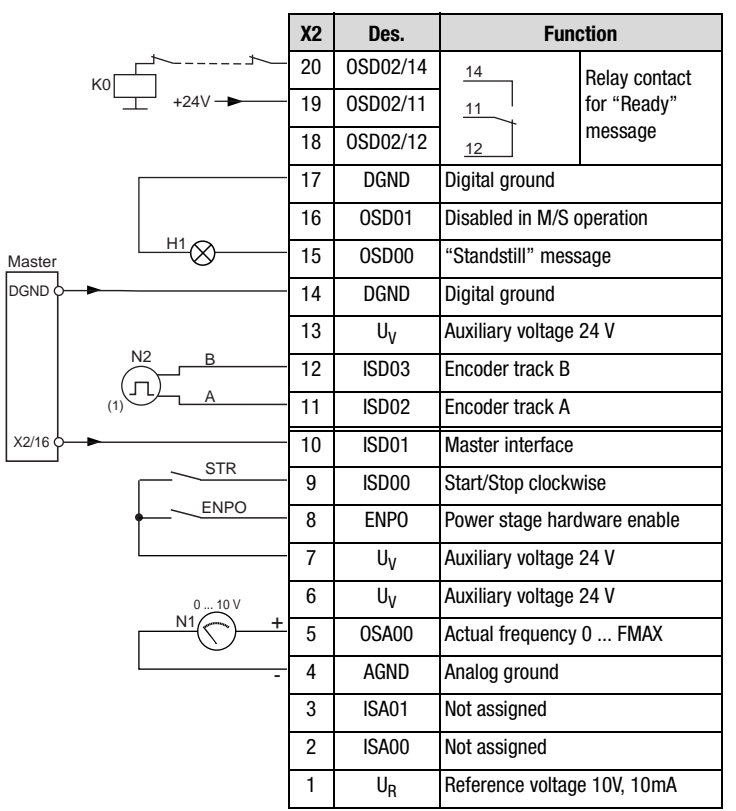

(1) The encoder is evaluated only in control mode FOR. For notes on the encoder [see section 6.3.1](#page-301-0) ["\\_79 EN-Encoder evaluation".](#page-301-0)

Figure 4.44 Control terminal assignment with ASTER = M-S\_4

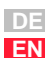

**[1](#page-12-0)**

**[2](#page-14-0)**

**[3](#page-36-0)**

**[4](#page-52-0)**

**[5](#page-114-0)**

**[6](#page-252-0)**

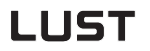

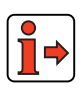

The parameter presets for application data sets M-S\_x are located as parameter comparison references in section [4.6.5](#page-112-0) ["Comparison of para](#page-112-0)[meters, Master/-Slave operation".](#page-112-0)

*Input signals*

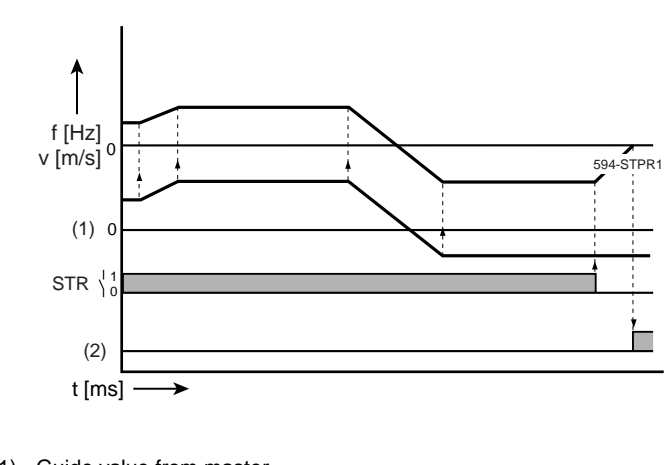

(1) Guide value from master

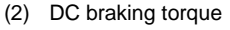

Figure 4.45 Example of a driving profile with Master/-Slave coupling  $(ASTER = M-S_4)$ 

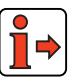

The characteristic of the output signals is shown in section [4.6.3](#page-108-0) ["M-S\\_3"](#page-108-0) in [Figure 4.43.](#page-109-0)

#### <span id="page-112-0"></span>**4.6.5 Comparison of parameters, Master/-Slave operation**

Comparison of the application data sets for **Master/-Slave operation** with the factory setting  $(152$ -ASTER = DRV\_1):

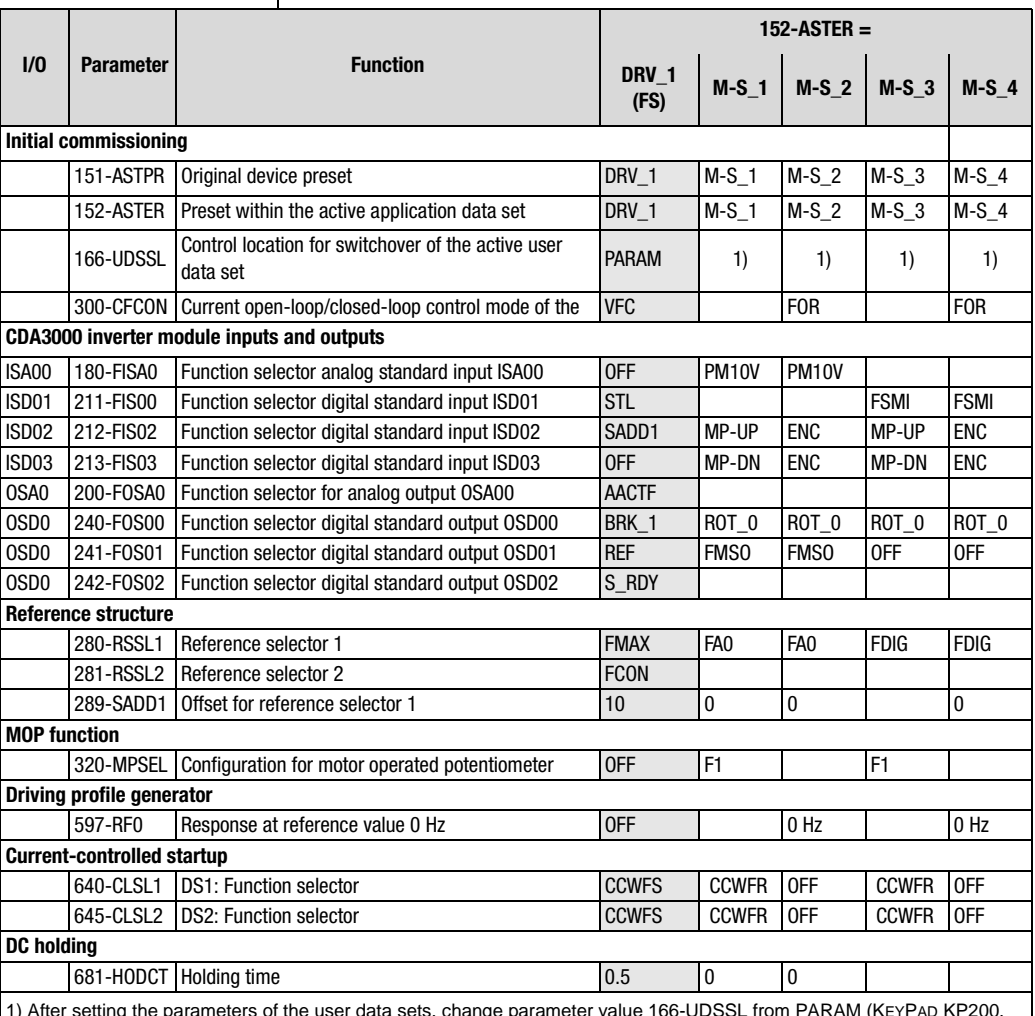

1) After setting the parameters of the user data sets, change parameter value 166-UDSSL from PARAM (KEYPAD KP200, DRIVEMANAGER) to TERM (terminal operation).

Table 4.27 Automatic changes by means of the assistance parameter

An empty line means that the setting is the same as for DRV\_1 (factory setting).

**[2](#page-14-0)**

**[3](#page-36-0)**

**[4](#page-52-0)**

**[5](#page-114-0)**

**[6](#page-252-0)**

#### **Active functions in Master/-Slave operation**

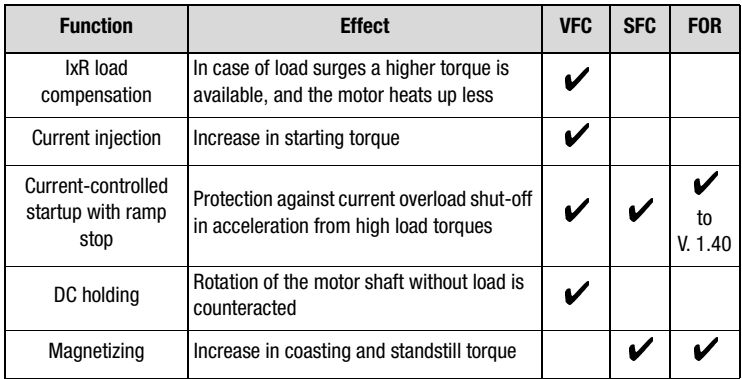

Table 4.28 Active functions

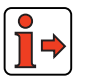

More details of the software functions and setting options are presented in section [5](#page-114-1) "Software functions" and section [6](#page-252-1) "Control modes".

**[2](#page-14-0)**

**[3](#page-36-0)**

**[4](#page-52-0)**

**5**

**[6](#page-252-0)**

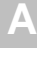

## <span id="page-114-1"></span><span id="page-114-0"></span>**5 Software functions**

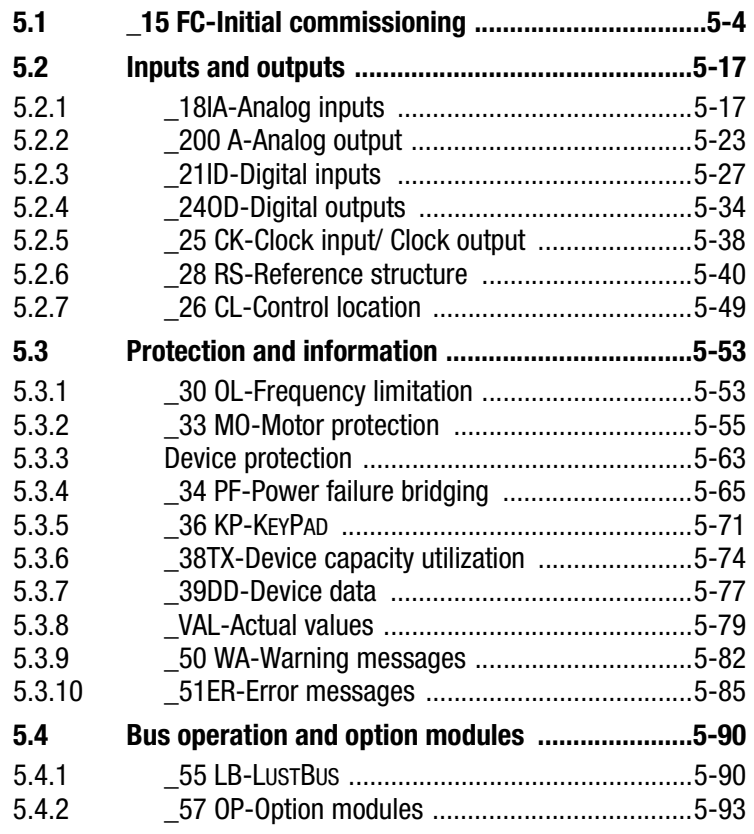

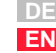

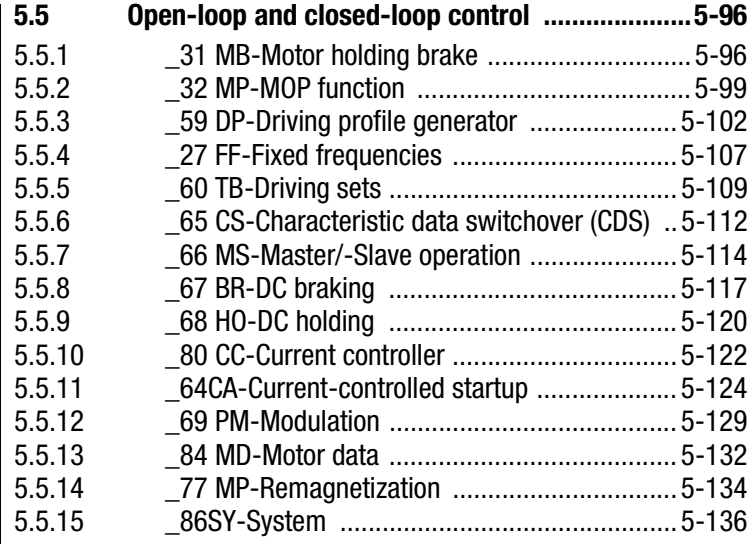

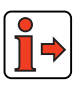

Control method parameters:  $\rightarrow$  6 ["Control modes"](#page-252-1).

Overview of all parameters:  $\rightarrow$ Appendix A ["Overview of parameters"](#page-316-1).

#### **Explanatory notes on the following tables**

#### **"Online" column**

Many parameters can be altered online that is to say the changed value takes effect immediately. This means a change in parameter value need only be confirmed by pressing the Enter key.

Therefore these parameters do not require controller initialization by briefly removing the enable signal ENPO or the start signal.

#### **"Factory setting" column ("FS")**

The factory settings are identified by the abbreviation **FS**. The following lists a[nd tables contain all parameters up to user level 01-MODE = 4 in](#page-206-0) their factory setting  $(152-ASTER = DRV_1).$ 

### **LIIST**

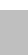

### **[2](#page-14-0)**

**[3](#page-36-0)**

# **[4](#page-52-0)**

- **[5](#page-114-0)**
- **[6](#page-252-0)**
- 
- **[A](#page-316-0)**

**DE EN**

#### **"KP/DM" and "BUS" columns**

The abbreviations "KP/DM" represent the settings made in the DRIVE-MANAGER and the KEYPAD KP200. "BUS" represents the setting as a digit for bus operation.

#### **Types of parameters**

The software of the inverter module differentiates between different types of parameters which are marked by symbols in the parameter editor of the DRIVEMANAGER:

- Parameters dependent on the existing hardware.
	- − These are automatically detected by the inverter module and their parameters set accordingly.
- Parameters dependent on the specific application.
	- − These must be entered accordingly by the user.
	- − In the parameter editor of the DRIVEMANAGER editable parameters are identified by this symbol.

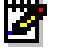

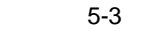

#### **5 Software functions**

#### <span id="page-117-0"></span>**5.1 \_15 FC-Initial commissioning**

L

 $\Rightarrow$ 

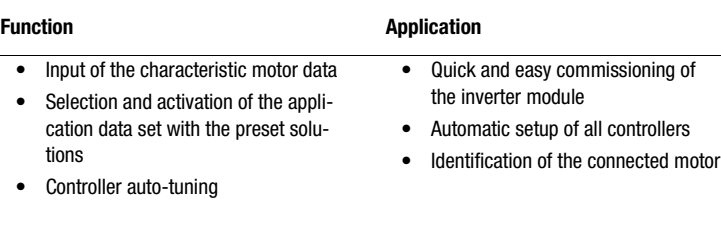

The general procedure for initial commissioning is described in the operating instructions and in section [3.5](#page-49-0).

#### **Initial commissioning parameters**

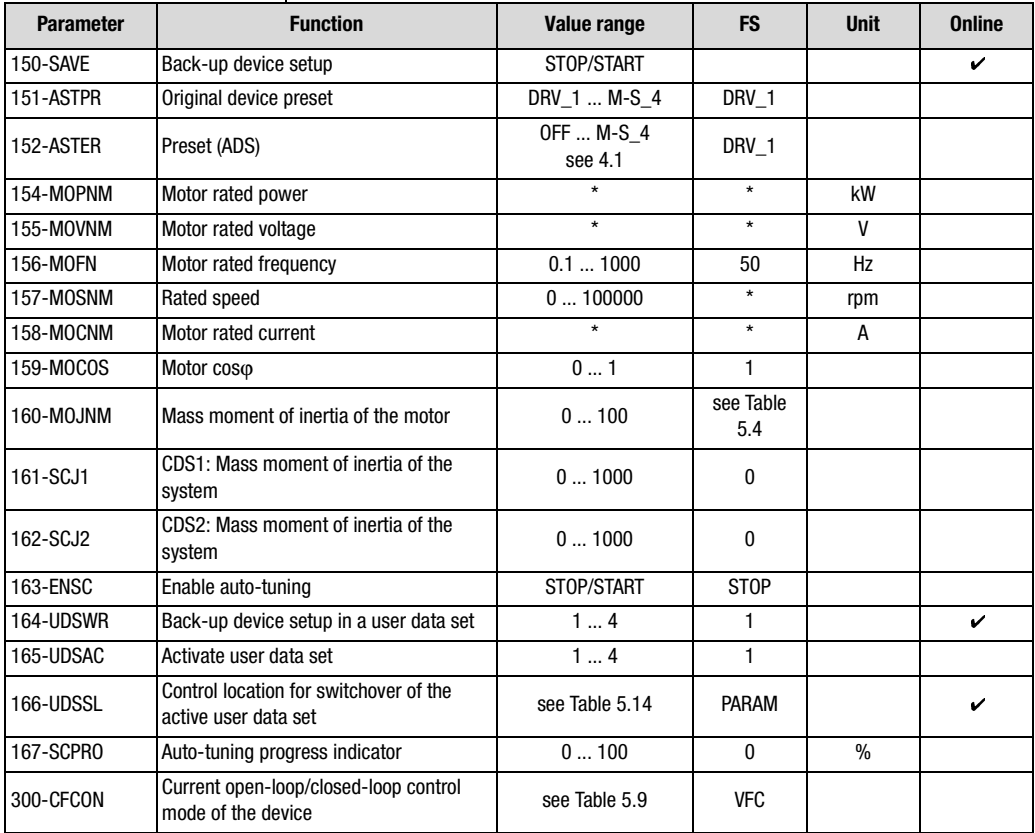

Table 5.1 Parameters of subject area ["\\_15 FC-Initial commissioning"](#page-117-0)

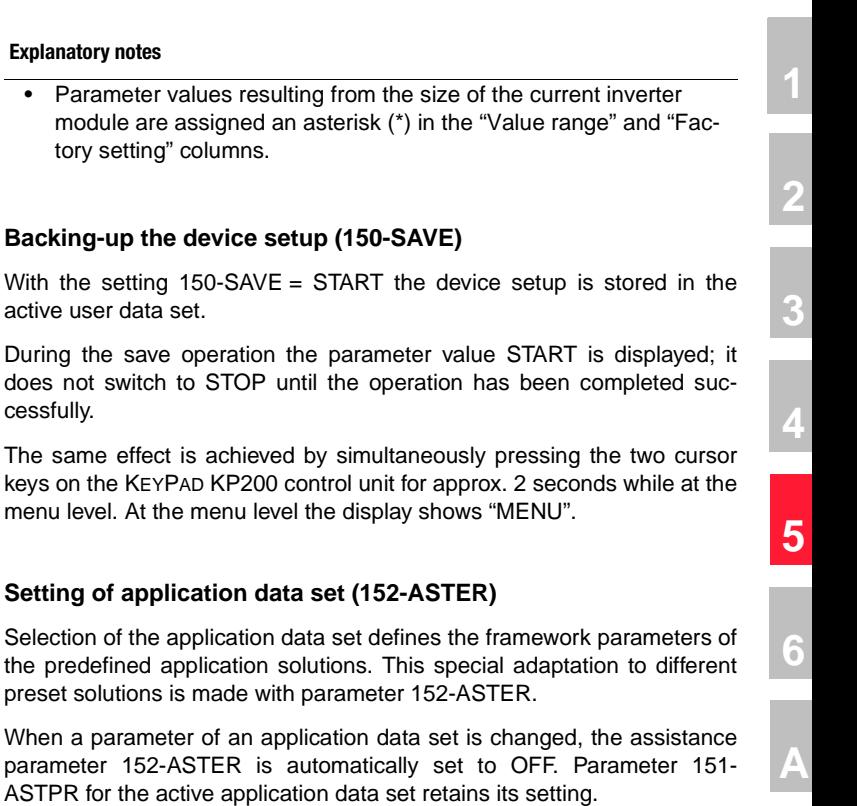

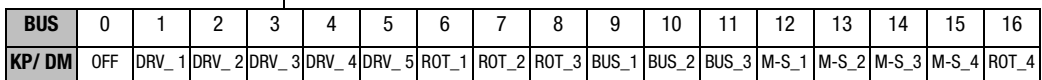

For explanatory notes on assistance parameter 152-ASTER refer to section 4 "Application data sets".

**Note:** Select a suitable application data set before setting the inverter parameters for your application. Selecting the application data set later will overwrite your parameter setting with the fixed presets of the application data set concerned. The only exceptions are the auto-tuning parameters.

#### **Input of motor data**

The motor data are read from the motor rating plate, depending on on circuit type and frequency inverter, and entered in the parameters.

#### **Motor connection of an IEC standard motor (230/400 V,** ∆**/Y)**

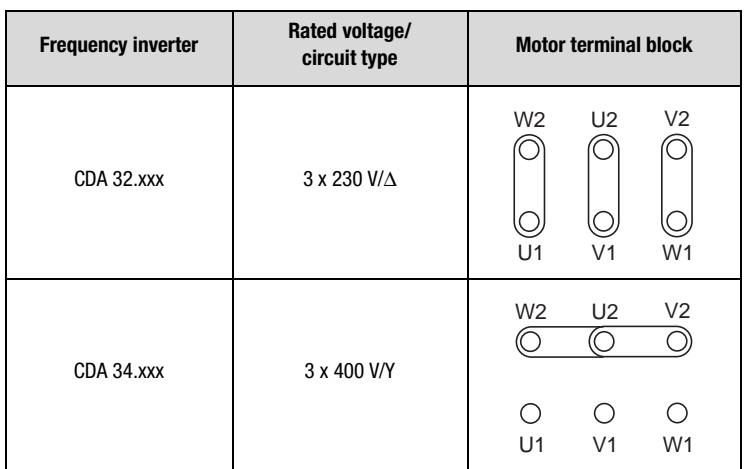

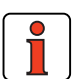

Table 5.2 Connection of a 3 x 230 / 400 V standard motor as per IEC 34

**Note:** When using special three-phase AC motors not conforming to IEC34, obtain information on the type of termination from the motor manufacturers.

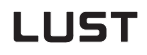

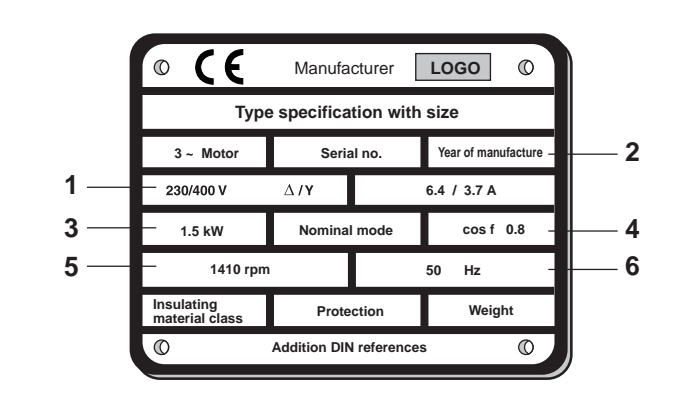

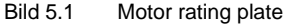

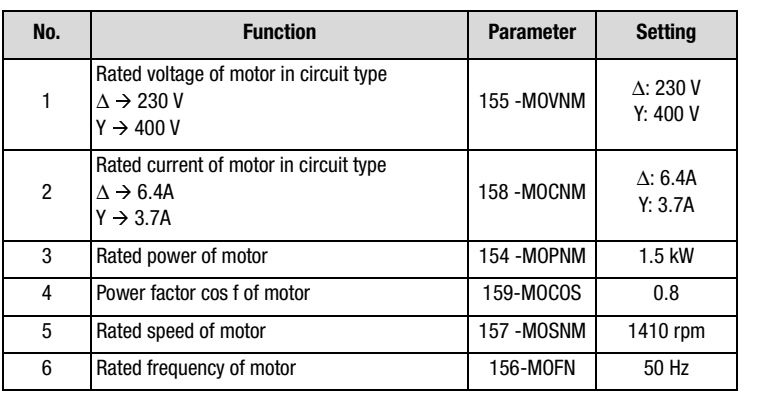

Table 5.3 Motor rating plate data

#### **Setting of motor mass moment of inertia (160-MOJNM)**

The mass moment of inertia of the motor must be entered under parameter 160-MOJNM in order to ensure optimum running in control mode SFC/ FOR.

If no mass moment of inertia is entered (160-MOJNM=0), a mass moment of inertia matching an IEC standard motor is defined based on the motor data.

The basis is provided by the table presented below for a six-pole asynchronous motor.

The mass moment of inertia of the motor is dependent on the number of pole pairs and the related rotor design. Consequently, the table values are adjusted according to the number of pole pairs.

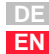

**[1](#page-12-0)**

**[2](#page-14-0)**

**[3](#page-36-0)**

**[4](#page-52-0)**

**[5](#page-114-0)**

**[6](#page-252-0)**

**Mass moments of inertia of standard three-phase a.c. motors with squirrel-cage rotor to DIN VDE 0530, 1000 rpm, 6-pole, 50 Hz and internally cooled, stored in the CDA3000:**

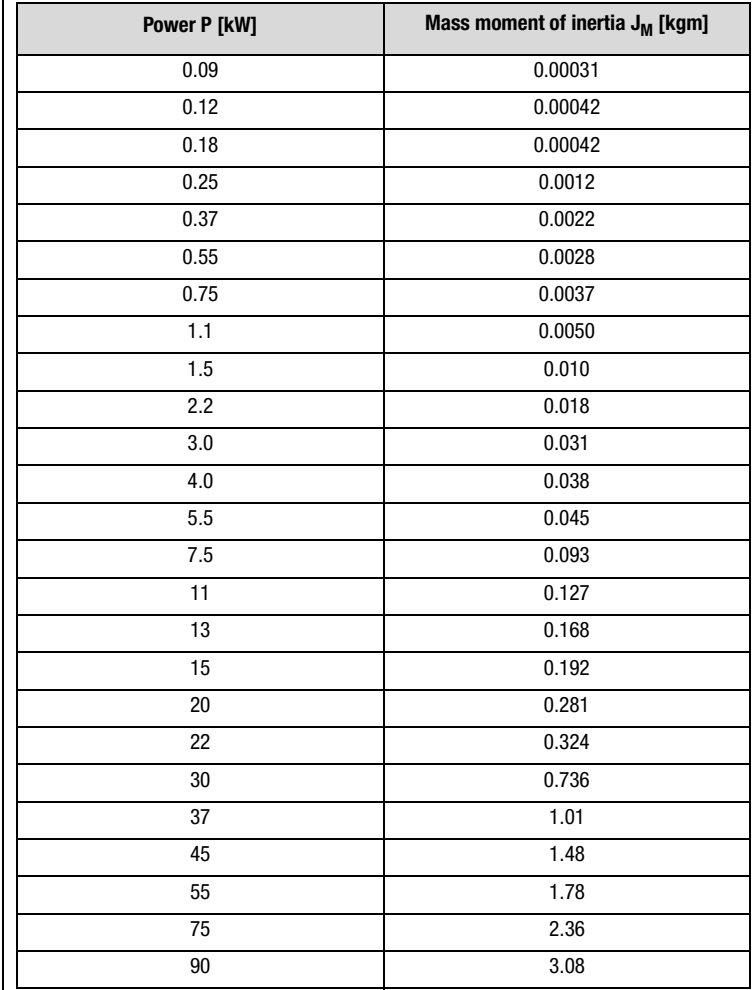

<span id="page-121-0"></span>Table 5.4 Base values for the mass moment of inertia referred to a sixpole IEC standard motor

# **[1](#page-12-0)**

#### **Setting of mass moment of inertia of system (160-SCJ1, 162-SCJ2)**

The mass moment of inertia of the system must be entered under parameters 160-SCJ1 (CDS1) and 162-SCJ2 (CDS2) in order to ensure optimum running in control mode SFC/FOR.

If no mass moment of inertia is entered for the system, a 1:1 adjustment of the mass moment of inertia is assumed and the mass moment of inertia of the system is set equal to that of the motor.

#### **Reduction of the mass moment of inertia of the system**

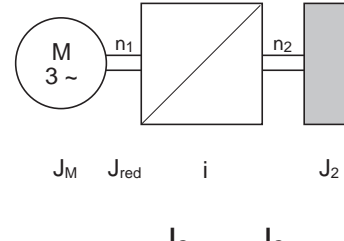

$$
J_{\text{red}} = \frac{J_2}{i^2} = \frac{J_2}{\left(\frac{n_1}{n_2}\right)^2}
$$

 $J_M =$  Mass moment of inertia of the motor (MOJNM)  $J_{rad}$  = Reduced mass moment of inertia of system (SCJx)

i Transmission ratio

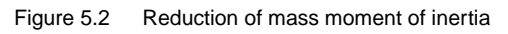

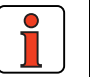

**Note:** Above a ratio of 1:5  $(J_M : J_{red})$  the mass moment of inertia of the application must be specified, otherwise the control response will not be stable.

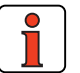

**Note:** Specification of the mass moments of inertia is of significance for control modes SFC and FOR. The speed controller is set on the basis of the mass moments of inertia during auto-tuning ([see section 6.2](#page-280-0) "Sensorless Flux Control" and [6.3](#page-298-0) " Field Oriented Regulation").

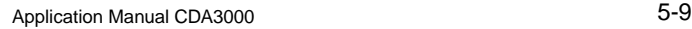

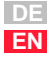

#### **Activation of auto-tuning (163-ENSC)**

Before activating auto-tuning it is essential to enter the motor rating plate data. Likewise, the reduced mass moment of inertia of the system and the mass moment of inertia of the motor must also be entered, if known.

#### **Necessity for auto-tuning**

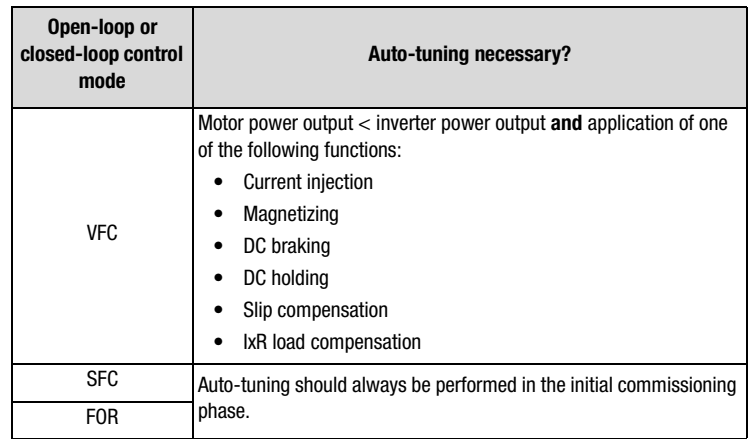

Table 5.5 Conditions for auto-tuning

Successful auto-tuning requires that the motor power output is less than the inverter output.

The START value of parameter 163-ENSC activates auto-tuning of the inverter module. Auto-tuning identifies the motor and its characteristic values are automatically entered in the "Motor data" subject area. Additionally, all controller parameters are set up for the motor.

During auto-tuning the parameter value START is displayed; it does not switch to STOP until auto-tuning has been completed successfully. A percentage progress indicator (0-100%) is additionally displayed by way of parameter 167 -SCPRO.

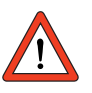

**Attention:** In the final auto-tuning phase the values obtained are **not** automatically stored in the active user data set.

The parameter data set is stored by way of 150-SAVE=START in the current user data set or directly by parameter 164-UDSWR in a different user data set.

Parameters written to during auto-tuning of the device are retained when a new application data set is selected. Switching user data set does overwrite the auto-tuning parameters, however. The auto-tuning should therefore be performed before parameter setting of the user data sets (UDS).

**[1](#page-12-0)**

**[2](#page-14-0)**

**[3](#page-36-0)**

**[4](#page-52-0)**

**[5](#page-114-0)**

**[6](#page-252-0)**

**[A](#page-316-0)**

**DE EN**

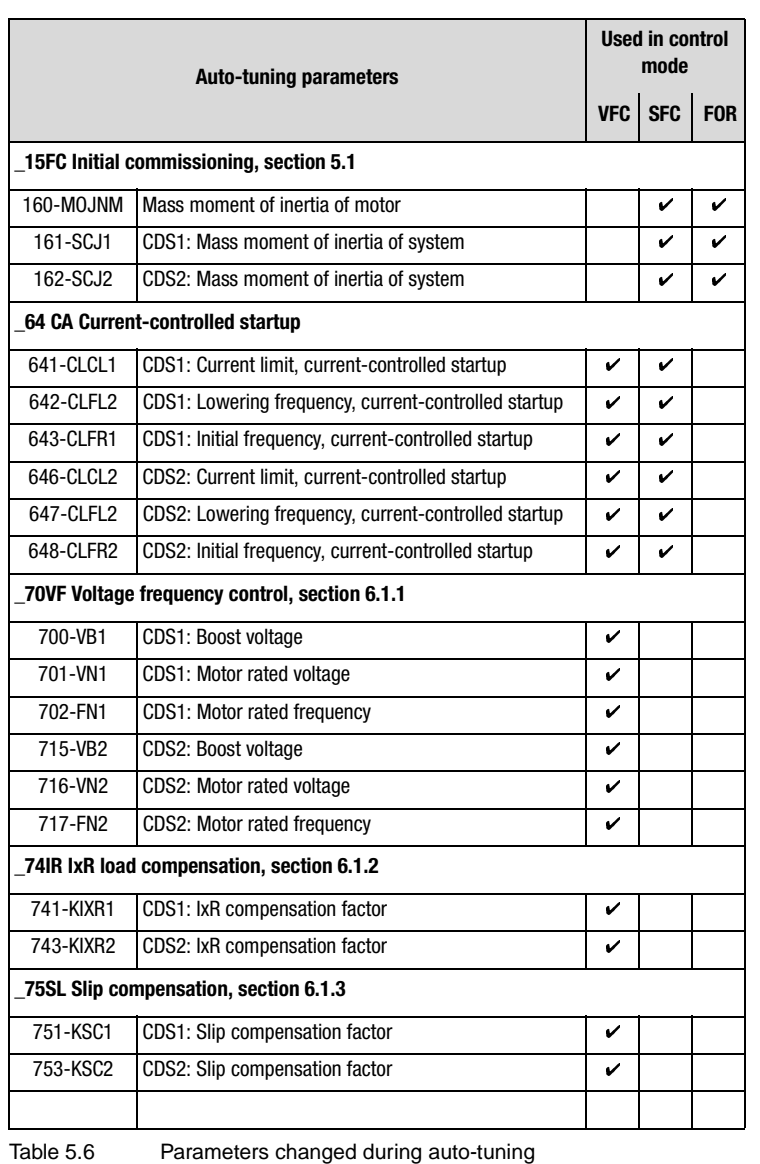

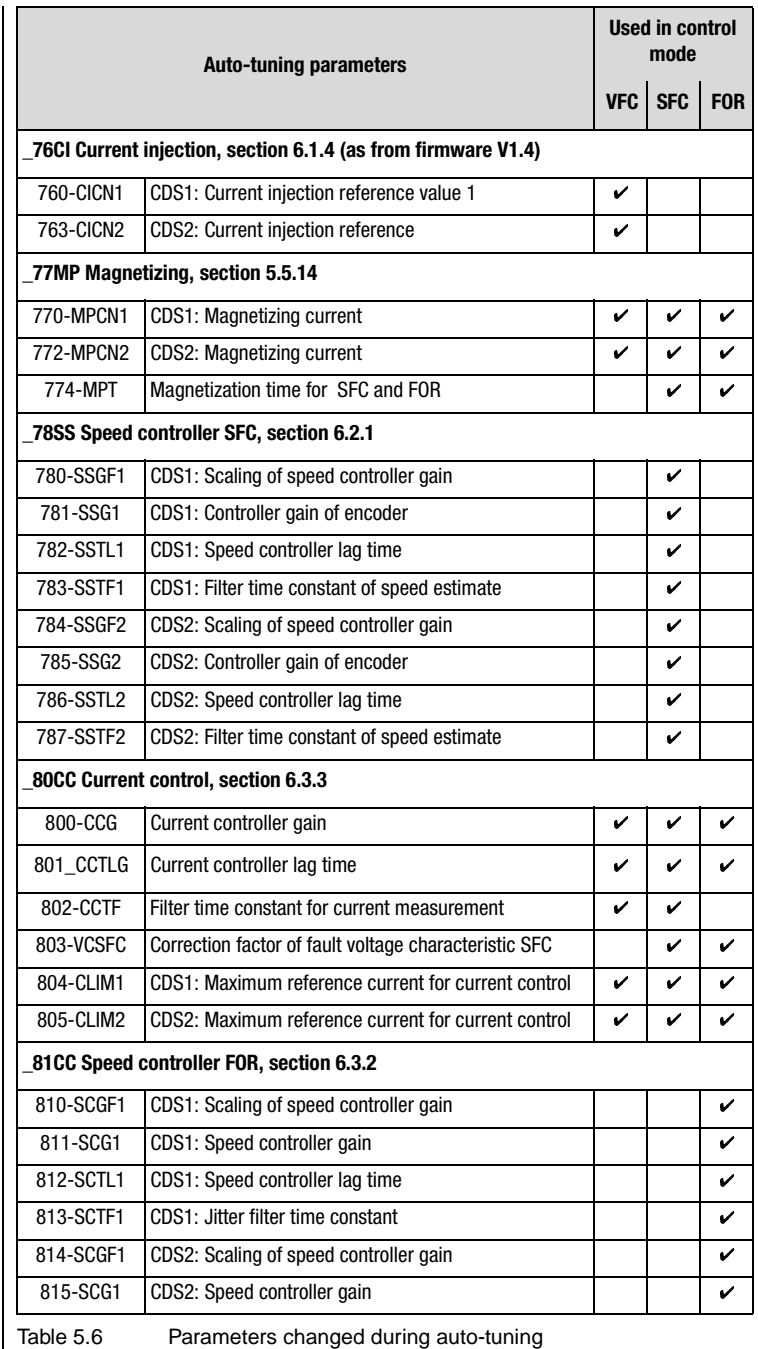

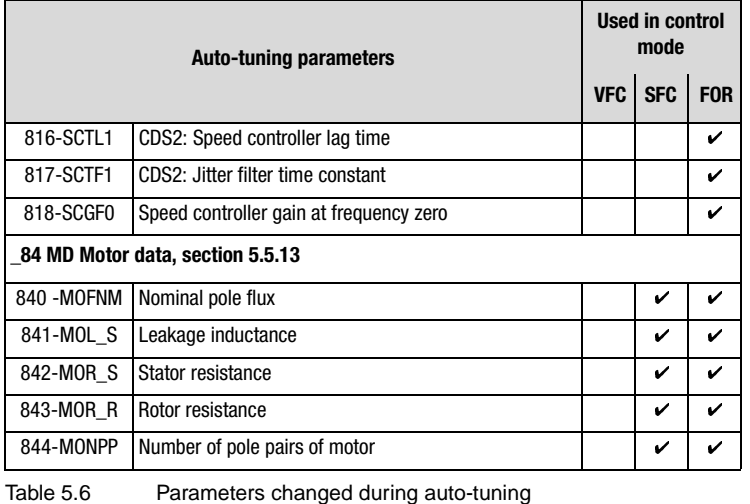

#### **Storing a user data set (UDS) (164-UDSWR)**

Customer/user settings are stored in one of the four possible user data sets.

The user data set is selected by way of parameter 164-UDSWR and then the parameter settings in the RAM are stored as a complete user data set.

**Note:** Parameter 150-SAVE only ever saves the active data set to the current user data set.

#### **Switching between UDS (165-UDSAC, 166-UDSSL)**

A user data set can be activated by way of parameter 165-UDSAC. The active user data set is displayed as the parameter value.

The control location for activation of a user data set is defined with parameter 166-UDSSL.

**[6](#page-252-0)**

**[5](#page-114-0)**

**[1](#page-12-0)**

**[2](#page-14-0)**

**[3](#page-36-0)**

**[4](#page-52-0)**

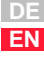

#### **Settings with 166-UDSSL for switchover of the active user data set**

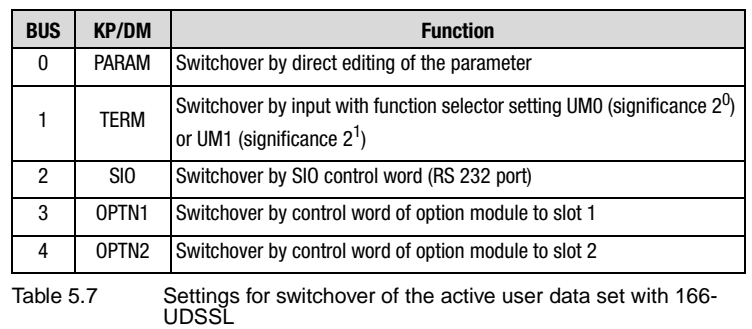

User data sets cannot be switched "online". The hardware enable via the "ENPO" signal may still be applied, but the inverter module power stage must be inactive. This means no start signal must be present in the switchover phase.

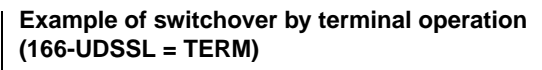

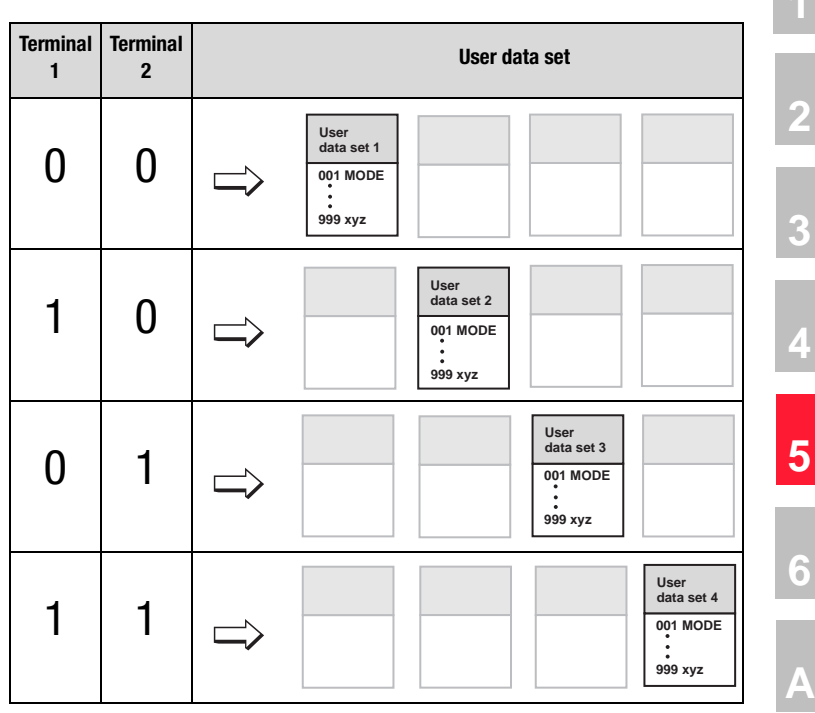

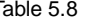

Table 5.8 Example of selection of user data sets via terminals

A UDS switchover takes several seconds, depending on the number of internal parameters to be changed. The UDS switchover can be monitored by setting the parameters of a digital output (section [5.2.4](#page-147-0) ["\\_24OD-](#page-147-0)[Digital outputs"\)](#page-147-0) by way of its function selector. For this, the relevant function selector must be set to "C-RDY".

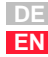

### **LIIST**

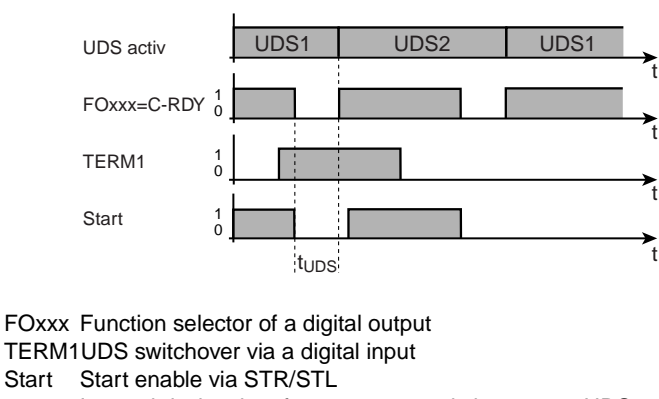

 $t_{\text{UDS}}$  Internal device time for parameter switch to a new UDS

Figure 5.3 UDS switchover

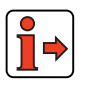

For more information on the data structure [see section 3.1](#page-37-0).

#### **Current open-loop/closed-loop control modes (300-CFCON)**

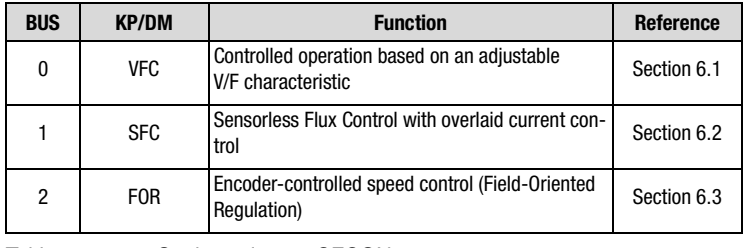

<span id="page-129-0"></span>Table 5.9 Settings via 300-CFCON

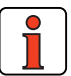

**Note:** Control modes SFC and FOR only work with an asynchronous motor. Control mode VFC additionally supports synchronous and reluctance motors.

#### <span id="page-130-0"></span>**5.2 Inputs and outputs**

Each input and output of the inverter module has a parameter which assigns it a function. These parameters are termed "function selectors" and are located in the relevant subject areas of the inputs and outputs.

The reference structure and the control location additionally have an influence on the function of the inputs and outputs. Presets are already entered in the application data sets.

For information on the input and output hardware refer to section [2.4](#page-21-0)

["Specification of control terminals"](#page-21-0) and to the operation manual.

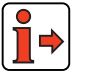

#### <span id="page-130-1"></span>**5.2.1 \_18IA-Analog inputs**

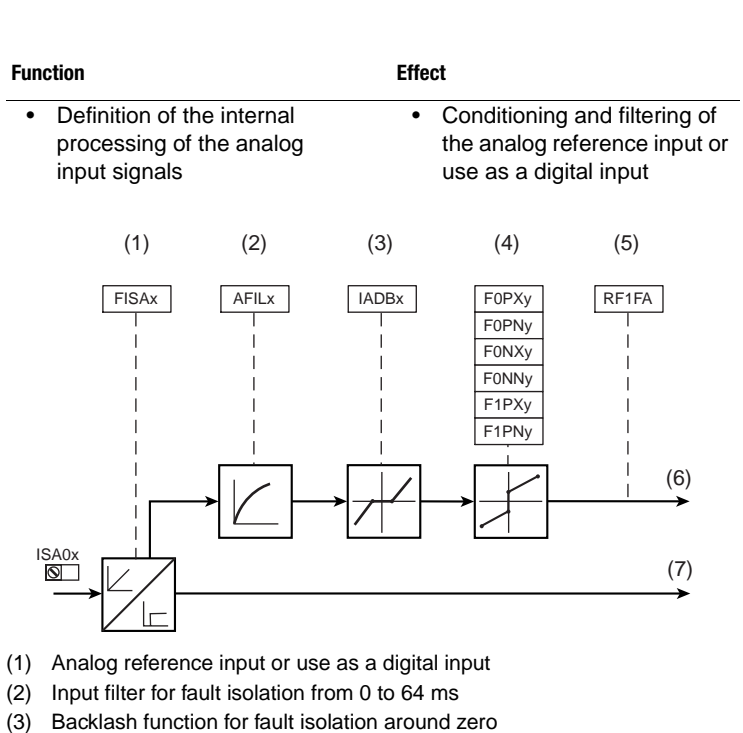

- (4) Scaling of the analog input
- (5) Scaling factor [%], [see section 5.2.6](#page-153-0) ["\\_28 RS-Reference structure"](#page-153-0)
- (6) Analog value
- (7) Digital value
- x Number of the input
- y Number of the characteristic data set (CDS)

Figure 5.4 Function block for adaptation of the analog inputs

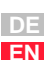

**[1](#page-12-0)**

**[2](#page-14-0)**

**[3](#page-36-0)**

**[4](#page-52-0)**

**[5](#page-114-0)**

#### **Configuration options, ISA0x**

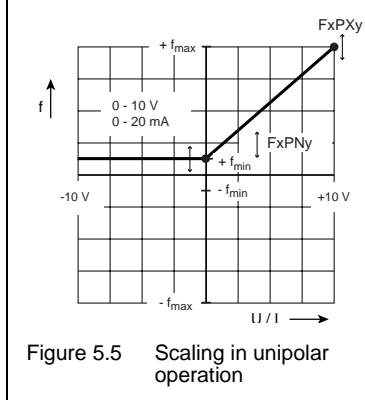

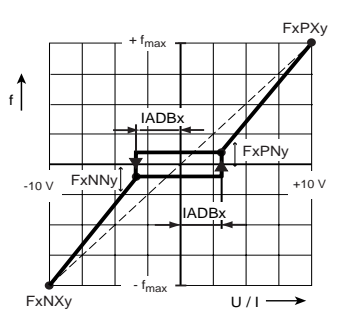

Figure 5.6 Backlash function in

bipolar operation

#### **Parameters for analog inputs ISA0x**

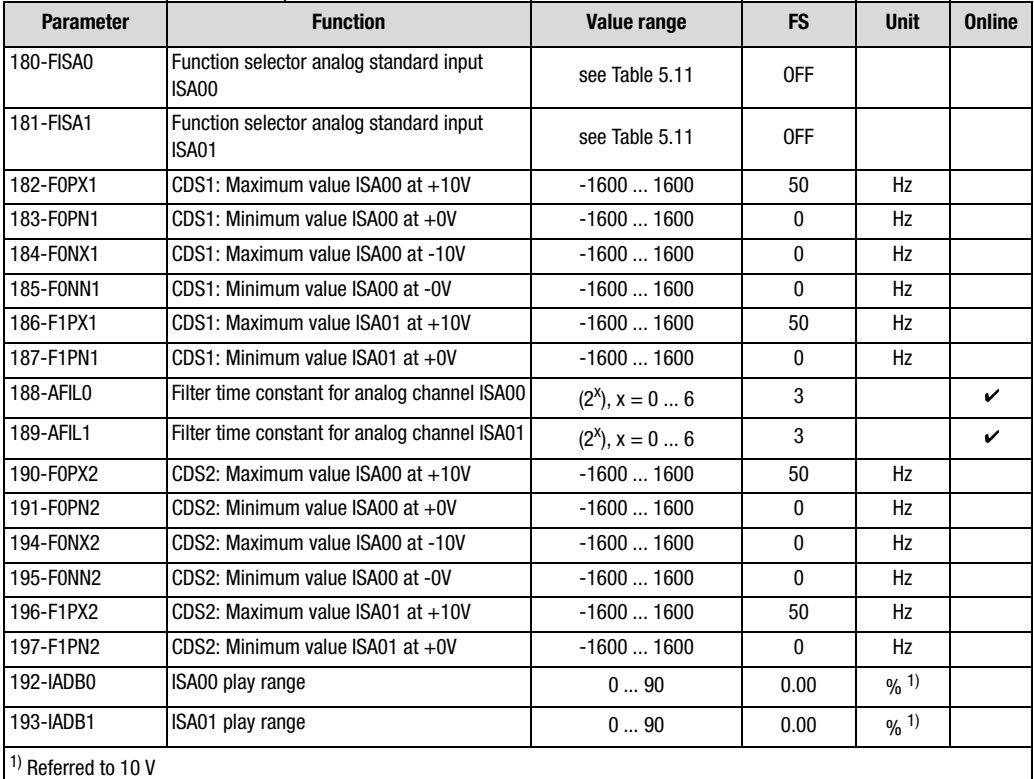

Table 5.10 Parameters from subject area ["\\_18IA-Analog inputs"](#page-130-1)

#### **Settings for 180-FISA0 and 181-FISA1 analog inputs**

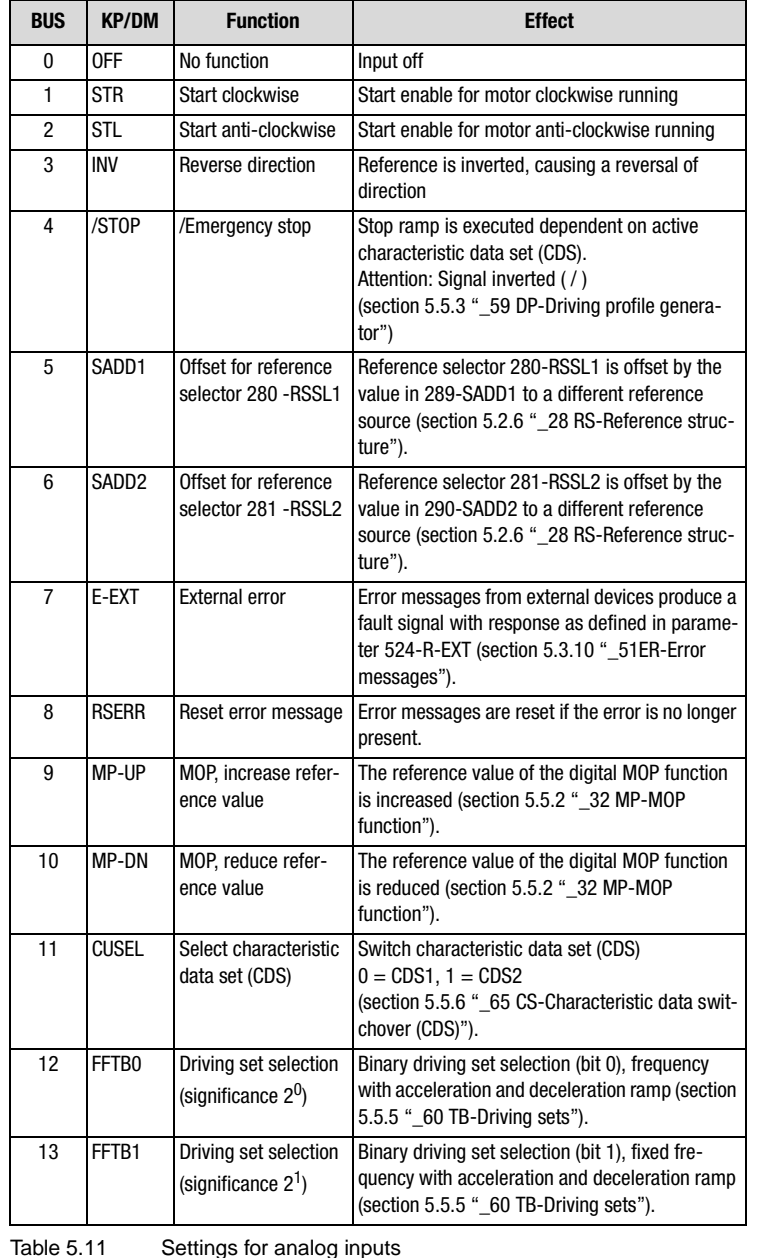

**[4](#page-52-0)**

**[5](#page-114-0)**

**[6](#page-252-0)**

<span id="page-132-0"></span>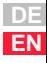

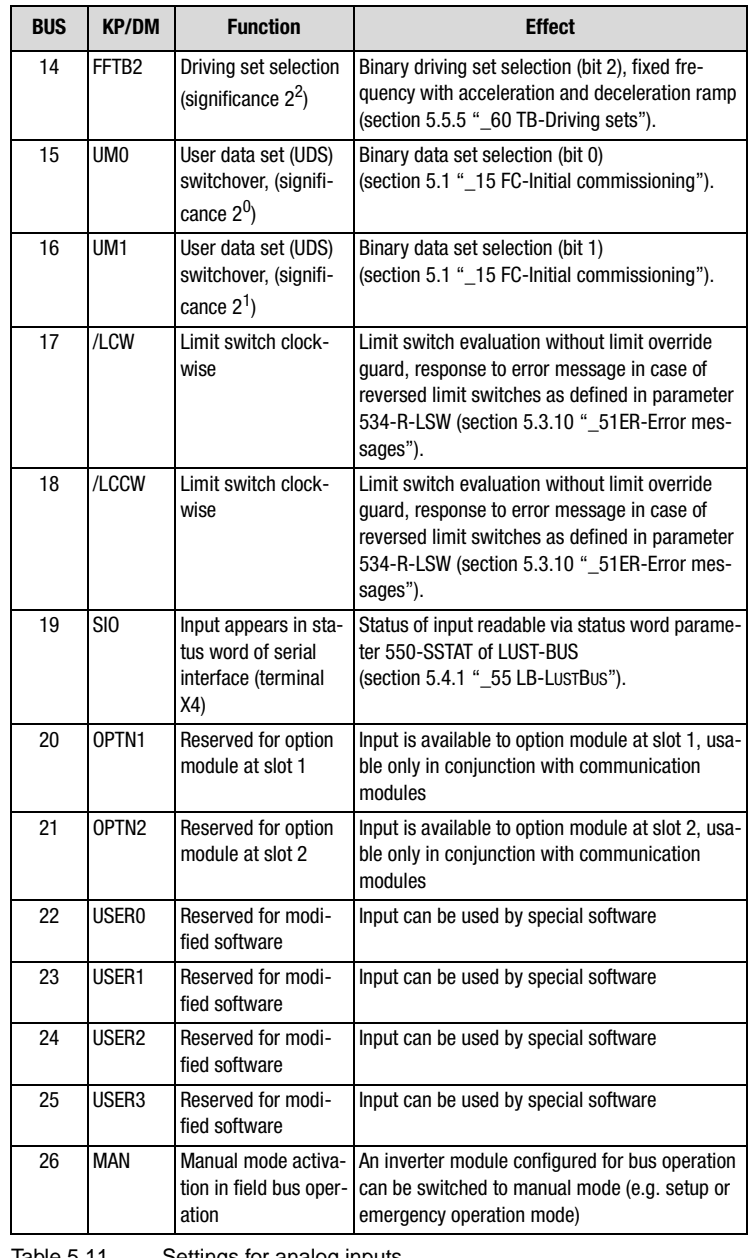

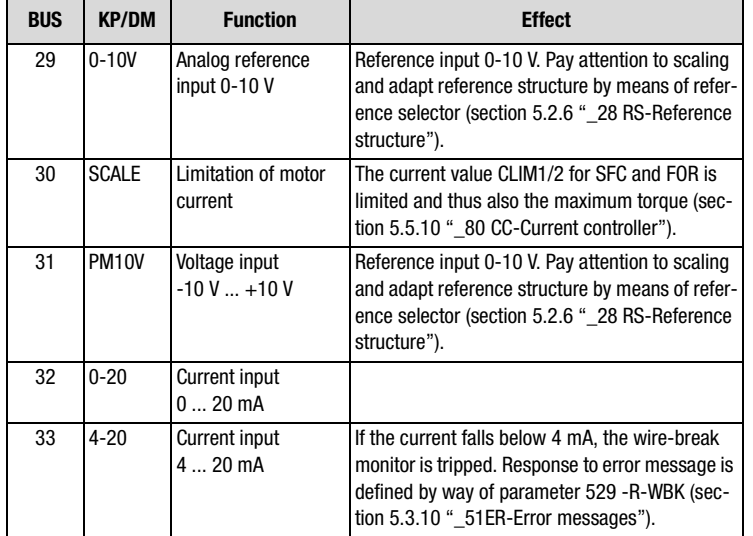

**[2](#page-14-0)**

**[3](#page-36-0)**

**[4](#page-52-0)**

**[5](#page-114-0)**

**[6](#page-252-0)**

**[A](#page-316-0)**

**DE EN**

Table 5.11 Settings for analog inputs

#### **Explanatory notes**

- The settings STR to MAN of the function selectors evaluate the input as a digital input (24V digital input, PLC-compatible to IEC1131-2).
- Wire-break monitoring: When 4-20 is set, the system state monitor triggers an error as soon as the current at the input (ISA00 only) falls below 4 mA (for error message see appendix).
- For characteristic switchover via CUSEL, the control location for the switchover must be set in parameter 651-CDSSL to TERM (terminal operation).
- The "MAN" function permits a device configured for bus operation to be operated by the operator locally, e.g. from the switch cabinet. This function can be used for system setup or emergency operation mode.

By the "MAN" function the parameters are automatically assigned new parameter values, as set out in [Table 5.12.](#page-135-0)

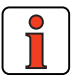

**Note:** While the "MAN" function is active, the "settings must not be saved in the device", as the reference structure is changed in the background and the "MAN" function would be activated after the next power-on.

### LIIST

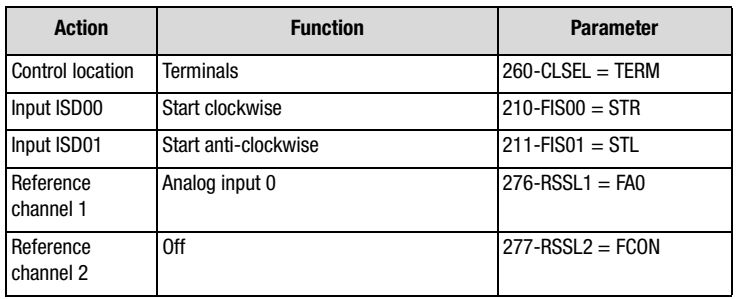

- <span id="page-135-0"></span>Table 5.12 Changes based on activation of the input with the MAN function
	- When the analog inputs are operated digitally, the static signal at the terminal is evaluated ([see section 2.4](#page-21-0) ["Specification of control](#page-21-0) [terminals"\)](#page-21-0). It should be noted in this that the filter time constant (parameter 188-AFIL0 and 169-AFIL1) will cause a delay in the response time. If this is not wanted, for example when the inputs are assigned the limit switch evaluation function, parameters 188-AFIL0 and 189-AFIL1 must be set to 0.

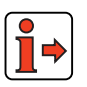

When the analog input is used as a digital input, the notes regarding the isolation concept must be observed (see section [2.6](#page-28-0) "Isolation concept").

The response of the CDA3000 inverter module to the reference value 0Hz can be set in the driving profile generator subject area by parameter 597- RF0.

#### <span id="page-136-0"></span>**5.2.2 \_200 A-Analog output**

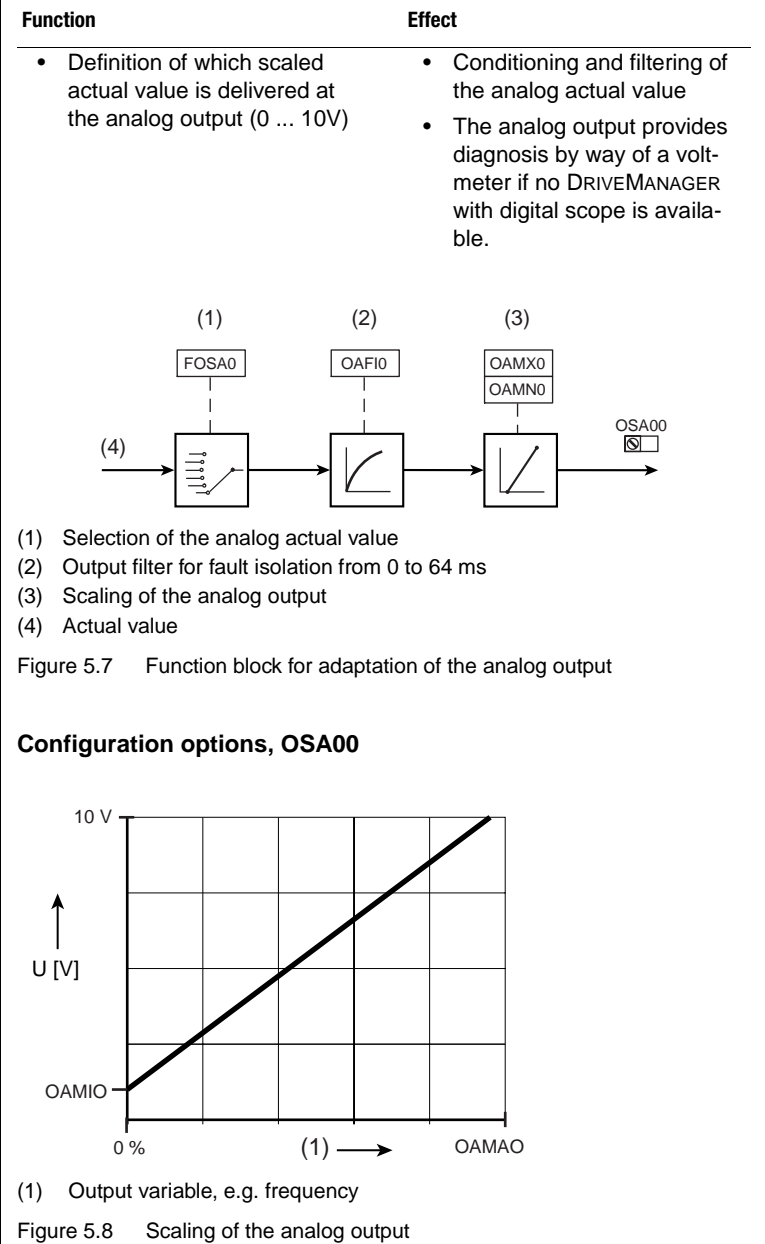

**[2](#page-14-0)**

**[3](#page-36-0)**

**[4](#page-52-0)**

**[5](#page-114-0)**

**[6](#page-252-0)**

#### **Parameters for analog output**

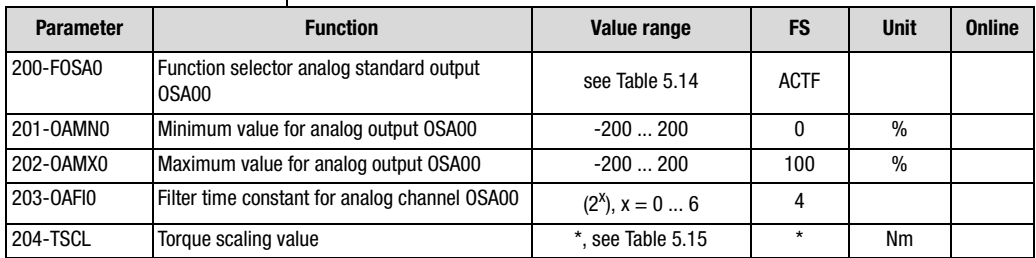

Table 5.13 Parameters from subject area \_20OA Analog output

#### **Explanatory notes**

• For the two vertices (0 V, 10 V) the actual value can be adapted in the range from - 200 % to + 200 % relative to a referenced value.

#### **Settings for 200-FOSA0**

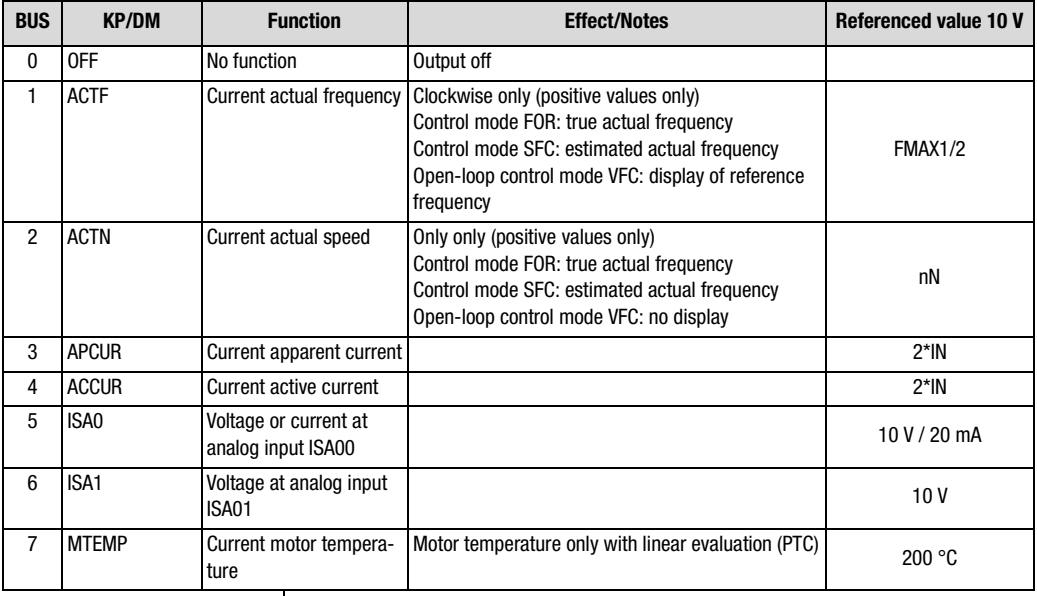

<span id="page-137-0"></span>Table 5.14 Settings for 200-FOSA0 analog output

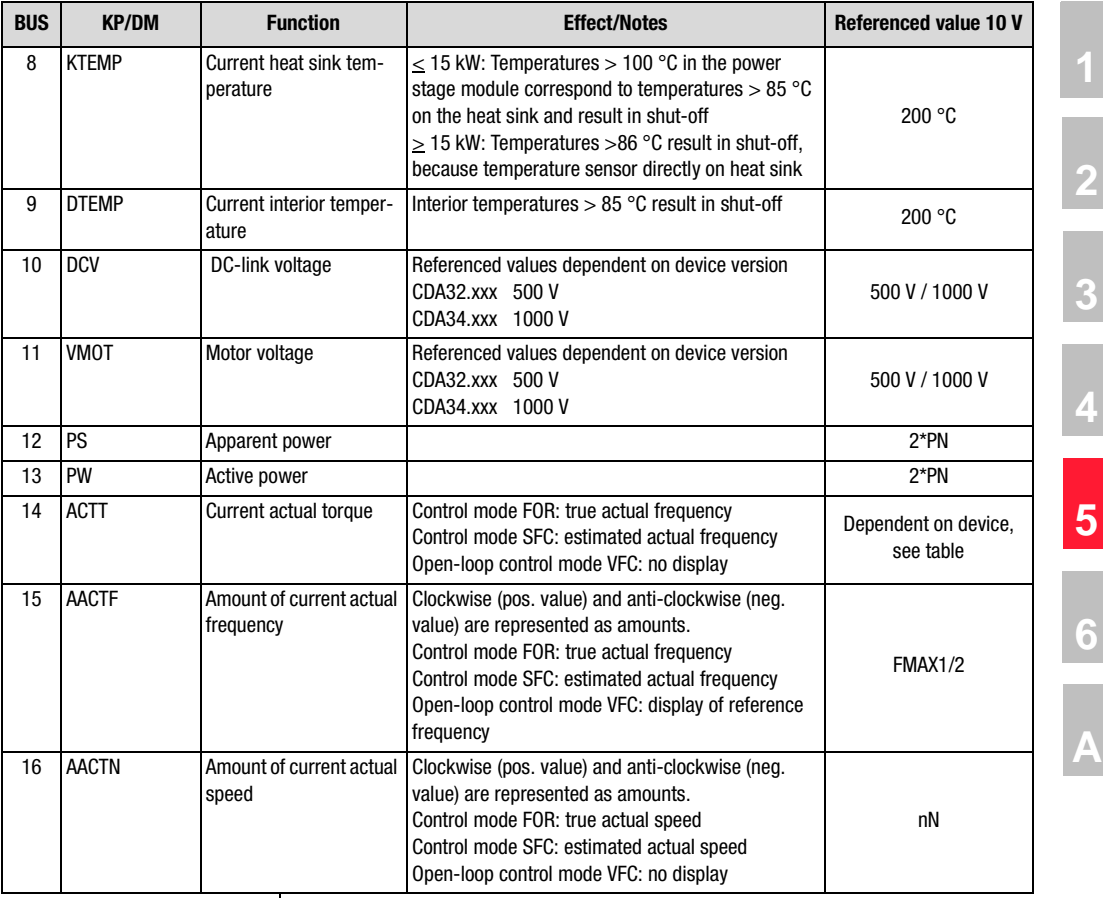

Table 5.14 Settings for 200-FOSA0 analog output

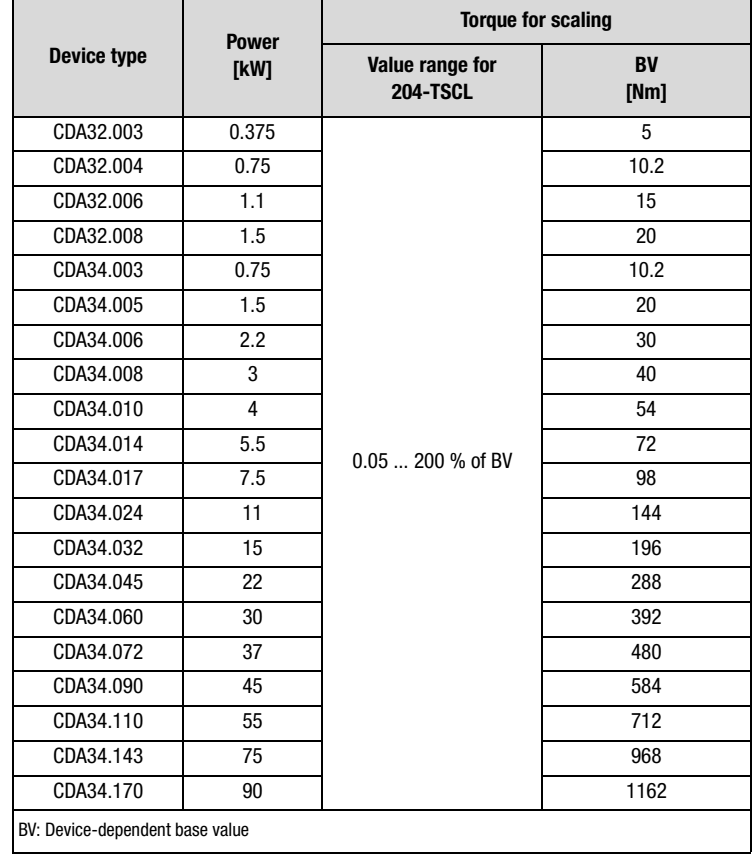

#### **Device-dependent torques for scaling (204-TSCL)**

<span id="page-139-0"></span>Table 5.15 Torque scaling values for various device power classes

#### **5 Software functions**

### **LUST**

#### <span id="page-140-0"></span>**5.2.3 \_21ID-Digital inputs**

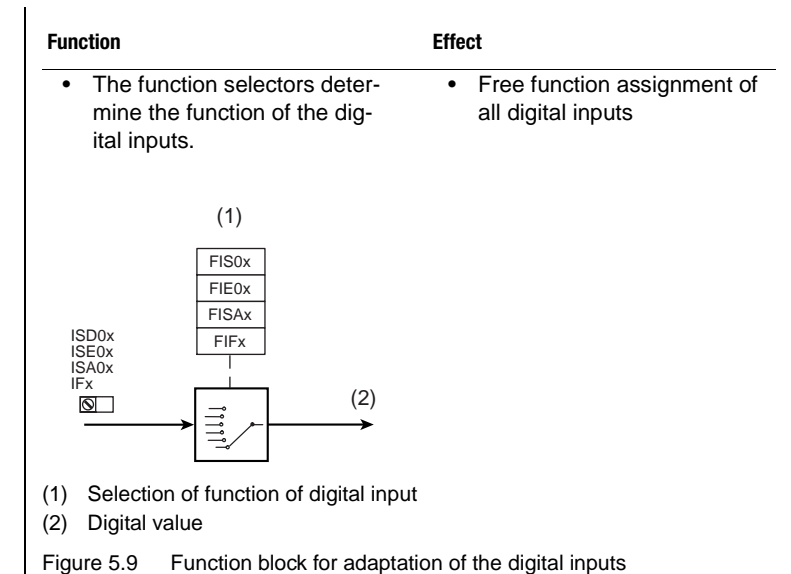

#### **Parameters for digital inputs**

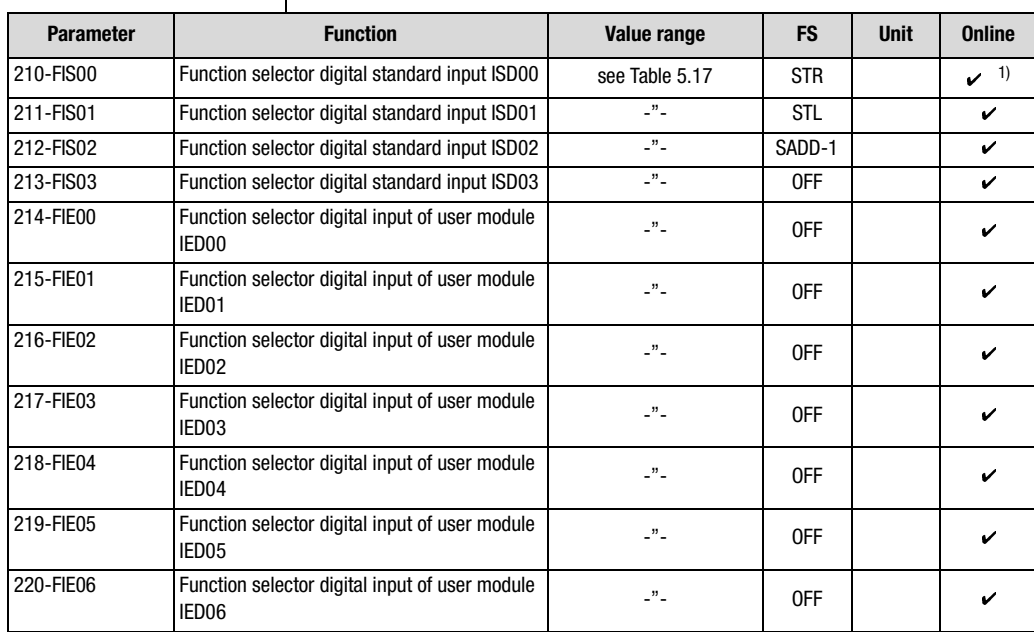

Table 5.16 Parameters from subject area \_21ID Digital inputs

**[2](#page-14-0)**

**[3](#page-36-0)**

**[4](#page-52-0)**

**[5](#page-114-0)**

**[6](#page-252-0)**

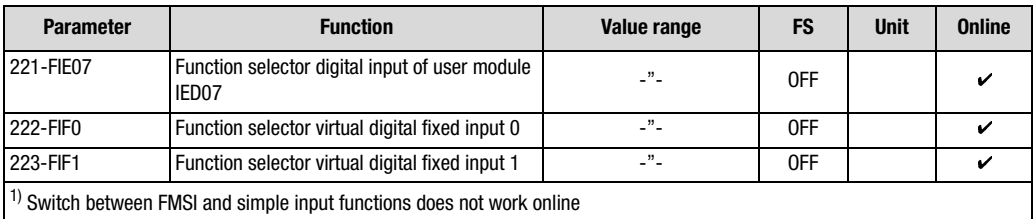

Table 5.16 Parameters from subject area \_21ID Digital inputs

#### **Explanatory notes**

- The analog inputs ISA00 and ISA01 can also be assigned digital functions ([see section 5.2.1](#page-130-1)).
- Selectors FIF0 and FIF1 provide two virtual inputs with the fixed value 1 (High level). They can be used in place of a permanently active switch.

#### **Settings for FIS00 ... 214-FIE00 ... 223-FIF1**

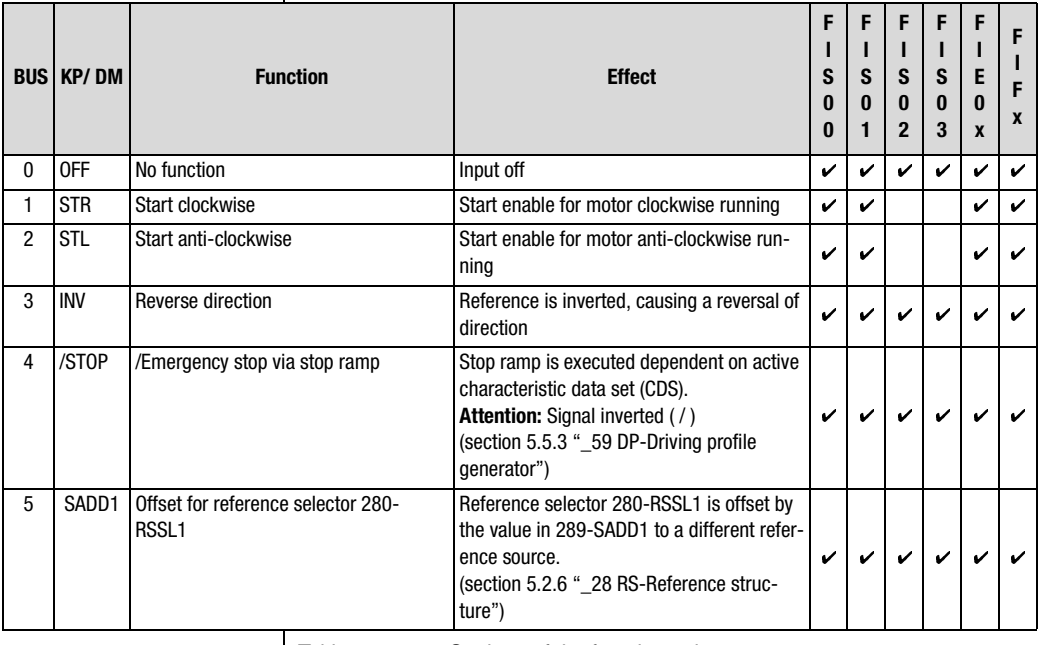

<span id="page-141-0"></span>Table 5.17 Settings of the function selectors

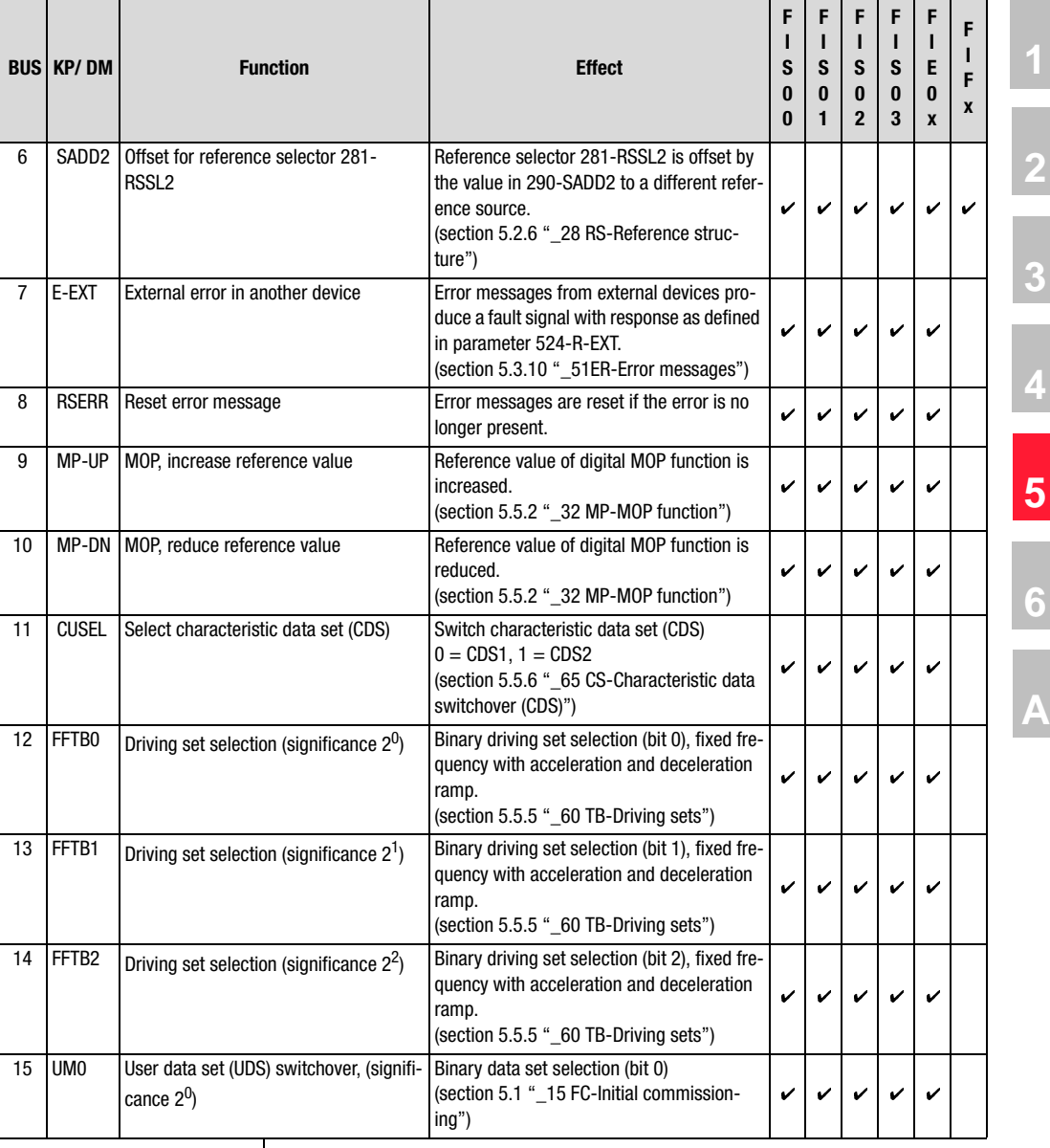

Table 5.17 Settings of the function selectors

#### **5 Software functions**

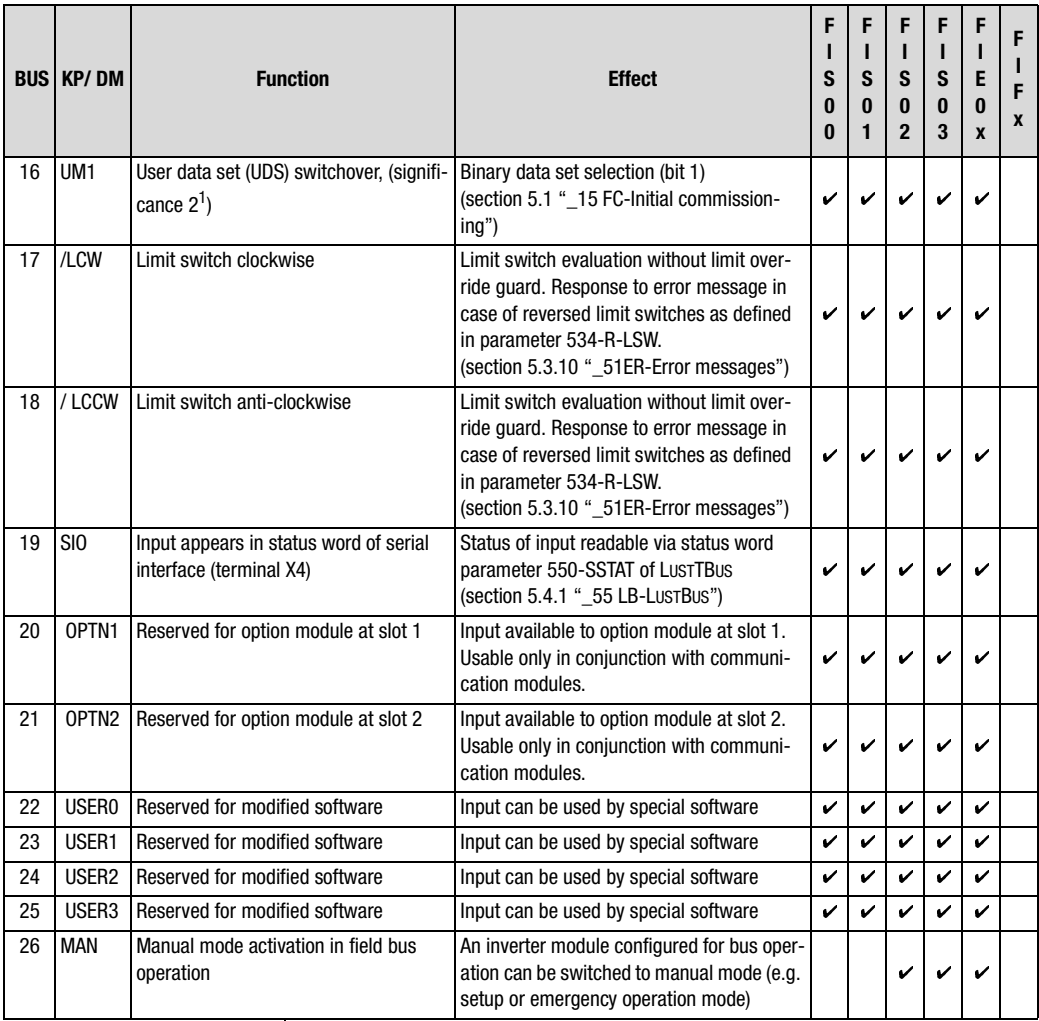

Table 5.17 Settings of the function selectors
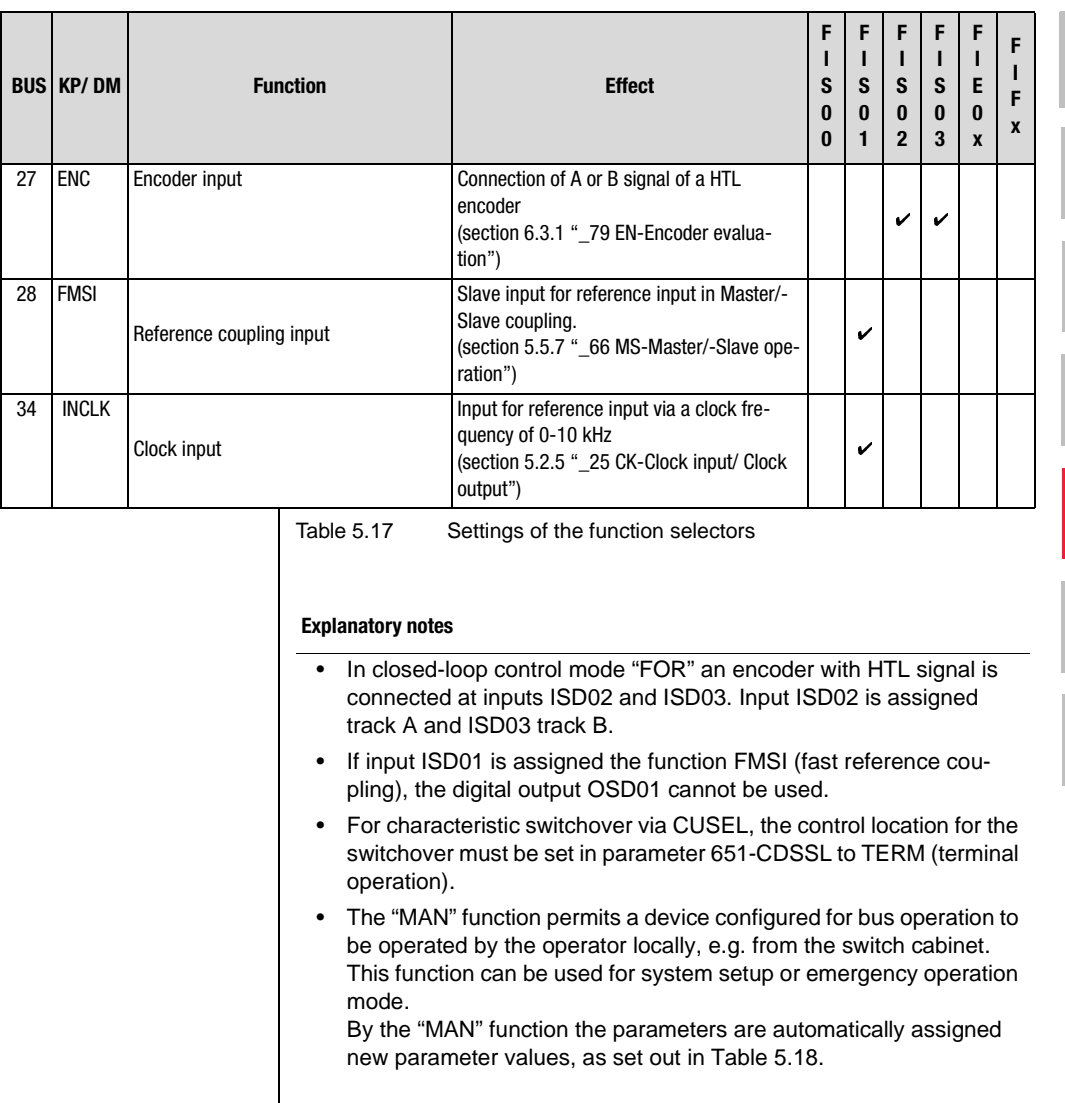

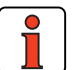

**Note:** While the "MAN" function is active, the "settings must not be saved in the device", as the reference structure is changed in the background and the "MAN" function would be activated after the next power-on.

**[2](#page-14-0)**

**[3](#page-36-0)**

**[4](#page-52-0)**

**[5](#page-114-0)**

**[6](#page-252-0)**

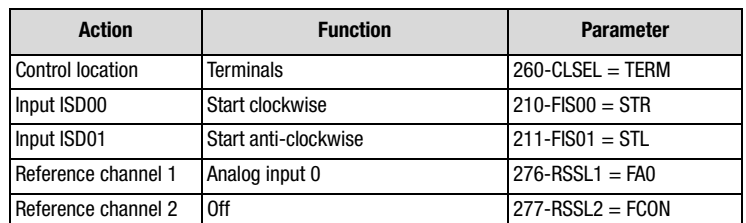

<span id="page-145-0"></span>Table 5.18 Changes based on activation of the input with the MAN function

#### **Explanatory notes**

• The digital inputs only evaluate static signals [\(see section 2.4](#page-21-0) ["Spe](#page-21-0)[cification of control terminals"\)](#page-21-0).

#### **Terminals**

The start command for a direction of rotation can be set by way of the terminals of the inverter module. The start commands determine the direction.

If the reference value has a negative preceding sign the fact is indicated during starting by an inverted response - that is to say, in response to Start Clockwise the motor shaft rotates anti-clockwise.

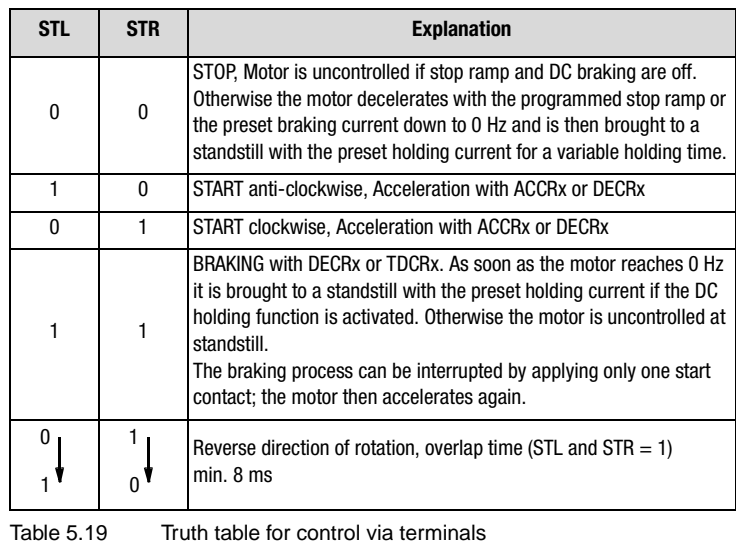

### **Limit switch evaluation**

Limit switch evaluation is based on the evaluation of static signals. No signal edges are evaluated.

The limit switches are monitored dependent on direction of rotation, so reversed limit switches are signalled as errors. The drive runs down uncontrolled.

Mechanical passing of the limit switches is not permitted and is not monitored in terms of plausibility.

**Example:** If the right side limit switch is approached in clockwise running, this signal stops the drive. But if this signal is overridden and the limit switch is no longer damped, the drive starts up again in the direction of rotation if the clockwise start enable is still applied.

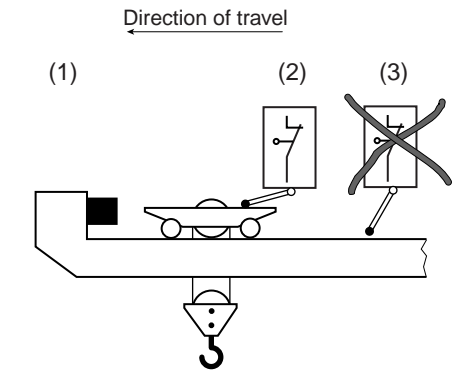

- (1) Mechanical end stop
- (2) Limit switches not overridable
- (3) Limit switches overridable

Figure 5.10 Limit switch evaluation

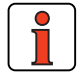

**Note:** The evaluation of pulse switches or upstream limit switches is not supported. Bridges in limit switches, leads and switch cabinets are not monitored or detected. In accordance with EN 954-1 "Safety of machines", category B is attained without additional control elements.

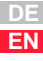

#### **5 Software functions**

# **LUST**

## <span id="page-147-0"></span>**5.2.4 \_24OD-Digital outputs**

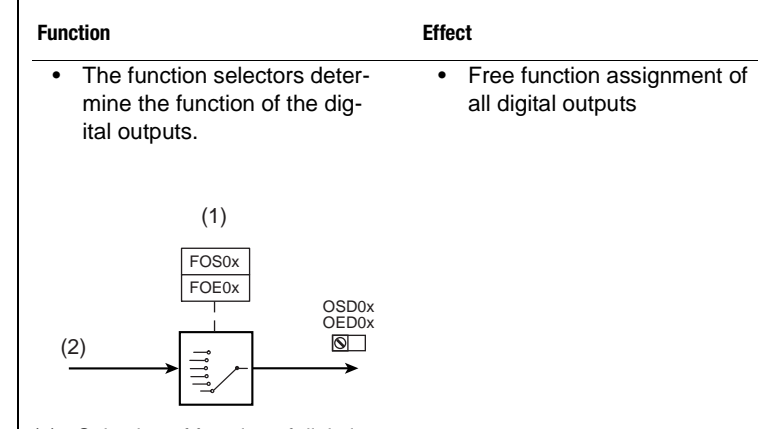

(1) Selection of function of digital output

(2) Digital value

Figure 5.11 Function block for adaptation of the digital outputs

## **Parameters for digital outputs**

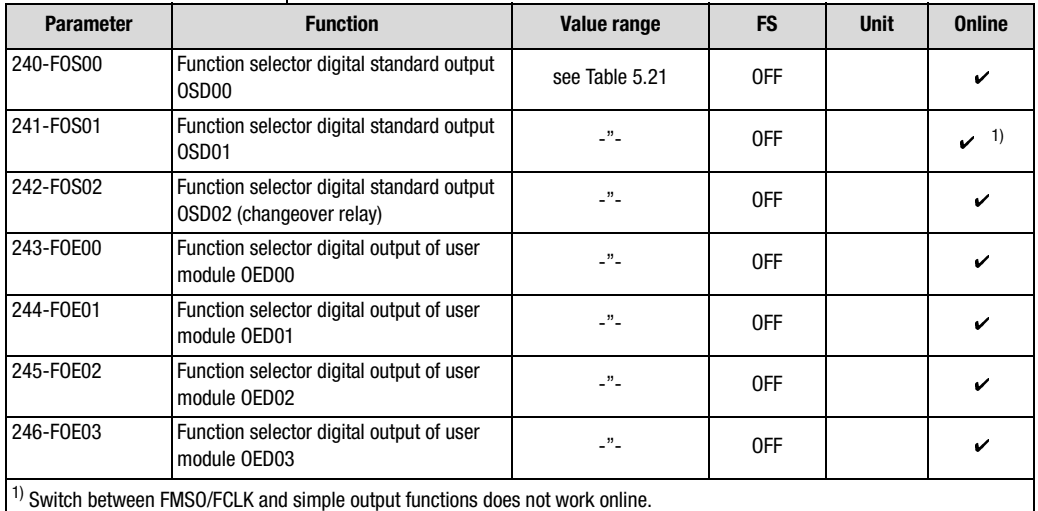

Table 5.20 Parameters from subject area ["\\_24OD-Digital outputs"](#page-147-0)

## **Settings for 240-FOS00, ... 246-FOE03**

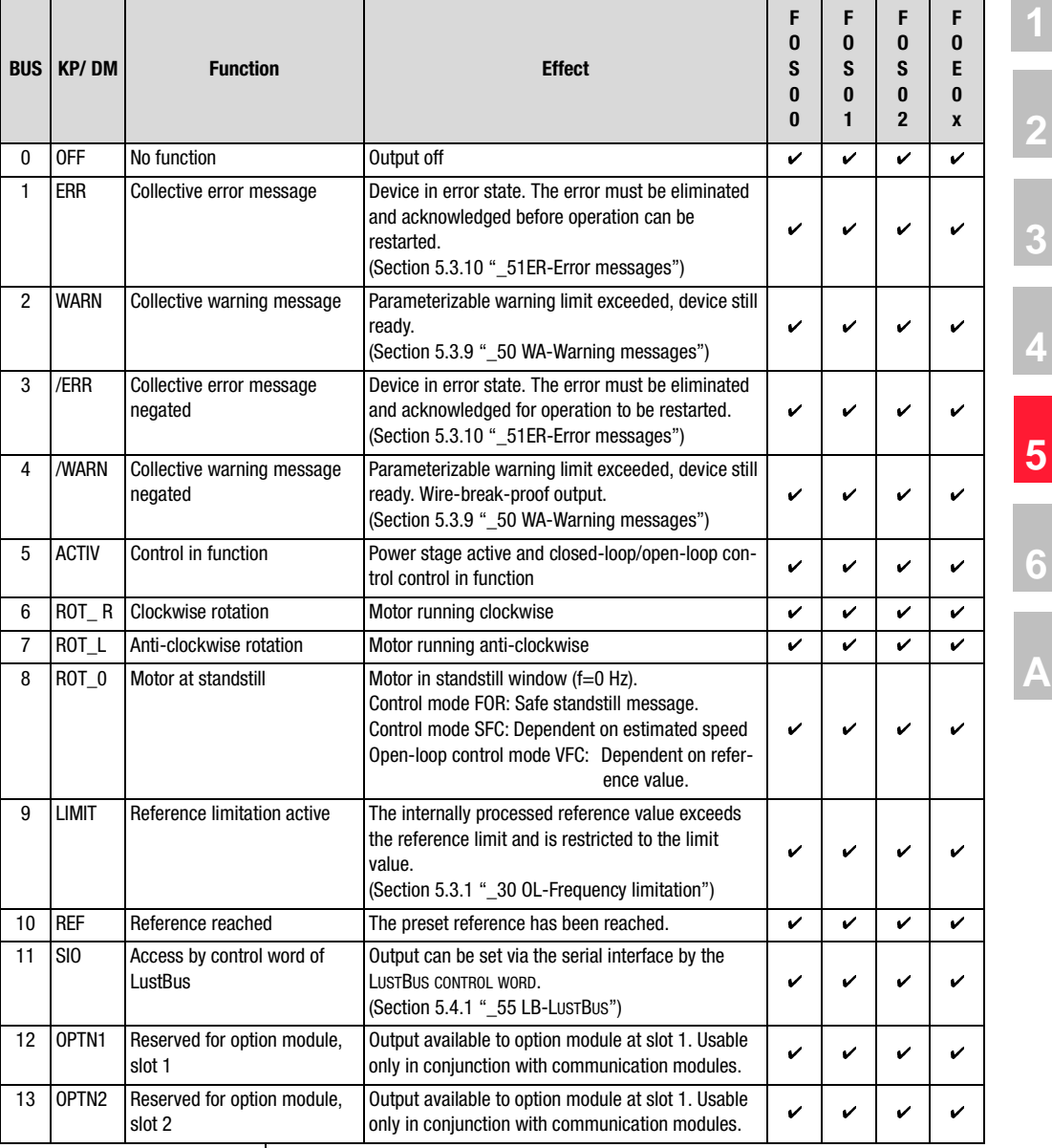

<span id="page-148-0"></span>Table 5.21 Settings for function selector FOxxx of the digital outputs

#### **5 Software functions**

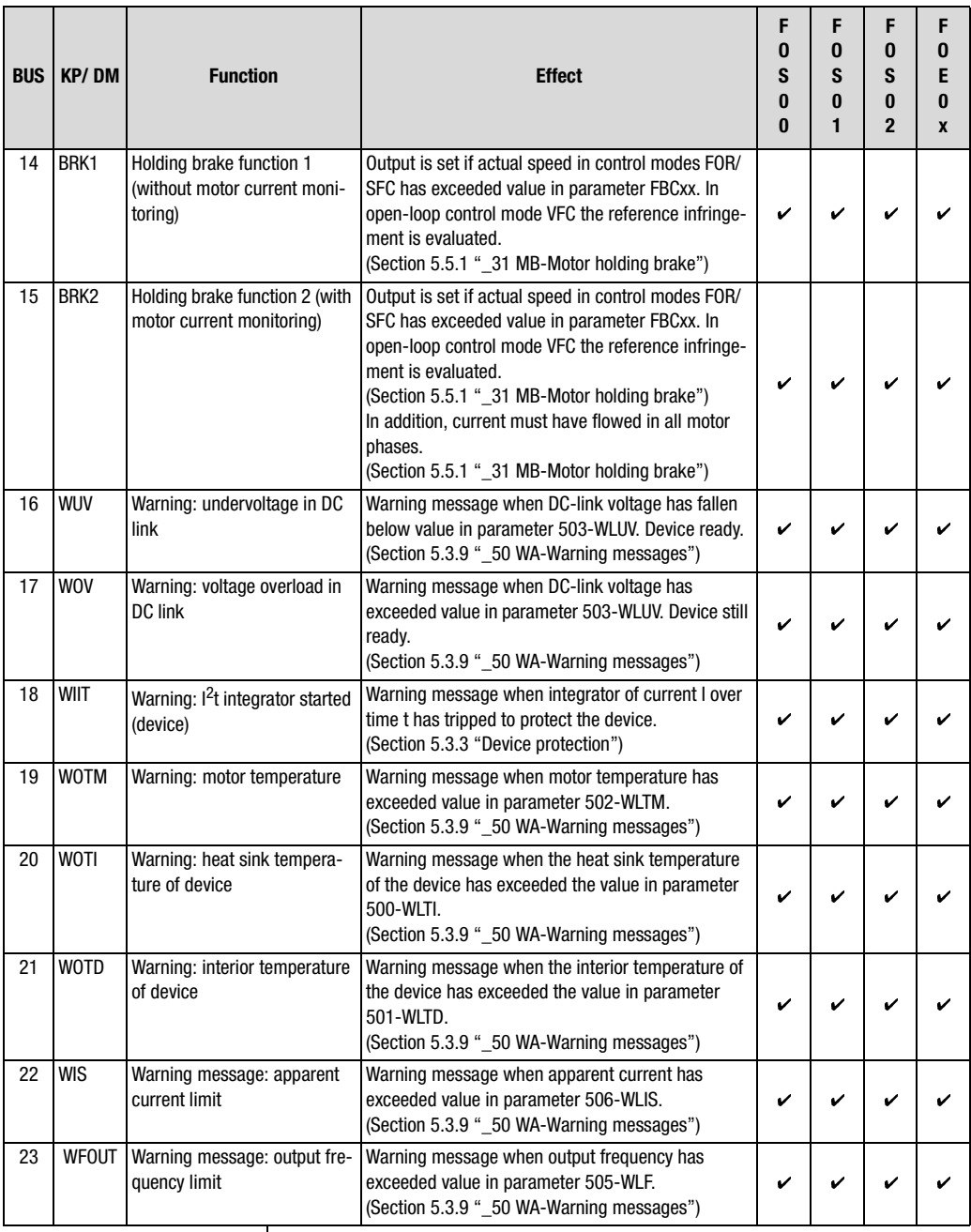

Table 5.21 Settings for function selector FOxxx of the digital outputs

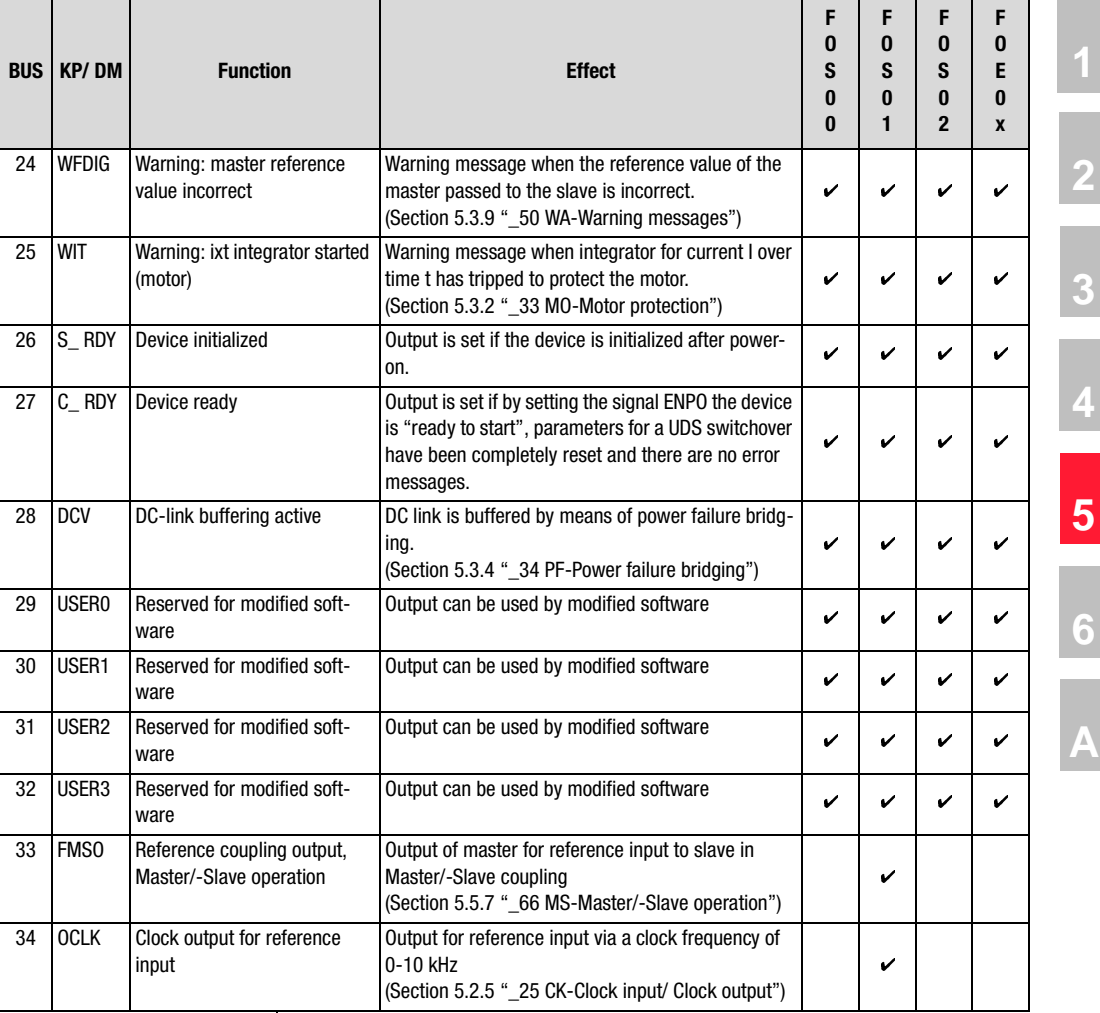

Table 5.21 Settings for function selector FOxxx of the digital outputs

#### **Explanatory notes**

- The warning messages are not displayed in the DRIVEMANAGER. They can be evaluated in bit-coded form in parameter 120-WRN.
- Parameters can be set for warning limits in subject area \_50WA-Warning messages (section [5.3.9](#page-195-0)).

#### **5 Software functions**

# **LUST**

## <span id="page-151-0"></span>**5.2.5 \_25 CK-Clock input/ Clock output**

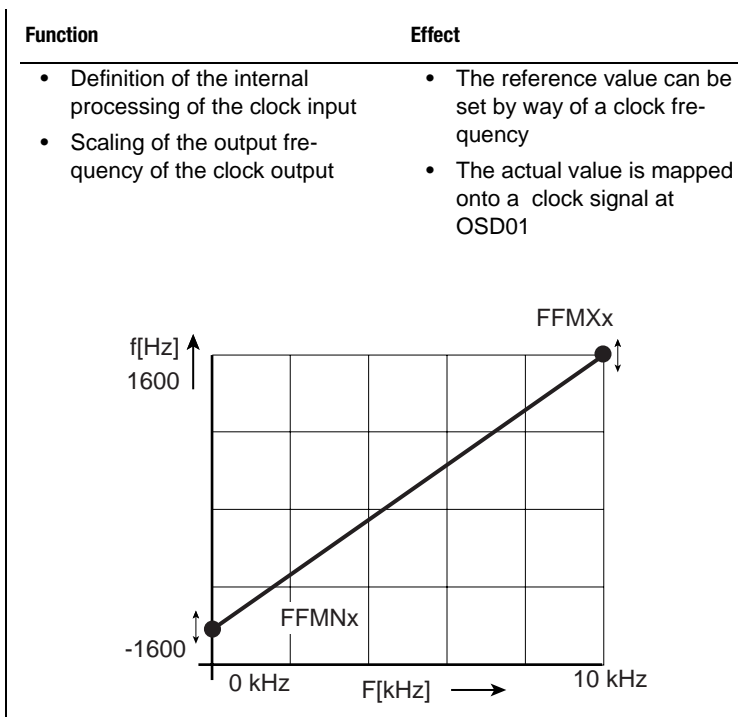

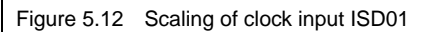

## **Parameters for clock input/clock output**

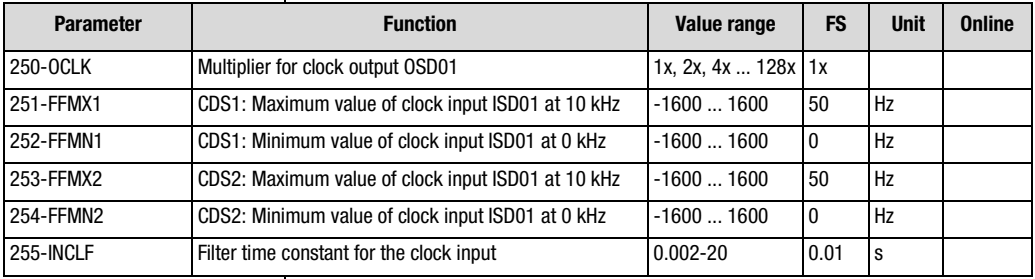

Table 5.22 Parameters of subject area ["\\_25 CK-Clock input/ Clock](#page-151-0) [output"](#page-151-0)

- By way of the digital input ISD01 the reference of the device can be specified with a clock signal of 0-10 kHz. The function selector 211-FIS01 must be set to INCLK.
- A clock signal proportional to the output frequency of the device can be delivered at OSD01. The transmission ratio is adjustable in increments of  $2^n$  from 1x to 128x, and is limited to the switching frequency of the power stage (parameter 690-PMFS). The function selector 241-FOS01 must be set to OCLK.

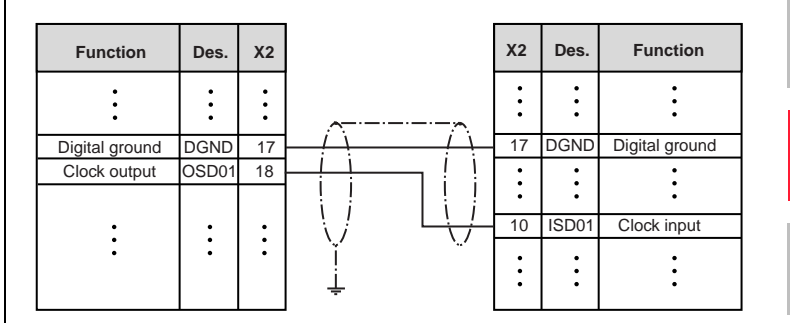

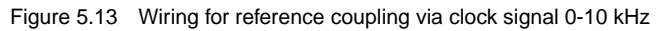

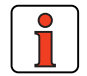

**Note:** The clock cables must be shielded. The shield must be grounded over a wide area on one side.

**[1](#page-12-0)**

**[2](#page-14-0)**

**[3](#page-36-0)**

**[4](#page-52-0)**

**[5](#page-114-0)**

**[6](#page-252-0)**

#### **5 Software functions**

# **LUST**

## <span id="page-153-0"></span>**5.2.6 \_28 RS-Reference structure**

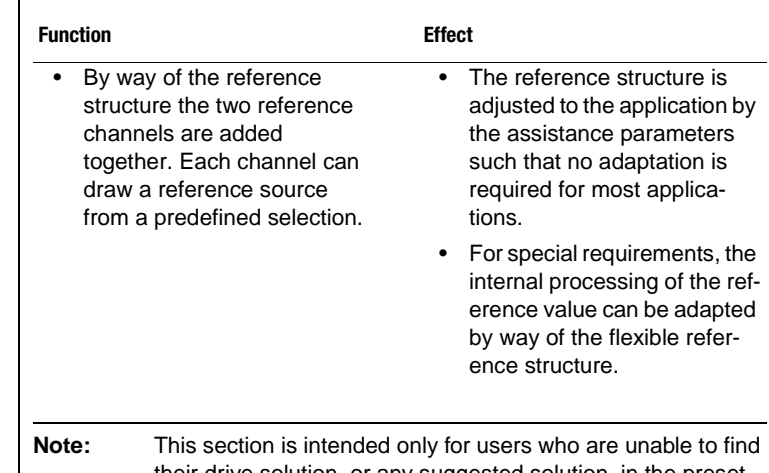

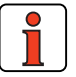

their drive solution, or any suggested solution, in the preset application data sets.

#### **Explanatory notes to [Figure 5.14](#page-156-0)**

**1. Reference channels:** Reference selectors (B) RSSL1 and RSSL2 switch a reference source (A) onto the reference channel. The selectors can additionally be switched by digital inputs. After reference channel 1 has been influenced by parameter RF1FA (0 ... 100%) reference channel 2 is added to it. The sum of the two channels can then also be inverted. At various points within the reference structure the current reference

value can be observed by means of parameters REF1 to REF6.

- **2. Driving profile generator:** The driving profile generator consists of a ramp generator and a smoothing generator (F and G). The ramp generator can switch in operation between different ramp steepnesses from the two characteristic data sets (651-CDSSL). Simultaneously setting inputs STR and STL presets the reference 0 Hz for the ramp generator (see also sections [5.2.7](#page-162-0) ["\\_26 CL-Con](#page-162-0)[trol location"](#page-162-0) and [5.5.3](#page-215-0) ["\\_59 DP-Driving profile generator"\)](#page-215-0).
- **3. Driving sets:** The driving sets are activated by setting one of the reference selectors to FFTB. The ramps TACR0...7 or TDCR0 ... 7 as appropriate are used (see also section [5.5.5](#page-222-0) " 60 TB-Driving [sets"\)](#page-222-0).

#### **5 Software functions**

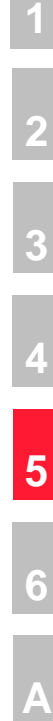

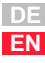

## **Reference input block diagram**

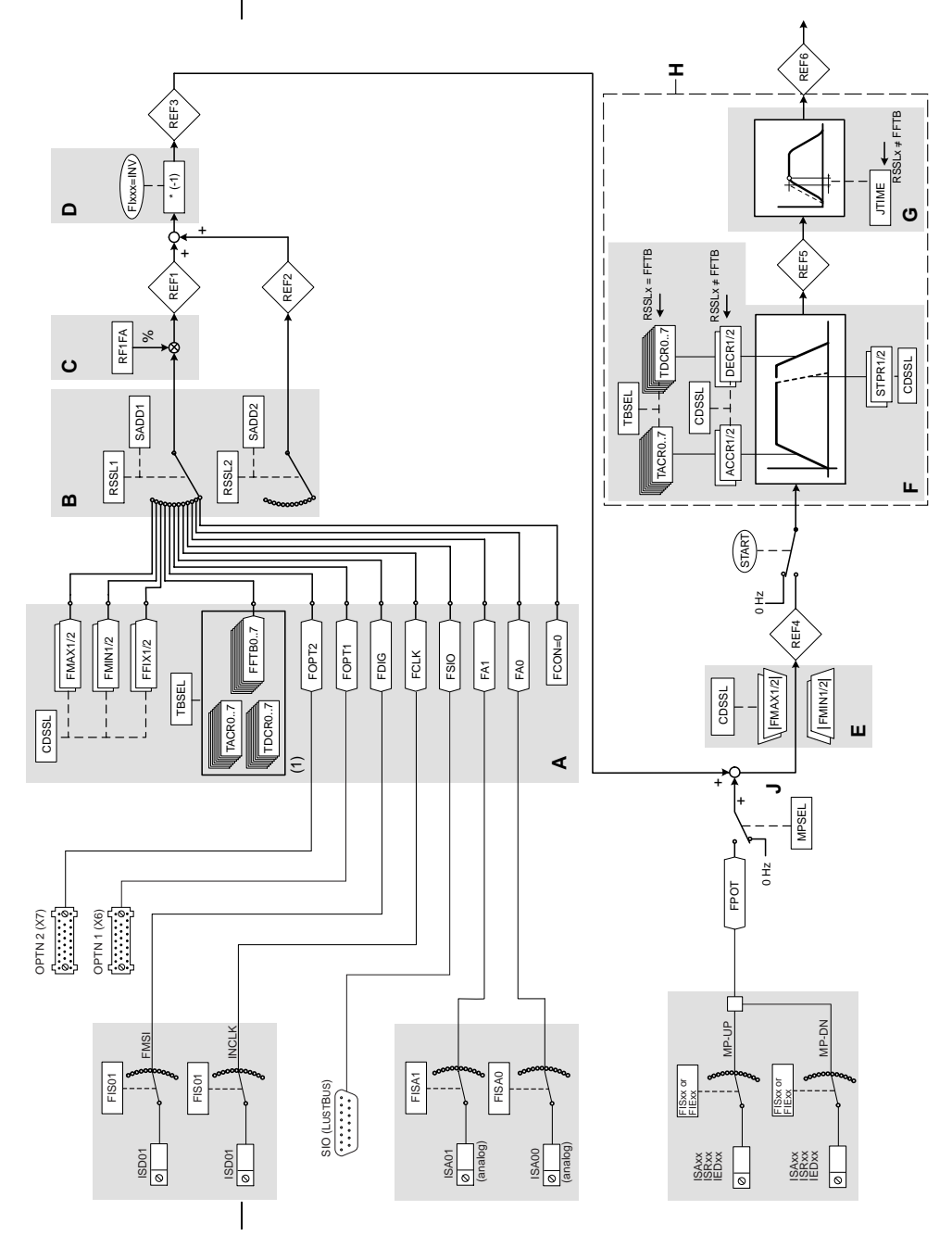

- A Reference sources
- B Reference selectors (RSSLx) with offset function (SADDx)
- C Reference adjustment, percentage
- D Possibility of inversion
- E Reference limitation (amount only)
- F Ramp generator
- G Activate/deactivate smoothing (inactive in table FFTB)
- H Driving profile generator
- J MOP function
- (1) Table with 8 driving sets, incl. acceleration and braking ramps

<span id="page-156-0"></span>Figure 5.14 Parameters from subject area \_28RS Reference structure

#### **Explanatory notes to [Figure 5.14](#page-156-0)**

**4. Smoothing time:** The filter smoothes the beginning and end of the ramp to limit bucking. The acceleration and braking times are extended by the smoothing time (0 to 2000 ms).

When the driving sets are used the smoothing time is deactivated.

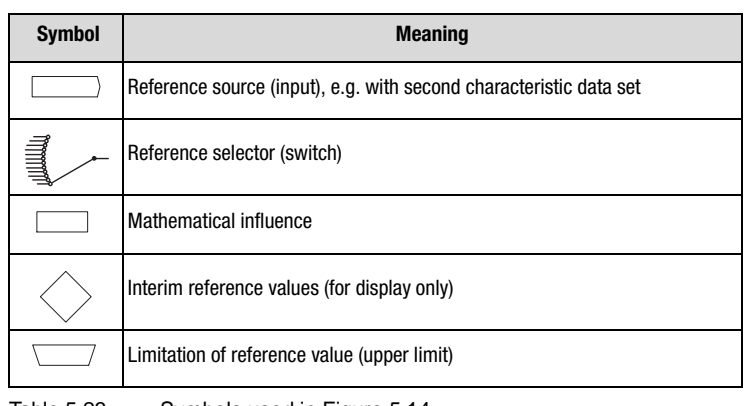

Table 5.23 Symbols used in [Figure 5.14](#page-156-0)

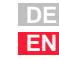

**[1](#page-12-0)**

**[2](#page-14-0)**

**[3](#page-36-0)**

**[4](#page-52-0)**

**[5](#page-114-0)**

**[6](#page-252-0)**

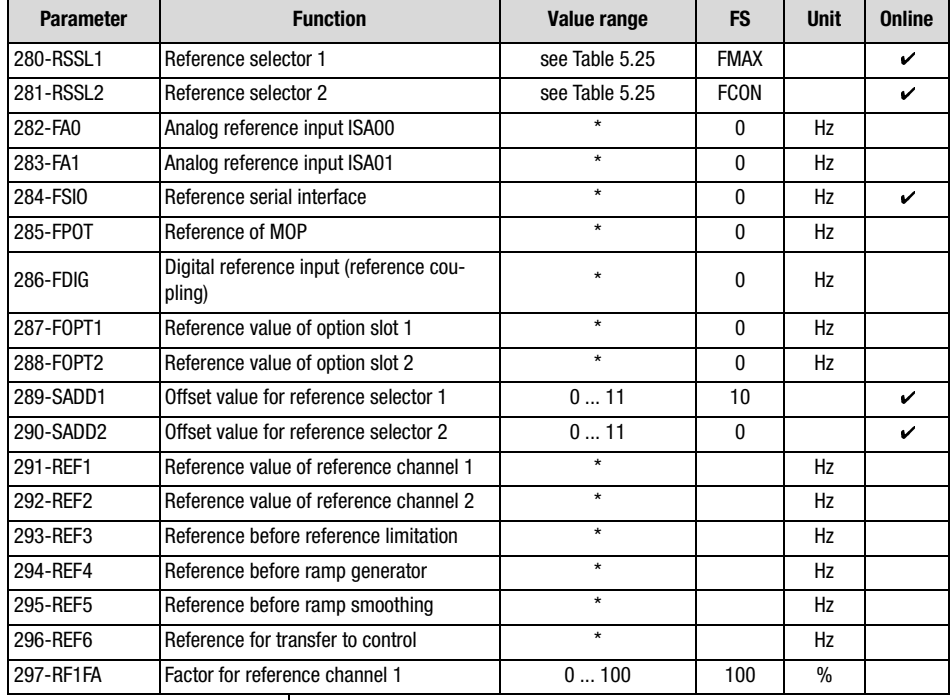

## **Parameters of the reference structure**

Table 5.24 Parameters from subject area \_28RS Reference structure

#### **Explanatory notes**

- Parameter values which are produced from calculations and so are not editable have an asterisk (\*) in the "Value range" column.
- The offset value for the reference selector is entered as a purely decimal number.

### **Setting for 280-RSSL1 and 281-RSSL2**

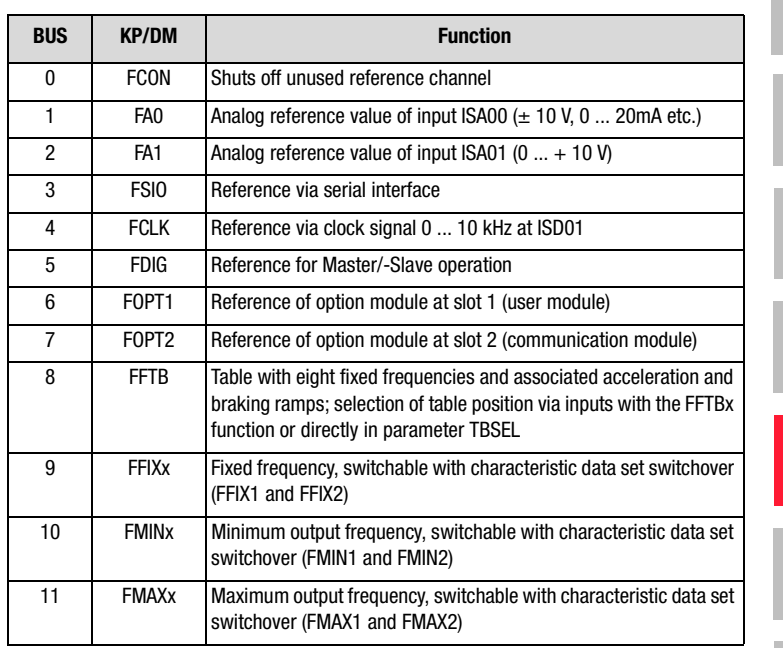

<span id="page-158-0"></span>Table 5.25 Settings for reference selectors

## **Working with reference selectors RSSLx and offset SADDx**

Reference channels 1 and 2 are supplied by the reference sources depending on the setting of reference selectors 276-RSSL1 and 277-RSSL2. By adding together the two reference sources, an offset from reference channel 2 can be added to reference channel 1 for example.

An offset SADDx can be applied to the selectors RSSLx. In this way the reference selector can be switched between various sources in operation. The offset can be changed by way of the digital inputs. For this, the function selectors of the inputs must be configured accordingly to the parameter value SADDx. The offset consists of a 4-bit data word (here: 0...11) positioned in the relevant parameter 28x-SADDx. The inputs set the offset for the reference selector with the rising edge and cancel the offset with the falling edge.

**DE EN**

**[2](#page-14-0)**

**[3](#page-36-0)**

**[4](#page-52-0)**

**[5](#page-114-0)**

**[6](#page-252-0)**

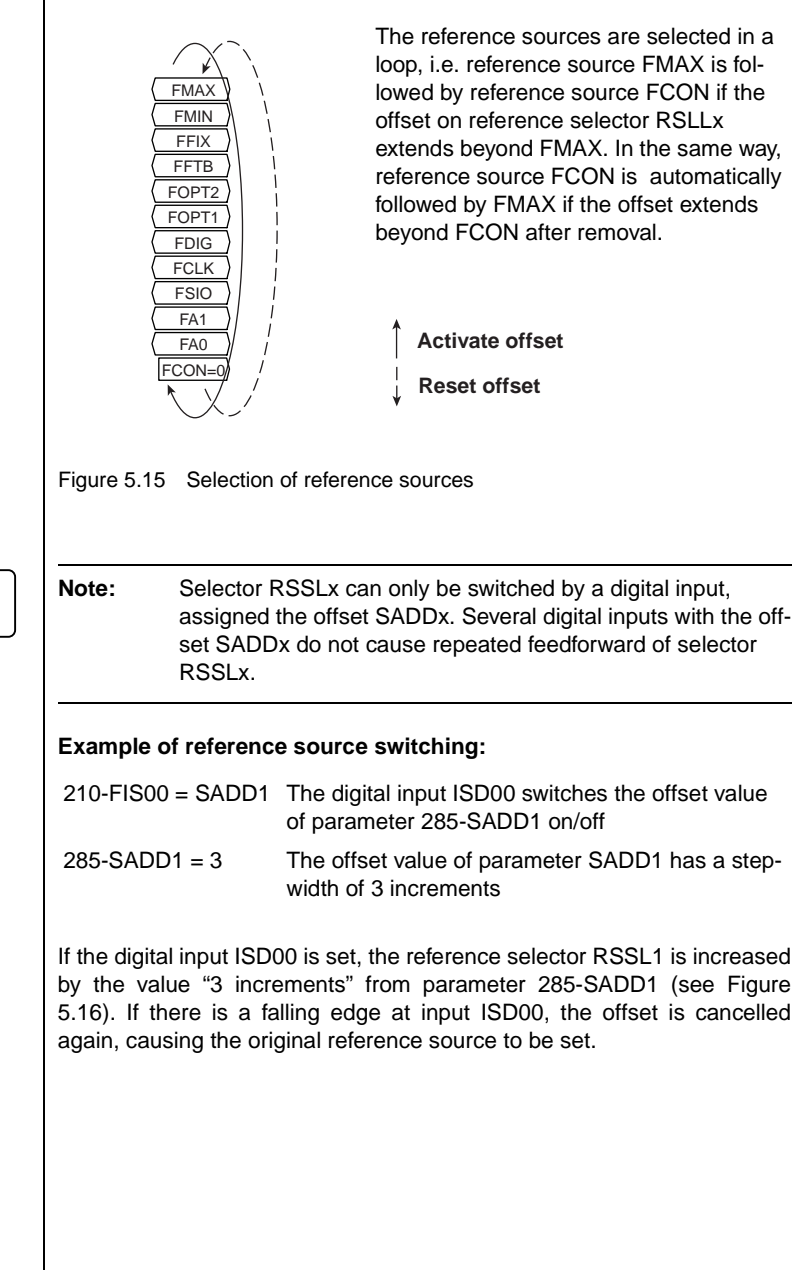

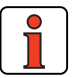

#### **5 Software functions**

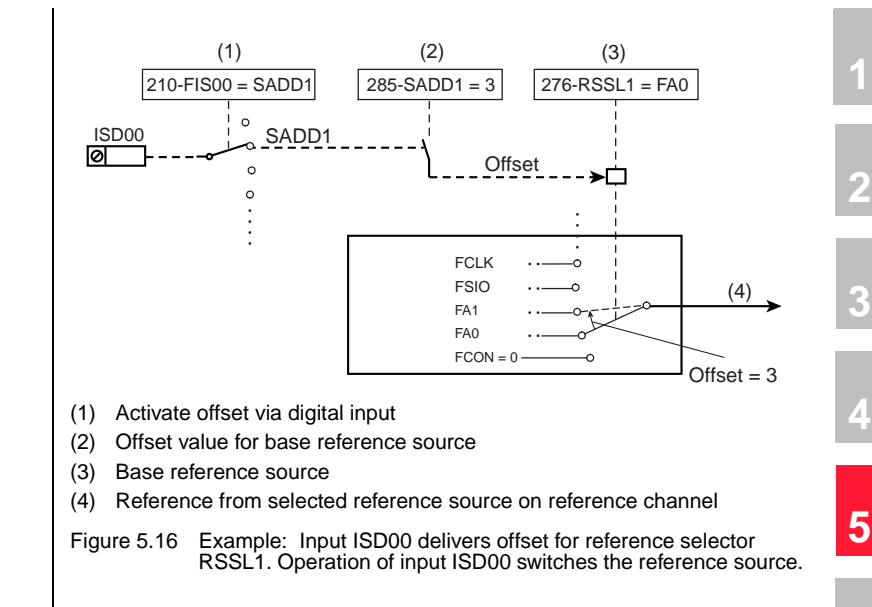

#### <span id="page-160-0"></span>**Procedure for setting reference input**

The precondition is the factory setting (FS) in which only the first characteristic data set is active (650-CDSAC= 0). It is advisable always to follow the procedure below to set the reference input for your application:

**[6](#page-252-0)**

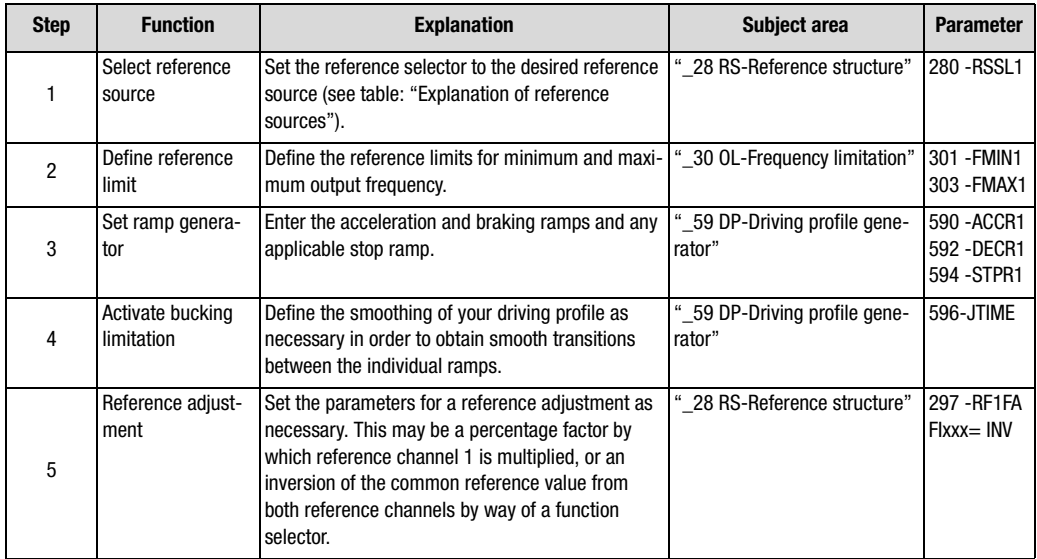

Table 5.26 Procedure for setting reference input

## <span id="page-162-0"></span>**5.2.7 \_26 CL-Control location**

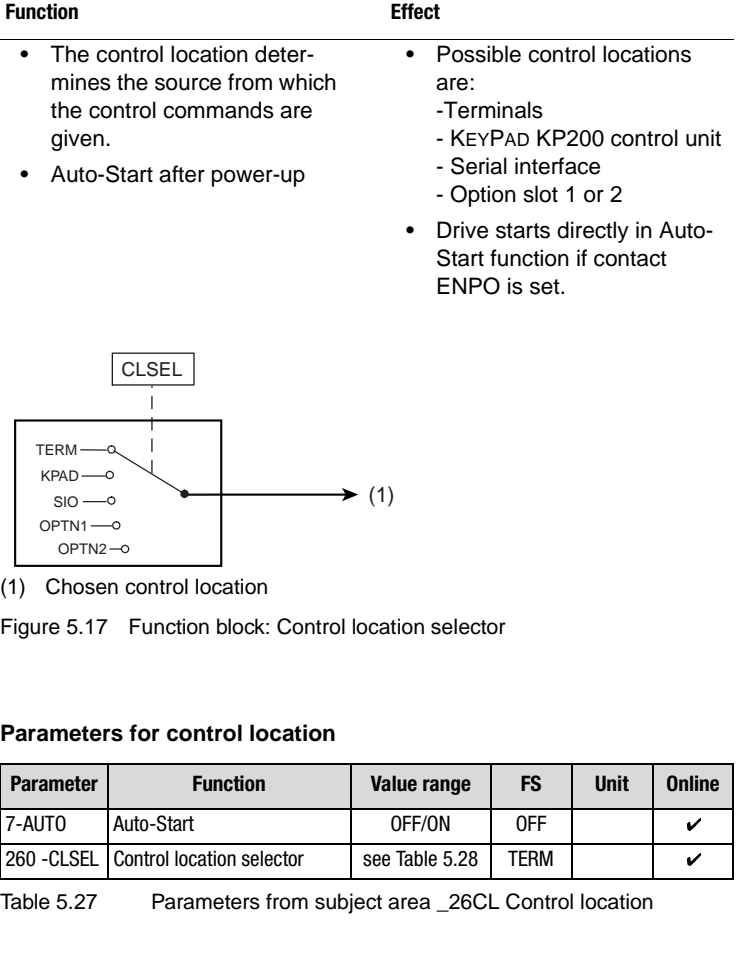

# **Settings of the control location selector 260-CLSEL**

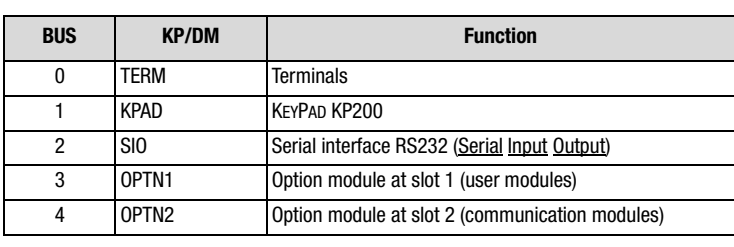

<span id="page-162-1"></span>Table 5.28 Settings for 260-CLSEL Control location selector

**[2](#page-14-0)**

**[3](#page-36-0)**

**[4](#page-52-0)**

**[5](#page-114-0)**

**[6](#page-252-0)**

## **Terminals**

The start command for a direction of rotation can be set by way of the terminals of the inverter module. The start commands determine the direction.

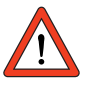

**Attention:** If the reference value (BUS, SIO, +/- 10 V, etc.) has a negative preceding sign, the fact is indicated on startup by an inverted response, i.e. the motor shaft rotates anti-clockwise in response to a clockwise start.

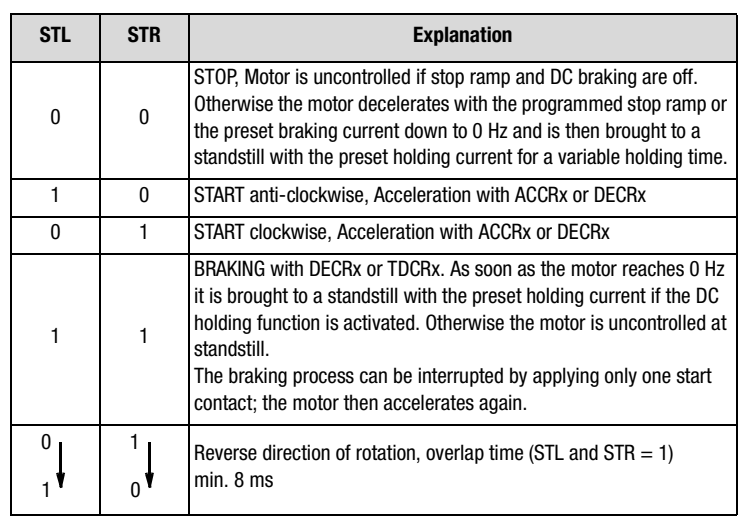

Table 5.29 Truth table for control via terminals

## **KEYPAD KP200**

In the CONTROL menu the KEYPAD takes over complete control over the inverter. It attunes the control location selector and the reference channel 1 to itself. The second reference channel is shut off.

By way of the KEYPAD control of the inverter can be seized and a reference value with preceding sign can be set to determine the direction of rotation.

Parameters for setting and adapting the KEYPAD are located in subject area \_36KP.

For more information on the KEYPAD refer to the separate documentation, "User Manual DRIVEMANAGER and KEYPAD".

#### **Serial interface**

To control the inverter module via the serial interface (terminal X4) the LUSTBUS PROTOCOL is used. By way of the LUSTBUS PROTOCOL the DRIVE-MANAGER accesses the module. Control of the inverter can be seized by way of the serial interface.

The control location is set to SIO as soon as the DRIVEMANAGER FUNCTION "Control device" is selected.

At the end of the control window the old setting is restored before the control function is taken over by the DRIVEMANAGER.

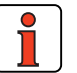

**Note:** If communication between the inverter module and the DRIVEMANAGER is interrupted, the setting can no longer be reset by the DRIVEMANAGER.

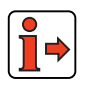

Parameters for setup and data exchange of the serial interface are located in subject area ["\\_55 LB-LUSTBUS"](#page-203-0) (section [5.4.1\)](#page-203-0). For more information on control via the serial interface refer to the sepa-

rate documentation: "Data transfer protocol, LUSTBUS".

### **Option slots 1 and 2**

Activation of the inverter module by way of communication modules can be handled via the DRIVECOM state machine or the LUST-specific protocol.

The control location is set to OPTx.

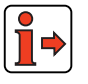

The option slots are described in section [2.2](#page-19-0) ["Module mounting".](#page-19-0) Pay attention to the special notes set out there.

Parameters for setting and data exchange of the communication modules are described in section [5.4.2](#page-206-0) ["\\_57 OP-Option modules"](#page-206-0).

**[5](#page-114-0)**

**[2](#page-14-0)**

**[3](#page-36-0)**

**[4](#page-52-0)**

**DE EN**

## **Overview of option modules**

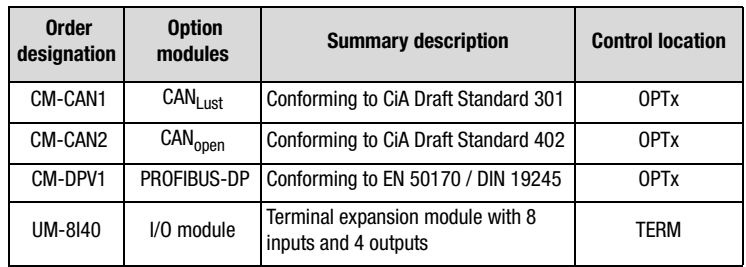

Table 5.30 Overview of option modules

<span id="page-166-0"></span>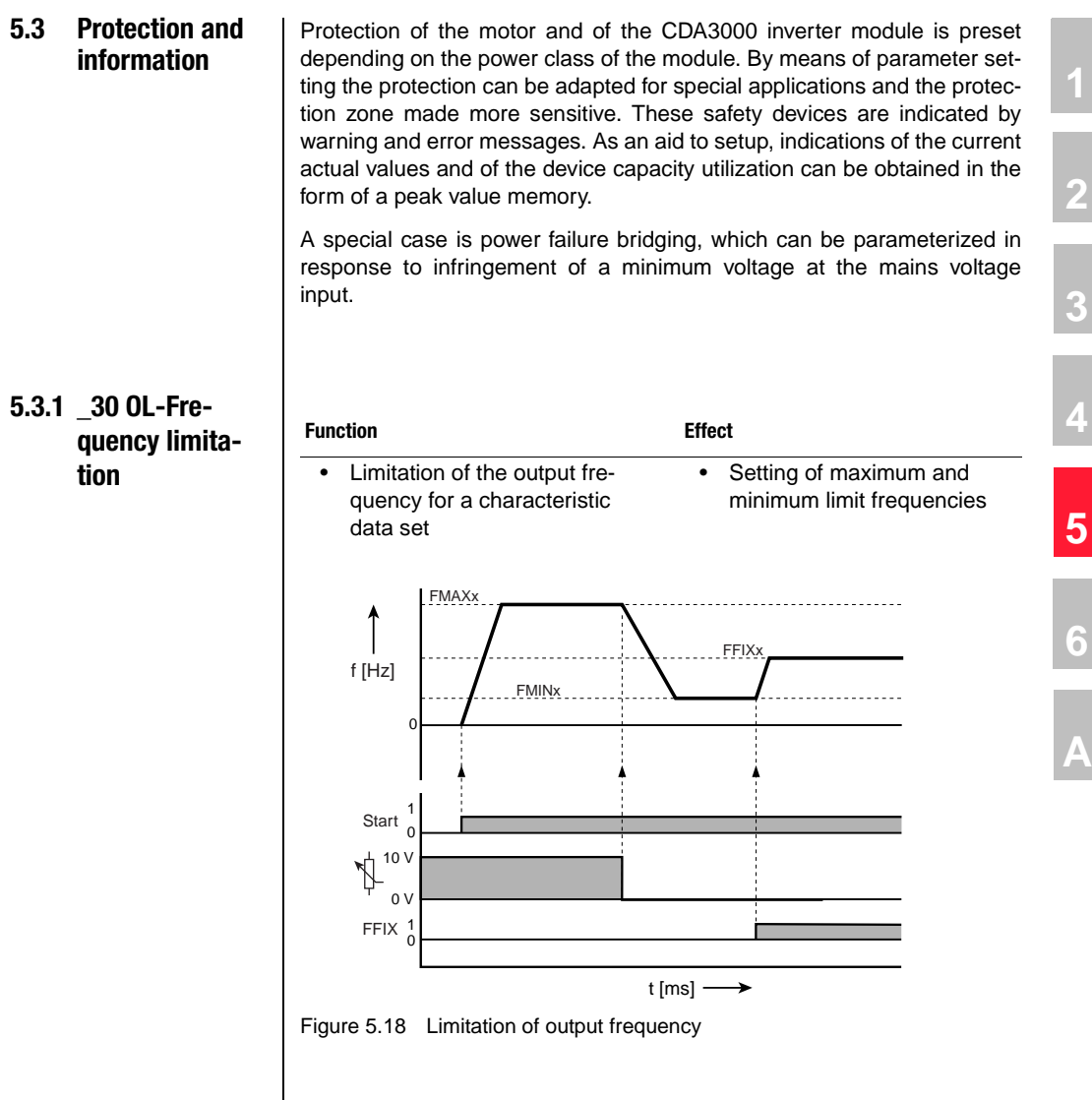

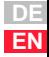

## **LIIST**

#### **Parameters of frequency limitation**

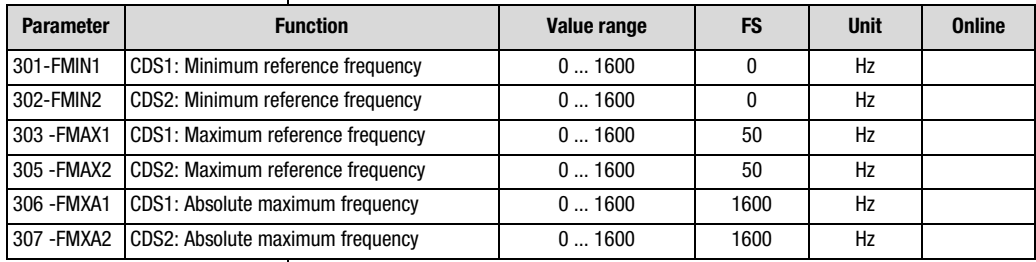

Table 5.31 Parameters from subject area 30OL Frequency limitation

#### **Explanatory notes**

- CDS = Characteristic data set
- With FMINx 0 Hz, after starting the output frequency is accelerated from 0 Hz with the ramp ACCRx to FMINx.
- The absolute maximum frequency FMXAx limits the output frequency of control functions, such as slip compensation in V/F operation.
- Online parameter setting of the absolute maximum frequency is possible, but results in a direct frequency jump if the reference is lower than the maximum frequency. Consequently, the absolute maximum frequency must not be changed online.
- Changing parameter FMINx or FMAXx activates a controller initialization.

<span id="page-168-0"></span>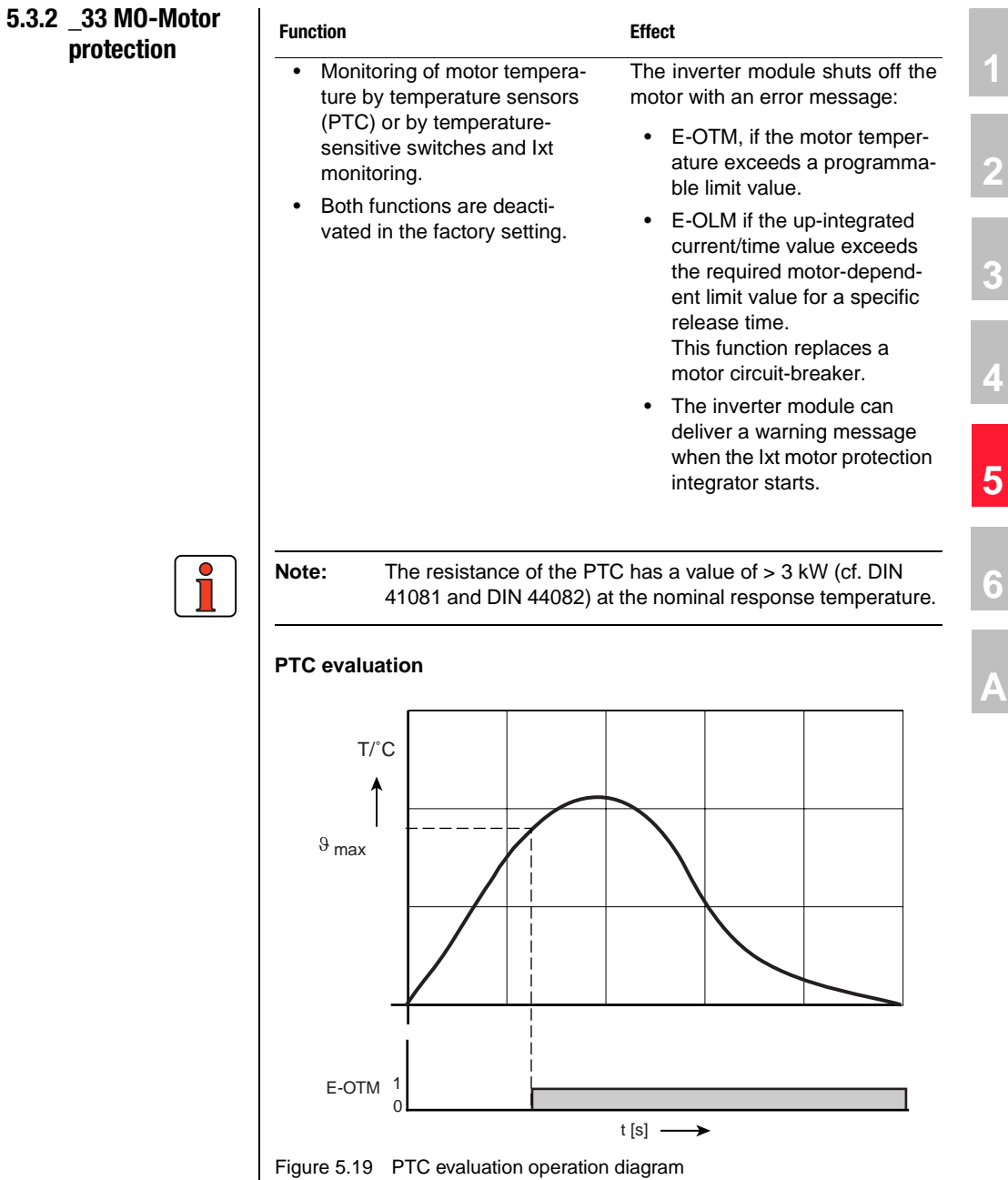

## LIIST

#### **Explanatory notes**

The inverter module shuts off the motor with the error message E-OTM if the temperature exceeds a limit value.

The following temperature sensors can be used:

- Linear PTC (KTY 84, yellow)
- Threshold PTC (to DIN 44082)
- Thermostatic circuit-breaker (Klixon)

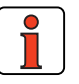

**Note:** With KTY 84-Evaluation the current motor temperature is displayed in parameter 407-MTEMP in ˚C (actual value/VAL menu).

### **Ixt monitoring**

Ixt monitoring protects the motor against overheating over its entire speed range. This is especially important for internally cooled motors, since in lengthy service at low speed the cooling provided by the fan and the housing is insufficient. When set correctly, this function replaces a motor circuit-breaker. The characteristic can be adapted to the operating conditions by way of interpolation points.

### **Motor protection characteristic in factory setting**

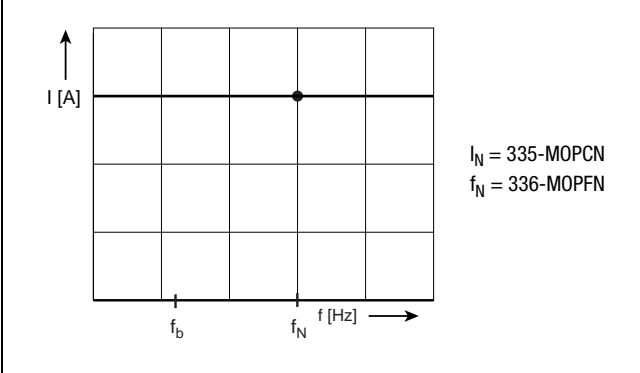

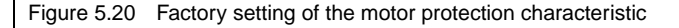

In the factory setting, the shutdown time under differing loads can be read from the diagram below. The characteristic shifts according to the output frequency along the x-axis (I/ $I_N$ ) of the diagram.

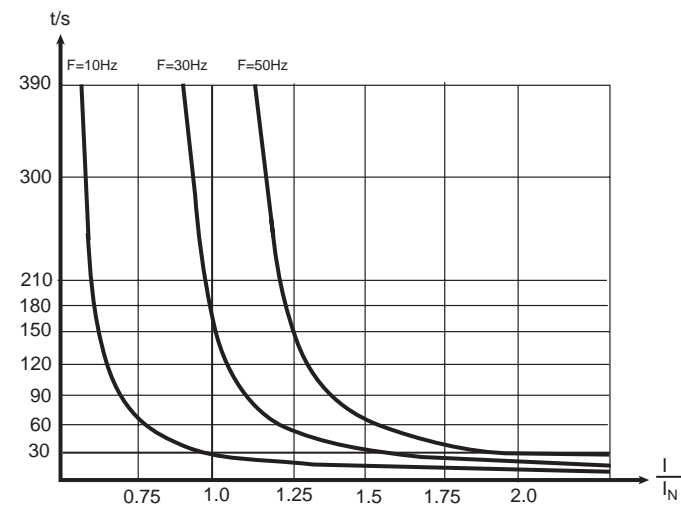

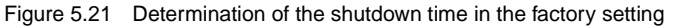

### **Characteristic adaptation**

The motor protection characteristic can be adapted to the motor manufacturers' specifications by means of the interpolation points A and B and the nominal point N.

**[2](#page-14-0)**

**[3](#page-36-0)**

**[4](#page-52-0)**

**[5](#page-114-0)**

**[6](#page-252-0)**

# <u>LIIST</u>

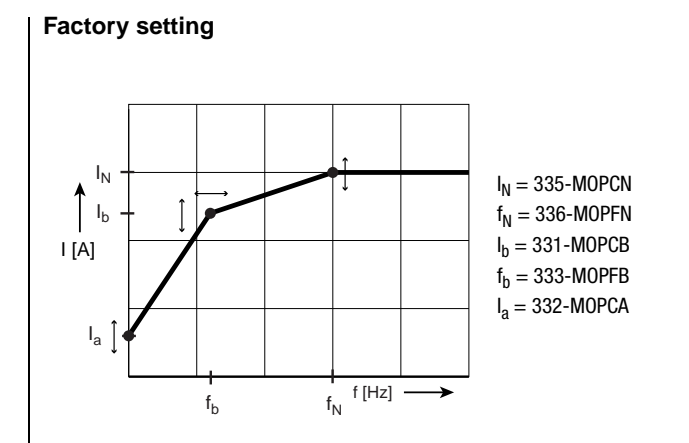

Figure 5.22 Below the rated frequency  $f_N$  (or rated current  $I_N$ ) the motor can be protected by freely programmable current limits (for explanations of the short names [see Table 5.33](#page-173-0)).

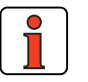

**Note:** The shutdown times in the case of characteristic adaptation cannot be read from a pre-drawn diagram, but must be calculated separately for individual operation points.

If the current and actual frequency of an operation point are known, the Ixt monitoring can be calculated.

For segments  $\begin{vmatrix} 1 \\ 2 \end{vmatrix}$  and  $\begin{vmatrix} 3 \\ 3 \end{vmatrix}$  different calculation formulae are produced. The appropriate formula is determined on the basis of the actual frequency.

**1.** Calculation of the maximum Ixt factor (limit)

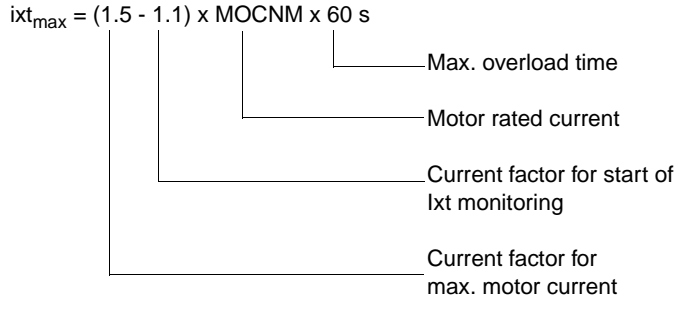

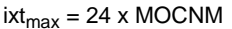

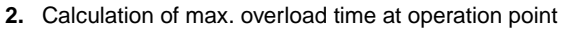

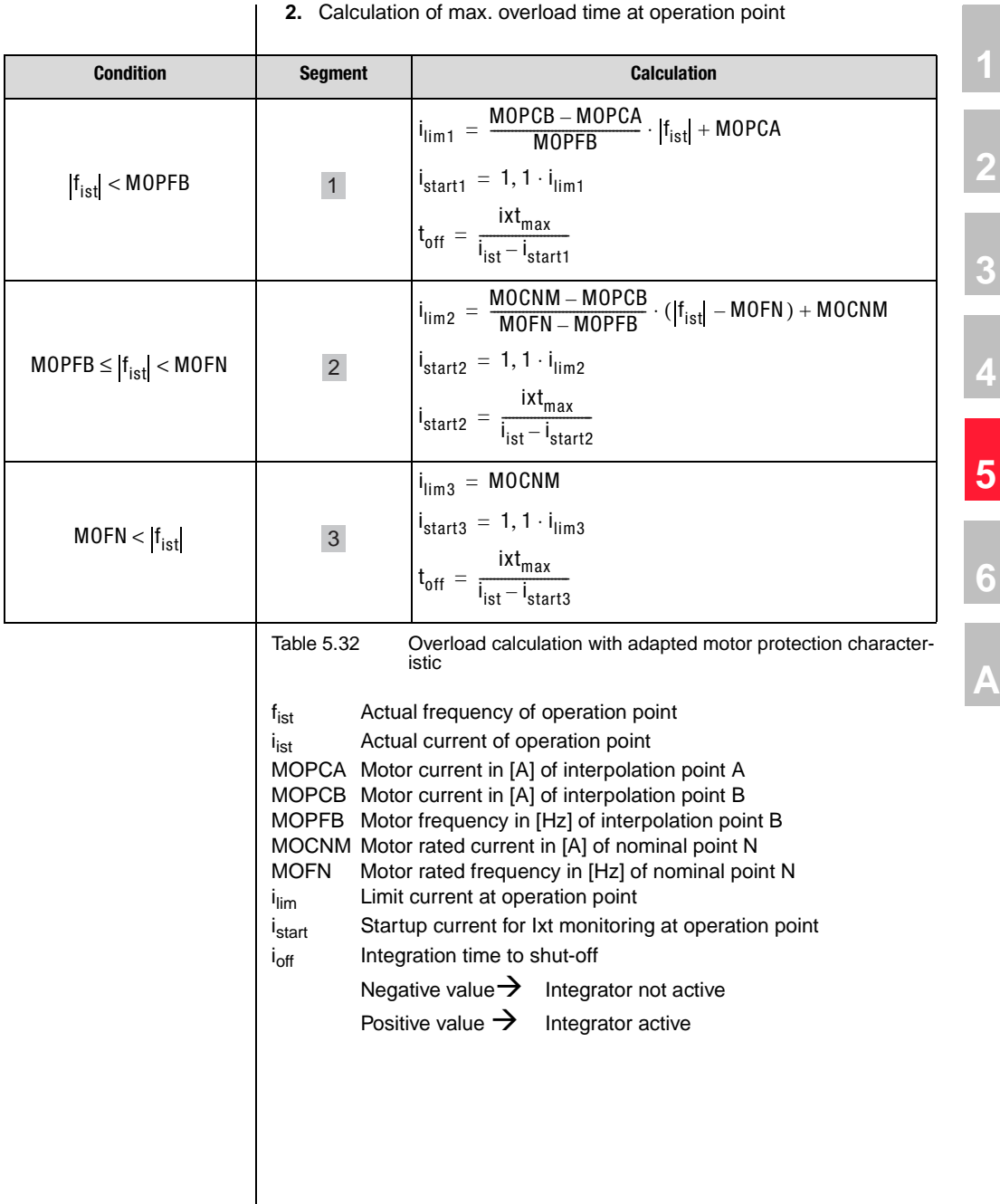

# LIIST

#### **Explanatory notes**

- Ixt monitoring protects the motor against overheating over its entire speed range. This is useful for internally cooled motors, because in lengthy service at low speeds the cooling by the fan may not be adequate.
- The inverter module shuts off the motor with error message E-OLM if the up-integrated current time value exceeds the motor-dependent limit value for a specific release time. This function replaces a motor circuit-breaker.
- For thermal reasons, up-integration is 10 times faster than downintegration.
- Startup of the Ixt integrator can be delivered with the setting of function selector FOSxx=WIT to a digital output ([see section 5.2.4](#page-147-0) ["\\_24OD-Digital outputs"\)](#page-147-0).
- Ixt integration of the individual user data sets (UDSs) always remains active. This means that when a UDS is active the Ixt integrators of the inactive UDS's are down-integrated. In the case of a UDS switchover, such as to operate a multi-axle system, the Ixt integrator of the motor protector is down-integrated in the standstill time of the inactive axles, in the same way as in cooling of the motor.

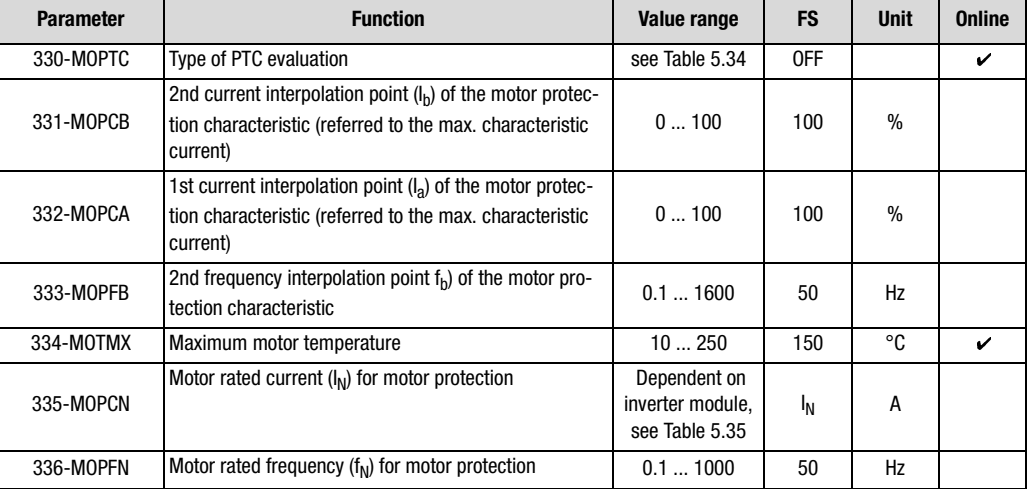

#### **Parameters for motor protection**

<span id="page-173-0"></span>Table 5.33 Parameters from subject area \_33MO Motor protection

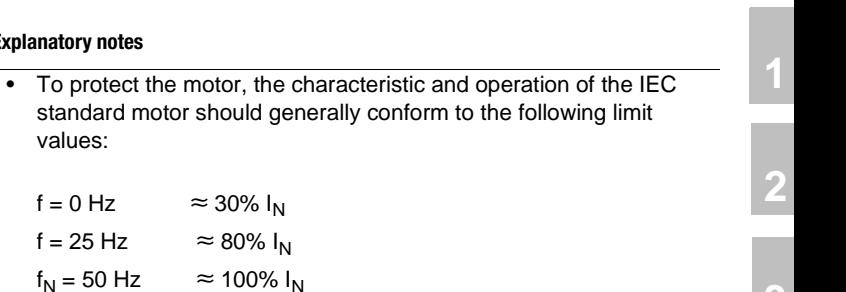

Consult the motor manufacturers for precise data.

### **The following temperature sensors can be set by way of parameter 330-MOPTC:**

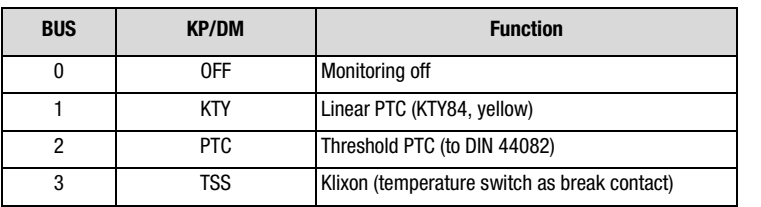

<span id="page-174-0"></span>Table 5.34 Settings for 330-MOPTC Temperature sensor

## **Settings for 335-MOPCN**

**Explanatory notes**

values:

 $f = 0$  Hz  $f = 25 Hz$ 

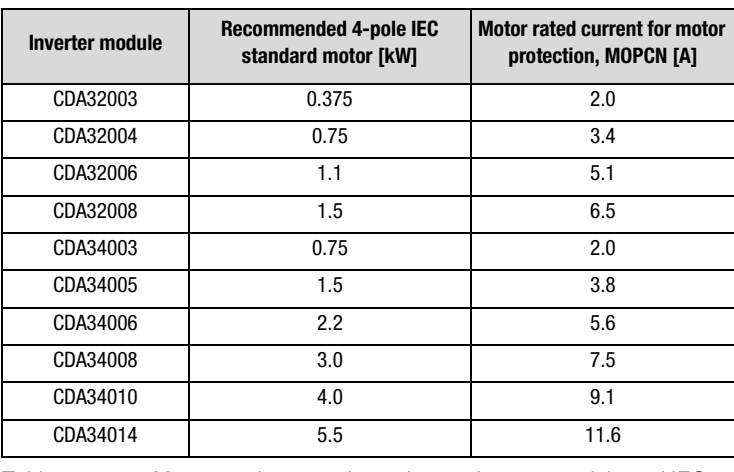

<span id="page-174-1"></span>Table 5.35 Motor rated current dependent on inverter module and IEC standard motor

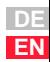

**[3](#page-36-0)**

**[4](#page-52-0)**

**[5](#page-114-0)**

**[6](#page-252-0)**

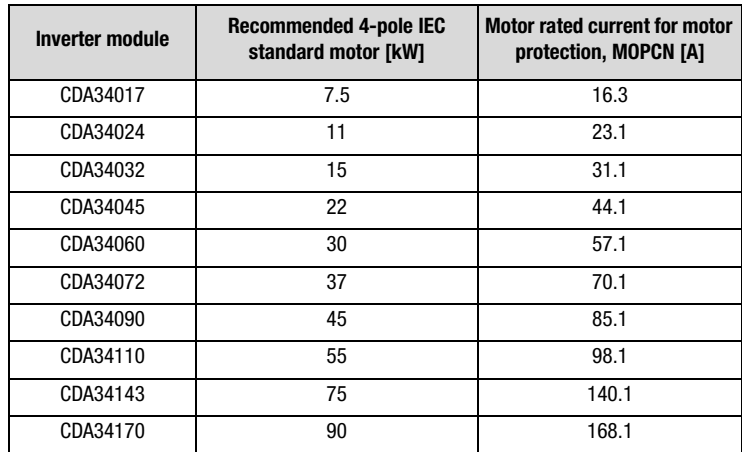

Table 5.35 Motor rated current dependent on inverter module and IEC standard motor

**Note:** The linear PTC evaluation is adapted to a KTY84 with yellow tolerance marking, i.e. 100 ˚C is in the tolerance band 970 ... 1030 Ω.

<span id="page-176-0"></span>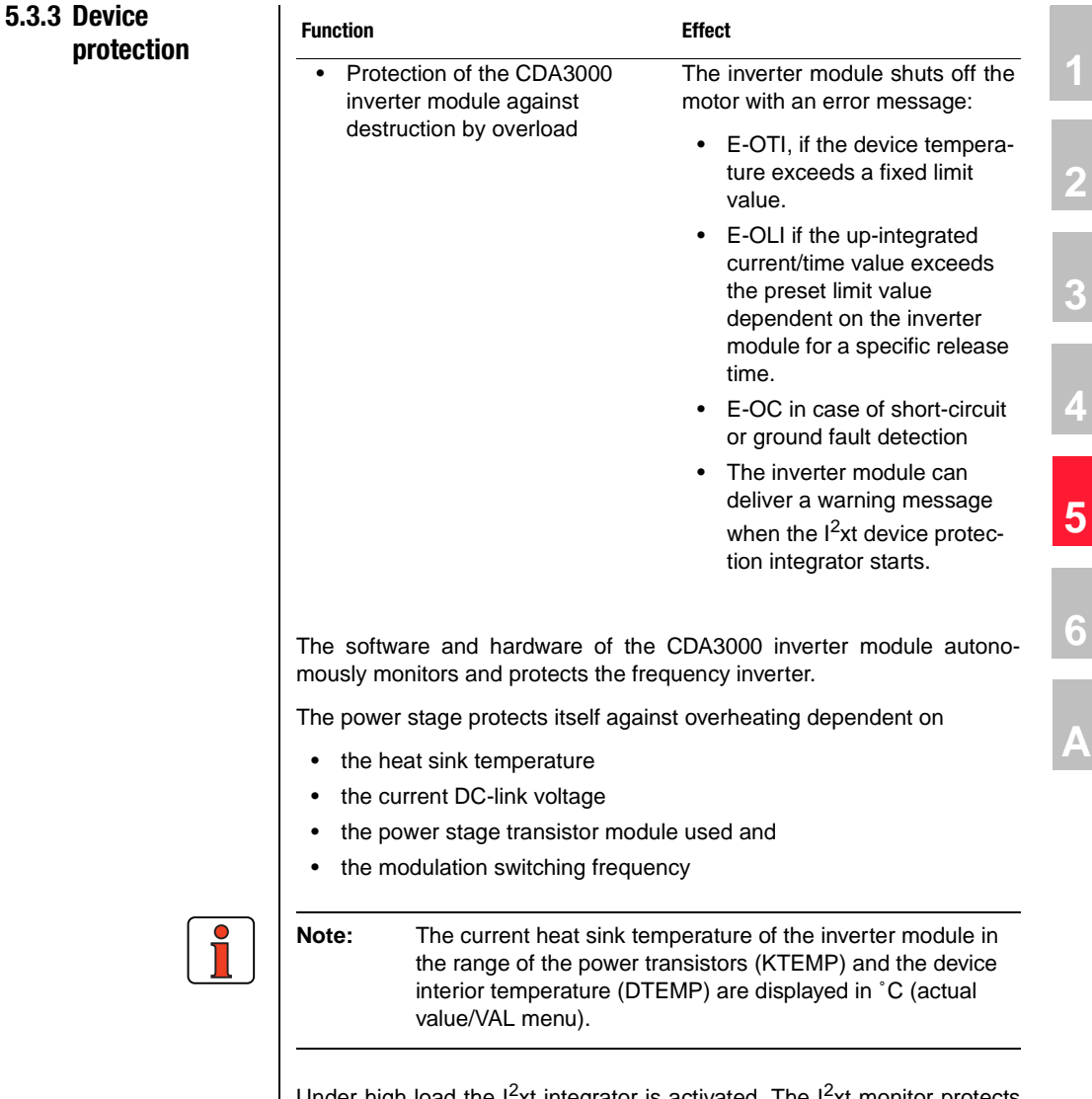

Under high load the  $1^2$ xt integrator is activated. The  $1^2$ xt monitor protects the device against permanent overload. The shutdown limit is calculated from the rated current of the device, which can be outputted for 60 seconds.

**[2](#page-14-0)**

**[3](#page-36-0)**

**[4](#page-52-0)**

**[A](#page-316-0)**

**DE EN**

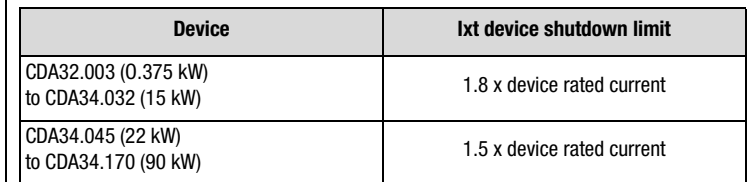

Table 5.36 Ixt shutdown limits according to device size

When the  $I<sup>2</sup>$  xt integrator starts up a warning message can be delivered at a digital output. For this, the function selector of the digital output must be set to the value WIT.

#### **Short-circuit or ground fault**

The hardware of the inverter module detects a short-circuit at the motor output and shuts down the motor.

A ground fault is detected by measurement of all three phase currents even when the power stage is deactivated. This means that increased leakage currents can also be registered.

Short-circuits or ground faults are detected automatically by the hardware.

## <span id="page-178-0"></span>**5.3.4 \_34 PF-Power failure bridging**

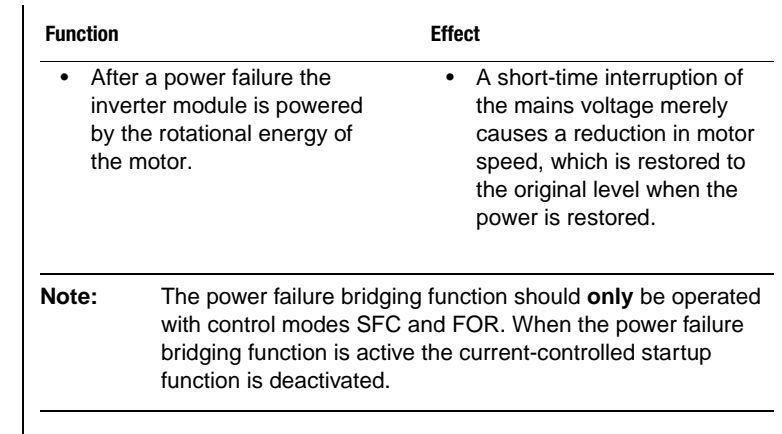

## **Parameters for power failure bridging**

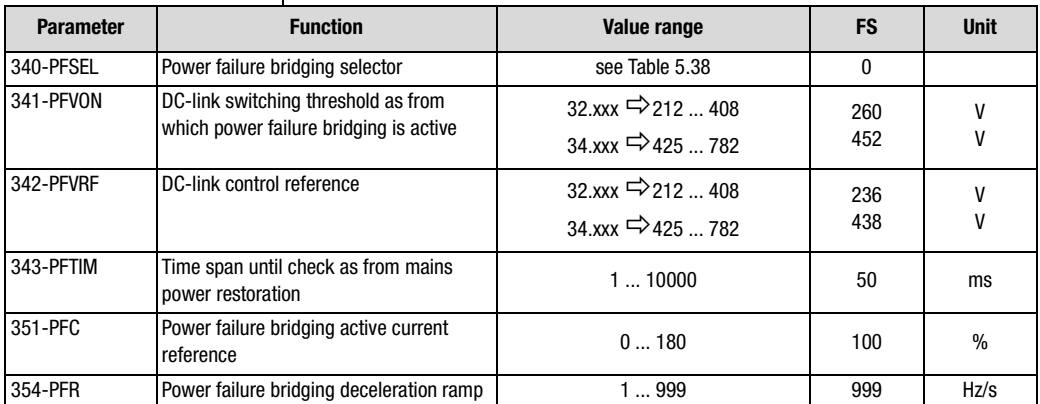

Table 5.37 Parameters from subject area \_34PF Power failure bridging

### **Power failure bridging selector 340-PFSEL**

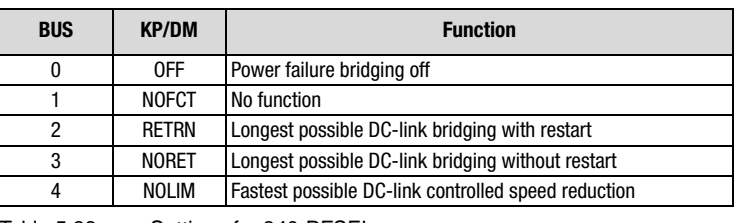

<span id="page-178-1"></span>Table 5.38 Settings for 340-PFSEL

**[2](#page-14-0)**

**[3](#page-36-0)**

**[4](#page-52-0)**

**[5](#page-114-0)**

**[6](#page-252-0)**

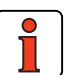

**Note:** The power failure bridging selector presets the parameters of the subject area to values for max. DC-link buffering or fastest possible speed reduction. We therefore recommend not changing the parameter setting.

#### **Explanatory notes**

- When "fastest possible DC-link controlled speed reduction" is set with 340-PFSEL=NOLIM and "longest possible DC-link buffering without restart is set with 340-PFSEL=RETRN, no check is made for restoration of mains power.
- If the DC-link control reference (342-PFVRF) is above the DC-link switching threshold above which power failure bridging is activated (341 -PFVON), the power failure bridging function jumps between "on" and "off". When "... with restart" is set, this results in a switch between deceleration and acceleration ramp.

#### **Power failure detection**

The power failure is detected based on the measured DC-link voltage  $(U_{7K})$  when a parameterizable lower limit voltage threshold (PFVON) is infringed.

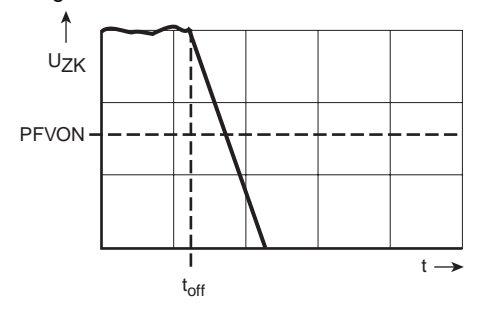

PFVON DC-link switching threshold as from which power failure bridging is activated

 $t_{off}$  Time of power failure

Figure 5.23 Power failure voltage threshold
# **[1](#page-12-0)**

**[2](#page-14-0)**

**[3](#page-36-0)**

**[4](#page-52-0)**

**[5](#page-114-0)**

### **(1) Longest possible DC-link buffering by DC-link controlled speed reduction**

(regenerative braking)

After a detected power failure, the DC-link voltage is regulated to the parameter value 341-PFVON. The motor is automatically run in regenerative mode and braked as required by DC-link buffering. If the rotational energy of the motor is no longer adequate for DC-link buffering, when the fixed undervoltage shutdown threshold  $U_{Zkoff}$  is reached the power stage is disabled and the motor coasts uncontrolled.

### **(1.1) Setting with restart (PFSEL = RETRN)**

If the mains power is restored before the undervoltage shutdown threshold  $U_{Zkoff}$  is reached, the inverter automatically returns to speed-controlled operation. Regardless of the current speed of the motor, the motor is accelerated back up via the preset ramps ACCRx and governed to the frequency reference active prior to the power failure.

### **(1.2) Setting without restart (PFSEL = NORET)**

When the mains power is restored the inverter remains in power failure bridging mode. The motor coasts uncontrolled, if it has not already come to a standstill. The motor can be accelerated again with a new controller enable and start signal.

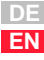

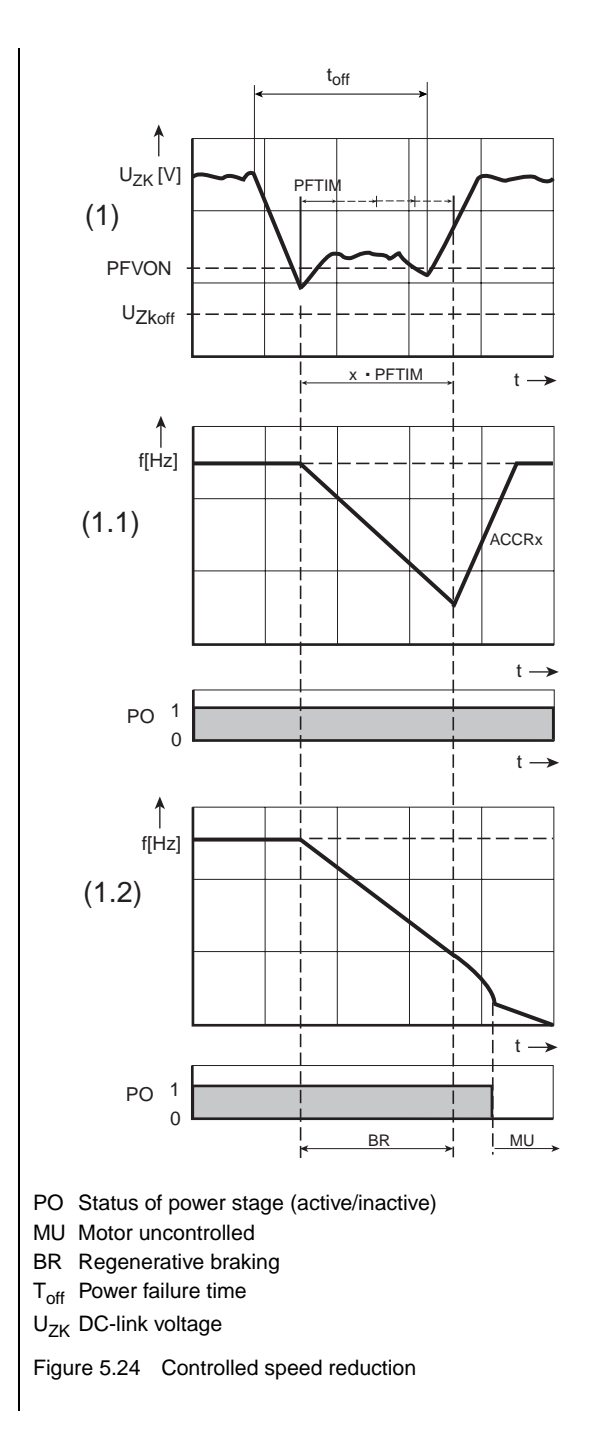

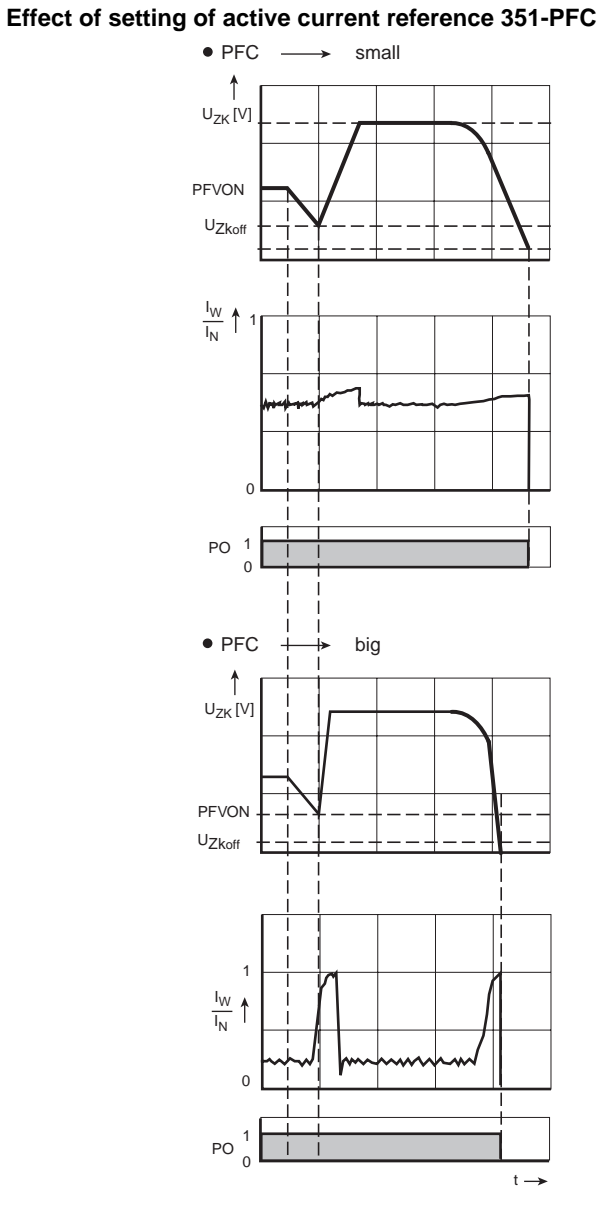

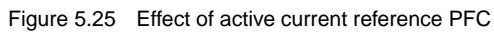

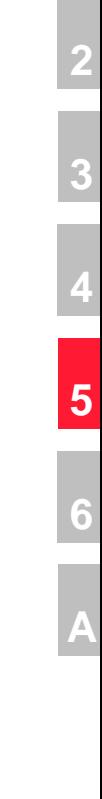

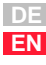

### **(2) Fastest possible DC-link controlled speed reduction without limitation of ramp steepness (PFSEL = NOLIM)**

(emergency stop in case of power failure)

A detected power failure is followed by a fastest possible speed reduction regulated to the voltage reference. The voltage reference is above the braking chopper threshold, so the energy of the motor can be discharged by way of the braking chopper if a braking resistor is connected. When the fixed undervoltage shutdown threshold  $U_{ZKOH}$  is reached, the motor coasts uncontrolled. When the power is restored the frequency is not automatically increased to the preset frequency reference.

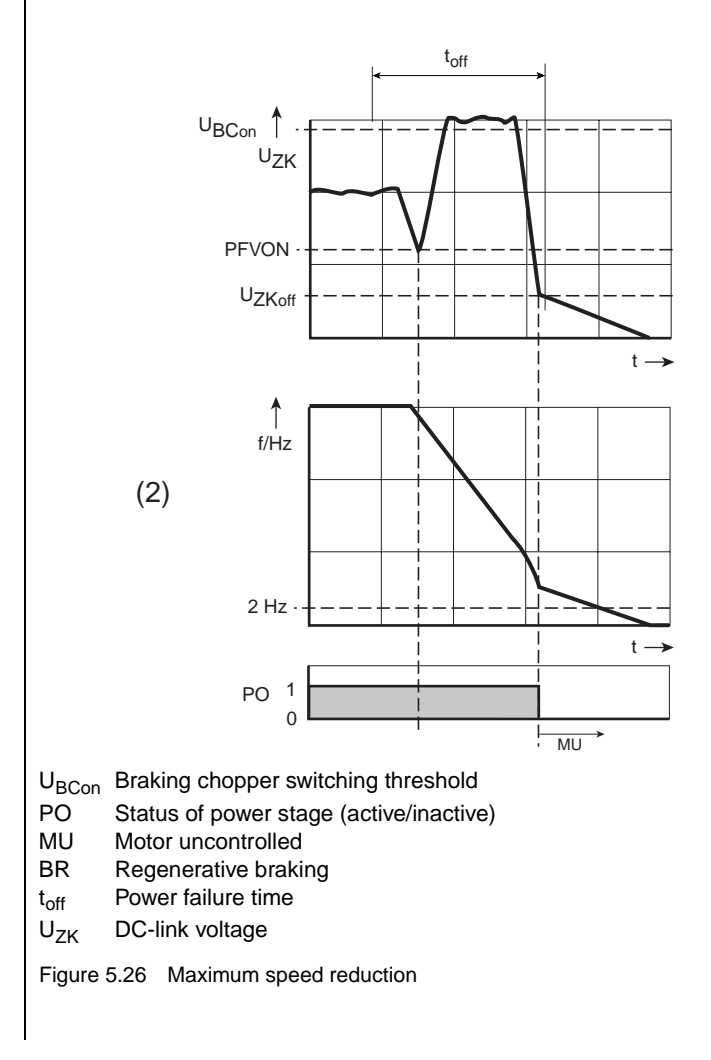

## <span id="page-184-0"></span>**5.3.5 \_36 KP-KEYPAD**

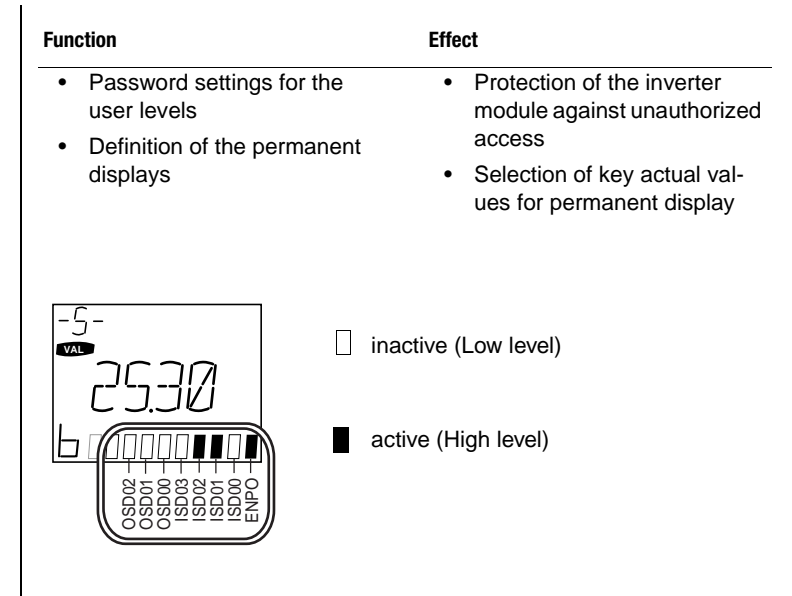

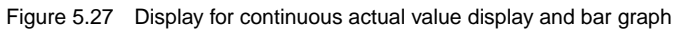

The continuous actual value display and bar graph can be used separately to display actual values. The bar graph is used for status display of system values or to view trends of individual actual values.

### **Parameters of the KEYPAD**

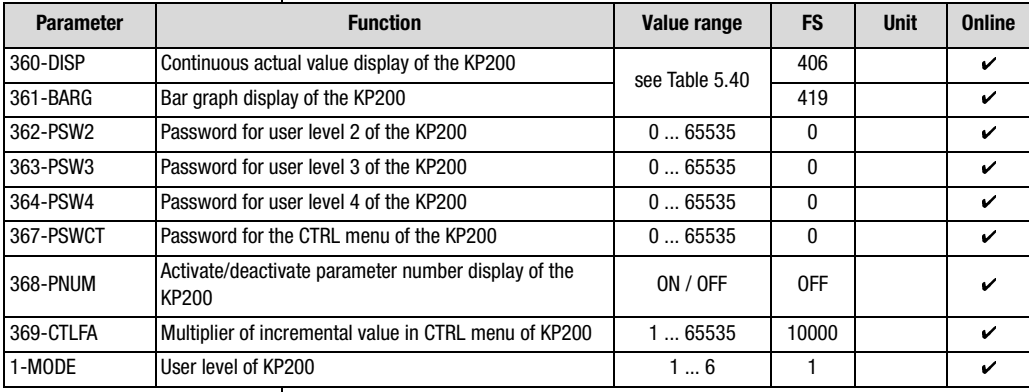

Table 5.39 Parameters from subject area \_36KP KEYPAD

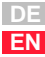

**[2](#page-14-0)**

**[3](#page-36-0)**

**[4](#page-52-0)**

**[5](#page-114-0)**

**[6](#page-252-0)**

# **LIIST**

#### **Explanatory notes**

- The user levels are presented in detail in section [3.2.](#page-42-0) By way of parameter MODE the user level is selected and, where appropriate, a prompt is delivered for the password, unless deactivated by the entry 0.
- Parameter CTLFA is used to set the scrolling speed of the Up  $\uparrow$ and Down ↓ cursor keys for setting reference values in the CTRL<br>monu menu.

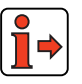

Error messages resulting from user error in operation of the KEYPAD or SMARTCARD are detailed in appendix B.

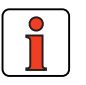

**Note:** KEYPAD user error: Reset with **start/enter** User error SMARTCARD: Reset with **stop/return**.

### **Settings for 360-DISP and 361-BARG**

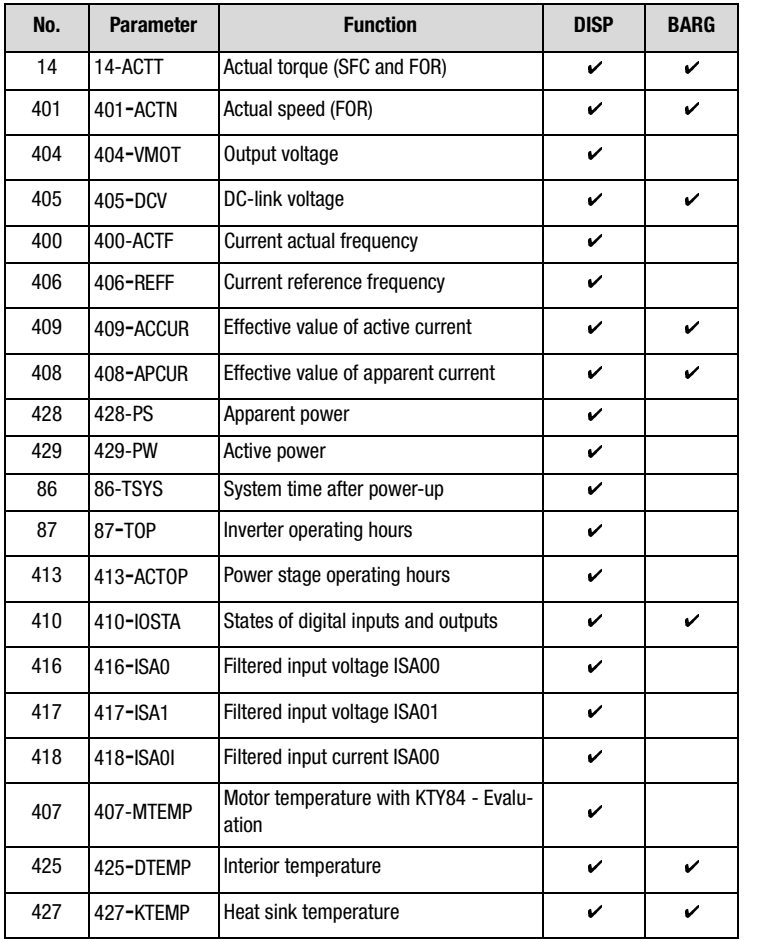

<span id="page-186-0"></span>Table 5.40 Settings for continuous actual value display and bar graph

**[2](#page-14-0)**

**[3](#page-36-0)**

**[4](#page-52-0)**

**[5](#page-114-0)**

**[6](#page-252-0)**

#### **5 Software functions**

# **LUST**

### **5.3.6 \_38TX-Device capacity utilization**

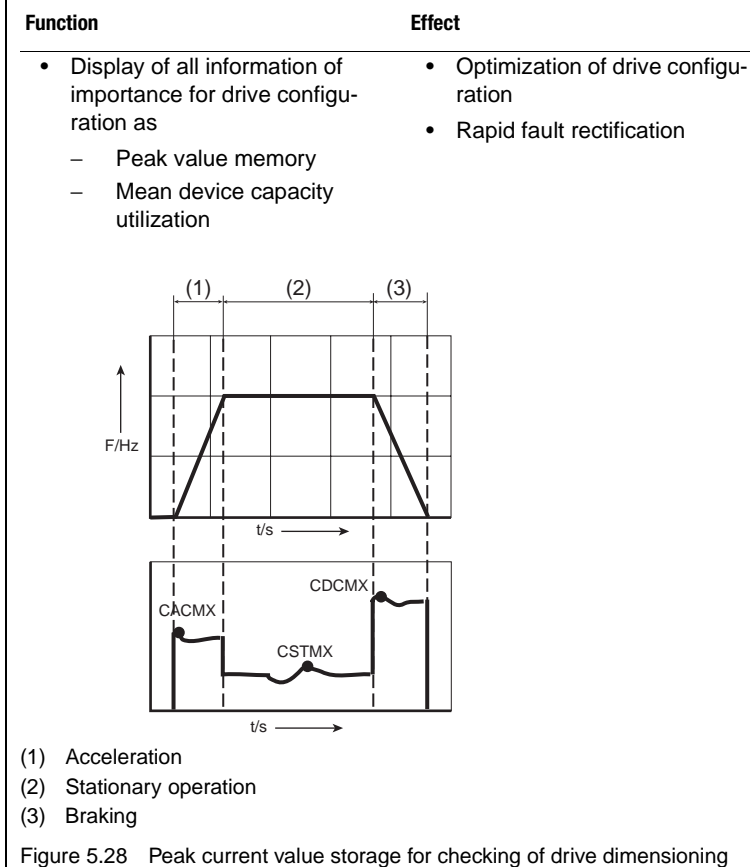

The peak current value memory continuously stores the absolute peak values in the acceleration, stationary operation and braking phases. Also, the mean device capacity utilization is calculated by means of a filter time constant. When the values have been read they can be reset.

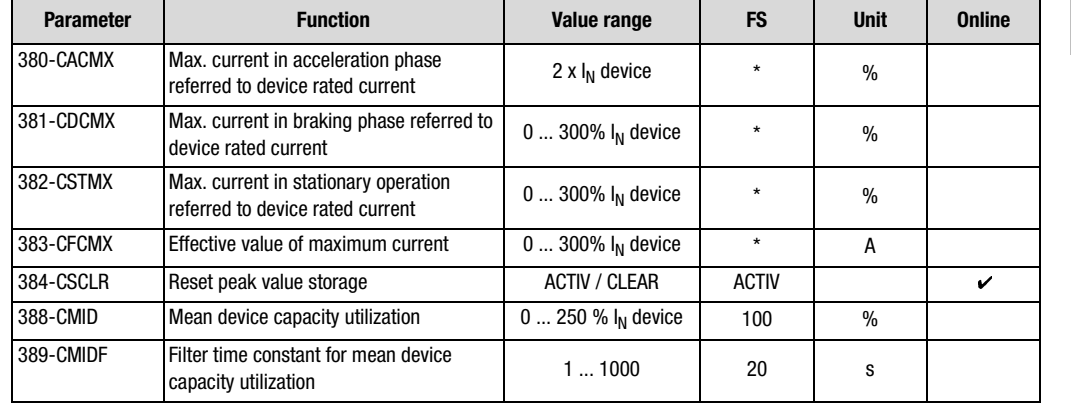

### **Parameters for device capacity utilization**

Table 5.41 Parameters from subject area \_38TX Device capacity utilization

#### **Explanatory notes**

- Parameter values which are produced from current calculations and so are not editable have an asterisk (\*) in the "Value range" column.
- Peak value storage in the entire subject area \_38TX is reset by setting the value  $384$ -CSCLR = CLEAR.
- For display of the mean device capacity utilization via 388-CMID, the filter time constant 389-CMIDF must be set to a value greater than five times the cycle duration of the drive.

### **Example: Mean device capacity utilization**

The mean device capacity utilization will be formed by way of a filter element in the form of a PT1 element. For this, the filter constant should be set to five times the cycle duration of the drive.

#### **Block diagram:**

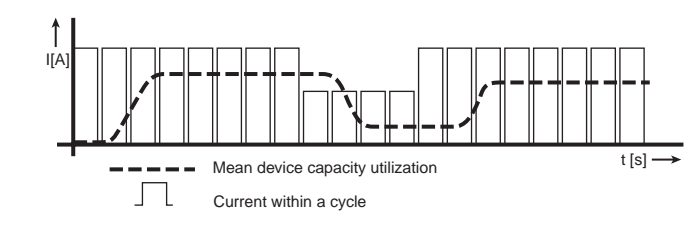

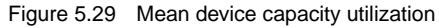

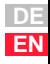

**[1](#page-12-0)**

**[2](#page-14-0)**

**[3](#page-36-0)**

**[4](#page-52-0)**

**[5](#page-114-0)**

**[6](#page-252-0)**

#### **5 Software functions**

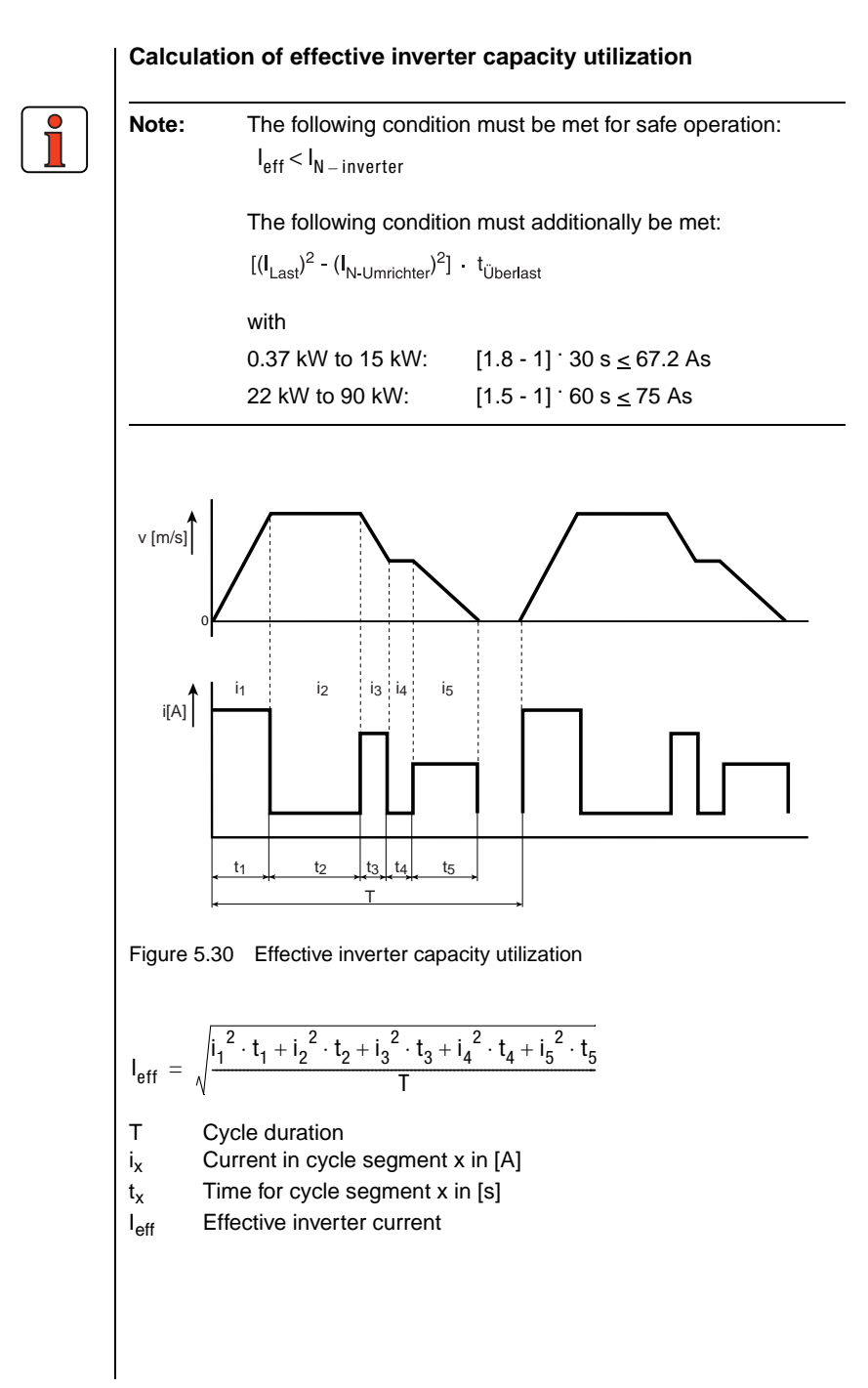

#### **5 Software functions**

# **LUST**

<span id="page-190-0"></span>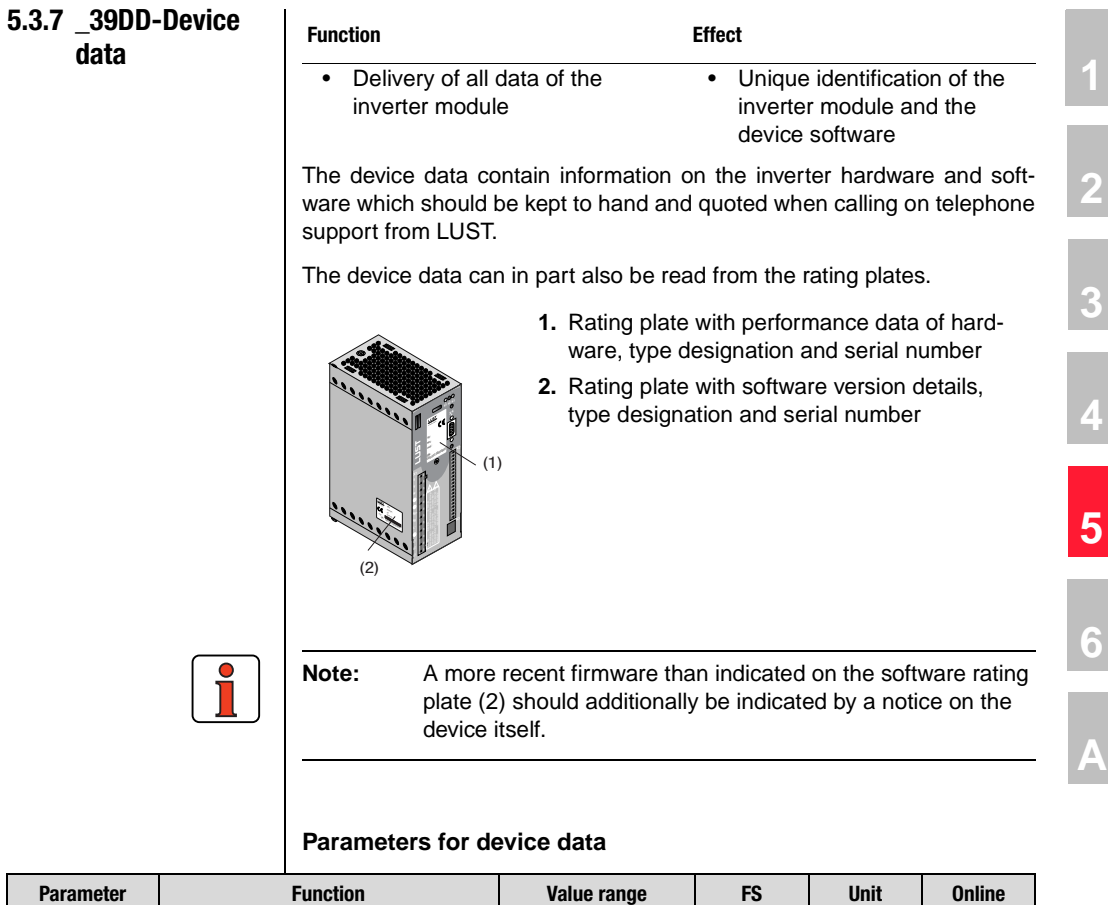

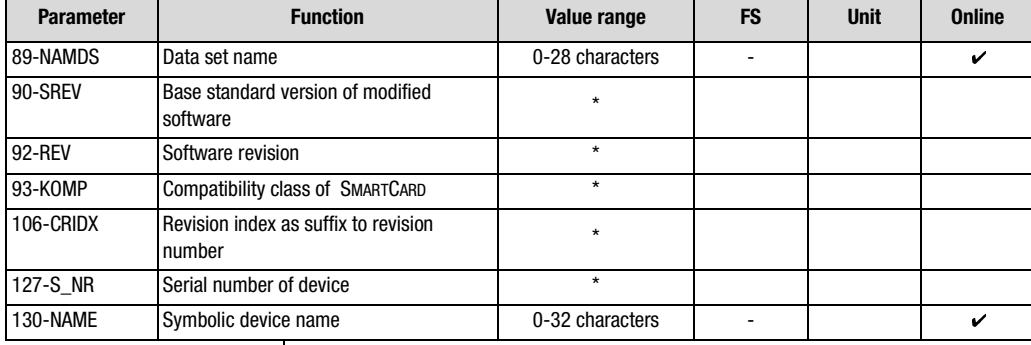

Table 5.42 Parameters from subject area \_39DD Device data

# **LIIST**

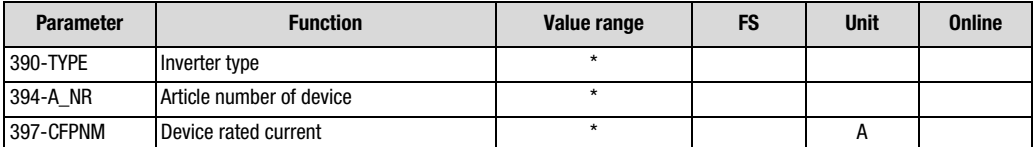

Table 5.42 Parameters from subject area \_39DD Device data

#### **Explanatory notes**

- Parameter values which are produced from current calculations and so are not editable have an asterisk (\*) in the "Value range" column.
- The symbolic device name is used in device network lists for ease of identification of the inverter module. The parameter can only be edited with the DRIVEMANAGER. When a name is issued it is displayed ahead of the device designation.
- For ease of identification the complete data set (all four UDS) can be assigned a name, such as for archiving of machine data sets.

### **5.3.8 \_VAL-Actual values**

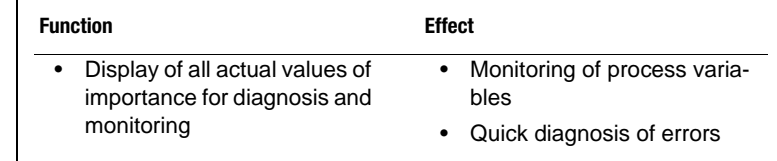

### **Display**

Actual values can be displayed in the DRIVEMANAGER (DM), the KEYPAD KP200 (KP) or by way of the analog output OSA00:

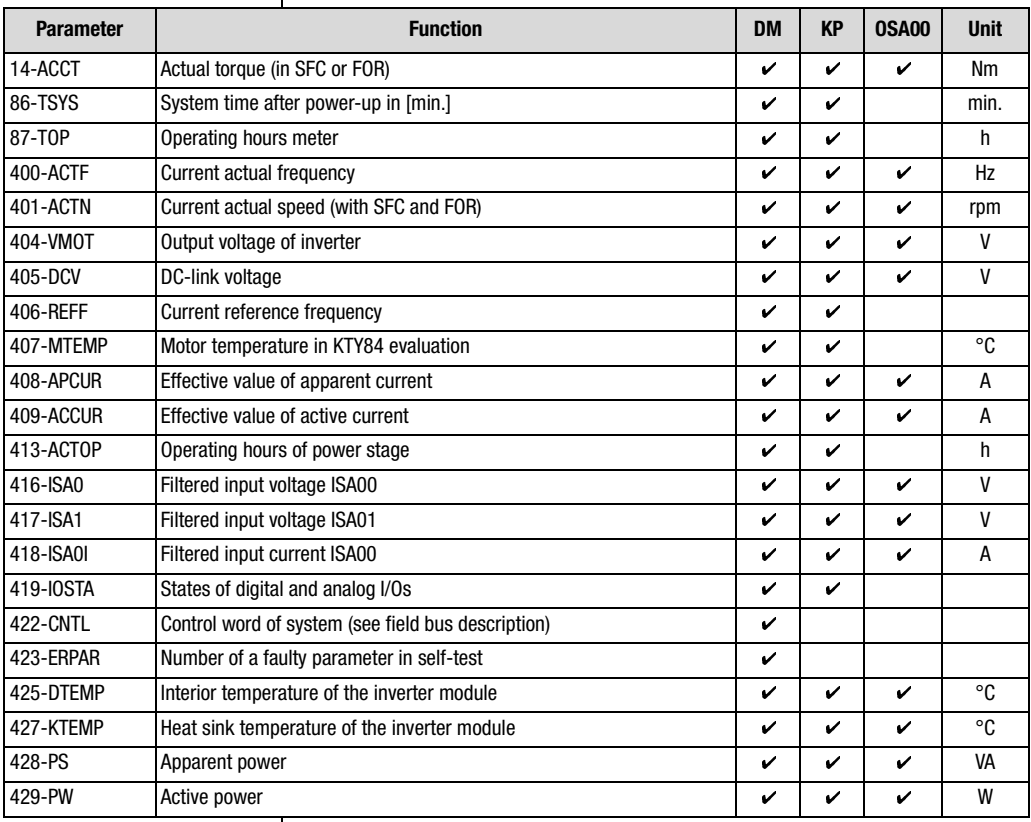

Table 5.43 Parameters from subject area \_VAL Actual value parameters

**[2](#page-14-0)**

**[3](#page-36-0)**

**[4](#page-52-0)**

**[5](#page-114-0)**

**[6](#page-252-0)**

# I LIST

#### **Explanatory notes**

• The actual values can be displayed in the KeyPad KP200 either in the bar graph or as numerical values in the continuous actual value display.

For more details refer to section [5.3.5](#page-184-0) "KEYPAD".

• The filtered input voltages and currents of parameters 416...418 are influenced by way of the parameters of subject area ["\\_18IA-Analog](#page-130-0) [inputs"](#page-130-0) (section [5.2.1](#page-130-0)).

### **Control word of system (422-CNTL)**

The control word of the system provides information on the current control status, such as Braking, Start Clockwise or Start Anti-clockwise. Details of the current status word of the inverter module should be kept to hand for quoting when calling on Telephone support from LUST.

The control word contains the control bits for activation of the inverter. In control via terminal the control bits are set according to the status of the inputs. The parameter is read-only and is used by LUST for support purposes.

### **Status word of system (419-IOSTA)**

The status word can be displayed in hexadecimal form in the KEYPAD and DRIVEMANAGER or in binary form in the bar graph (KP200):

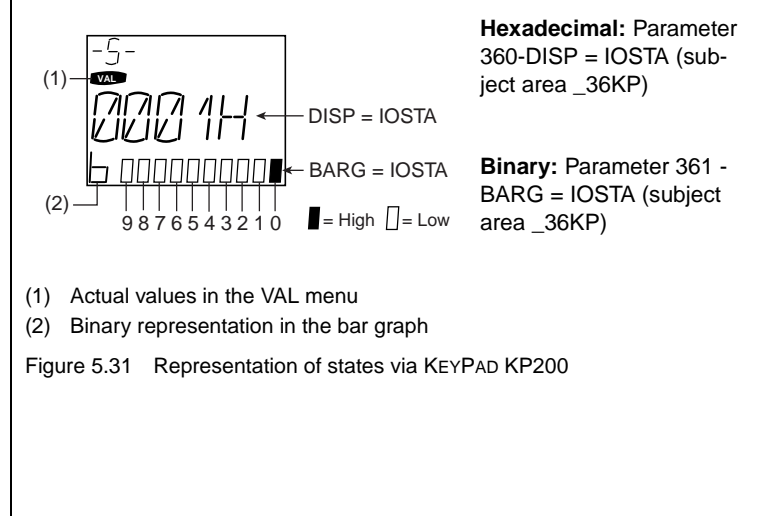

### **Status word 419-IOSTA**

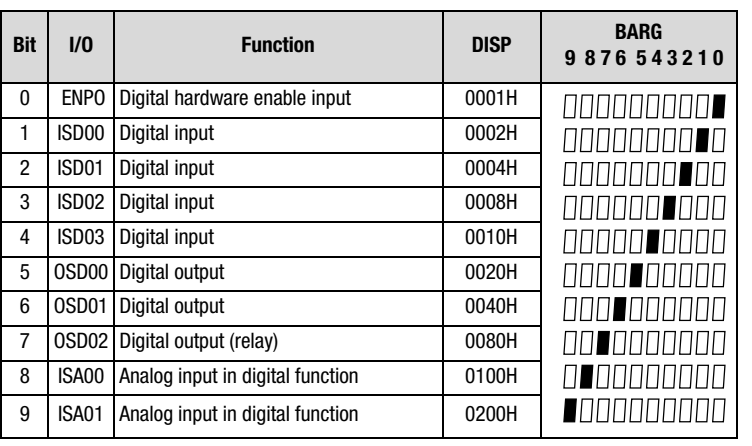

Table 5.44 Status word IOSTA in subject area VAL

### **Status word 419-IOSTA for factory setting DRV\_1 with ENPO = 0 (off)**

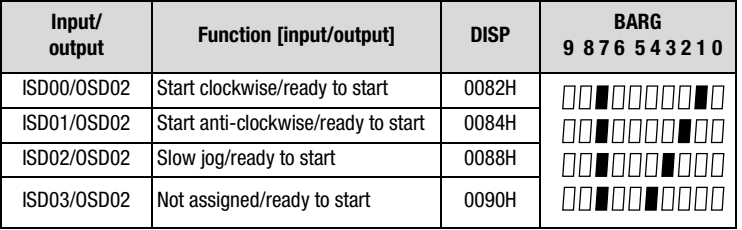

Table 5.45 Status word IOSTA in subject area VAL

Digital output OSD02 operates the relay when the inverter is "ready to start". This is indicated by bit 7 in the bar graph and hex value 0080H on the display.

**[2](#page-14-0)**

**[3](#page-36-0)**

**[4](#page-52-0)**

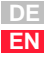

#### **5 Software functions**

## **5.3.9 \_50 WA-Warning**

**messages**

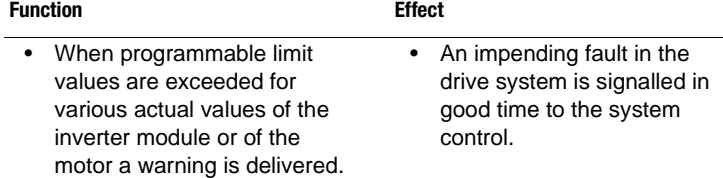

Warning messages are automatically reset as soon as the cause of the warning no longer exists. The warning message is sent via the digital outputs, and at the same time the actual value to be monitored for the warning is also defined.

### **Warning messages**

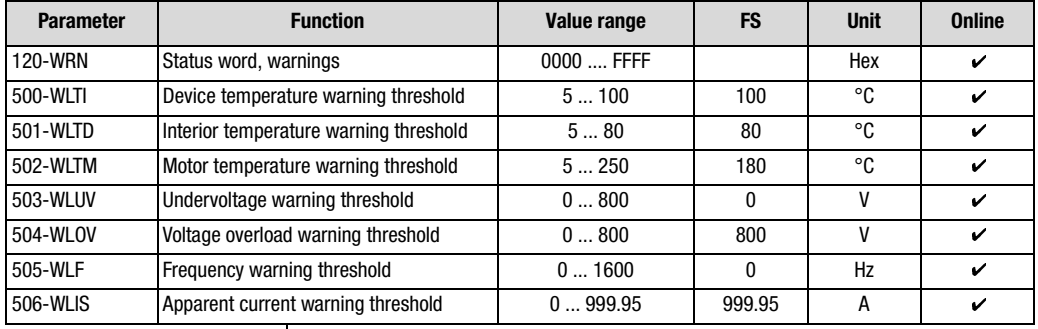

Table 5.46 Parameters from subject area \_50WA Warning messages

#### **Explanatory notes**

- Any warning can be delivered at any digital output.
- The motor temperature warning (WLTM) indicates a motor overload.
- The device temperature warning (WLTI) takes the temperature value from the sensor on the heat sink on the power stage transistors or, in the case of small inverter modules, directly from the power stage module.
- Inadequate or excessive DC-link voltage triggers the undervoltage (WLUV) or voltage overload (WLOV) warning as appropriate.
- The frequency warning relates to the current output frequency of the inverter module.
- The status word 120-WRN is formed from the current warning messages.

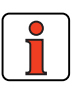

**Note:** The warning messages are not displayed in the DRIVE-MANAGER. They can be evaluated in hexadecimal coding in parameter 120-WRN.

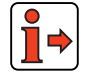

A listing of the error and warning messages displayed in the DRIVE-MANAGER is given in the Appendix.

### **Warning messages are assigned a hysteresis:**

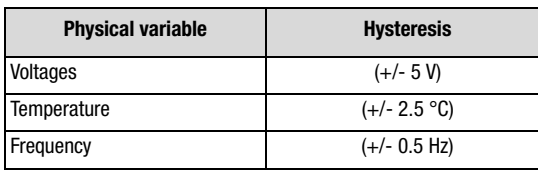

Table 5.47 Hysteresis of warning messages

**[1](#page-12-0)**

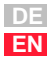

### **Status word 120-WRN**

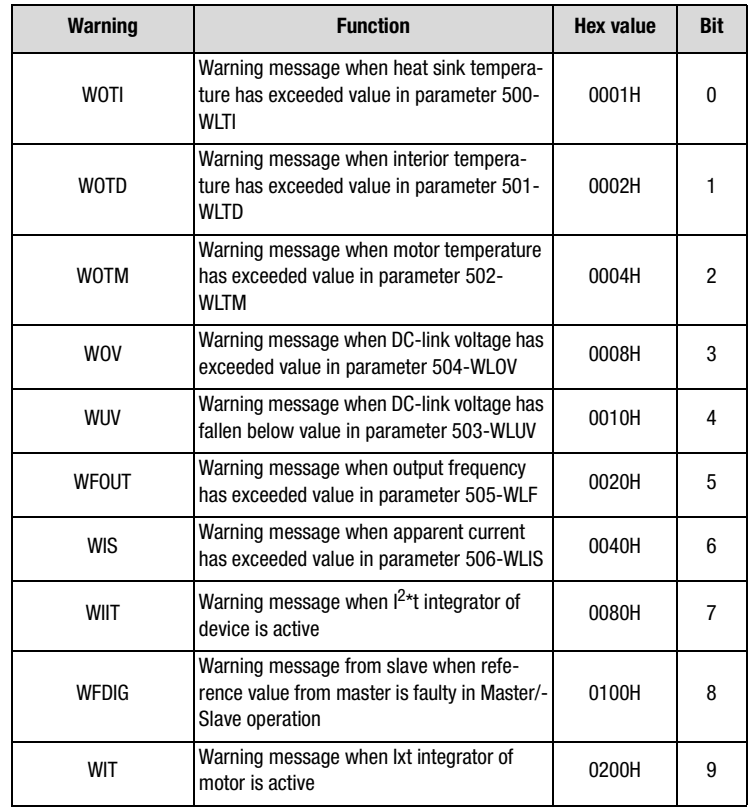

Table 5.48 Hexadecimal representation of warning messages

### **5.3.10\_51ER-Error messages**

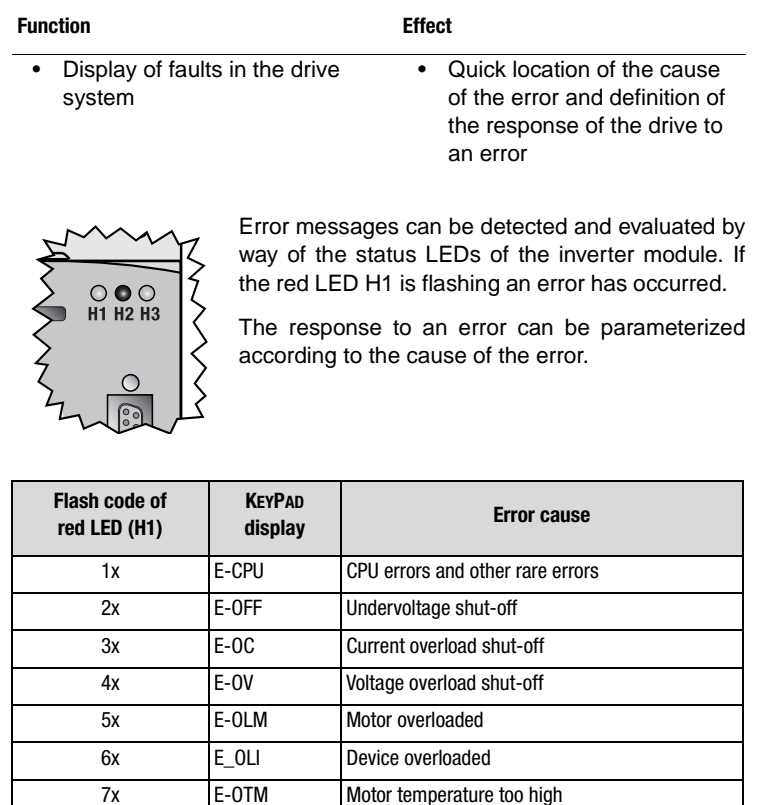

Table 5.49 Error messages

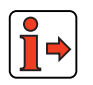

**Note:** For more error numbers and possible causes refer to the appendix.

8x E-OTI Heat sink/device temperature too high

**[2](#page-14-0)**

**[3](#page-36-0)**

**[4](#page-52-0)**

**[5](#page-114-0)**

**[6](#page-252-0)**

### **Acknowledgment and resetting of errors**

Errors can be acknowledged and reset in various ways:

- Rising edge at digital input ENPO
- Rising edge at a programmable digital input with setting of the function selector to ERES
- Write value 1 to parameter 74-ERES via control unit or bus system

### **Parameters for error messages**

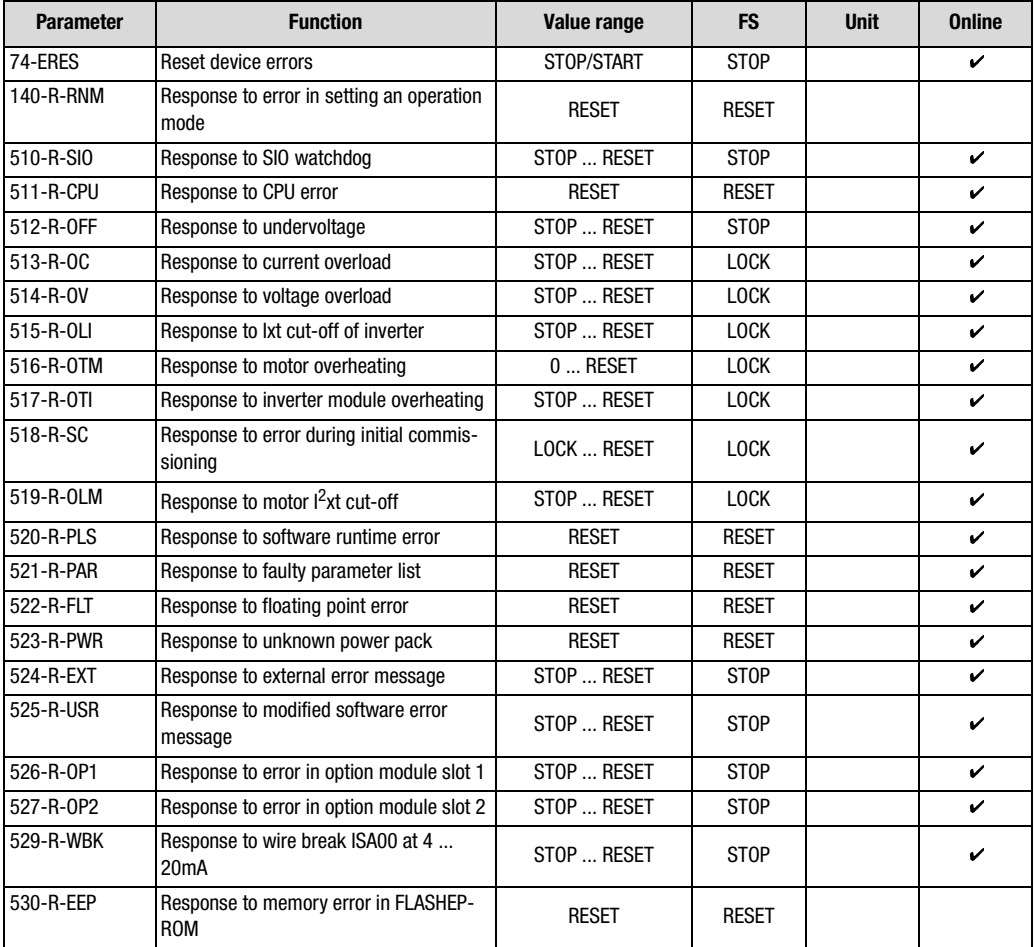

Table 5.50 Parameters from subject area \_51ER Error messages

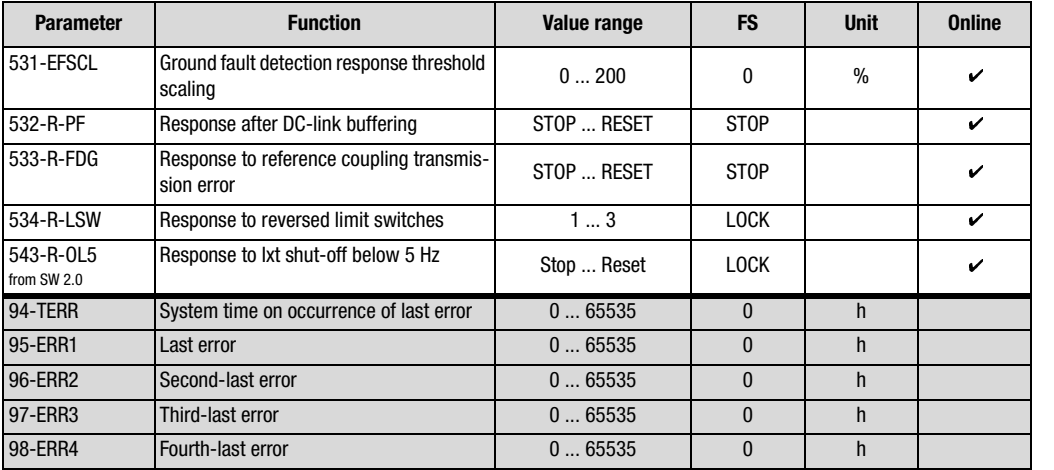

Table 5.50 Parameters from subject area \_51ER Error messages

### **Settings for 140-RNM to 534-R-LSW**

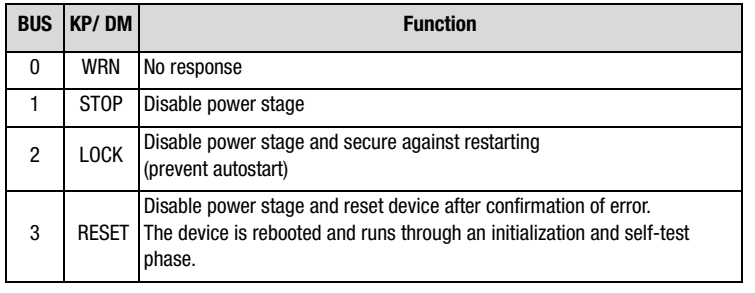

Table 5.51 Response to error

**[2](#page-14-0)**

**[3](#page-36-0)**

**[4](#page-52-0)**

**[5](#page-114-0)**

**[6](#page-252-0)**

# LIIST

#### **Explanatory notes**

- The gray highlighted parameters cannot be set, they are for display purposes only.
- Setting 0% deactivates the ground fault detector 531-EFSCL. Settings below 10% may lead to shutdowns due to the limited measurement accuracy of the current.
- The response to a ground fault detection error or an insulation error is defined by parameter 513-R-OC "Response to current overload".
- After a reset the device runs through an initialization and self-test phase. During this time it cuts bus connections and detects no signal changes at the inputs. Additionally, the outputs return to their hardware home positions. Conclusion of an initialization and selftest phase can be indicated by way of a digital output with "Device ready" ([see section 5.2.4](#page-147-0) ["\\_24OD-Digital outputs",](#page-147-0) Setting C\_RDY).

#### **Representation of error history**

Parameters 95-ERR1 to 98-ERR4 store the error with its location and number and the time of error referred to the operating hours meter.

After each error the error memory scrolls on and error parameter 95- ERR1 displays the last error.

#### **Example of viewing on DRIVEMANAGER:**

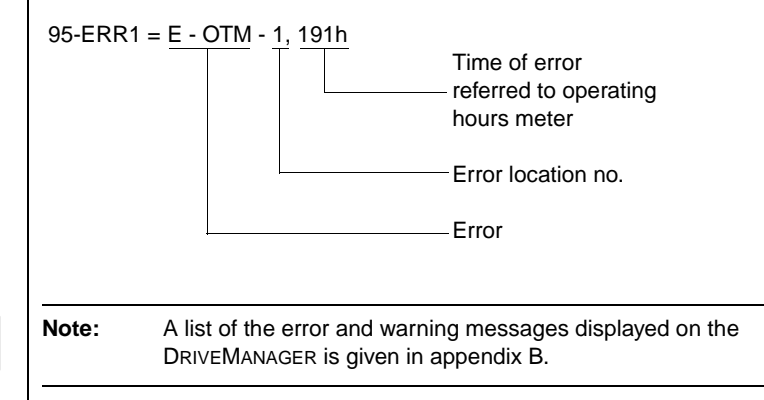

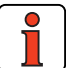

Application Manual CDA3000 6-88

**[2](#page-14-0)**

**[3](#page-36-0)**

**Fault current monitoring by differential current monitoring**

The implemented differential current monitoring is based on typical RCM differential current protection devices.

Based on the scaleable response threshold of the ground fault detector by way of parameter 531-EFSCL, fault currents can be detected and the device power stage can be disabled. Error message E-OC-110 is delivered.

The basic principle of electrical engineering requires that all conductors (except grounding leads) are routed through a converter. In an error-free system the sum total of all currents is then equal to zero, so no differential current is evaluated by the software via the current sensors of the inverter.

As a result, symmetrical insulation errors occurring in all motor cables against PE or ground cannot be detected by the differential current monitor.

**[4](#page-52-0)**

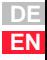

# **LIIST**

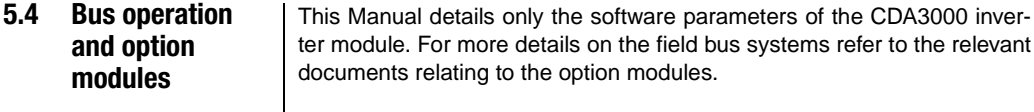

### **5.4.1 \_55 LB-LUSTBUS**

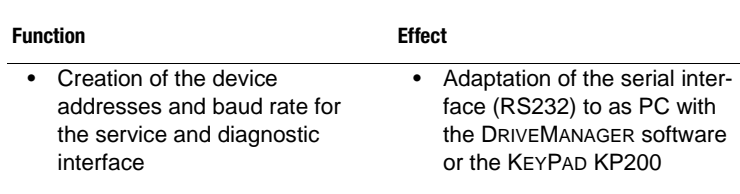

### **Parameters for LUSTBUS**

| <b>Parameter</b> | <b>Function</b>                  | Value range                                            | <b>FS</b>    | <b>Unit</b> | <b>Online</b> |
|------------------|----------------------------------|--------------------------------------------------------|--------------|-------------|---------------|
| 81-SBAUD         | LustBus transfer rate            | 9600<br>1200<br>2400<br>4800<br>19200<br>2880<br>57600 | 57600        | Bit/s       | V             |
| 82-SADDR         | LUSTBUS device address           | 030                                                    | 1            |             |               |
| 83-SDMMY         | LUSTBUS dummy parameter          | 0255                                                   | $\mathbf{0}$ |             |               |
| 84-SWDGT         | Lust Bus watchdog time setting   | 0.0020.00                                              | 0.00         | S           | V             |
| 85-SERR          | LustBus error status word        | $00H$ FFH                                              | 00 Hex       |             | V             |
| 550-SSTAT        | Status word of serial interface  | 065535                                                 | $\mathbf{0}$ |             | V             |
| 551-SCNTL        | Control word of serial interface | 0000H  FFFFH                                           | 0000Hex      |             | V             |

Table 5.52 Parameters from subject area \_55LB LUSTBUS

#### **Explanatory notes**

- If only one inverter module is operated on the DRIVEMANAGER no device address need be set. For more than one device, different address parameters must be set.
- The LUSTBUS watchdog time setting is deactivated to 0.0 s at the factory.

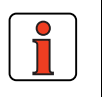

**Note:** Where there are several devices on a bus system, to provide a clearer differentiation between them it is advisable to enter a symbolic name in each device by way of parameter 130-Name [\(see section 5.3.7](#page-190-0) "Device data").

#### **LustBus interconnection OF INVERTER MODULES**

By way of the serial service interface (RS232) a bus system can be set up based on the proprietary LUSTBUS PROTOCOL. The basic layout is shown in the graphic below. For protocol information relating to the interconnection of inverter modules refer to the detailed documentation: "Data transfer protocol, LUSTBUS".

# **Interconnection on LUSTBUS via bus interface**

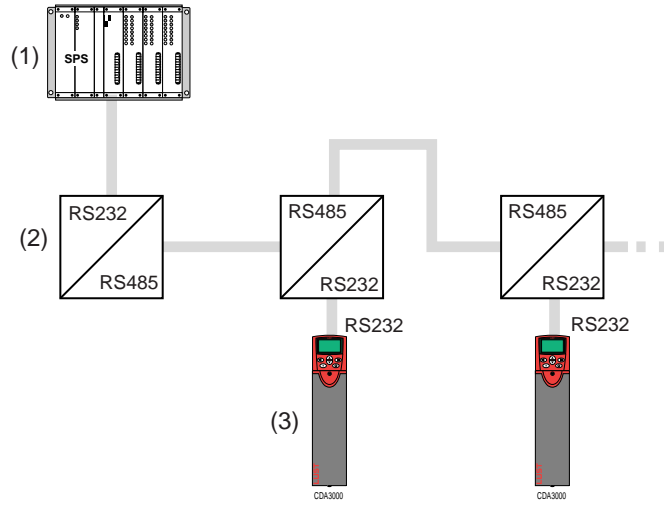

- (1) Higher-order controller (master)
- (2) T-coupler bus interface TK100
- (3) CDA3000 inverter module

Figure 5.32 Interconnection on LUSTBUS via bus interface TK100

#### **LUSTBUS interconnection**

By way of the bus interface T-coupler TK100 an electrically isolated bus system is set up based on the serial interface to RS485 standard. Bus users can be connected up via interfaces of type RS485 or RS232.

**[2](#page-14-0)**

**[3](#page-36-0)**

**[4](#page-52-0)**

**[5](#page-114-0)**

**[6](#page-252-0)**

Since the CDA3000 inverter modules can only communicate via the serial RS232 service interface, the interface variant "RS485 to RS232" should be selected.

A RS232 interface is only suitable for connection of **one** terminal device.

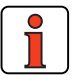

**Note:** To attain greater interference immunity of the bus system, all the interface cables must be shielded. The shield should be connected centrally on one end to a grounding lead (PE). The bus system should be terminated at the first and last T-couplers on the bus by way of jumpers.

### **5.4.2 \_57 OP-Option modules**

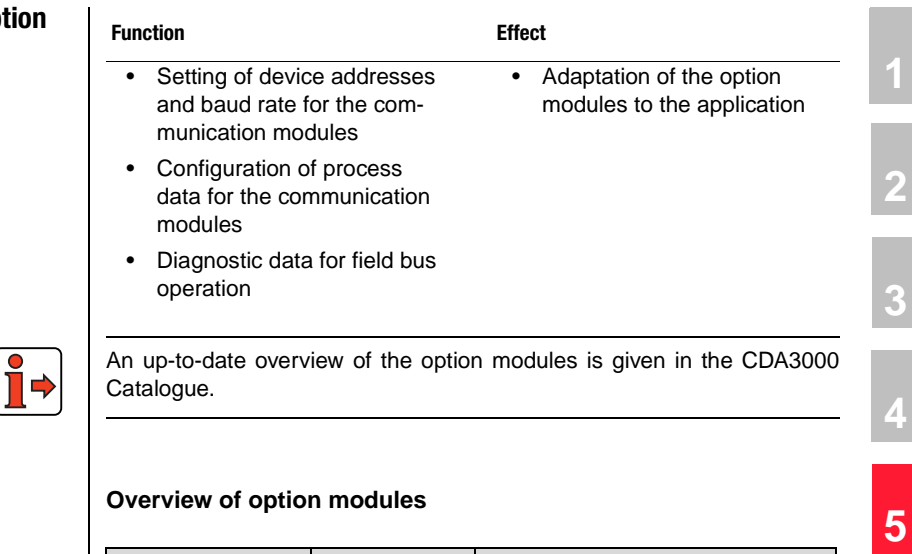

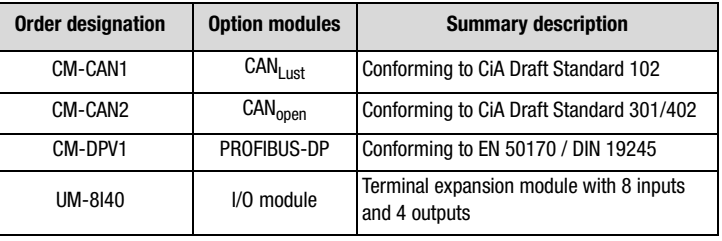

Table 5.53 Overview of option modules

### **Parameters for option modules**

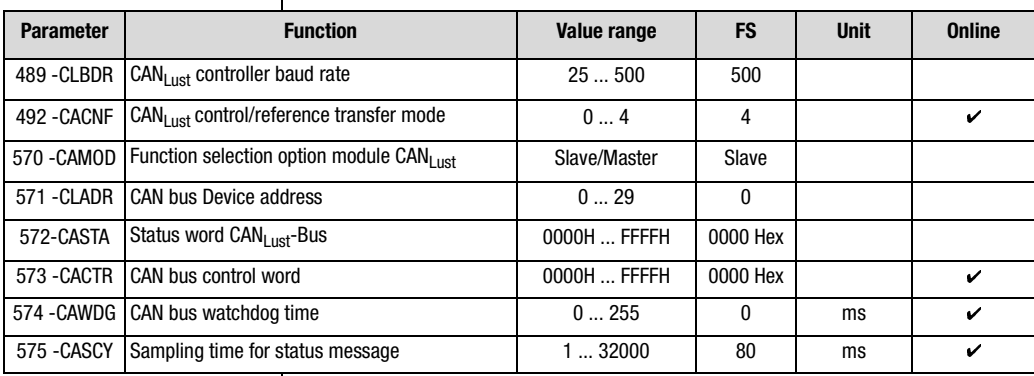

Table 5.54 Parameters from subject area \_570P Option modules

**[2](#page-14-0)**

**[3](#page-36-0)**

**[4](#page-52-0)**

**[6](#page-252-0)**

# **LIIST**

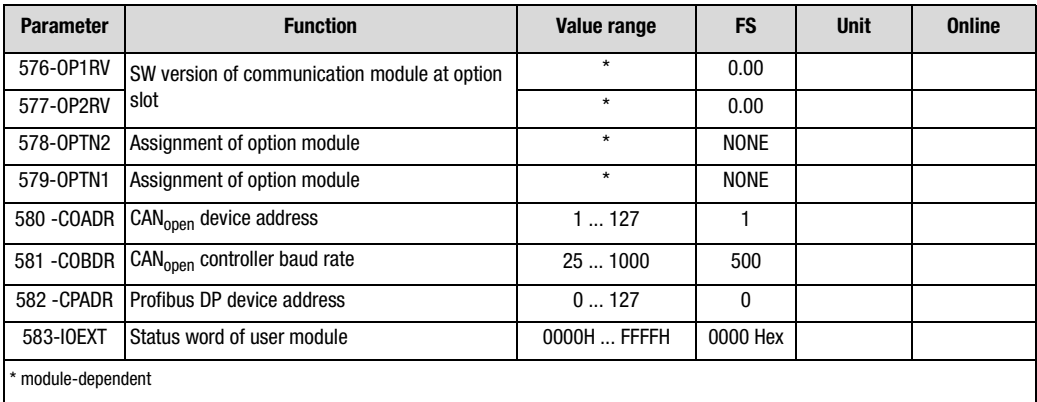

Table 5.54 Parameters from subject area \_570P Option modules

#### **Explanatory notes**

- All option modules communicate with the CDA3000 inverter module based on the standard of the CANLust protocol.
- The watchdog monitoring is deactivate to 0 ms at the factory.

### **Baud rates of CAN controllers**

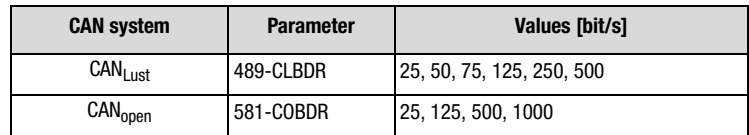

Table 5.55 Transmission speed of CAN controllers

### **Status word of user module 583-IOEXT**

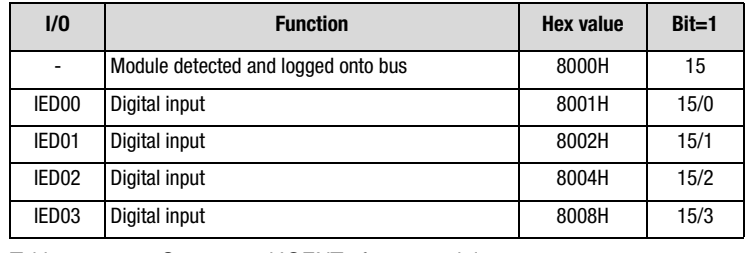

Table 5.56 Status word IOEXT of user module

#### **5 Software functions**

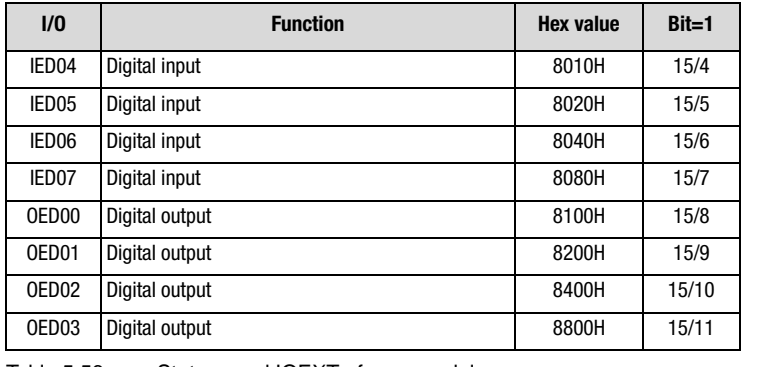

Table 5.56 Status word IOEXT of user module

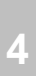

**[3](#page-36-0)**

**[2](#page-14-0)**

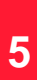

**[6](#page-252-0)**

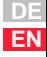

**5 Software functions**

- **5.5 Open-loop and closed-loop control**
- **5.5.1 \_31 MB-Motor holding brake**

The following software functions are used in both the open-loop and the closed-loop control modes.

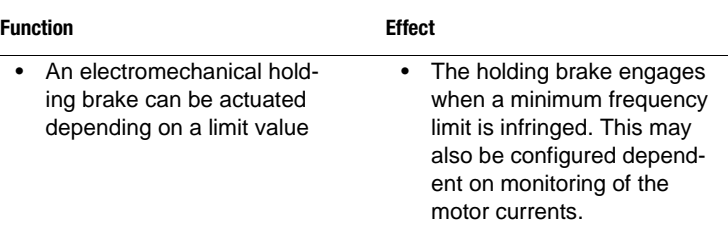

The diagram below represents the function of the motor holding brake within the programmable frequency range. The brake can be released by a digital output set by the function selector.

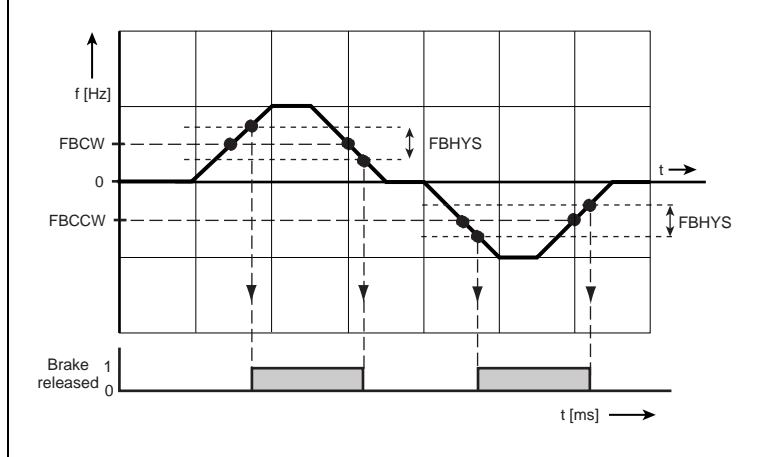

(1) Brake released

Figure 5.33 Frequency ranges of the holding brake. An output releases the motor brake within the frequency range -FBRL ... +FBRR

### **Parameters for motor holding brake**

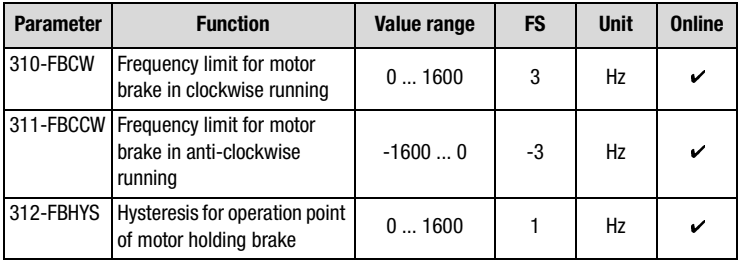

Table 5.57 Parameters from subject area 31MB Motor holding brake

### **Settings of digital outputs for motor holding brake**

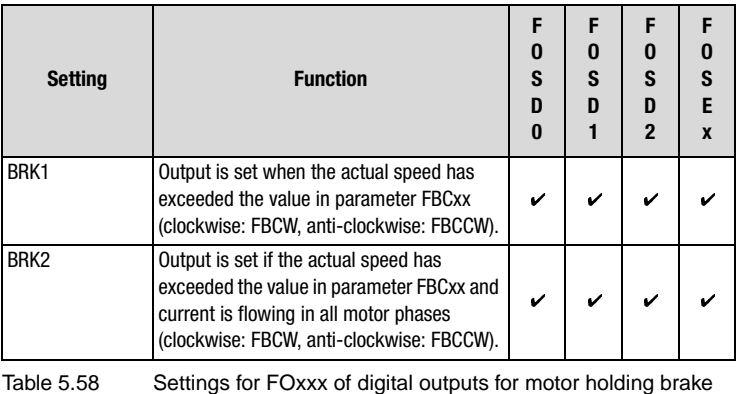

**Explanatory notes**

- The frequency limit for engagement of the holding brake can be set independently for clockwise and anti-clockwise running.
- The optional monitoring of the motor current (BRK2) provides the security when the holding brake is opened that the motor is correctly connected and has already developed torque.

**[1](#page-12-0)**

**[2](#page-14-0)**

**[3](#page-36-0)**

**[4](#page-52-0)**

**[5](#page-114-0)**

**[6](#page-252-0)**

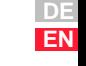

For this, a minimum phase current is monitored sequentially in all three phases. If the minimum current is registered **once** in all phases, the holding brake is actuated and the drive thus enabled. There is no continuous monitoring of the motor current.

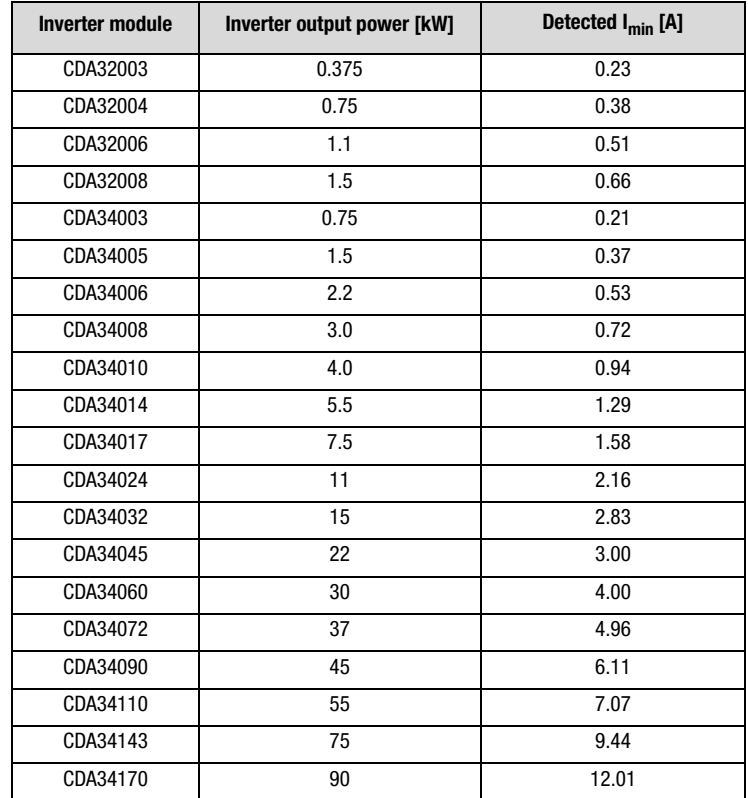

Table 5.59 Current threshold for detection of current application to motor

### **5.5.2 \_32 MP-MOP function**

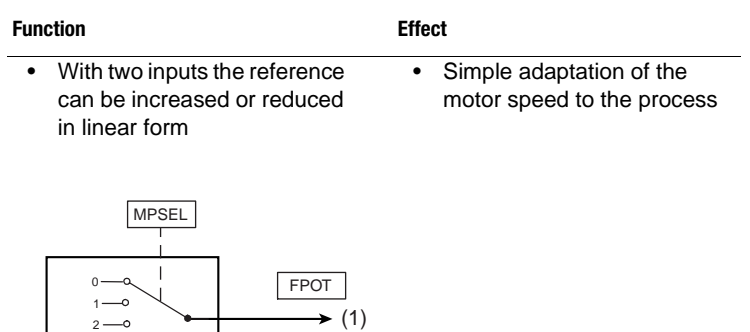

(1) Active MOP function in reference source FPOT

Figure 5.34 Function block: MOP function selector

### **Parameters for MOP function**

 $6 - 0$  $3 - 9$ 

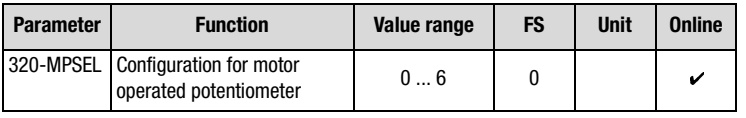

Table 5.60 Parameters from subject area \_32MP MOP function

### **Settings for MOP function**

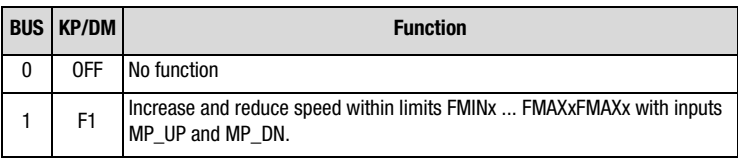

<span id="page-212-0"></span>Table 5.61 Settings for 320-MPSEL MOP function

**[6](#page-252-0)**

**[2](#page-14-0)**

**[3](#page-36-0)**

**[4](#page-52-0)**

**[5](#page-114-0)**

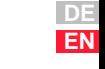

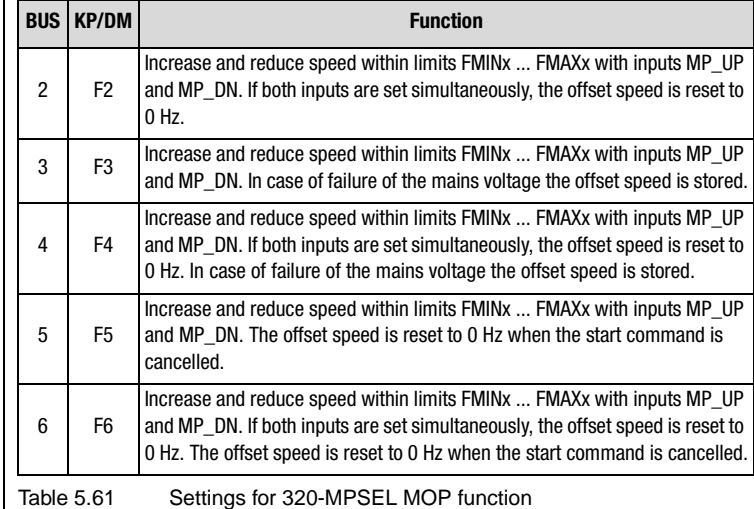

#### **Definitions**

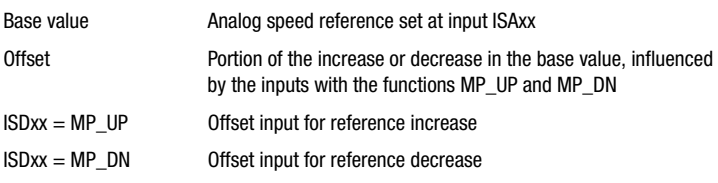

### **Setting of inputs for MOP functions**

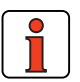

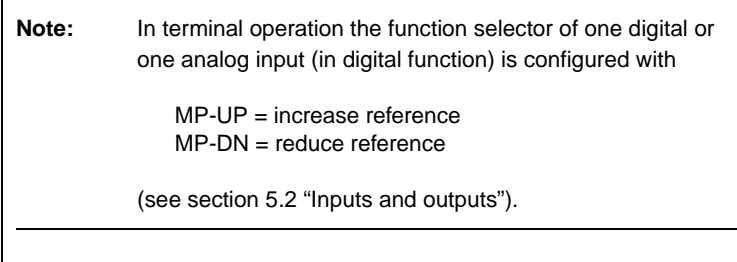

### **Example: Setting F1 of MOP function**

A digital potentiometer is operated by way of two digital inputs. One input reduces the reference value, the other increases it. At the analog input ISA0x a base value can be set as the analog speed reference FSIN, so the digital inputs act as an offset. The MOP function assigns the reference source FPOT a reference value.

**[1](#page-12-0)**

**[2](#page-14-0)**

**[3](#page-36-0)**

**[4](#page-52-0)**

**[5](#page-114-0)**

**[6](#page-252-0)**

**[A](#page-316-0)**

**DE EN**

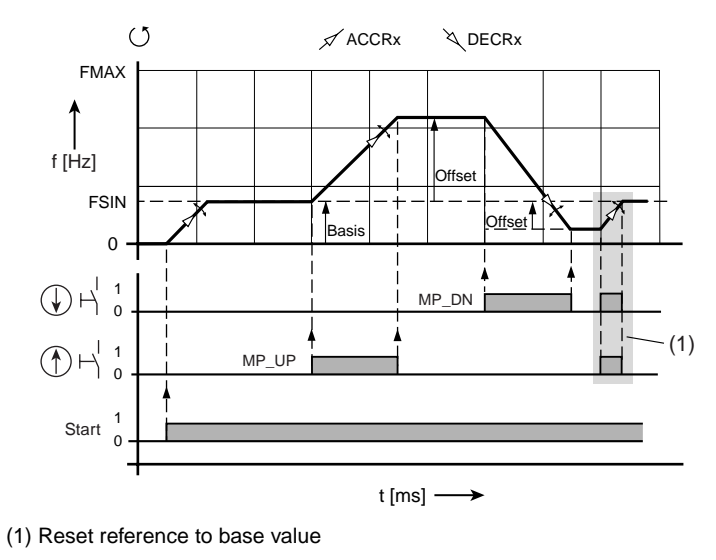

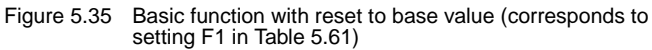

### **5.5.3 \_59 DP-Driving profile generator**

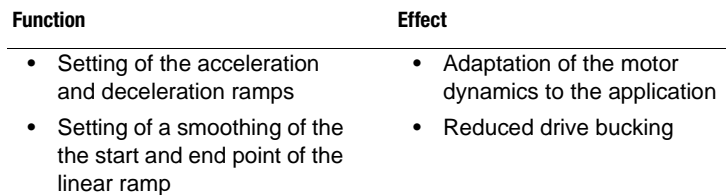

### **Driving profile generator**

The reference limiter is inserted upstream of the driving profile generator. By way of the reference selector the reference sources are selected, and thus indirectly in the driving profile generator the general ramp generator or table-supported ramp generator. The driving profile generator generates the appropriate acceleration and deceleration ramps to attain the specified frequency reference. The braking ramp STPRx is effective throughout the entire driving profile generator if it is activated with STPR $x \neq 0$ .

- Normal, non-table-supported driving sets (RSSLx ≠ FFTB): Ramp generator with characteristic data sets, selection of characteristic data set by way of characteristic data selector 650-CDSSL
- Table-supported driving sets (RSSLx = FFTB): Driving sets from a stored table, selection of data sets by way of table selector 624-TBSEL
**[1](#page-12-0)**

**[2](#page-14-0)**

**[3](#page-36-0)**

**[4](#page-52-0)**

**[5](#page-114-0)**

**[6](#page-252-0)**

**[A](#page-316-0)**

**DE EN**

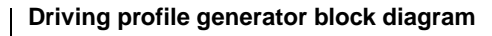

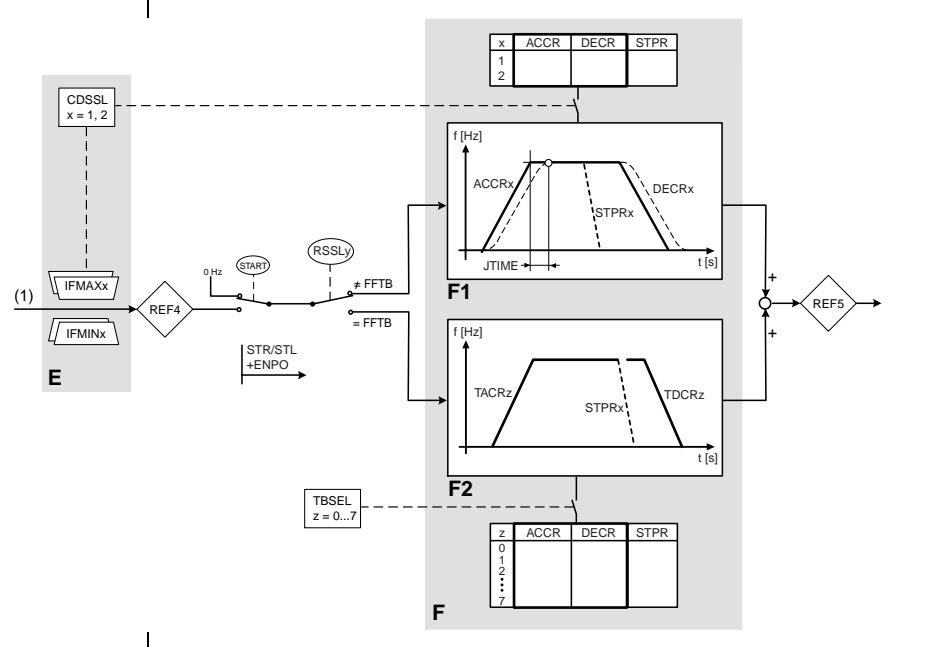

- E Reference limiter (subject area ["\\_30 OL-Frequency limitation"](#page-166-0))
- F Driving profile generator
- F1 Ramp generator, normal [\(see Table 5.63](#page-218-0)) Smoothing adjustable only after interim reference REF5, visible as from REF6
- F2 Table-supported ramp generator (subject area " 60 TB-Driving sets")
- (1) Frequency reference
- Figure 5.36 Parameters in subject area \_59DP (cf. reference structure [Figure 5.14\)](#page-156-0)

#### **Ramp generator**

The ramp generator can smooth linear ramps at the end points in order to limit bucking.

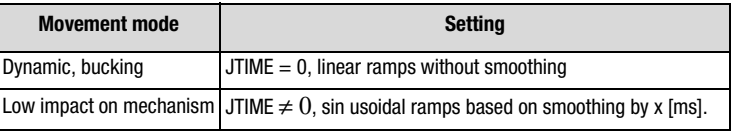

Table 5.62 Ramp generator

# **LIIST**

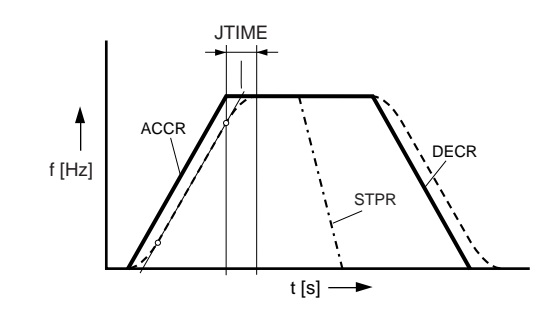

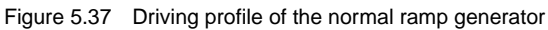

## **Sinusoidal ramps**

As a result of the bucking limitation the acceleration and deceleration times are increased by the smoothing time JTIME. An emergency stop via the stop ramp STPRx is executed in linear mode - that is to say without bucking limitation - to keep the braking duration as short as possible.

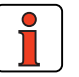

**Note:** The mechanism is left heavily vibrated. Material fatigue due to load changes is reduced. A mechanism with play is subject to less deflection.

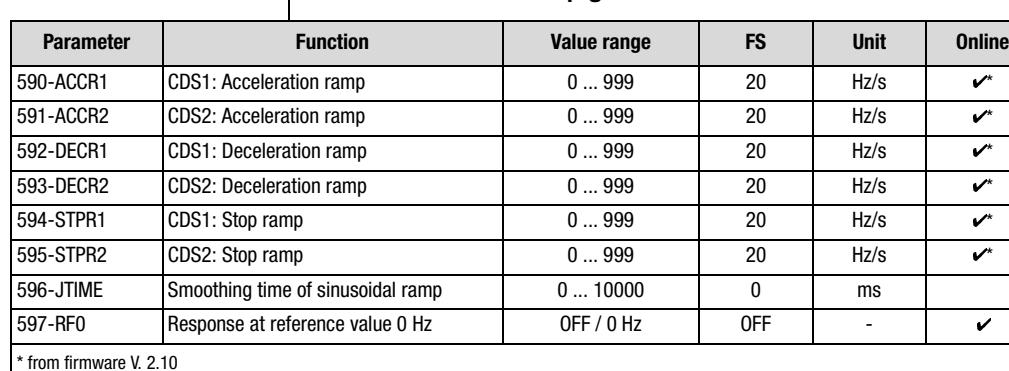

## **Parameters for the ramp generator**

<span id="page-218-0"></span>Table 5.63 Parameters from subject area \_59DP Driving profile generator

#### **Explanatory notes**

- If one of the two ramps (acceleration ramp ACCRx, deceleration ramp DECRx) of a characteristic data set is set to 0 (zero), both ramps are inactive.
- The DC braking function has priority over the stop ramp STPRx.
- Standard control signals with the assignment of the ramps are set out in [Table 5.29](#page-163-0) (section [5.2.7](#page-162-0)).
- The ramp values can only be changed online as from firmware V. 2.10.

**Note:** Dynamic acceleration and deceleration results in high startup and braking currents. This also applies to the emergency stop by way of the stop ramp. In deceleration the motor drops into regenerative operation and increases the DC-link voltage (DCV).

**[2](#page-14-0)**

**[3](#page-36-0)**

**[4](#page-52-0)**

**[5](#page-114-0)**

**[6](#page-252-0)**

# **Error messages in acceleration processes**

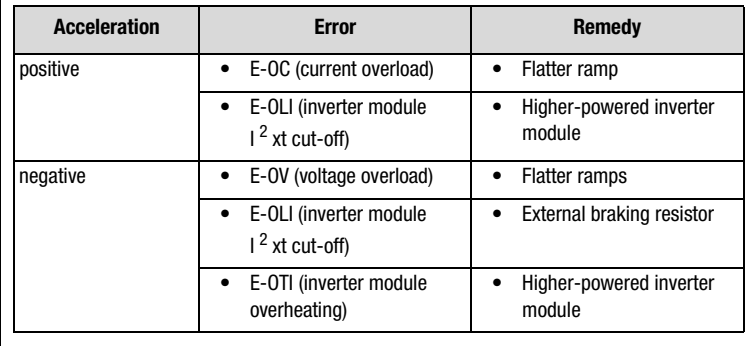

Table 5.64 Rectification of errors in acceleration processes

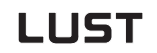

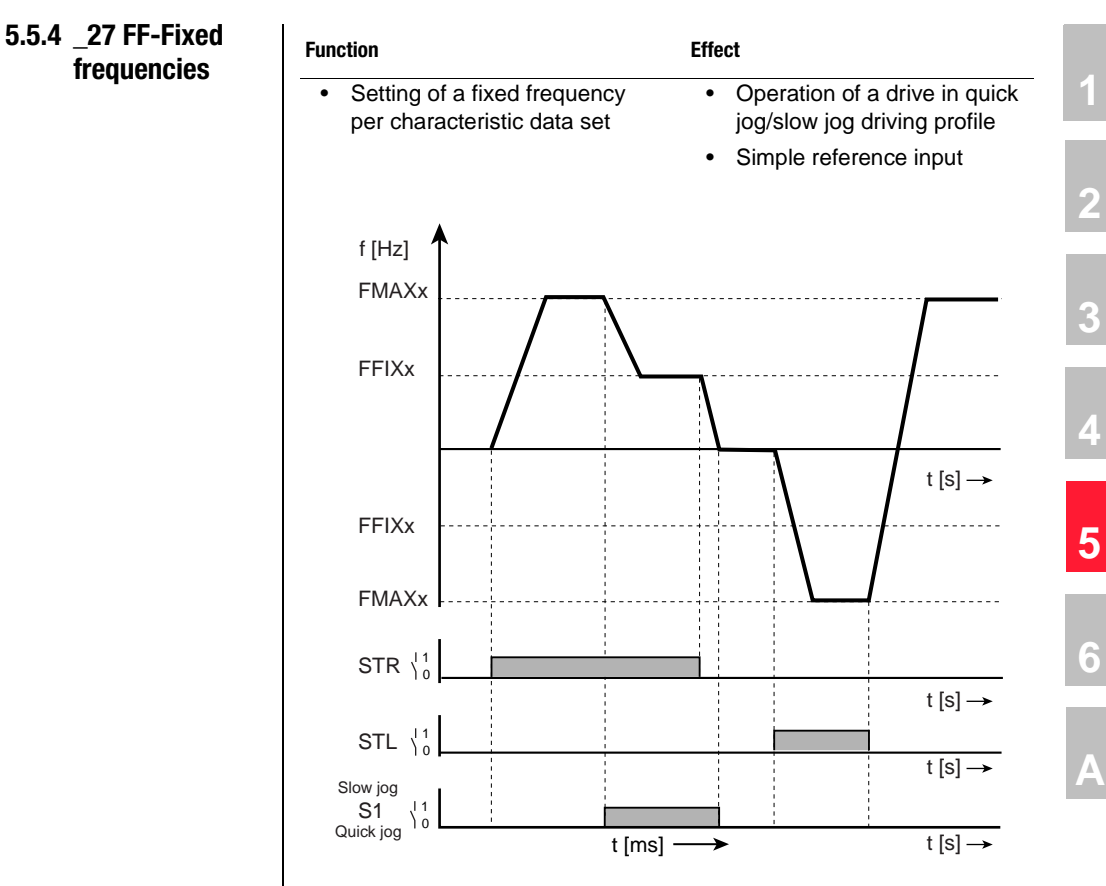

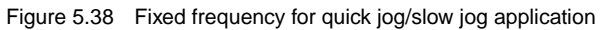

## Parameters of the fixed frequencies

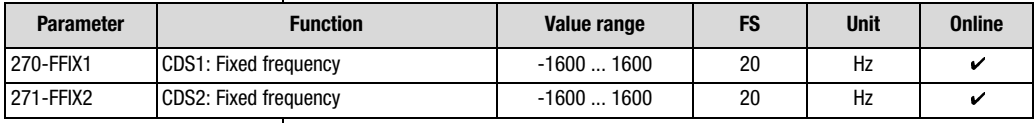

Table 5.65 Parameters from subject area \_27FF Fixed frequencies

#### **Explanatory notes**

• The fixed frequency can be selected by way of the digital inputs. For this, the reference source must be set to  $280$ -RSSL1 = FFIX by modification of the reference structure [\(see section 5.2.6](#page-153-0) ["\\_28 RS-](#page-153-0)[Reference structure"](#page-153-0)).

# **LUST**

<span id="page-222-0"></span>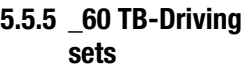

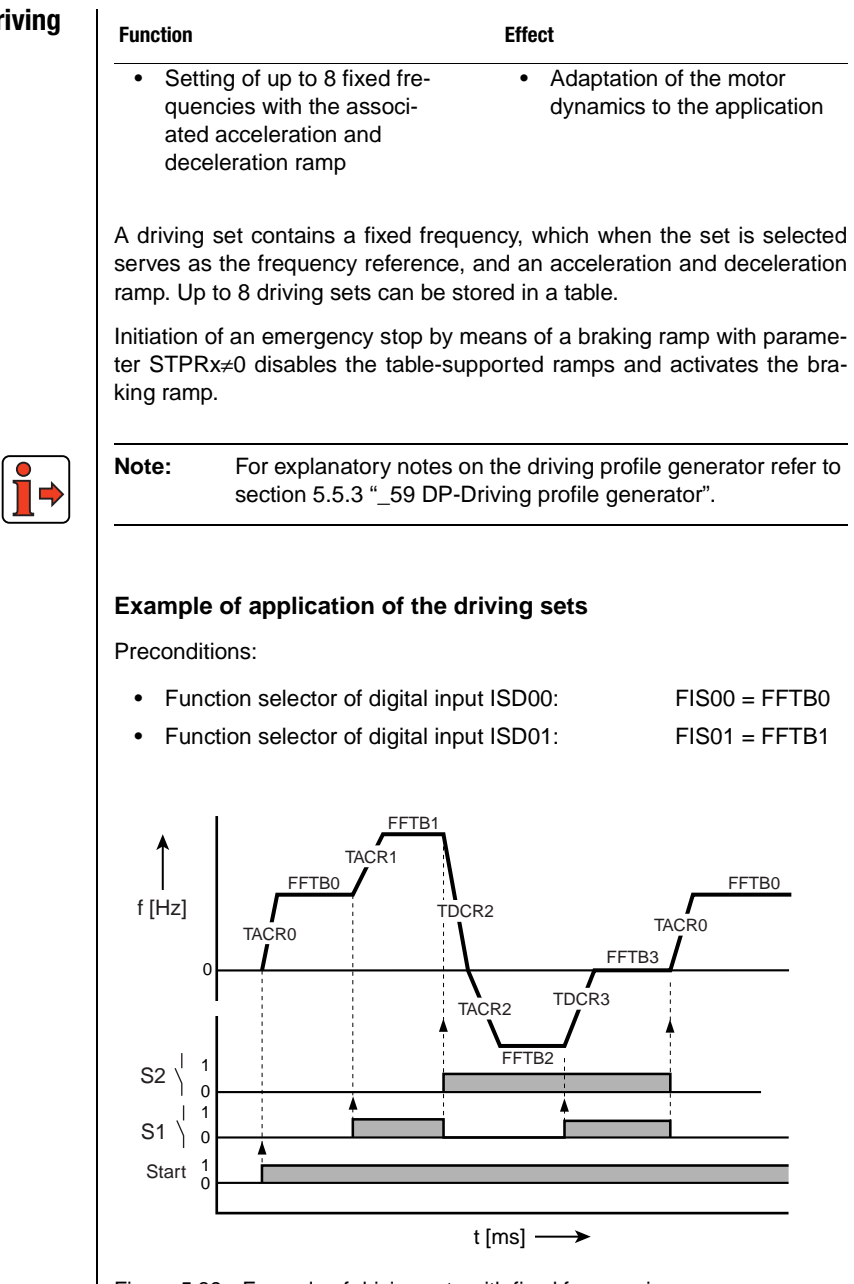

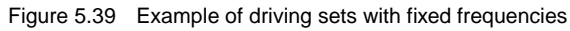

**[2](#page-14-0)**

**[3](#page-36-0)**

**[4](#page-52-0)**

**[5](#page-114-0)**

**[6](#page-252-0)**

#### **Selection of driving sets**

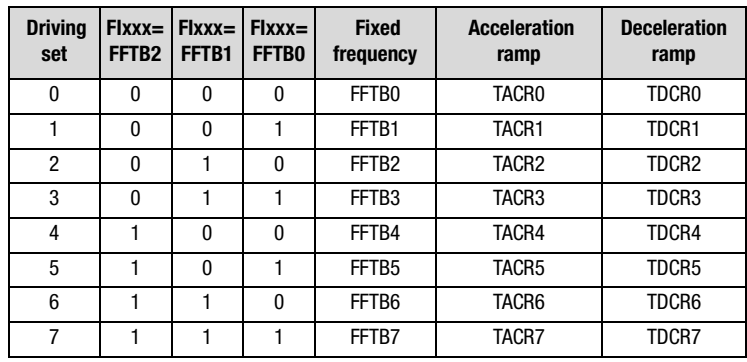

Table 5.66 Selection of driving sets

The **driving sets** (rows in the table) are selected by way of:

- the inputs which are parameterized to switch to FFTBx, or
- the control word in field bus systems

## **Parameters of the driving sets**

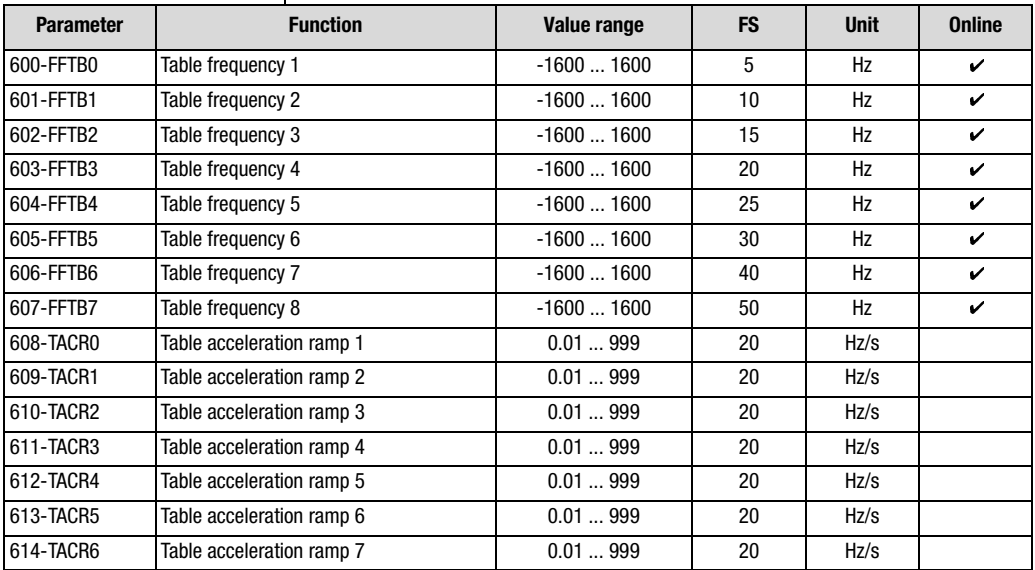

<span id="page-223-0"></span>

Table 5.67 Parameters from subject area \_60TB Driving sets

# **LUST**

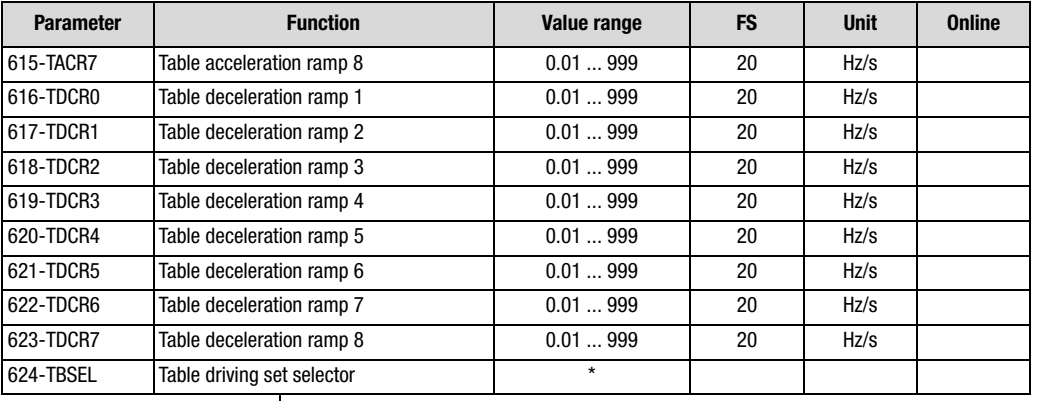

Table 5.67 Parameters from subject area \_60TB Driving sets

#### **Explanatory notes**

- Deactivation of parameter by the value 0 (zero)
- Parameter values which are produced from current calculations and so are not editable have an asterisk (\*) in the "Value range" column.

**[2](#page-14-0)**

**[3](#page-36-0)**

**[4](#page-52-0)**

**[5](#page-114-0)**

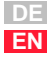

# **LUST**

**switchover (CDS)**

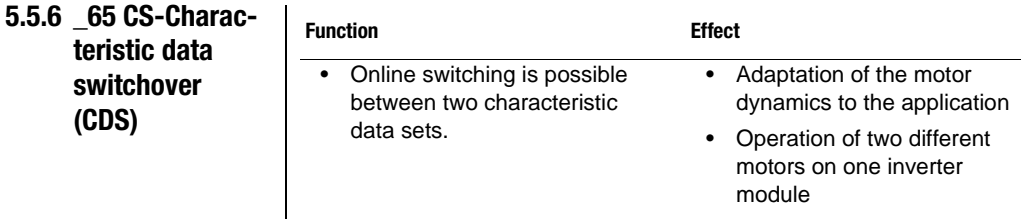

# **Parameters for characteristic data set switchover**

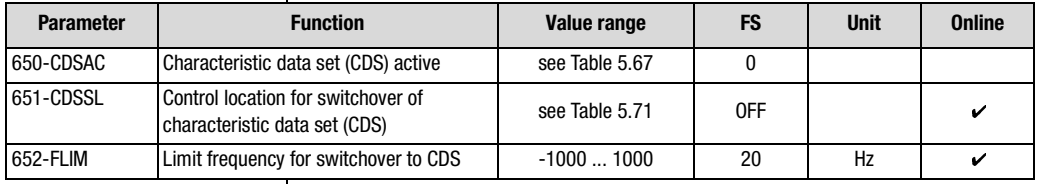

Table 5.68 Parameters from subject area \_65CS Characteristic data switchover

#### **Explanatory notes**

- Any application data set may contain a second characteristic data set.
- An overview of the functional areas containing parameters for the second characteristic data set is presented by [Table 5.69.](#page-225-0)

## **Functional areas with characteristic data sets**

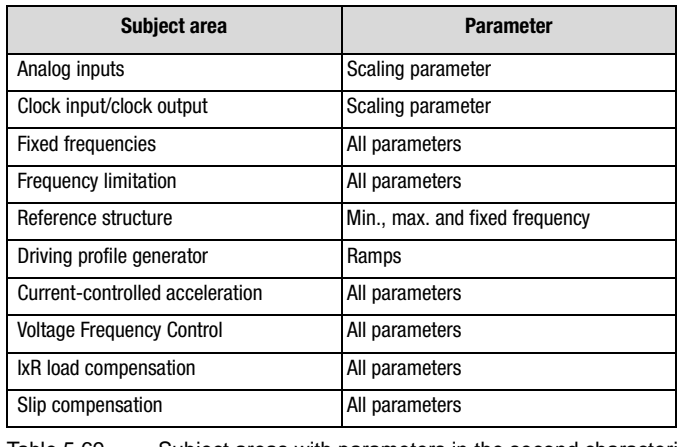

<span id="page-225-0"></span>Table 5.69 Subject areas with parameters in the second characteristic data set (CDS)

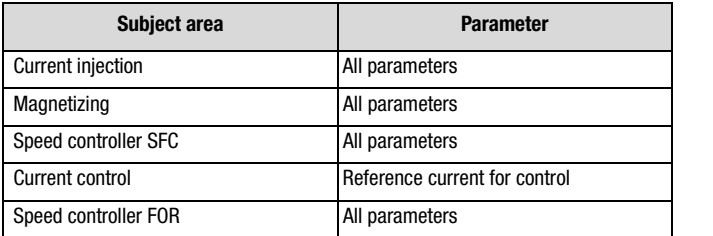

Table 5.69 Subject areas with parameters in the second characteristic data set (CDS)

## **Active characteristic data set display**

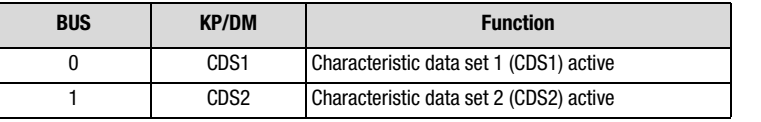

Table 5.70 Display for 650-CDSAC

## **Possibilities of characteristic data set switchover with 651-CDSSL**

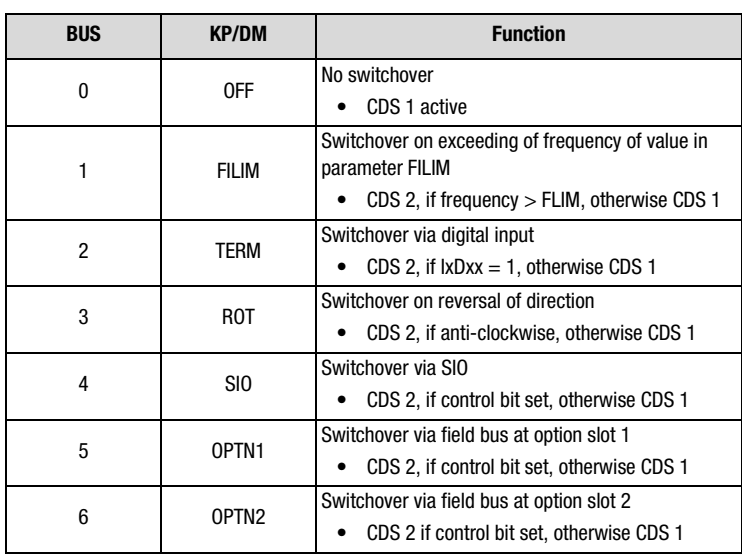

<span id="page-226-0"></span>Table 5.71 Settings for 651-CDSSL

**[2](#page-14-0)**

**[3](#page-36-0)**

**[4](#page-52-0)**

**[5](#page-114-0)**

**[6](#page-252-0)**

# LUST

# **5.5.7 \_66 MS-Master/ -Slave operation**

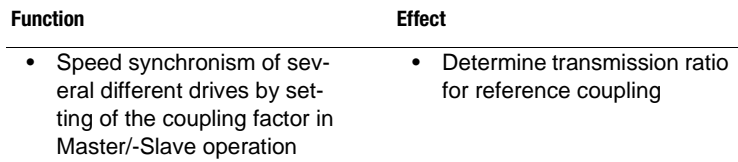

One inverter module is parameterized as the master. The master passes the signal for fast reference coupling to up to five inverter modules parameterized as slaves.

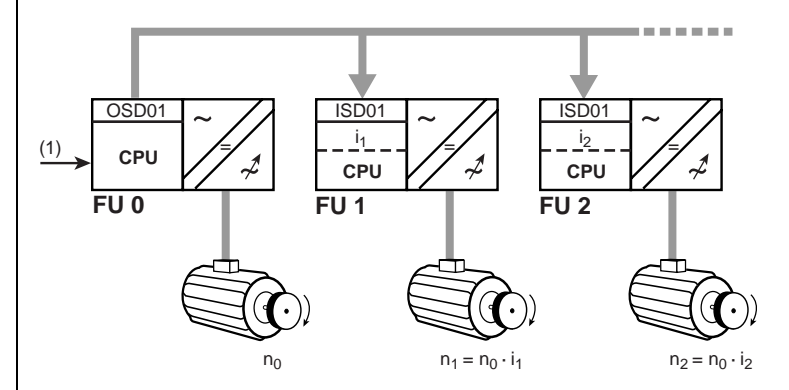

(1) Reference

i<sub>x</sub> Coupling factor of slave axle, parameter 837-MSFCT

Figure 5.40 Fast reference coupling via Master/-Slave operation

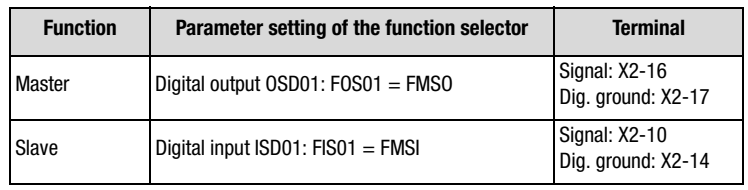

Table 5.72 Setting instructions

# **LUST**

# **Parameters for Master/-Slave operation**

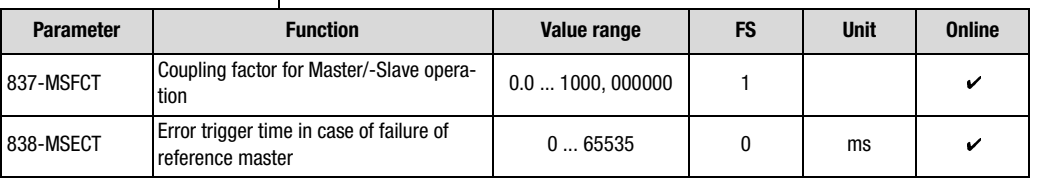

Table 5.73 Parameters from subject area \_66MS Master/-Slave operation

#### **Explanatory notes**

 $\mathbf{I}$ 

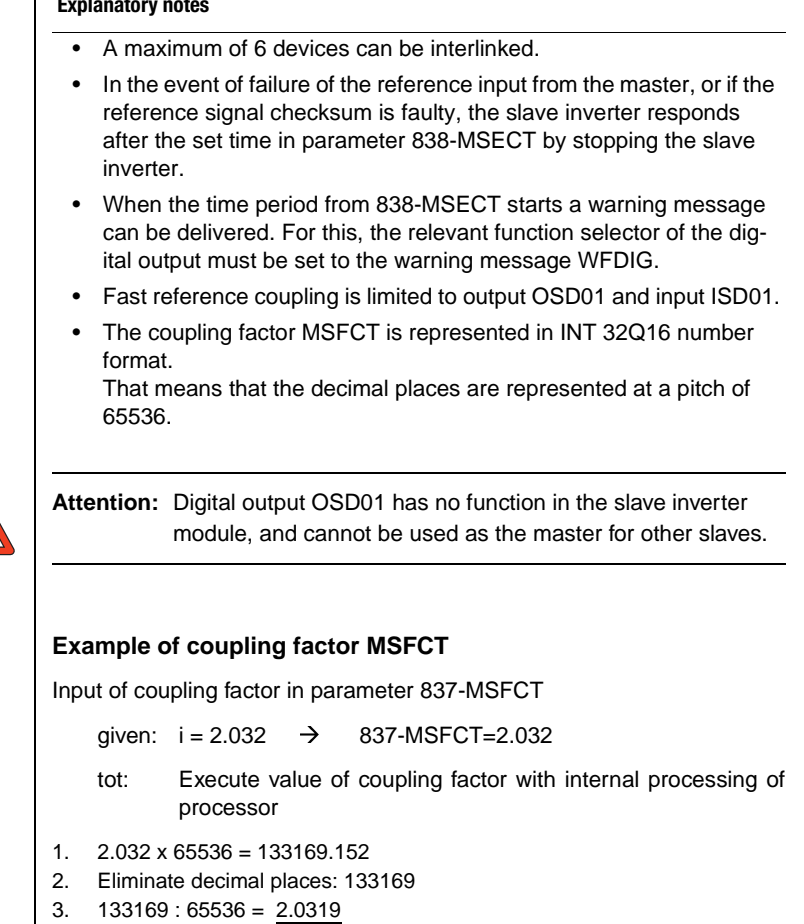

**[2](#page-14-0)**

**[3](#page-36-0)**

**[4](#page-52-0)**

**[5](#page-114-0)**

**[6](#page-252-0)**

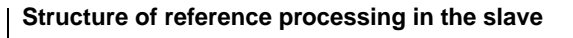

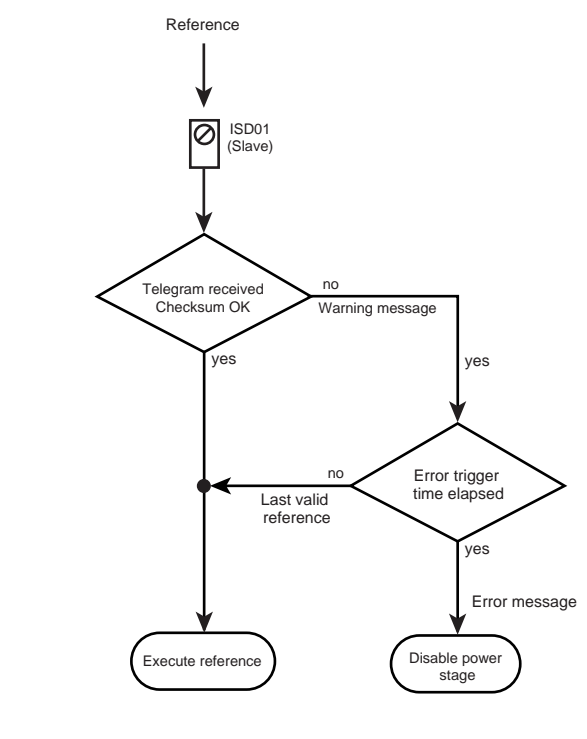

Figure 5.41 Structure of reference processing in the slave

If no telegram with a correct checksum is received within the error trigger time the power stage is disabled when the time has elapsed.

During the error trigger time the last valid reference is executed.

# **LUST**

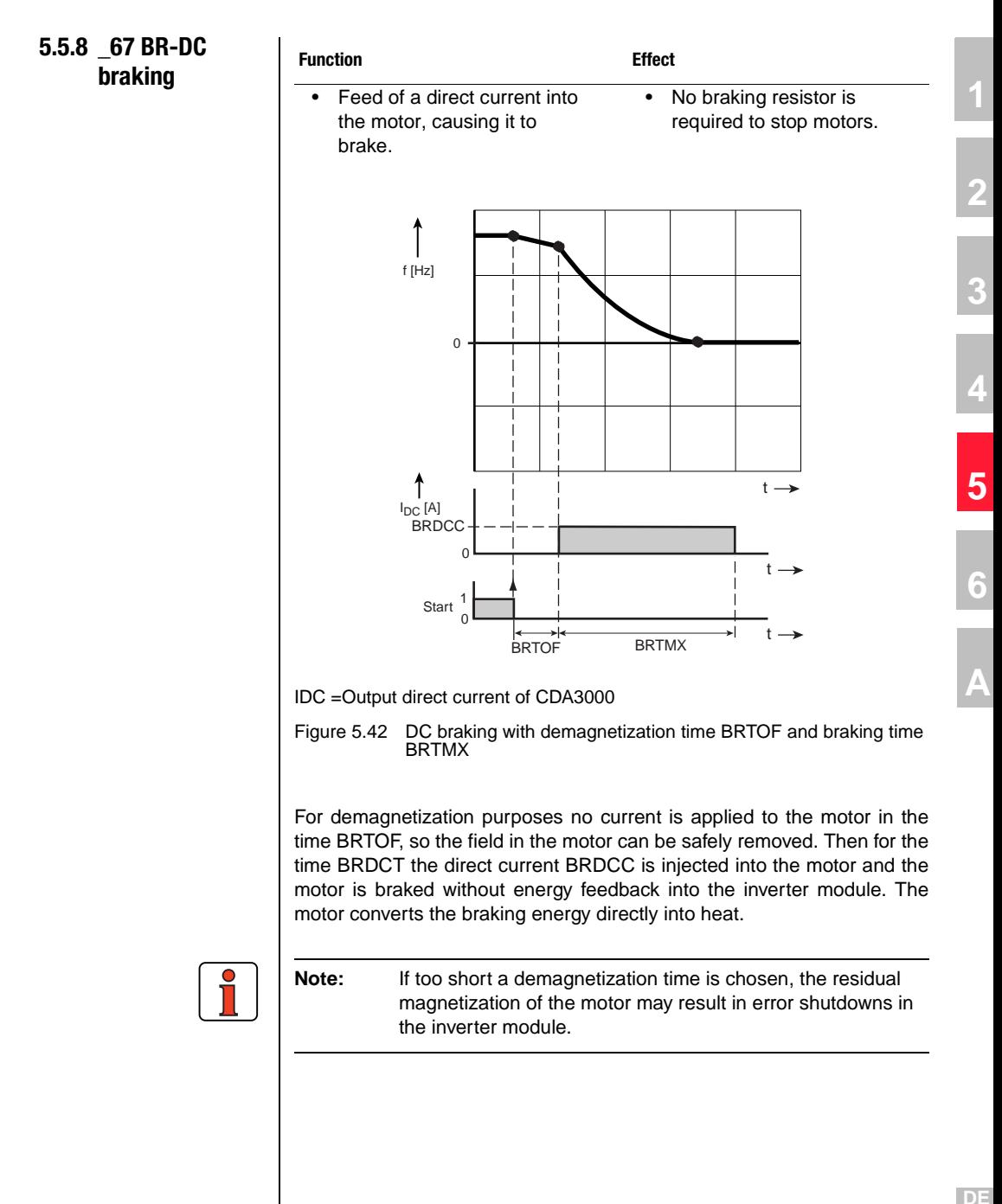

**EN**

#### **Application with differing motor types:**

- Asynchronous motor:
	-
- Synchronous motor, reluctance motor:

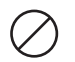

Braking time longer than braking with stop ramp, but no braking resistor necessary for inverter module.

No braking effect, because at high speeds the sum total of the braking torques per revolution is virtually zero (due to the rotor design). The resulting regenerative operation may lead to error messages.

## **Parameters for DC braking**

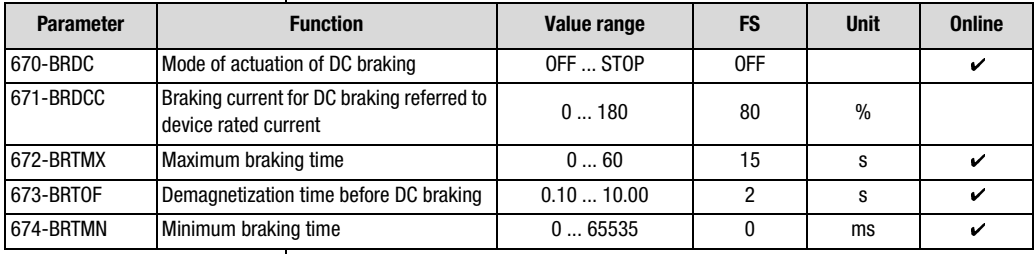

Table 5.74 Parameters from subject area 67BR DC braking

#### **Explanatory notes**

- Depending on parameter setting, the motor may either run down uncontrolled, or be decelerated with a stop ramp or with direct current.
- After DC braking, the DC holding function can be appended to counteract any rotation caused by the load on the motor.
- The braking power is reduced to approx. one third of the braking power in operation with a braking resistor (braking chopper operation).
- The minimum braking time (674-BRTMN) cannot be aborted by a start signal.
- In the time between the minimum braking time (674-BRTMN) and the maximum braking time (672-BRTMX) the DC braking can be aborted by a start signal.
- The maximum braking time period (672-BRTMX) includes the minimum braking time (674-BRTMN).

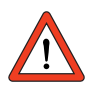

**Attention:** By activating the DC brake, in response to STR/ STL=0 DC braking is executed instead of the stop ramp (STPRx).

# **Settings of the DC braking activation mode with 670-BRDC**

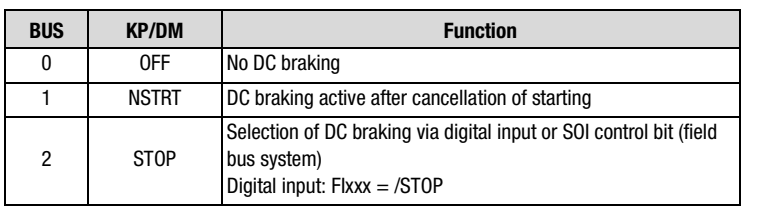

Table 5.75 Settings for 670-BRDC DC braking

**[4](#page-52-0)**

**[2](#page-14-0)**

**[3](#page-36-0)**

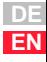

# **LUST**

# **5.5.9 \_68 HO-DC holding**

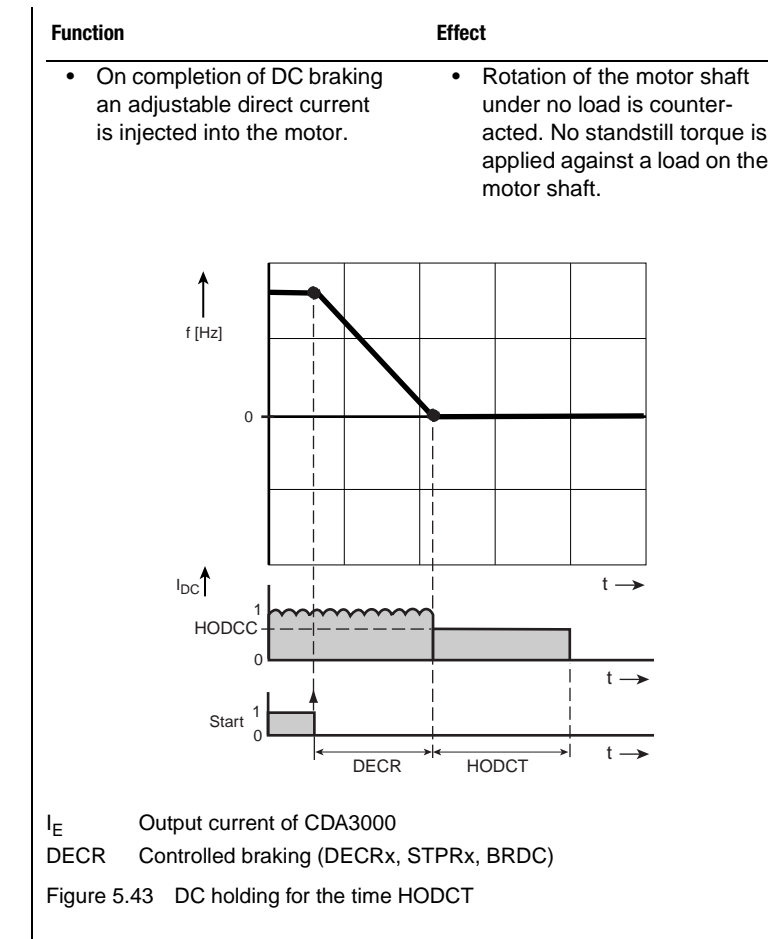

# **Parameters for DC holding**

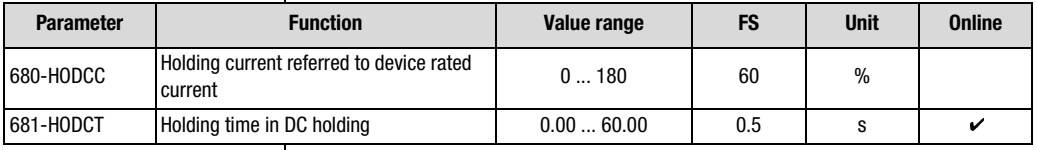

Table 5.76 Parameters from subject area \_68HO DC holding

#### **Explanatory notes**

• Deactivation of DC holding by  $HODCT = 0$  s.

# **Activation of DC holding with 68-HODCT** ≠ **0 s**

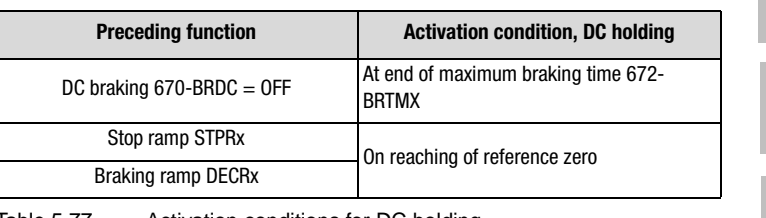

Table 5.77 Activation conditions for DC holding

**[1](#page-12-0)**

**[2](#page-14-0)**

**[3](#page-36-0)**

**[4](#page-52-0)**

**[5](#page-114-0)**

**[6](#page-252-0)**

# **LUST**

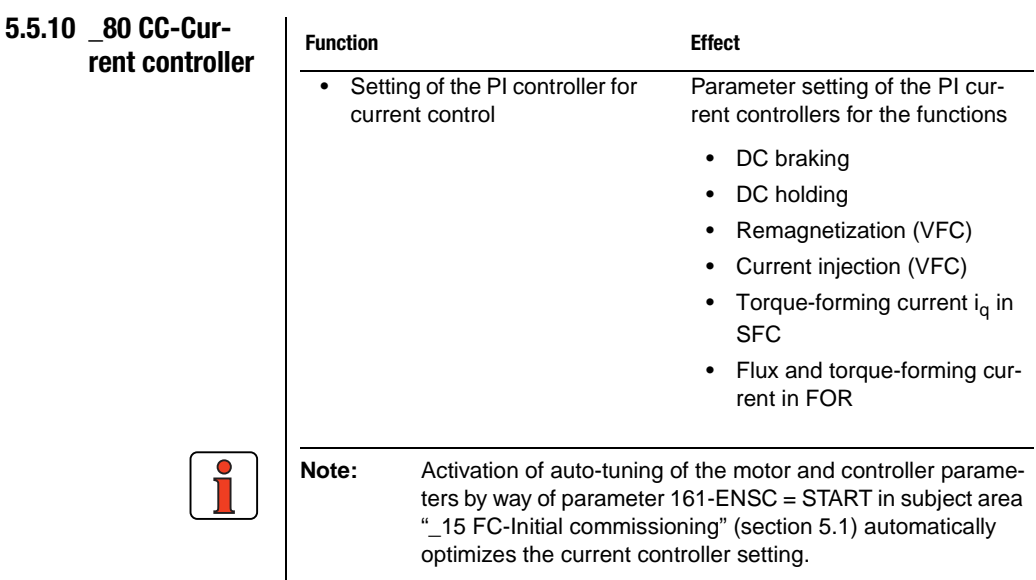

# **Parameters of the current controller**

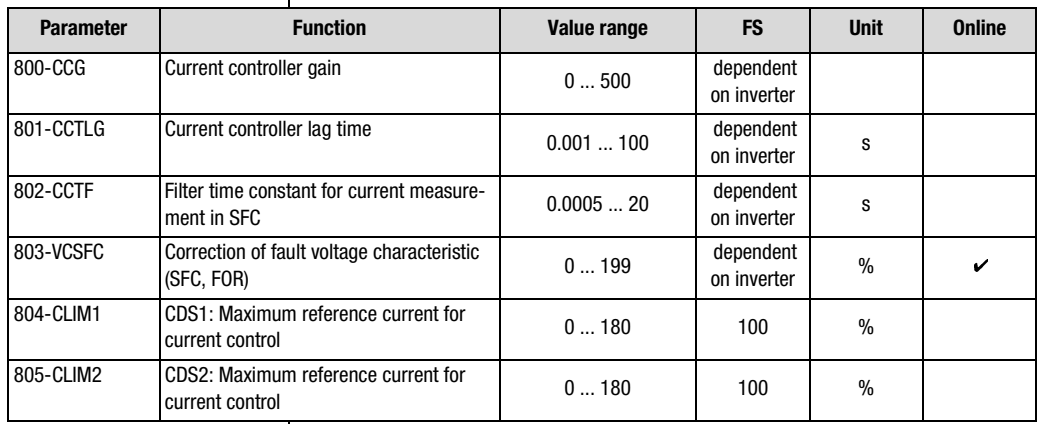

Table 5.78 Parameters from subject area \_80CC Current controller

# **[1](#page-12-0)**

- 
- **[3](#page-36-0)**
- **[4](#page-52-0)**
- **[5](#page-114-0)**

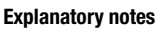

- The filter time constant for current measurement is used only by the Sensorless Flux Control (SFC) mode.
- The following functions are operated with the parameters determined by auto-tuning:
	- − DC braking
	- − DC holding
	- − Remagnetization (VFC)
	- − Current injection (VFC)
	- − Torque-forming current i<sub>n</sub> in SFC
	- Flux and torque-forming current in FOR
- The factory setting of the current controller relates to an IEC standard motor with the respective device power rating. The motor is specified in subject area ["\\_15 FC-Initial commissioning"](#page-117-0) (section ).
- With the analog input ISA01 by way of FISA1=SCALE the current can be influenced for torque formation within CLIMx. A torque limitation can thus be effected by way of the analog input.

# **Notes on optimization**

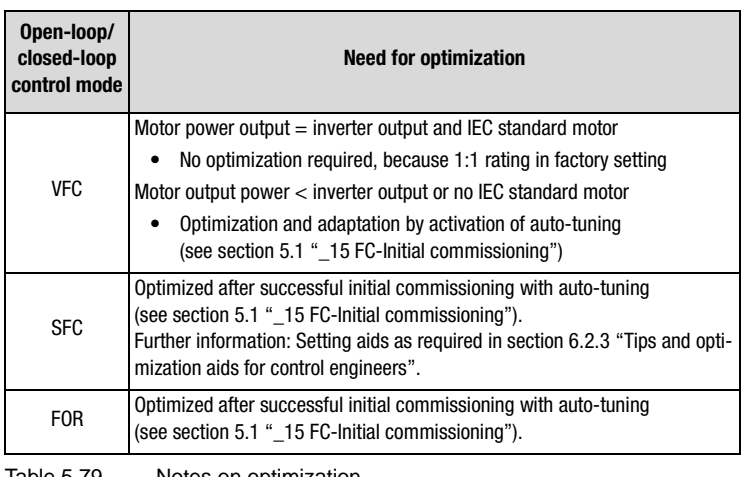

Table 5.79 Notes on optimization

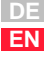

# **LUST**

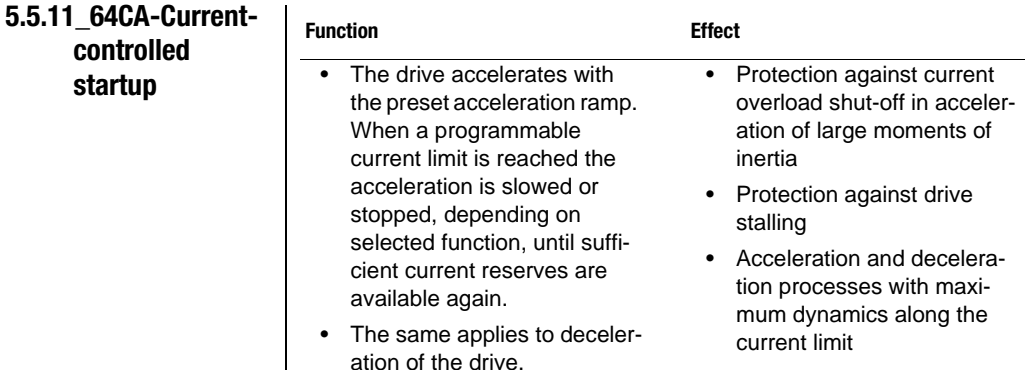

## **Parameters of current-controlled startup/rundown**

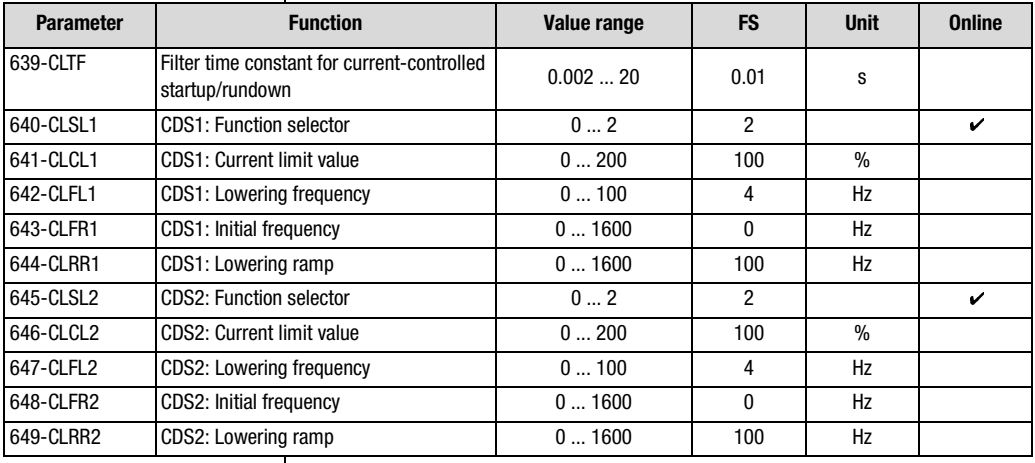

Table 5.80 Parameters of subject area \_64CA Current-controlled startup

**Note:** When setting the parameter values manually in VFC mode, please pay attention to the information set out in section [6.1.5](#page-272-0) ["Tips and optimization aids for control engineers"](#page-272-0) (step 3), otherwise the "current-controlled startup" function may negatively affect the "current injection" function.

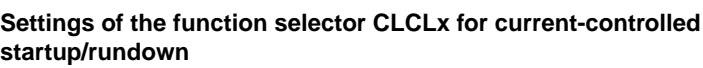

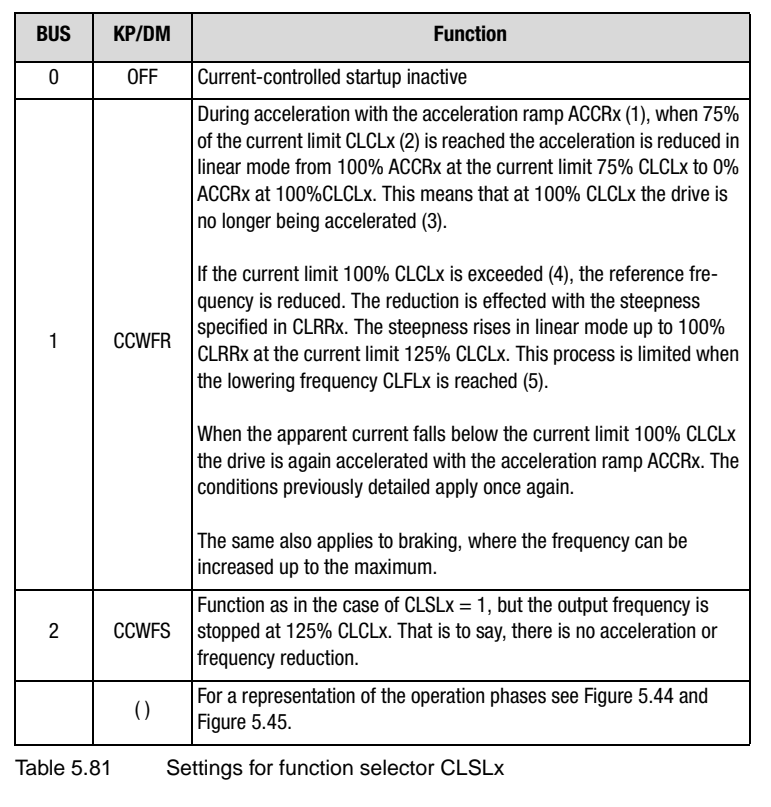

#### <span id="page-238-0"></span>**Explanatory notes**

- The function implements a current limitation by altering the startup/ rundown ramps.
- In the frequency range 0 Hz to the initial frequency CLFRx the current acceleration ramp ACCRx is reduced to 25%.
- The control remains active after startup. In this way, under increasing load - and thus increasing current - the speed is reduced under ramp control, in order to protect the motor against stalling. The same also applies to braking, where the frequency can be increased up to the maximum.
- The current limit CLCLx relates to the device rated current. The rated current of the respective inverter module is designated as  $CLCLx = 100\%$ .

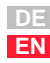

<span id="page-239-0"></span>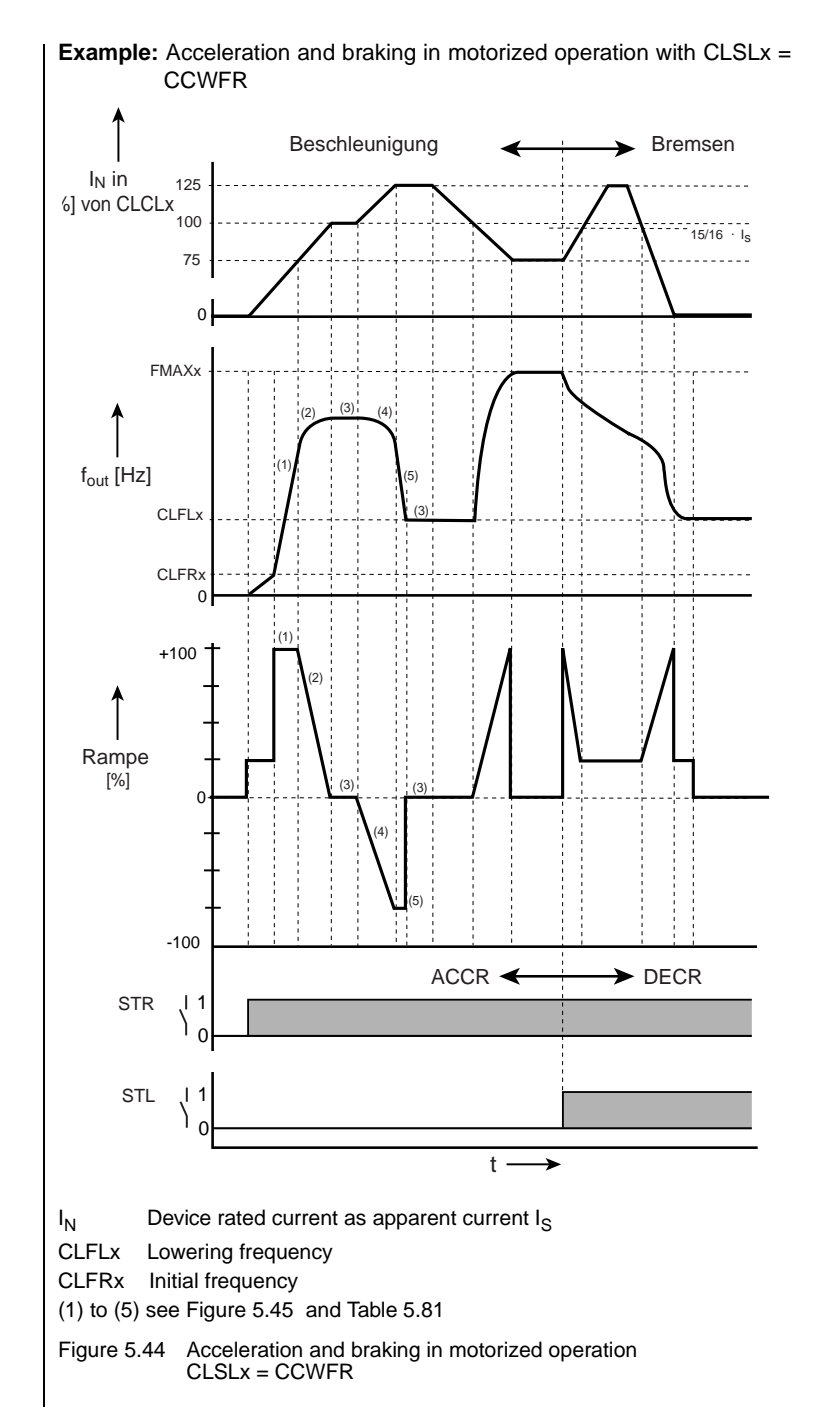

# **Notes for control engineers:**

# **fout < CLFRx (initial frequency)**

If the actual speed of the motor is below the initial frequency CLFRx, the preset ramp steepness ACCRx/DECRx is limited to a quarter.

# **fout > CLFRx (initial frequency)**

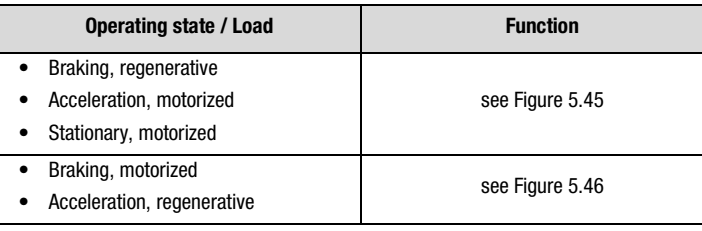

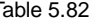

Table 5.82 Modes of action of current-controlled startup/rundown

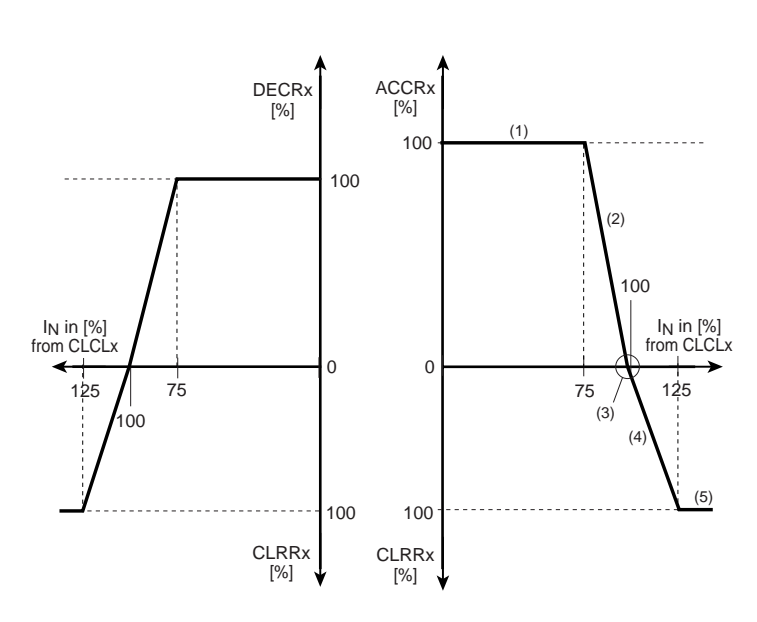

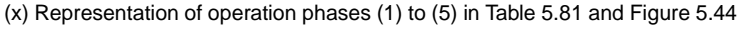

<span id="page-240-0"></span>Figure 5.45 Dependency of the ramp steepness on the device rated current dimensioned to the current limit value

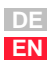

**[1](#page-12-0)**

**[2](#page-14-0)**

**[3](#page-36-0)**

**[4](#page-52-0)**

**[5](#page-114-0)**

**[6](#page-252-0)**

# **LUST**

<span id="page-241-0"></span>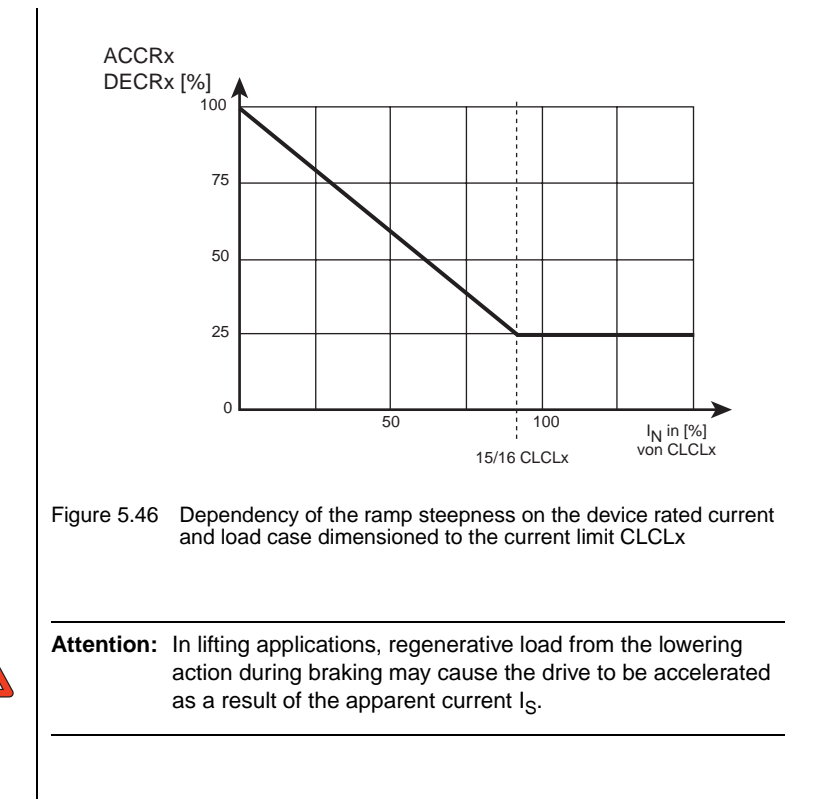

# **LUST**

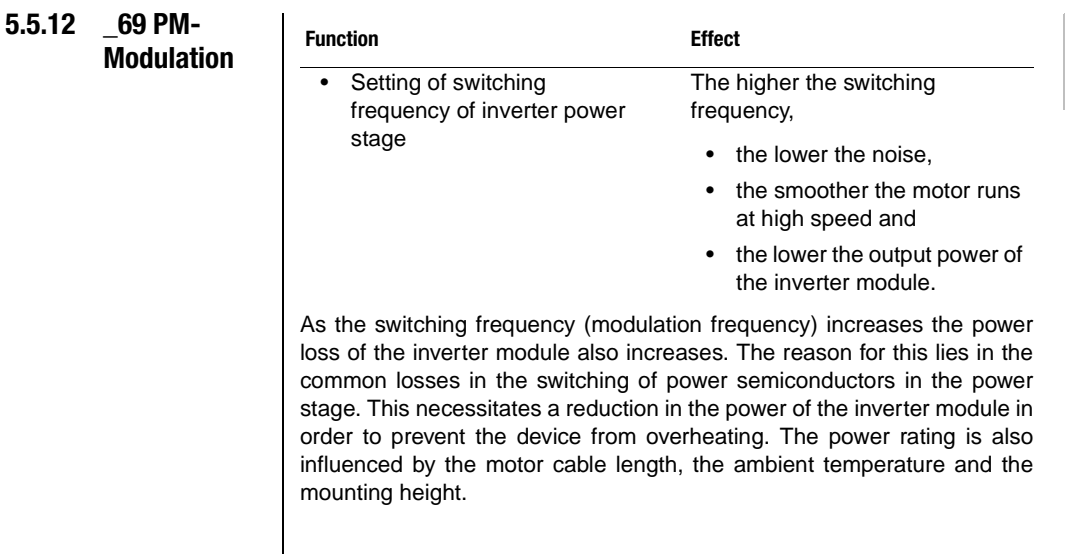

## **Minimum switching frequency of power stage for very smooth running of the motor**

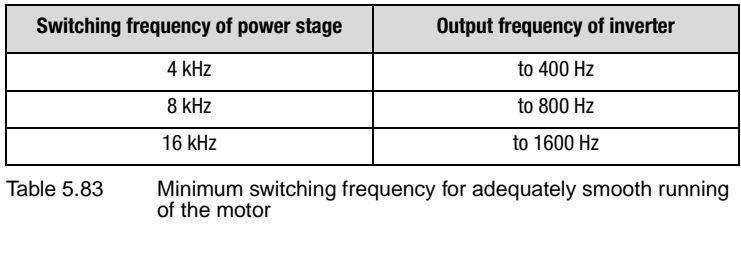

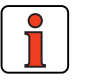

**Rule of thumb:** The modulation frequency should be 8 to 10 times the maximum output frequency of the inverter.

# **Parameters of the modulation frequency**

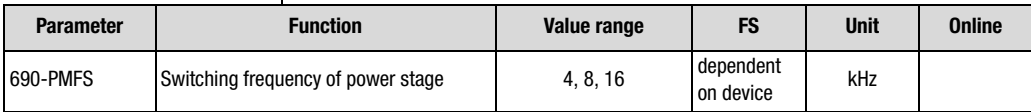

Table 5.84 Parameters from subject area \_69PM Modulation

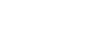

**DE EN**

**[2](#page-14-0)**

**[3](#page-36-0)**

**[4](#page-52-0)**

**[5](#page-114-0)**

**[6](#page-252-0)**

#### **Explanatory notes**

- Factory setting of devices < 22 kW:8 kHz Factory setting of devices > 22 kW:4 kHz
- Safety functions for the device are automatically adapted to the modulation frequency.
- Devices with outputs of 22 kW and above cannot be operated at 16 kHz.

## **Permissible rated current of single-phase inverter module 0.37 kW to 2.2 kW**

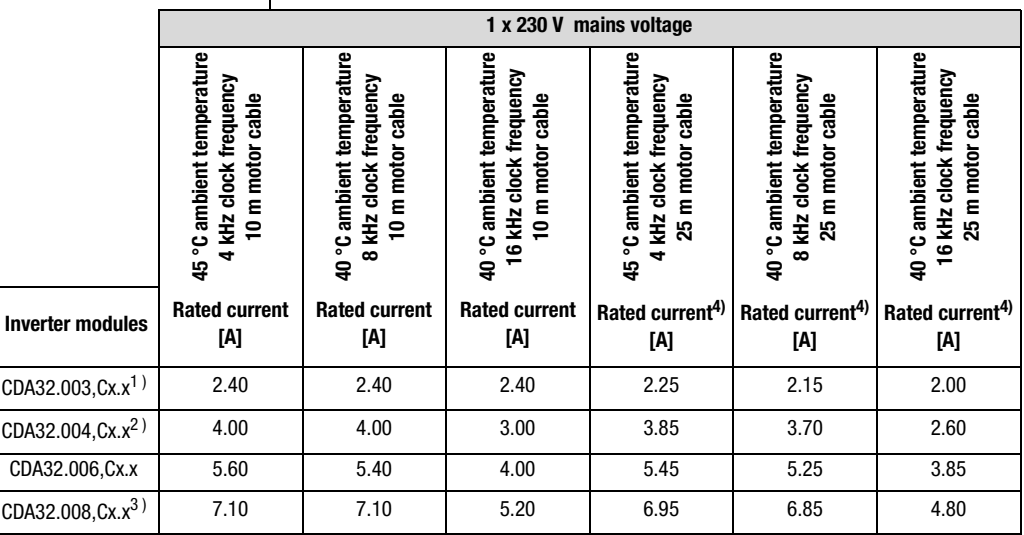

1) Mounted side-by-side without additional cooling area, e.g. backplane

2) Mounted side-by-side, with backplane (650 mm  $x$  100 mm = 0.065 m) as additional cooling area

3) Inverter module with heat sink "HS32.200" and 20 mm gap when mounted side-by-side

4) The rated current with a 25 meter motor cable is less than with a 10 meter motor cable by the amount of the current losses occurring on the motor cable ([see Table 5.87](#page-245-0))

Table 5.85 Output current for inverter modules with 230 V power supply

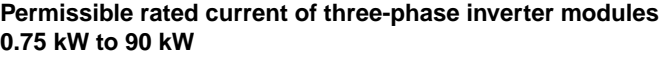

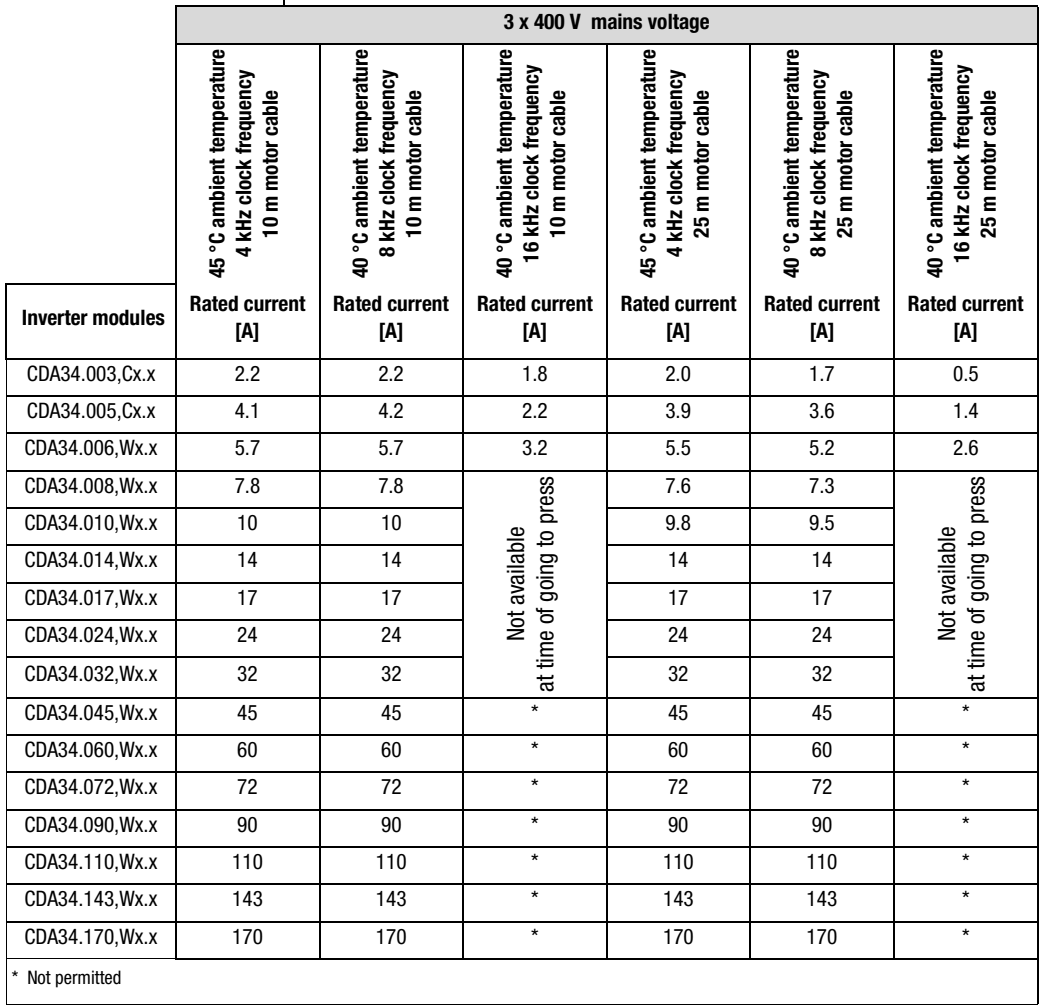

Table 5.86 Output current for inverter modules with 400 V power supply

**DE EN**

**[2](#page-14-0)**

**[3](#page-36-0)**

**[4](#page-52-0)**

**[5](#page-114-0)**

**[6](#page-252-0)**

## **Current losses on motor cables**

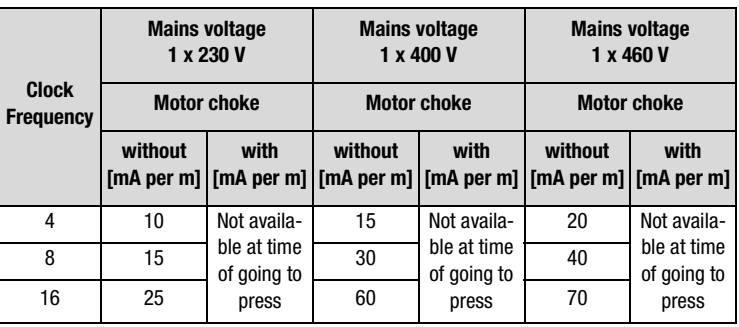

<span id="page-245-0"></span>Table 5.87 Current losses on motor cable dependent on clock frequency

Allow for current losses with cable lengths >10 m or 25 m. [Table 5.87](#page-245-0) applies to motor cable lengths up to 150 meters.

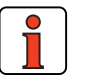

# **5.5.13 \_84 MD-Motor data**

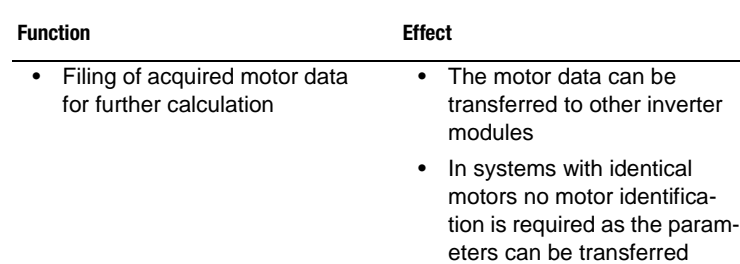

# **Motor data acquired during auto-tuning**

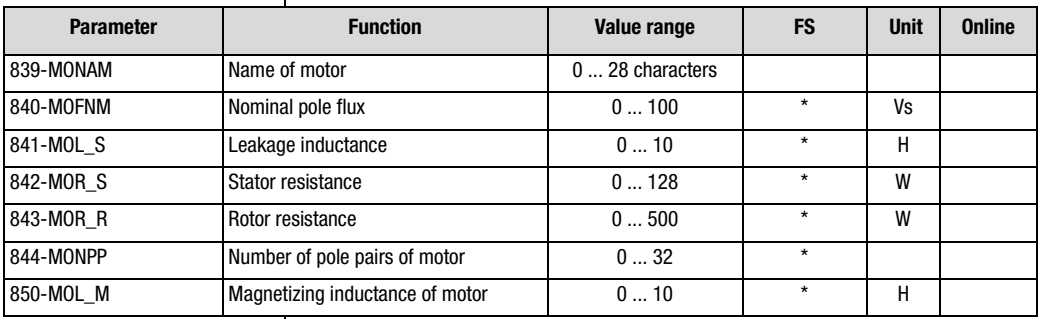

Table 5.88 Parameters of subject area \_84MD Motor data

# **[1](#page-12-0)**

## **Explanatory notes**

- The fields marked with an asterisk (\*) are dependent on the rated power of the inverter module.
- In the factory setting the typical data of an IEC asynchronous standard motor of the device rated power are entered in the parameters.
- During auto-tuning of the inverter module (163 -ENSC=START) the motor data are acquired in the course of initial commissioning. The precondition for this is correct input of the motor rating plate data.
- All motor data can be transferred by way of the SMARTCARD or the DRIVEMANAGER. The parameters of the current and speed control loops should additionally be transferred so that the motor can be run correctly on the inverter module.

## **Simplified equivalent circuit diagram of the asynchronous machine**

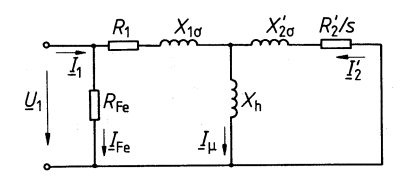

- s Slip
- X<sub>h</sub> Magnetizing inductance
- R1 Stator phase resistance
- R<sub>2</sub> Rotor resistance
- $X_{1\sigma}$  Stator leakage inductance
- $X_{2\sigma}$  Rotor leakage inductance
- R<sub>FF</sub> Core loss resistance
- I<sub>M</sub> Magnetizing current

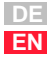

# LUST

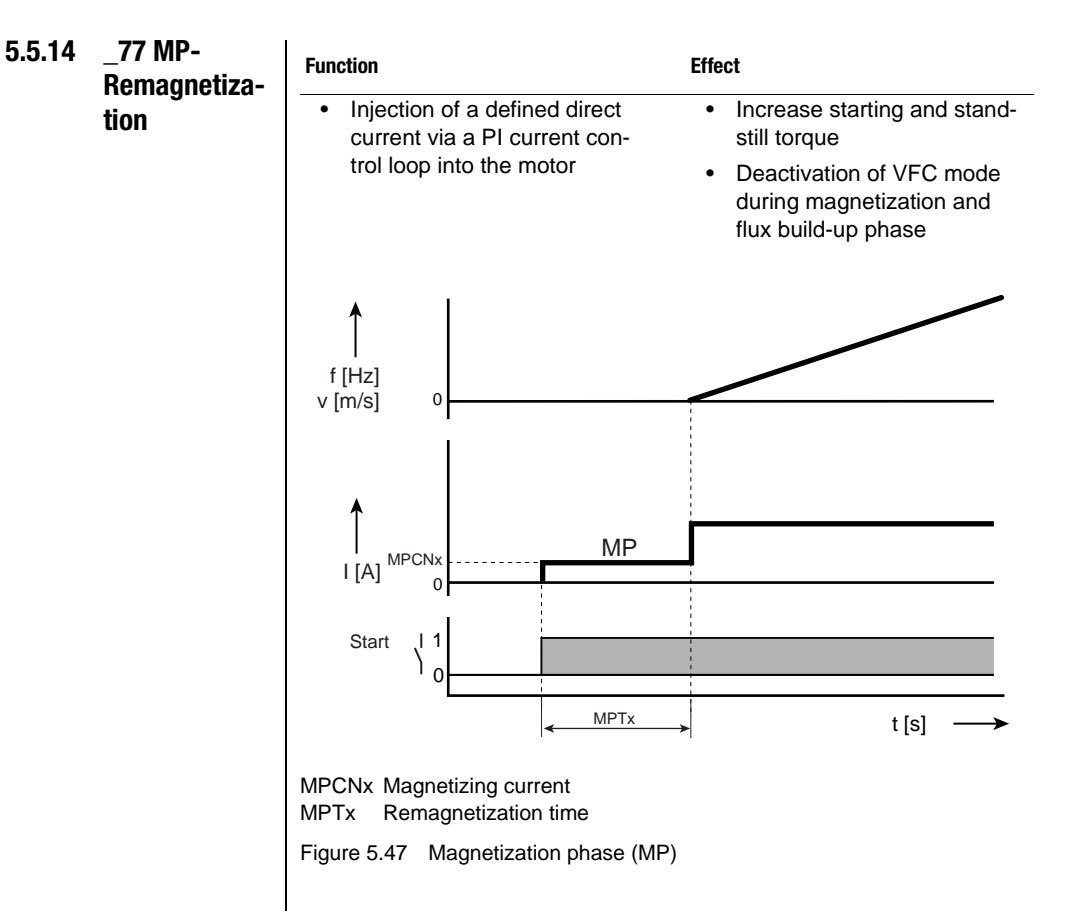

# **Parameters of remagnetization**

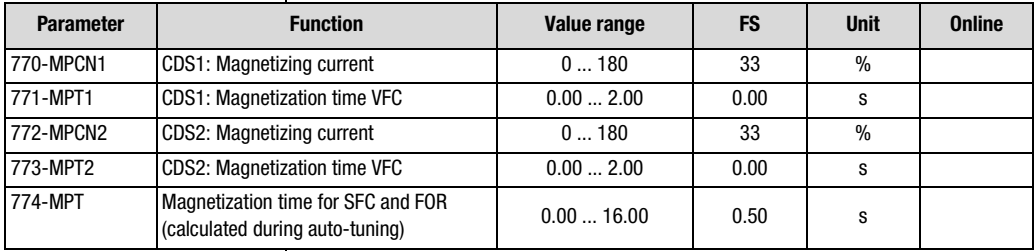

Table 5.89 Parameters from subject area \_77MP Remagnetization

#### **Explanatory notes**

- When the time MPTx elapses the inverter module switches to the "Open-loop control/Closed-loop control active" state. That means that during the magnetization phase voltage frequency control is deactivated for a short time.
- The transition can be made directly from the magnetization phase to current injection.
- The magnetization time for control modes SFC and FOR is calculated during auto-tuning (163-ENSC) and should only be altered by highly experienced control engineers.

**[1](#page-12-0)**

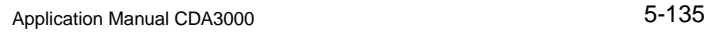

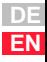

# LUST

## **5.5.15 \_86SY-System**

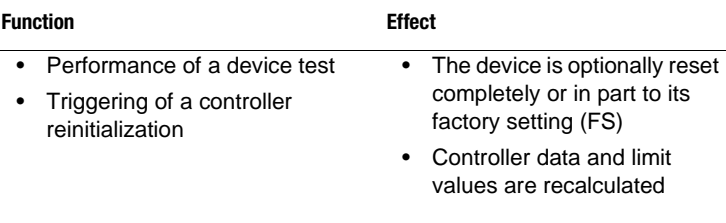

## **Parameters of the system**

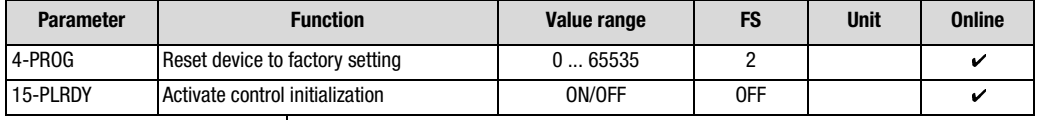

Table 5.90 Parameters from subject area \_86SY-System

#### **Explanatory notes**

- In the factory setting the application data set DRV 1 is activated (see parameter list in appendix).
- A control initialization is always carried out under the following conditions:
	- − Setting of ENPO signal and startup (STR or STL)

In KP200 operation:

- Quitting of the subject area level in the PARA menu branch, into the menu branch selection level (menu level). The display shows "MENU".
- Activation of a control initialization by means of parameter 15- PLRDY is only necessary when the DRIVEMANAGER device status indicator shows "Parameter setting" and the device is to adopt the newly set values of parameters for control of the device in advance. After the control initialization the device status is set to switch-on inhibited/ready.
- Not every parameter setting leads to the "Parameter setting" device state.

# **Reset device to factory setting 4-PROG**

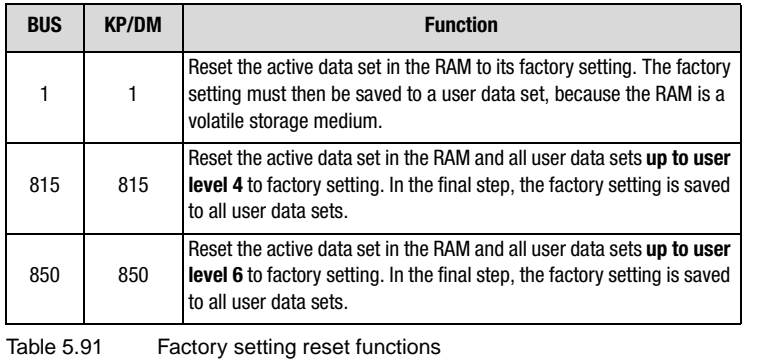

**[4](#page-52-0)**

**[2](#page-14-0)**

**[3](#page-36-0)**

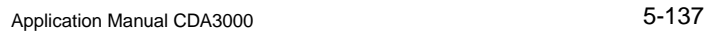

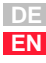

# **LUST**
## **[2](#page-14-0)**

**[3](#page-36-0)**

- 
- **[4](#page-52-0)**

**[5](#page-114-0)**

**[6](#page-252-0)**

**[A](#page-316-0)**

# <span id="page-252-0"></span>**6 Control modes**

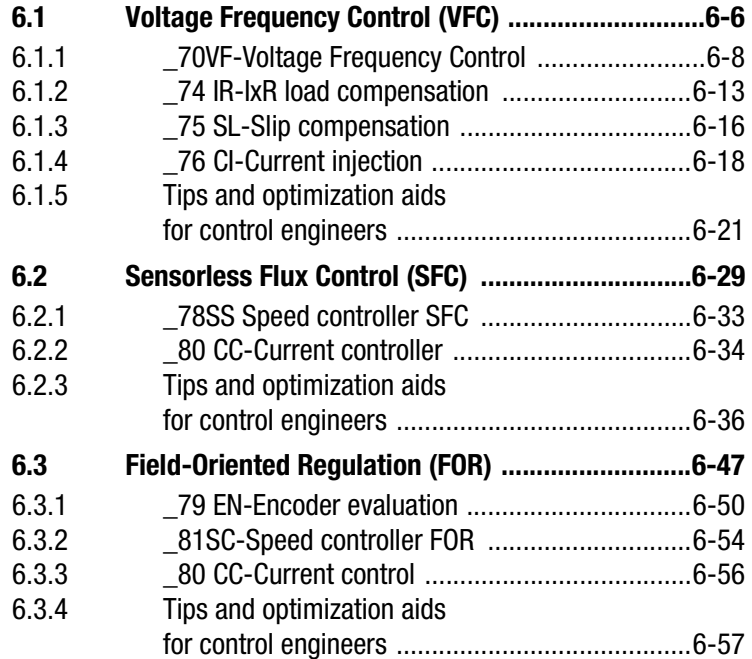

During commissioning of the inverter module three different control methods can be selected. The necessary identification of the motor is carried out automatically by the CDA3000 inverter module, causing all control circuits to be preset.

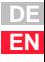

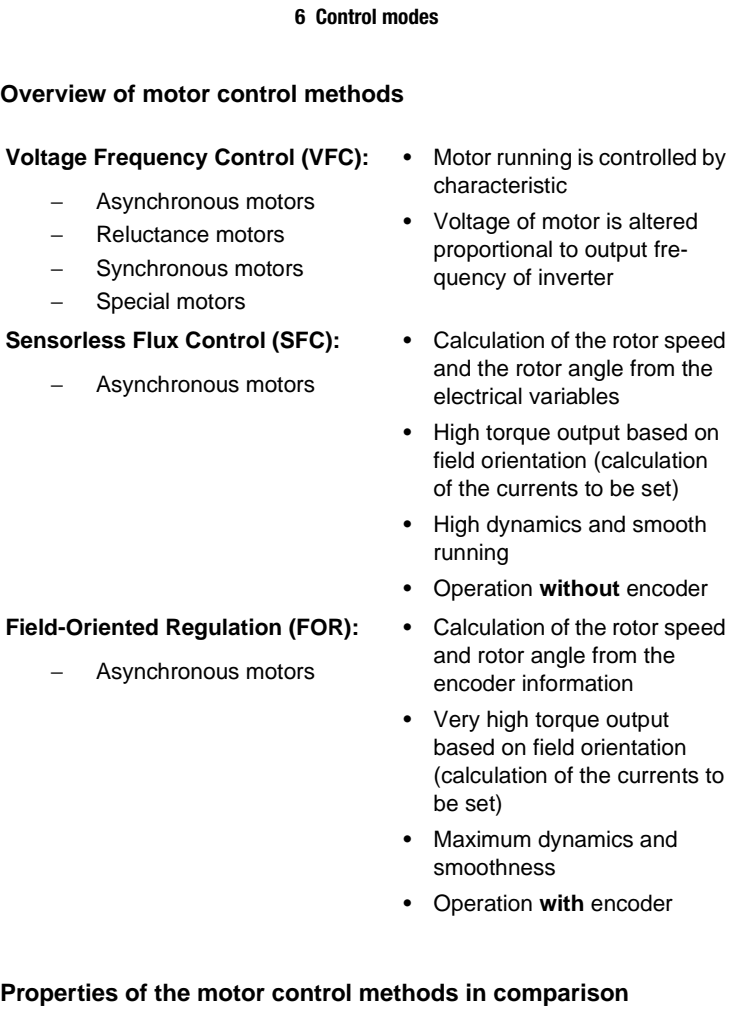

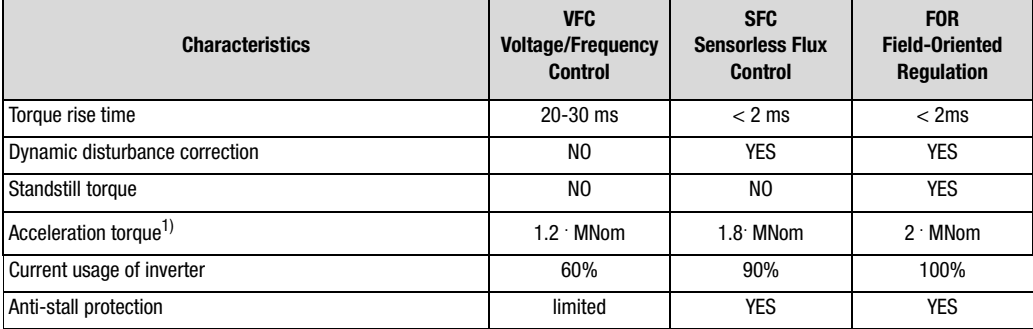

Tabelle 6.1 Motor control method

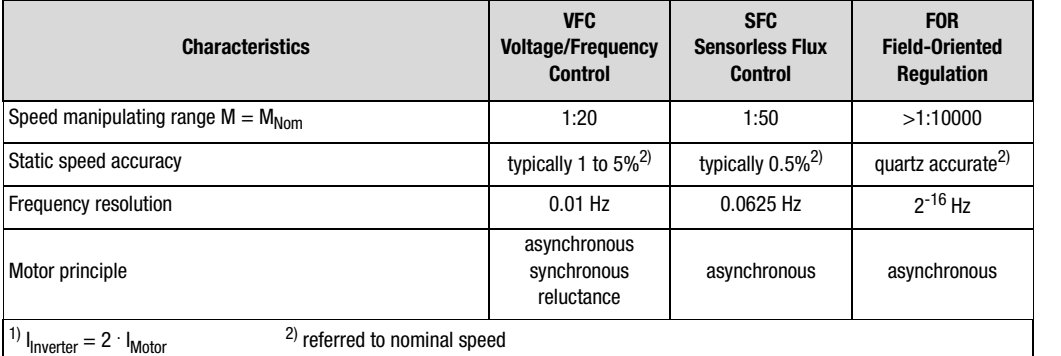

Tabelle 6.1 Motor control method

### **General points on operation of three-phase AC motors with frequency inverters**

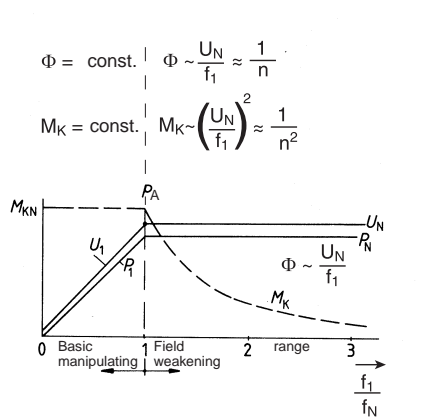

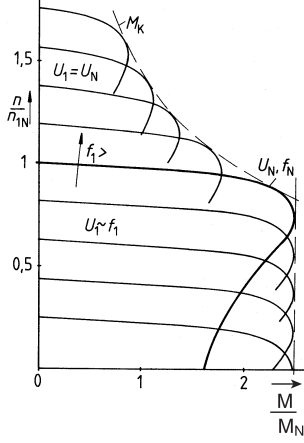

<span id="page-254-0"></span>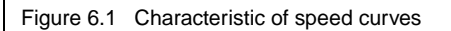

Three-phase AC machines are executed in synchronous and asynchronous design. Their stator windings are arranged and their electrical properties designed such that in operation in a three-phase AC system a rotating field is created in the motor which drives the rotor.

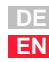

**[2](#page-14-0)**

**[3](#page-36-0)**

**[4](#page-52-0)**

**[5](#page-114-0)**

**[6](#page-252-0)**

The synchronous speed  $(n<sub>s</sub>)$  of a motor is determined by the number of pole pairs (P) and the feed frequency  $(f_1)$  of the stator.

$$
n_s\,=\,\frac{f_1\cdot 60}{p}
$$

Based on the induction from the stator rotating field, asynchronous motors develop a torque which drives the rotor and which attempts to reduce the speed relative to the stator rotating field and thus to counteract the cause of induction. Without the induction of a voltage in the rotor, however, no current  $(i_2)$  capable of forming a torque will flow. Consequently, a relative difference is established between the stator speed  $(n_1)$ and the rotor speed (n), which is defined as the slip (s).

$$
s = \frac{\Delta n}{n_1} = \frac{n_1 - n}{n_1}
$$

The asynchronous operating speed  $(n_b)$  is thus composed of the synchronous speed  $(n_s)$  and the slip  $(s)$ .

$$
n_b\,=\,\frac{f_1\cdot 60}{p}\cdot (1-s)
$$

Low-loss speed control is only possible by means of a change of frequency. In order to retain a constant motor torque in the event of a speed adjustment, the magnetic flux  $\Phi_1$  in the stator winding must remain constant. The voltage  $U_1$  must therefore be adjusted proportional to the stator frequency  $f_1$ .

$$
M \sim \Phi_1 \cdot i_2 \text{ and } \Phi_1 \sim \frac{U_1}{f_1}
$$

A frequency/speed adjustment by means of the frequency inverter thus results in a parallel shift of the characteristic in the basic setting range along the speed axis ([see Figure 6.1](#page-254-0) diagram on right).

If the stator frequency is increased further when the rated frequency  $f_N$ and rated voltage  $U_N$  are reached, even though the maximum output voltage of the frequency inverter has been reached (U=Const.), the result is a field weakening.

As the speed rises, this results in a drop in torque with

$$
M\sim\frac{1}{n^2}
$$

**General points on the interaction between control methods and**

If control methods such as SFC and FOR are used for speed control, the correct motor data are decisive factors in terms of the quality of the meth-

During auto-tuning of the inverter module, all controllers are optimally set up based on the rating plate data and the automatically calculated electri-

If the motor data from the rating plate do not exactly match the actual electrical data of the motor, the control quality decreases. If the nominal speed nn is imprecisely specified, for example, the number of pole pairs may be incorrectly calculated or an unfavourable motor flux may be set.

As already outlined, this will negatively affect the dimensioning and opti-

All further controller settings will then also be incorrect.

**motors**

ods.

cal motor parameters.

mization of the controllers.

# **[1](#page-12-0)**

**[2](#page-14-0)**

**[3](#page-36-0)**

**[4](#page-52-0)**

**[5](#page-114-0)**

**[6](#page-252-0)**

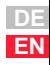

### <span id="page-257-0"></span>**6.1 Voltage Frequency Control (VFC)**

The multiplicity of functions of Voltage Frequency Control does not permit unrestricted simultaneous usage. However, in many cases it is possible to sequence functions such as DC braking followed by DC holding.

### **Combination of voltage frequency control functions**

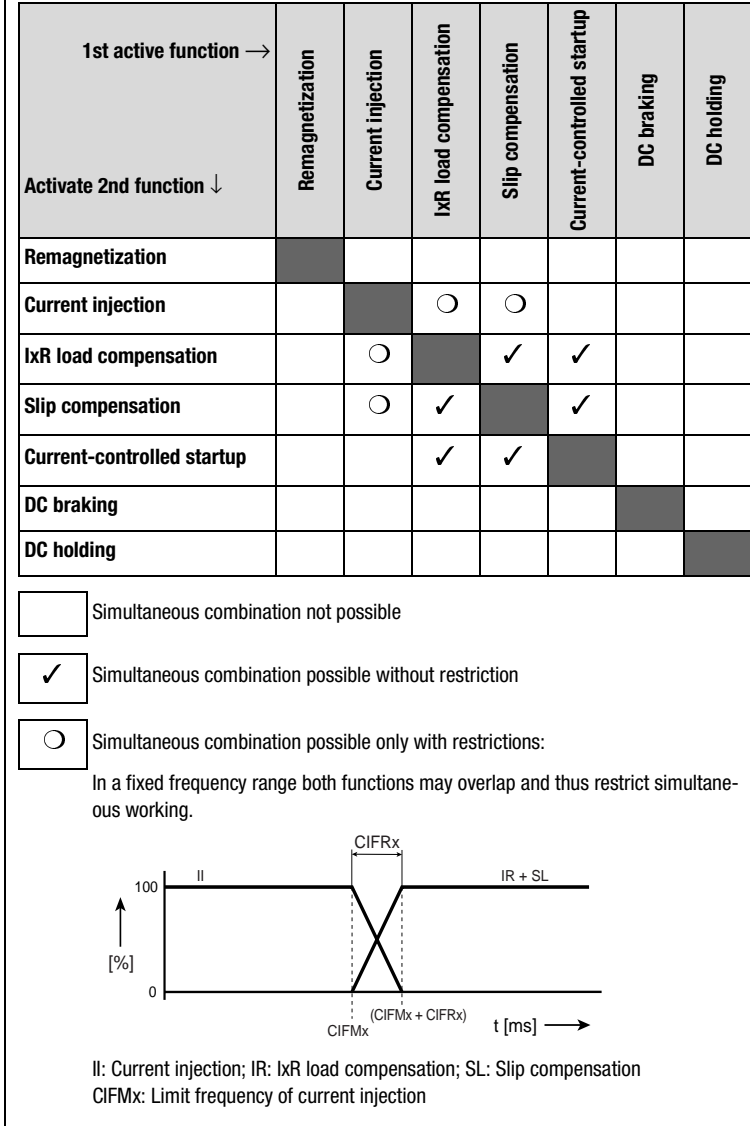

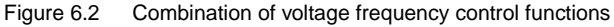

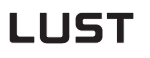

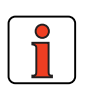

**Note:** In the factory setting the inverter module is preset to a 1:1 ratio between the inverter output and the power output of the asynchronous standard motor.

#### **Settings when motor power output < inverter output**

• Auto-tuning with application of one of the following functions

**Function Active in FS Magnetizing** IxR load compensation  $\sqrt{ }$ Slip compensation DC braking DC holding Current injection<br>ent-controlled startunary and controlled startunary and controlled startunary and controlled startung of the startung of the startung of the startung of the startung of the startung of the startung of the Current-controlled startup

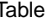

Table 6.2 Generally applied functions in open-loop control mode VFC

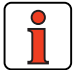

**Note:** The factory setting of the inverter module is Voltage Frequency Control with 50 Hz characteristic over two interpolation points. IxR load compensation and current injection are additionally activated. Please refer to the information given in the relevant sections

regarding the IxR load compensation and current injection software functions.

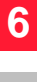

**[A](#page-316-0)**

**[1](#page-12-0)**

**[2](#page-14-0)**

**[3](#page-36-0)**

**[4](#page-52-0)**

**[5](#page-114-0)**

#### **6 Control modes**

## **LUST**

<span id="page-259-0"></span>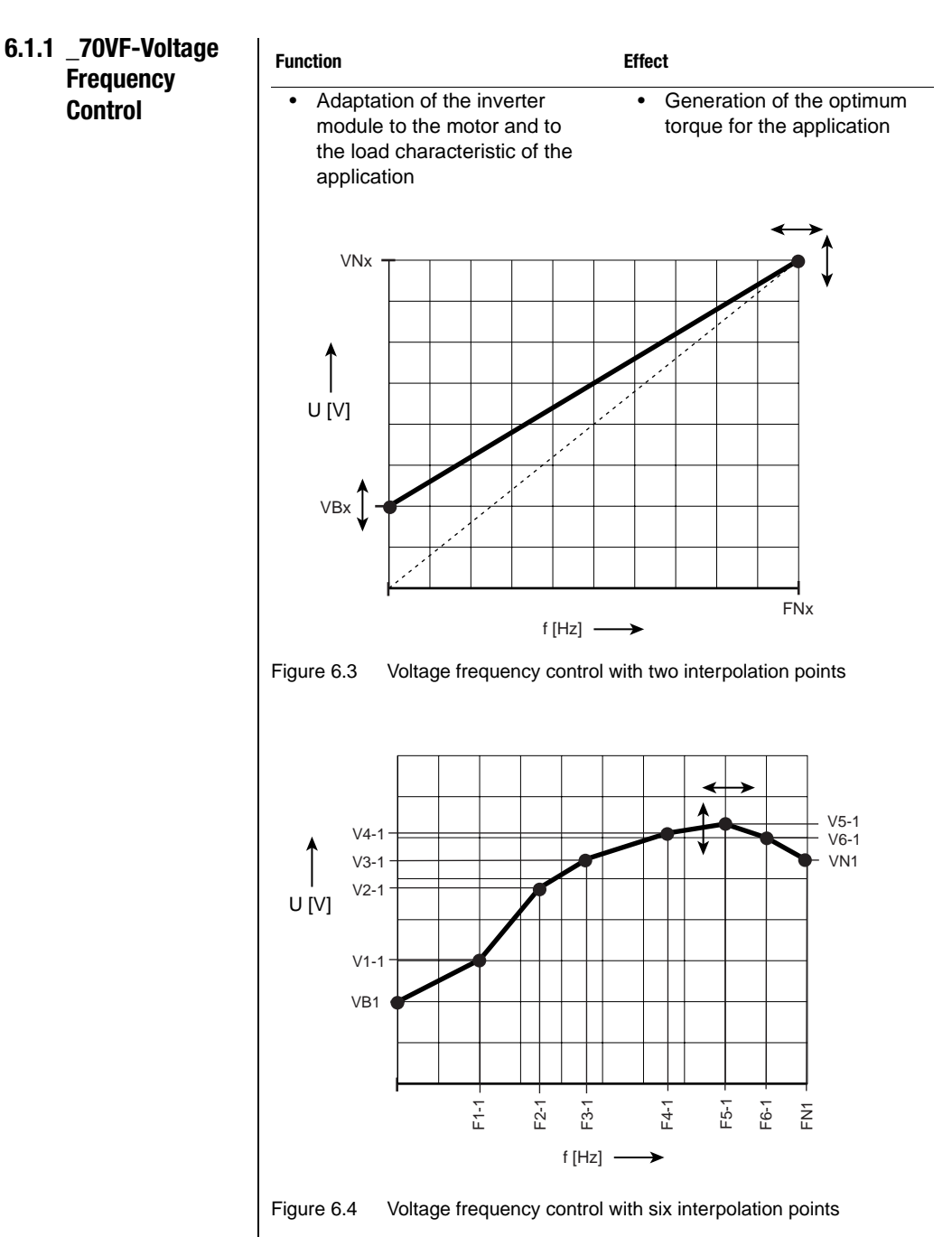

 $\overline{1}$ 

#### **6 Control modes**

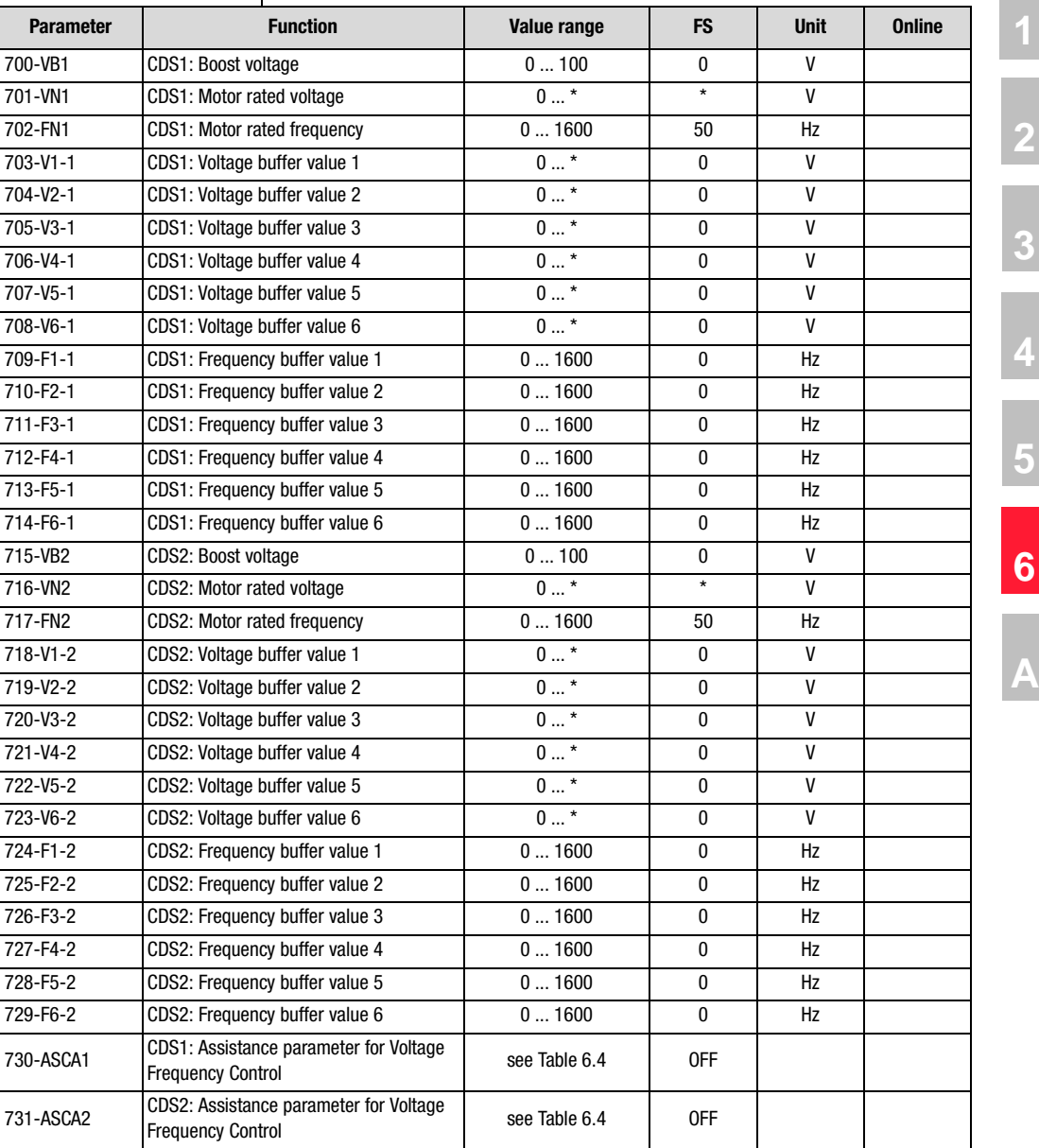

### **Parameters of voltage frequency control**

Table 6.3 Parameters from subject area \_70VF Voltage frequency control

#### **Explanatory notes**

- The values marked with an asterisk (\*) are dependent on device version 230 V or 400 V.
- CDS1 = Characteristic data set 1, CDS2 = Characteristic data set 2
- The voltages between two interpolation points are interpolated in linear mode.
- Interpolation points with the setting 0 Hz are inactive.
- The sequence of interpolation points is automatically sorted in ascending order of frequency. As a result, a new interpolation point can also be entered without having to shift other interpolation point settings.
- During controller initialization the limit values of the settings are checked. If the limit values are infringed an error message is delivered (see Appendix).

#### **Settings of assistance parameters 730-ASCA1 and 731 -ASCA2**

The parameters ASCU contain preset characteristic shapes based on the setting options of the six interpolation points of the V/F characteristic.

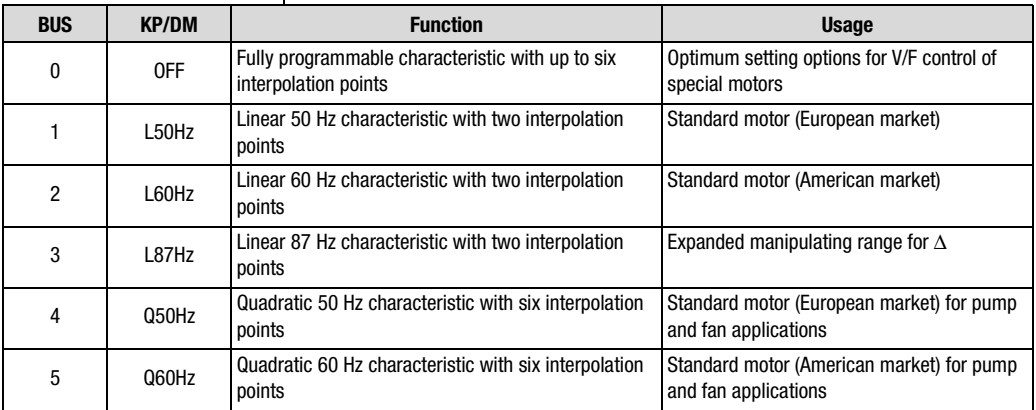

<span id="page-261-0"></span>Table 6.4 Setting of predefined V/F characteristics

**87 Hz characteristic for expanded manipulating range**

**[2](#page-14-0)**

**[3](#page-36-0)**

**[4](#page-52-0)**

**[5](#page-114-0)**

**[6](#page-252-0)**

**[A](#page-316-0)**

**DE EN**

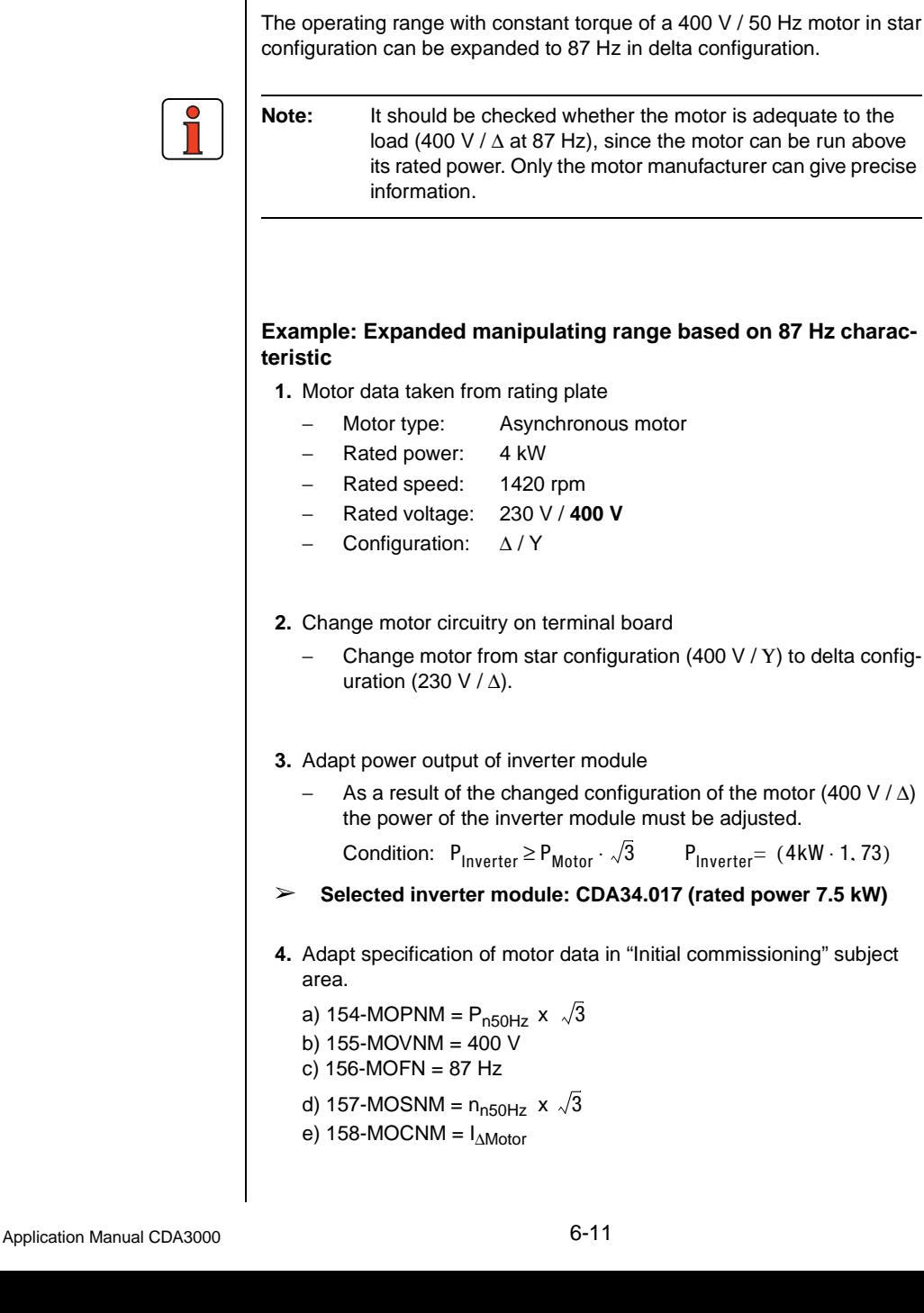

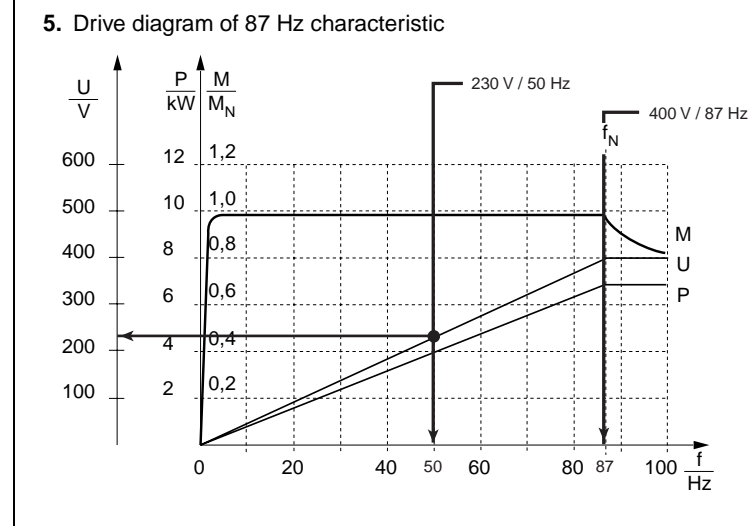

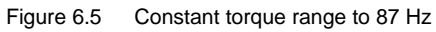

#### **6 Control modes**

## **LUST**

### <span id="page-264-0"></span>**6.1.2 \_74 IR-IxR load compensation**

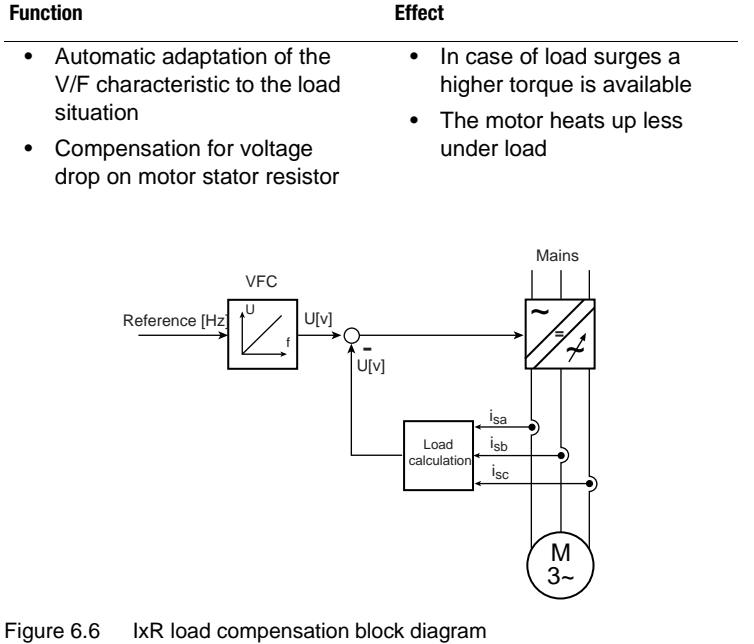

IxR load compensation is implemented by shifting the V/F characteristic by a voltage amount ∆Υ dependent on the active current. The V/F characteristic is determined by the parameters from subject area \_70VF Voltage Frequency Control.

**[2](#page-14-0)**

**[3](#page-36-0)**

**[4](#page-52-0)**

**[5](#page-114-0)**

**[6](#page-252-0)**

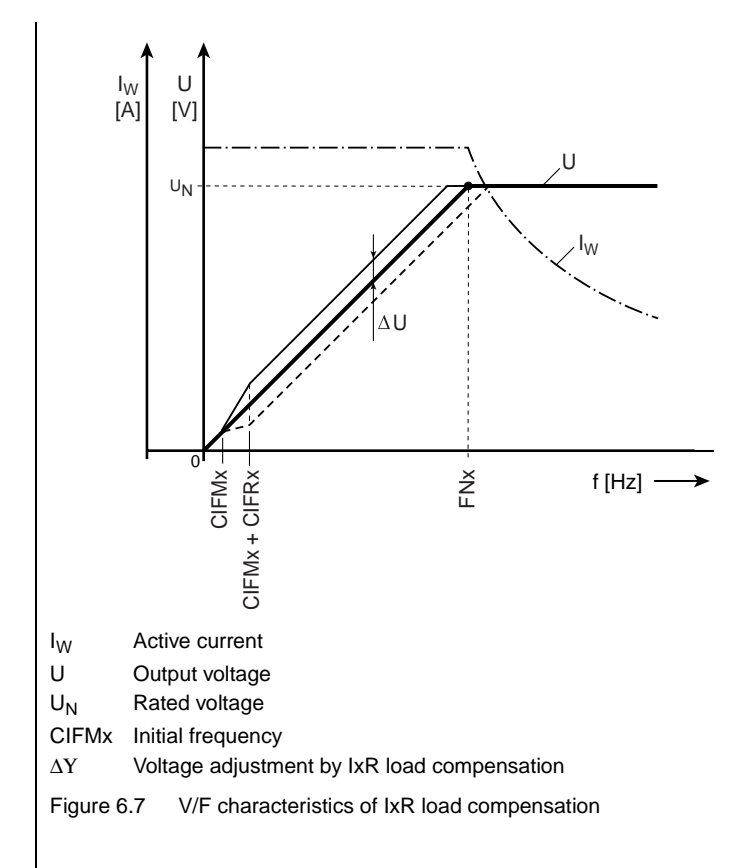

### **Parameters of IxR load compensation**

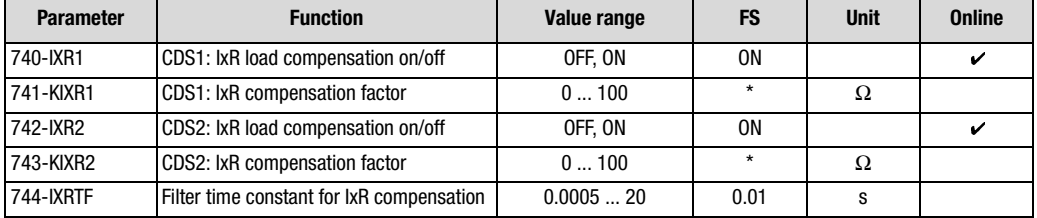

Table 6.5 Parameters from subject area \_74IR IxR load compensation

#### **Explanatory notes**

- The precondition for IxR load compensation is correct setting of parameters 159-MOCOS (cosϕ) and 158-MOCNM (motor rated current INM).
- If the output frequency exceeds the motor rated frequency (parameter FNx), the IxR load compensation is deactivated. IxR load compensation takes effect as from frequency CIFMx and is 100% active as from frequency CIFMx + CIFRx.
- The stator resistance required for the function is automatically calculated during initial commissioning and stored in parameter KIXRx (IxR compensation factor).
- Parameter values marked by an asterisk (\*) in the "Factory setting" (FS) column are dependent on the device power output. The values correspond to an asynchronous IEC standard motor with the rated device power output.

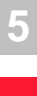

**[1](#page-12-0)**

**[2](#page-14-0)**

**[3](#page-36-0)**

**[4](#page-52-0)**

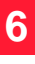

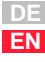

#### **6 Control modes**

### <span id="page-267-0"></span>**6.1.3 \_75 SL-Slip compensation**

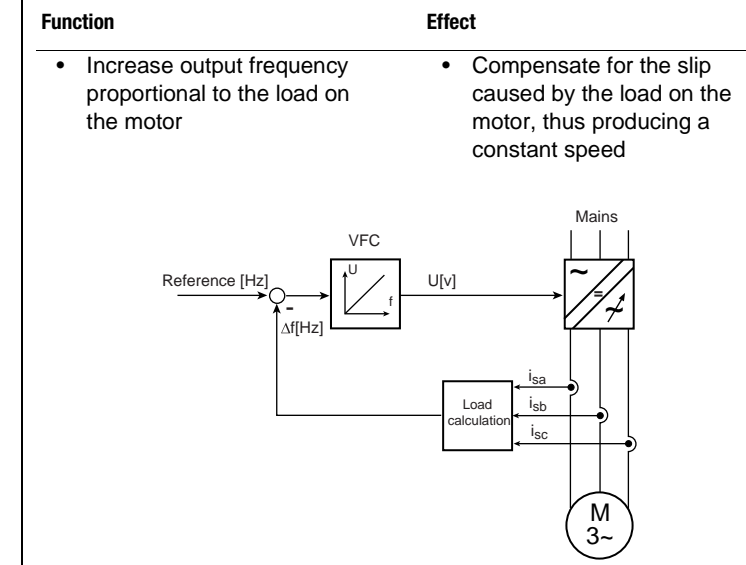

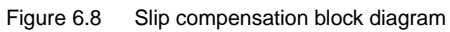

### **Parameters of slip compensation**

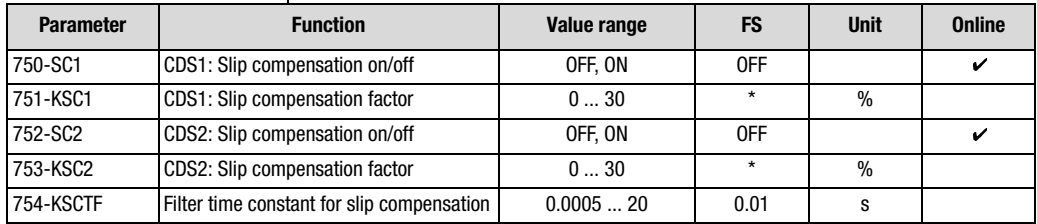

Table 6.6 Parameters from subject area \_75SL Slip compensation

#### **Explanatory notes**

- Parameter values marked by an asterisk (\*) in the "Factory setting" (FS) column are dependent on the device power output. The values correspond to an asynchronous IEC standard motor with the rated device power output.
- The precondition for slip compensation is correct setting of parameters MOCOS ( $cos\varphi$ ) and MOCNM (motor rated current  $I_{NMA}$ ).
- A frequency correction proportional to the active current is added to the reference frequency. Slip compensation takes effect as from frequency CIFMx and is 100% active as from frequency CIFMx + CIFRx.
- The compensation factor KSCx required for the function is automatically calculated during initial commissioning and stored in parameter KSCx.
- The frequency correction ∆φ may be positive or negative, depending on whether motorized or regenerative operation is selected.

**Note for control engineers:** The compensation factor KSC can be calculated by the following equation:

$$
KSCx = \frac{n_{sync} - n_{nom}}{n_{sync}} \cdot 100 %
$$

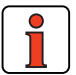

**Note:** If the slip compensation and the IxR load compensation influence each other, increasing the filter time of the slip compensation may bring a remedy.

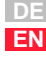

#### **6 Control modes**

## LUST

### <span id="page-269-0"></span>**6.1.4 \_76 CI-Current injection**

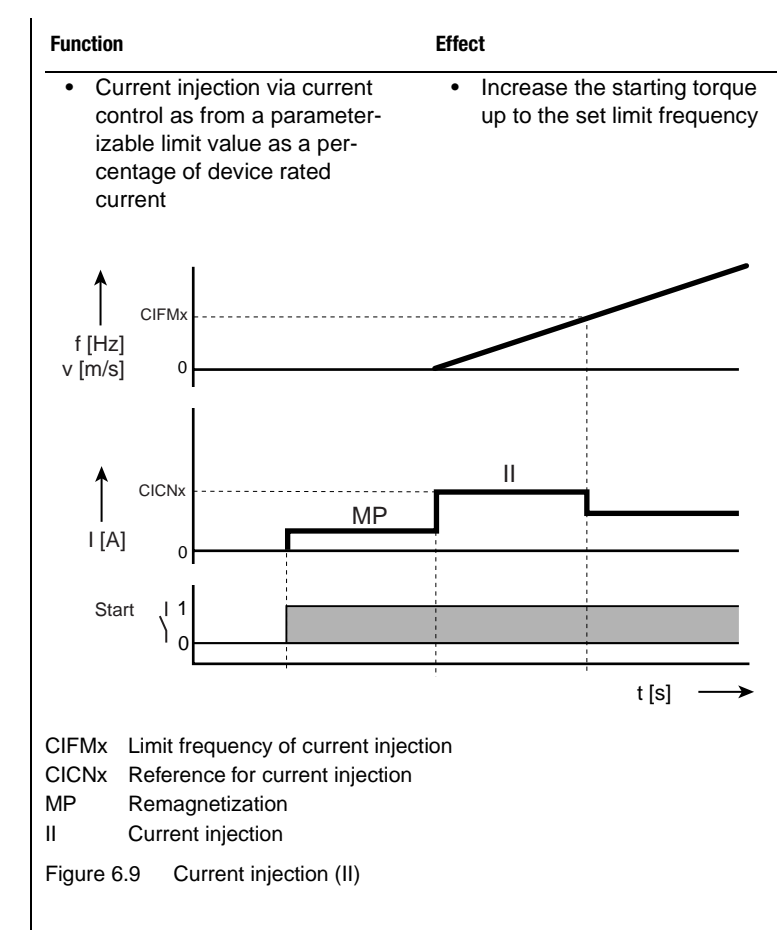

### **Parameters of current injection**

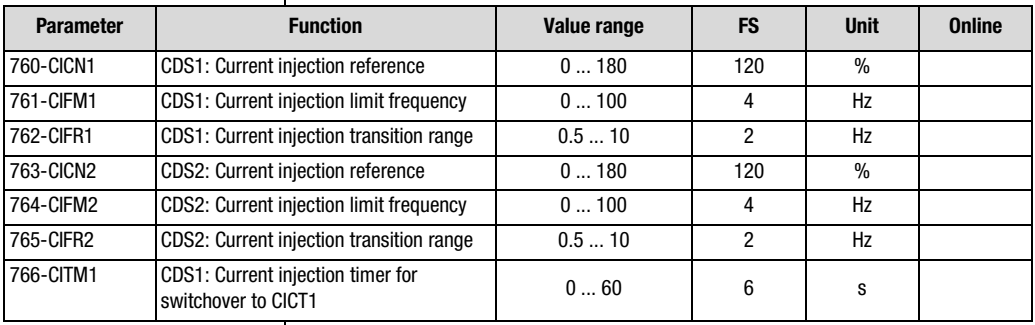

Table 6.7 Parameters from subject area \_76CI Current injection

## <u>LIIST</u>

#### **6 Control modes**

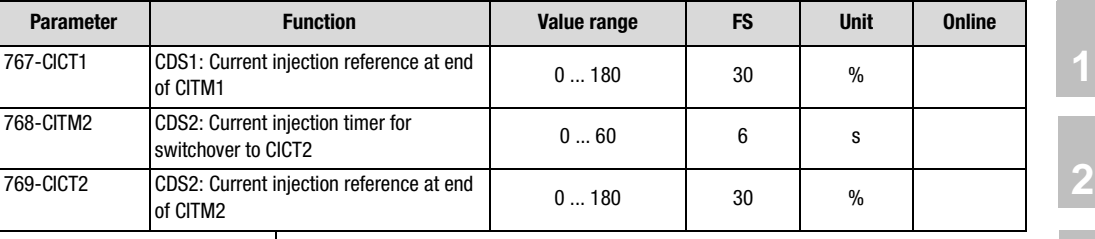

Table 6.7 Parameters from subject area \_76CI Current injection

#### **Explanatory notes**

- In the frequency range CIFRx the current injection is regulated back to the normal operating current as from the limit frequency CIFMx.
- In conjunction with IxR load compensation and slip compensation, current injection can only operate simultaneously to a limit degree in the startup phase.

In a fixed frequency range both functions may overlap and thus restrict simultaneous working.

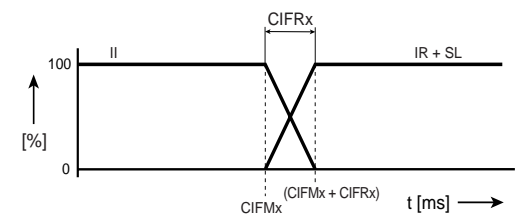

II: Current injection; IR: IxR load compensation; SL: Slip compensation

CIFMx: Limit frequency of current injection

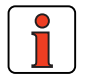

**Note:** When setting the parameter values manually in VFC mode, please pay attention to the information set out in section [6.1.5](#page-272-0) ["Tips and optimization aids for control engineers"](#page-272-0) (step 3), otherwise the "current-controlled startup" function may negatively affect the "current injection" function.

**[3](#page-36-0)**

**[4](#page-52-0)**

**[5](#page-114-0)**

**[6](#page-252-0)**

## LIIST

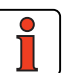

**Note:** The current injection reference is a percentage of the device rated current  $(I_{\text{GM}})$  of the inverter module.

> **Up to firmware V1.35** at motor power outputs < inverter output the reference should be adjusted manually to 80% of the motor rated current  $(I_{MM})$ .

$$
\text{CICNx} = \frac{I_{MN}}{I_{GN}} \cdot 80 \, \%
$$

**From firmware V1.4** the adjustment is made during autotuning [\(see section 5.1](#page-117-0) ["\\_15 FC-Initial commissioning"\)](#page-117-0) to 100% of the motor rated current.

**From firmware V2.10** the adjustment is made during autotuning to 120% of the motor rated current up to 1.5 times the motor rated slip. This limit frequency CIFMx is likewise automatically calculated during auto-tuning. Also, after the time CITMx the injected current is reduced to CICTx.

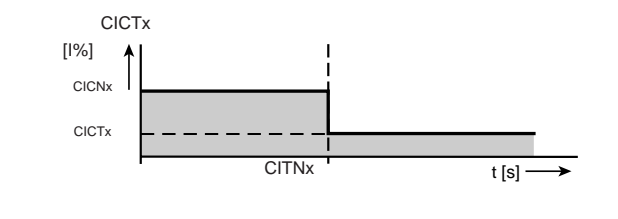

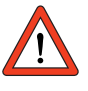

**Attention:** In motors with internal cooling:

When application data sets DRV\_4, DRV\_5, ROT\_2, ROT\_3, M-S 2 or M-S 4 are switched from closed-loop control mode 300-CFCON=FOR to open-loop control mode VFC, parameter 597-RF0=0Hz from subject area \_59DP Driving profile generator must be set to OFF. Otherwise at standstill a current in the amount of CICNx will be injected which may over time destroy the motor by overheating, because internally cooled motors have no fan cooling when at a standstill.

### <span id="page-272-0"></span>**6.1.5 Tips and optimization aids for control engineers**

The following section presents a tips and optimization aids to deal with typical application errors.

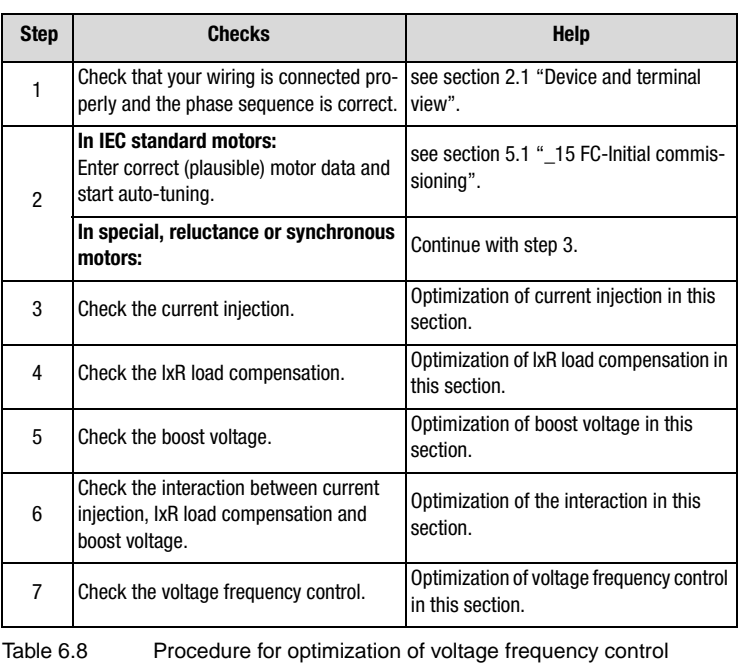

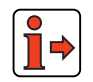

**Note:** Please take note of the general information regarding the properties of the motor control methods in the introduction to section 6 "Control modes"

**[2](#page-14-0)**

**[3](#page-36-0)**

**[4](#page-52-0)**

**[5](#page-114-0)**

**[6](#page-252-0)**

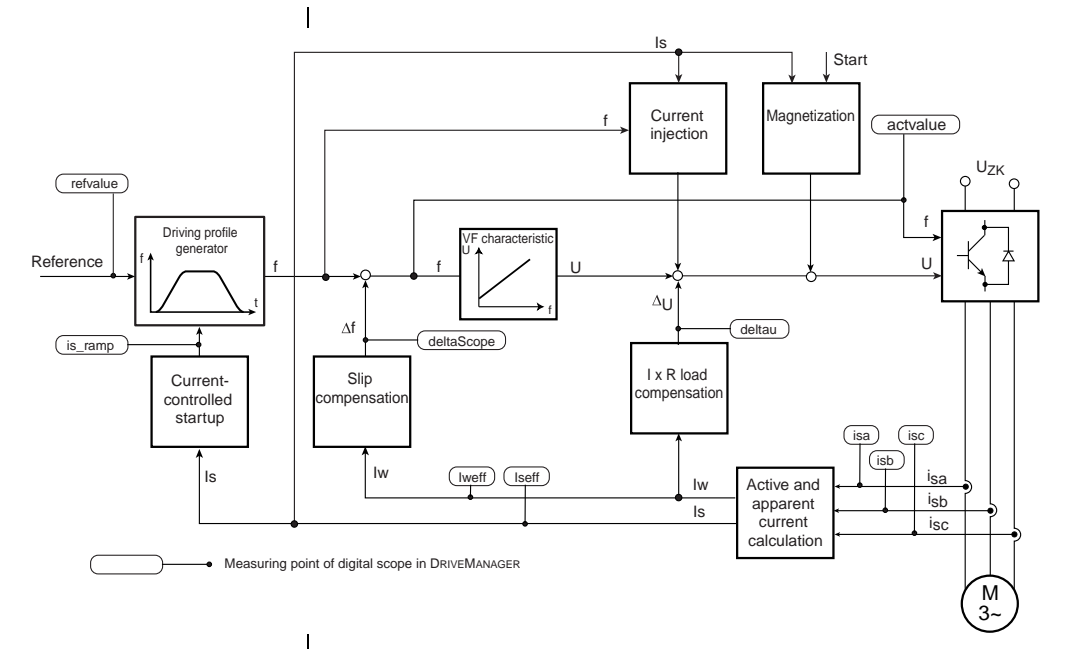

Figure 6.10 Block diagram of control circuit (VFC)

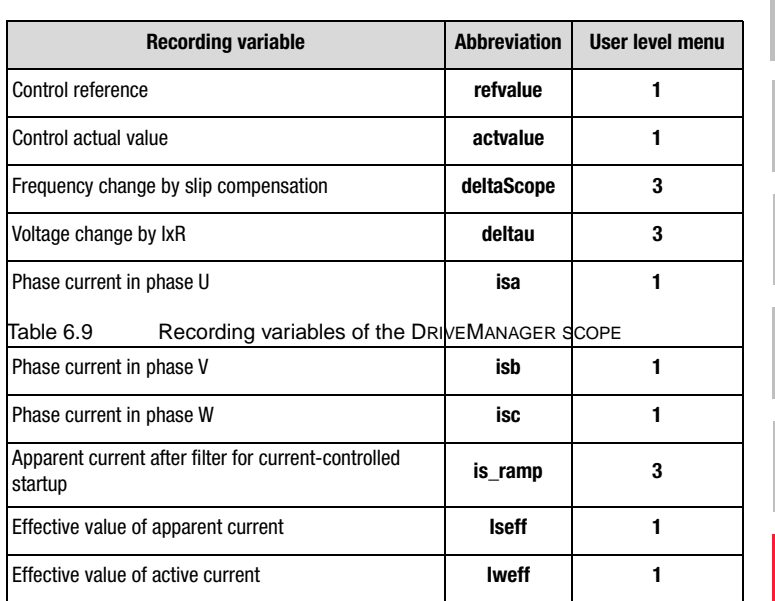

### **Recording variables of the scope function in the DRIVEMANAGER**

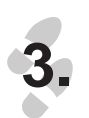

## **Current injection**

The current injection should be set to 1.5 times the slip frequency (FMx) and the reference value (CICNx) to 120% of the motor rated current.

### **Typical slip frequencies of asynchronous motors**

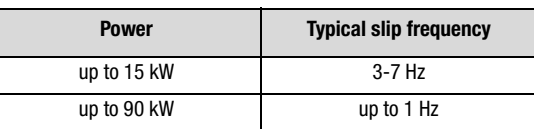

Table 6.10 Typical slip frequencies dependent on power group

**[2](#page-14-0)**

**[3](#page-36-0)**

**[4](#page-52-0)**

**[5](#page-114-0)**

**[6](#page-252-0)**

### **Calculation of motor slip frequency**

$$
f_{Slip} = \frac{(n_{synchronous} - n_{asynchronous}) \cdot P}{60}
$$

At motor rated frequency 50 Hz:

$$
f_{Slip} = 50Hz - \frac{n_{asynchronous} \cdot P}{60}
$$

with

n<sub>synchron</sub>: Synchronous speed of motor n<sub>asynchron</sub>: Asynchronous speed of motor P: Number of pole pairs of asynchronous motor

Above the limit frequency (CIFMx) the current injection (reference CICNx) is regulated in linear mode over a transfer range (CIFRx) and then activated functions are inserted.

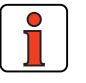

**Note:** The limit current of the current-controlled startup should be adjusted if the initial and lowering frequencies fall into the current injection range. For this, the initial (CLFRx) and lowering (CLFLx) frequencies should be set to at least the limit frequency of the current injection (CIFMx) +2 Hz. During the injection phase the boost voltage is not applied, because the set voltage is determined by the current injection.

#### **IxR load compensation**

The stator resistance dependent on the effective active current influences the control. The stator resistance as a compensation factor KIXRx can be determined by measuring a winding phase with an ohmmeter.

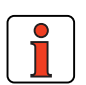

**Note:** Pay attention to the circuit type of your motor. In star configurations, the measured value between two motor cables should be divided by two.

**4.**

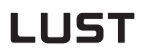

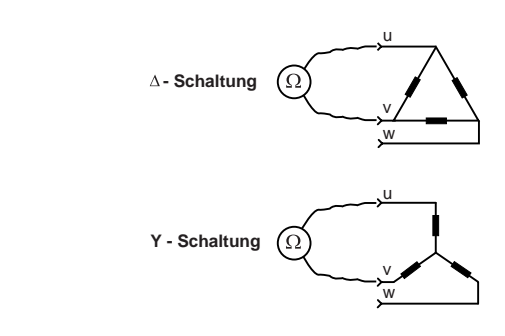

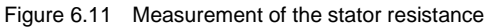

#### **Boost voltage**

By increasing the boost voltage the drive can be provided with more current for acceleration purposes in the lower frequency range. The rule here is: as much boost voltage as necessary, but as little as possible.

An unnecessarily high boost voltage will lead to overheating of the motor. During current injection the voltage to be set is determined by the control, in order to inject a constant current. Consequently, the current injection adopts the torque increase factor in the starting torque.

#### **Calculation of boost voltage:**

VNx = R<sub>Stator</sub> · I<sub>N — Motor</sub>

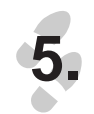

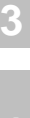

**[2](#page-14-0)**

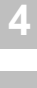

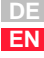

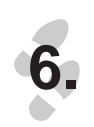

#### **Interaction between current injection, IxR load compensation and boost voltage**

As shown in [Figure 6.12,](#page-277-0) the transition from current injection to IxR load compensation and boost / V/f characteristic is set by way of the current injection limit frequency (CIFMx).

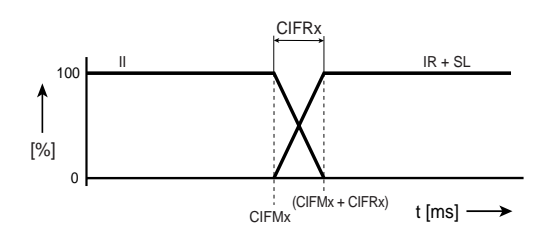

II: Current injection; IR: IxR load compensation; SL: Slip compensation

CIFMx: Limit frequency of current injection

<span id="page-277-0"></span>Figure 6.12 Combination of voltage frequency control functions

Since the stator resistance influences the control dependent on the effective active current, if the transition from current injection to IxR load compensation is poor the IxR load compensation may cause oscillations in the voltage change. In critical configurations in the overload range of the frequency inverter this may lead to inverter shut-off, so it is advisable to perform the commissioning with no IxR load compensation.

**The following example illustrates the relative current conditions when parameters are not optimized and when they are optimized.**

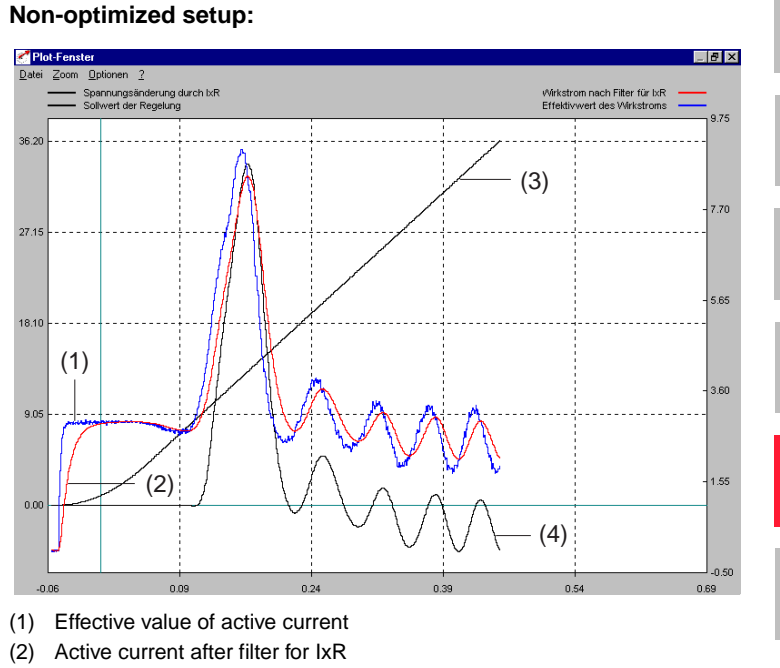

- (3) Control reference
- (4) Voltage change by IxR
- Figure 6.13 Scope recording with motorized load torque of 8 Nm on a 1.5 kW asynchronous motor with holding brake and 100% current injection

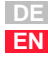

**[1](#page-12-0)**

**[2](#page-14-0)**

**[3](#page-36-0)**

**[4](#page-52-0)**

**[5](#page-114-0)**

**[6](#page-252-0)**

### **Optimized setup**

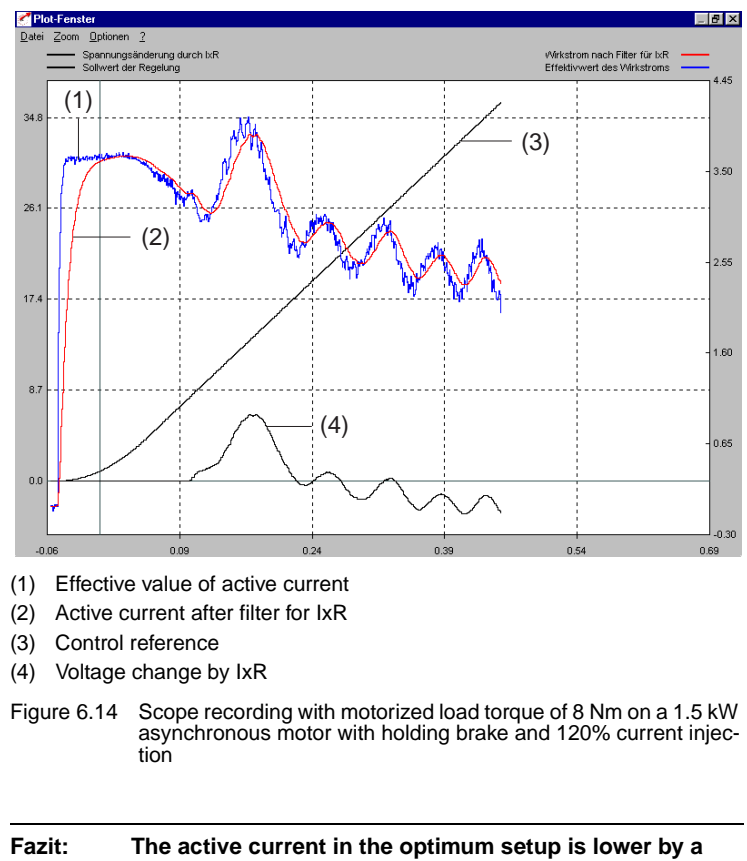

**factor of 2.**

### **Voltage Frequency Control**

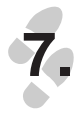

The response of the drive can be influenced by the setting of the voltage frequency control parameters by means of interpolation points. If resonance points or oscillation occurs in the drive, it can be "quietened" by reducing the voltage in the calculated frequency range. The reduced voltage causes less current to be delivered to the drive. Conversely, purposely increasing the voltage can deliver more current to the drive in order to compensate for increased load torques, such as those caused by the mechanism.

### **6.2 Sensorless Flux Control (SFC)**

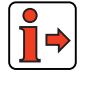

Please take note of the general information regarding the properties of the motor control methods in the introduction to section 6 "Control modes".

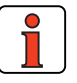

**Note:** Sensorless Flux Control is only suitable for asynchronous motors in standalone operation (not for multi-motor operation!).

#### **Principle of Sensorless Flux Control**

Sensorless Flux Control is based on activation of the motor with voltages which are oriented to the stator flux. For the stator flux orientation a machine model of the asynchronous motor is evaluated of which the parameters can be determined by self-commissioning.

By transforming the currents and voltages into a system of coordinates oriented to the stator flux, the flux and torque formation can be analyzed in isolation from each other.

The stator flux angle  $\epsilon_{FS}$  is estimated based on the measured current curves and the injected voltages. Consequently, the d- and q-currents and voltages are likewise estimates. The d-components of the current and voltage point in the direction of the stator flux and thus contribute to formation of the field (flux-forming). The 90˚ offset q-components of the current and voltage run transverse to the stator flux and form the torque. This correlation is illustrated in [Figure 6.15.](#page-281-0)

**[6](#page-252-0)**

**[2](#page-14-0)**

**[3](#page-36-0)**

**[4](#page-52-0)**

**[5](#page-114-0)**

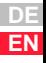

#### **6 Control modes**

## **LUST**

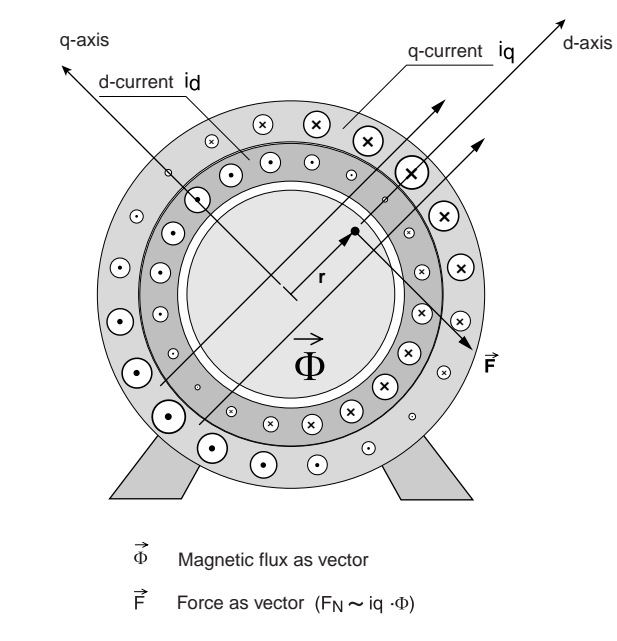

<span id="page-281-0"></span>Figure 6.15 Principle of function of the asynchronous motor

#### **Software functions**

In Sensorless Flux Control mode (SFC) not all functions of the inverter module are required. The following functions can be selected, but they do not activate.

#### **Inactive functions in SFC**

- Current injection
- IxR load compensation
- Slip compensation

### **Active functions in SFC**

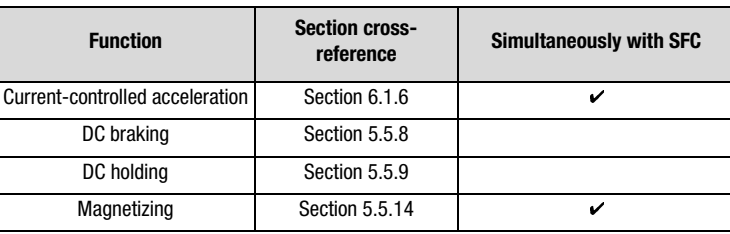

Table 6.11 Activatable functions in conjunction with SFC

#### **Explanatory notes**

- In the event of strong load surges resulting in rapid speed changes, the stator flux orientation of the SFC may be lost, and current overload shut-offs (error E-OC) may occur. This is counteracted by the "current-controlled startup" function ([see section 5.5.11\)](#page-237-0) setting a steep lowering ramp.
- The DC braking and DC holding functions can only be sequenced. If both functions are activated the DC holding function is not activated until the braking time has elapsed. No check that the rotor has come to a standstill is made before activation of the holding time.
- Remagnetization can be deactivated by way of parameter 774- MPT=0s in subiect area " 77 MP-Remagnetization". During autotuning the remagnetization time is determined automatically.

#### **Information for auto-tuning**

For auto-tuning of the controller and motor parameters the rating plate data of the motor must be entered in the parameters of the "Initial commissioning" subject area (see section 5.1). Precise motor data should be obtained as necessary from the manufacturer.

The operating points of the motor are set based on these data, so precise information from the motor manufacturer is important.

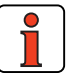

**Note:** Auto-tuning determines the controller and motor parameters automatically and enters them in the relevant parameters.

**DE EN**

## **LIIST**

In special application cases a further optimization of the parameters based on experimentation with the application may improve the result. Manual optimization is particularly advisable for applications in the limit zone of the electric power rating of the inverter module as well as in case of major load surges, or for special motors (e.g. high-frequency spindles). This optimization based on tests is intended to produce the desired success in terms of the drive solution.

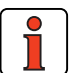

**Note:** During identification the switching frequency of the power stage should be reduced in subject area " 69 PM-[Modulation"](#page-242-0) by means of parameter 690-PMFS to 4kHz. This reduction improves the accuracy of motor identification, because the influence of the fault voltages of the inverter power stage is reduced. This measure can improve control response at inverter outputs above 22 kW (as from CDA34.045) especially.

<span id="page-284-0"></span>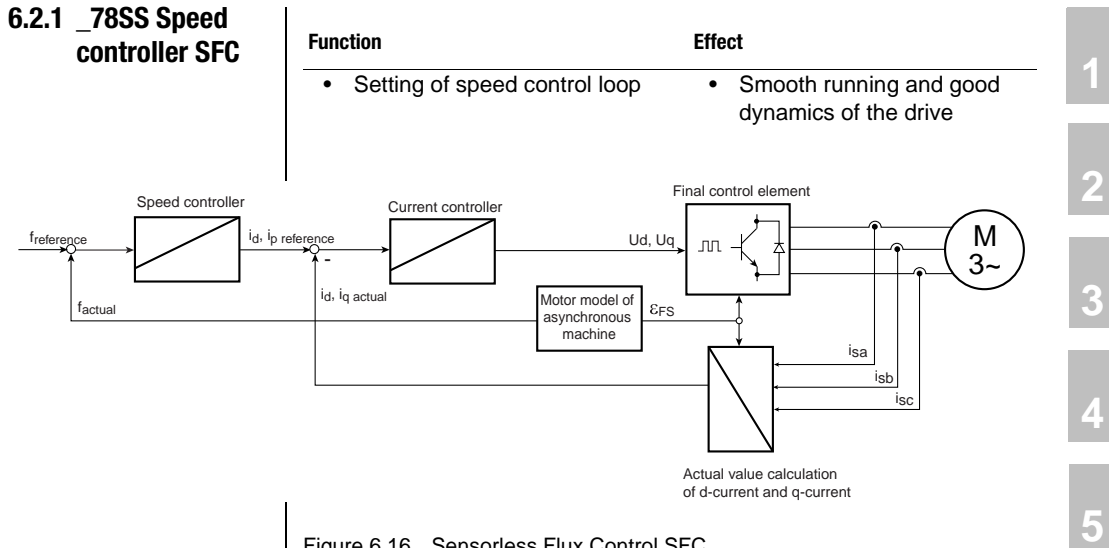

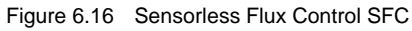

### **Parameters of speed controller SFC**

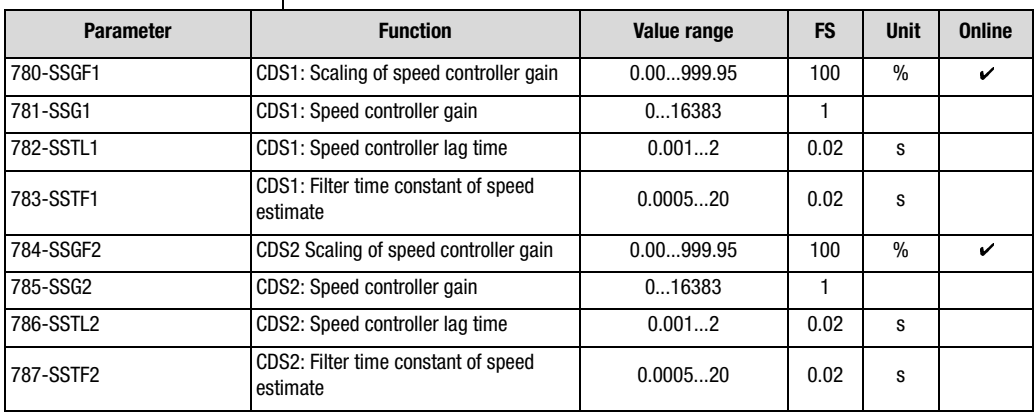

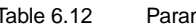

Table 6.12 Parameters of speed controller SFC

**[6](#page-252-0)**

## LIIST

#### **Explanatory notes**

- All controllers are set by the initial commissioning. With the speed controller SFC and the current controller (see section 5.10) it is possible to make fine adjustments of the controller properties to the application where necessary.
- The dimensioning of the speed control loop is based on the values specified by auto-tuning for the motor and system moments of inertia. If the value 0 is entered the inverter module enters estimated moments of inertia for the motor and the system (see section 5.1).
- The speed controller gain is adapted by way of the scaling parameter SSGFx according to the requirements of the application.

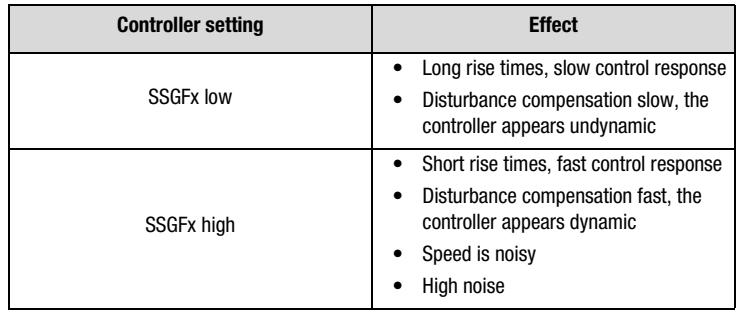

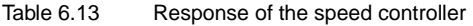

### <span id="page-285-0"></span>**6.2.2 \_80 CC-Current controller**

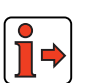

**Function** Effect Setting of current controller functions • Parameter setting of the PI current controller

The parameters of the current control subject area are detailed in section [5.5.10](#page-235-0). Please note the information given there.

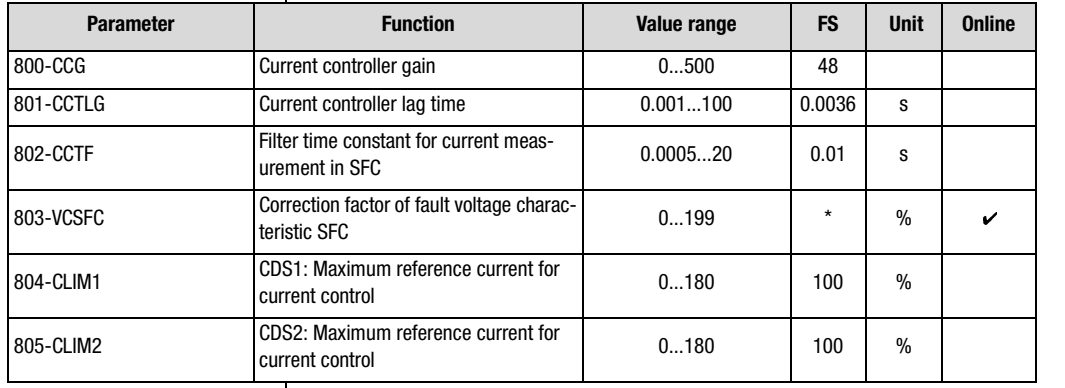

#### **Parameters of current control**

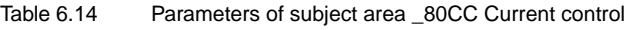

#### **Explanatory notes**

- The filter time constant for current measurement is used only by the Sensorless Flux Control (SFC) control mode. • The parameters of the current controller are set automatically during auto-tuning in the initial commissioning phase. It is not necessary to change the calculated values of the PI controller for the gain (800-CCG) and the lag time (801-CCTLG). • The q-current is regulated to its reference value by the PI current controller.
- The D-current generally deviates from its reference value. An optimization can be achieved with the aid of the VCSFC parameter, enabling online adaptation of the fault voltage characteristic for the application ([see section 6.2.3](#page-287-0) ["Tips and optimization aids for control](#page-287-0) [engineers"](#page-287-0), subsection headed "Optimization of the D-current").
- Parameter values marked by an asterisk (\*) in the "Factory setting" (FS) column are dependent on the device power output. The values correspond to an asynchronous IEC standard motor with the rated device power output.

**[2](#page-14-0)**

**[3](#page-36-0)**

**[4](#page-52-0)**

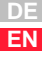

### <span id="page-287-0"></span>**6.2.3 Tips and optimization aids for control engineers**

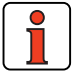

The following presents a systematic procedure for setting of the control.

**Note:** In the event of strong load surges resulting in rapid speed changes, the stator flux orientation of the SFC may be lost, and current overload shut-offs (error E-OC) may occur. This error is counteracted by the "current-controlled startup" function ([see section 5.5.11\)](#page-237-0) setting a steep lowering ramp.

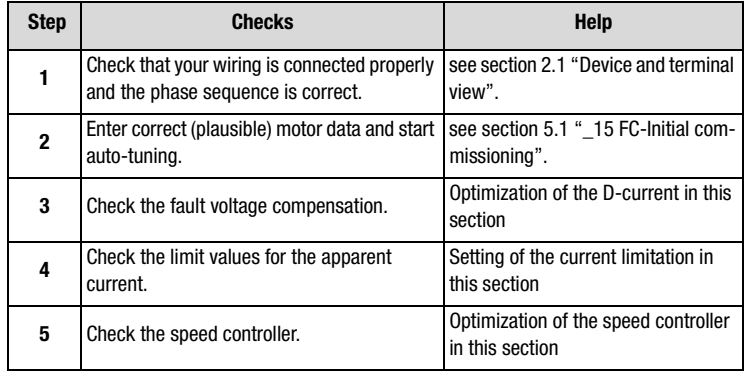

Table 6.15 Procedure for optimization of SFC
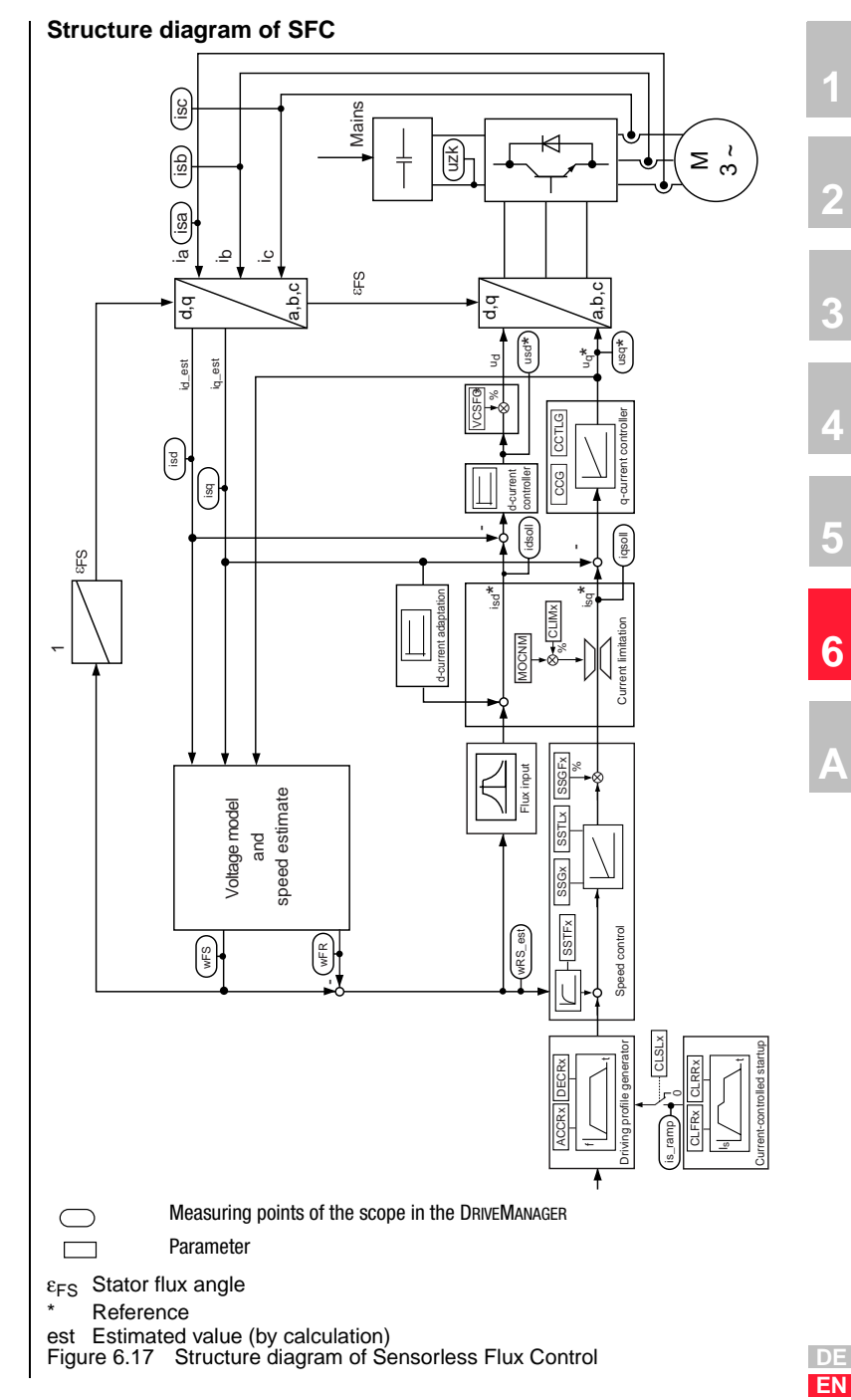

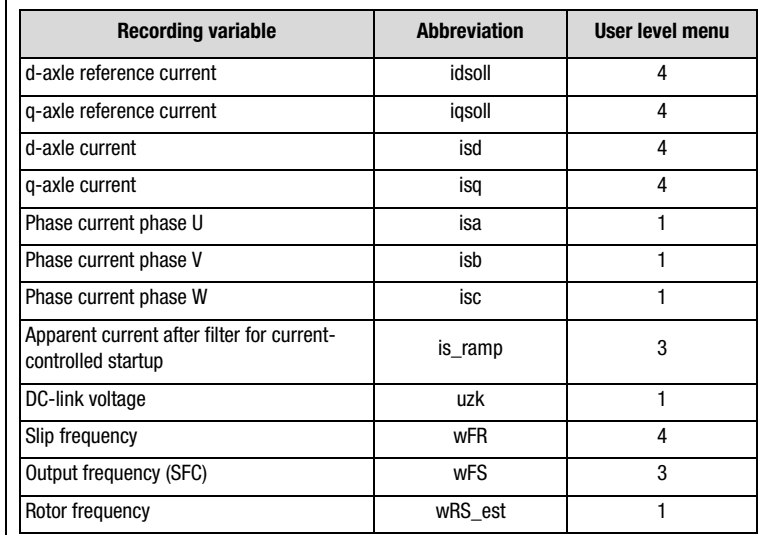

### **Recording variables of the scope function in the DRIVEMANAGER**

Table 6.16 Recording variables in the SFC structure diagram

### **Optimization of the D-current**

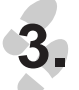

### **Adaptation of fault voltage characteristic**

At low asynchronous motor resistances (e.g. in motors with higher power outputs) it may be necessary to optimize the current controller by fault voltage compensation by way of parameter 803-VCSFC in subject area ["\\_80 CC-Current controller".](#page-285-0)

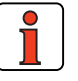

**Note:** A compromise needs to be found between formation of a high torque at low speeds (VCSFC high) and stability of the control (VCSFC low).

### **Optimization instructions:**

- **1.** Run motor with reference 0 Hz (parameter 597-RF0 = 0 Hz) in subject area ["\\_59 DP-Driving profile generator"](#page-215-0)
- **2.** Open scope and set the currents "d-axle current"  $(i_{sd})$  and "d-axle reference current" (i<sub>sd\_soll</sub>). (Note: User level 4 required!)
- **3.** Compare the currents and set them to the following ratio by way of parameter 803-VCSFC:

"d-axle current" ( $i_{sd}$ ) =0.9 \* "d-axle reference current" ( $i_{sd}$  soll)

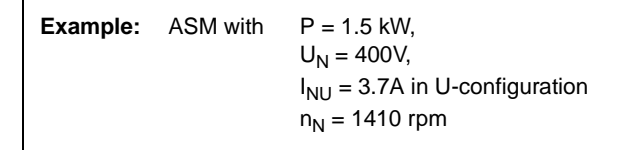

After auto-tuning the inverter module set parameter 803-VCSFC at 68 %. The following diagrams illustrate the effect of parameter 803-VSSFC.

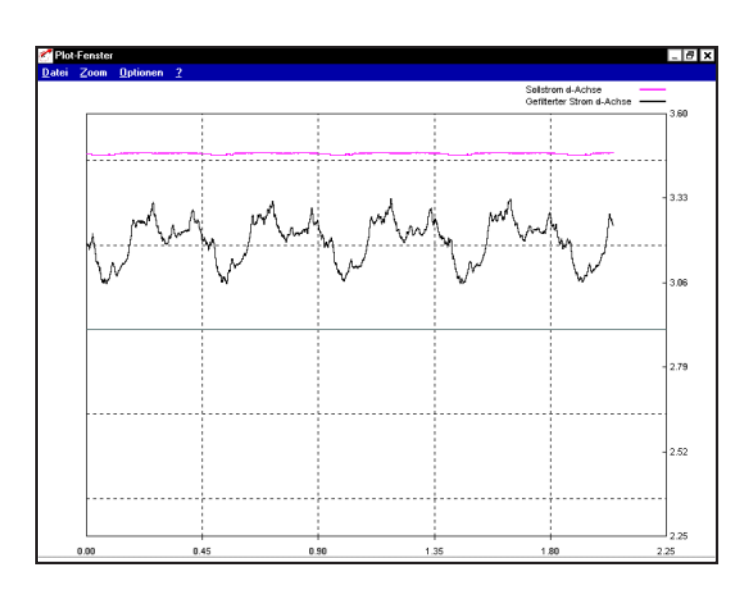

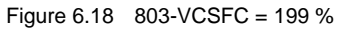

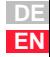

**[2](#page-14-0)**

**[3](#page-36-0)**

**[4](#page-52-0)**

**[5](#page-114-0)**

**[6](#page-252-0)**

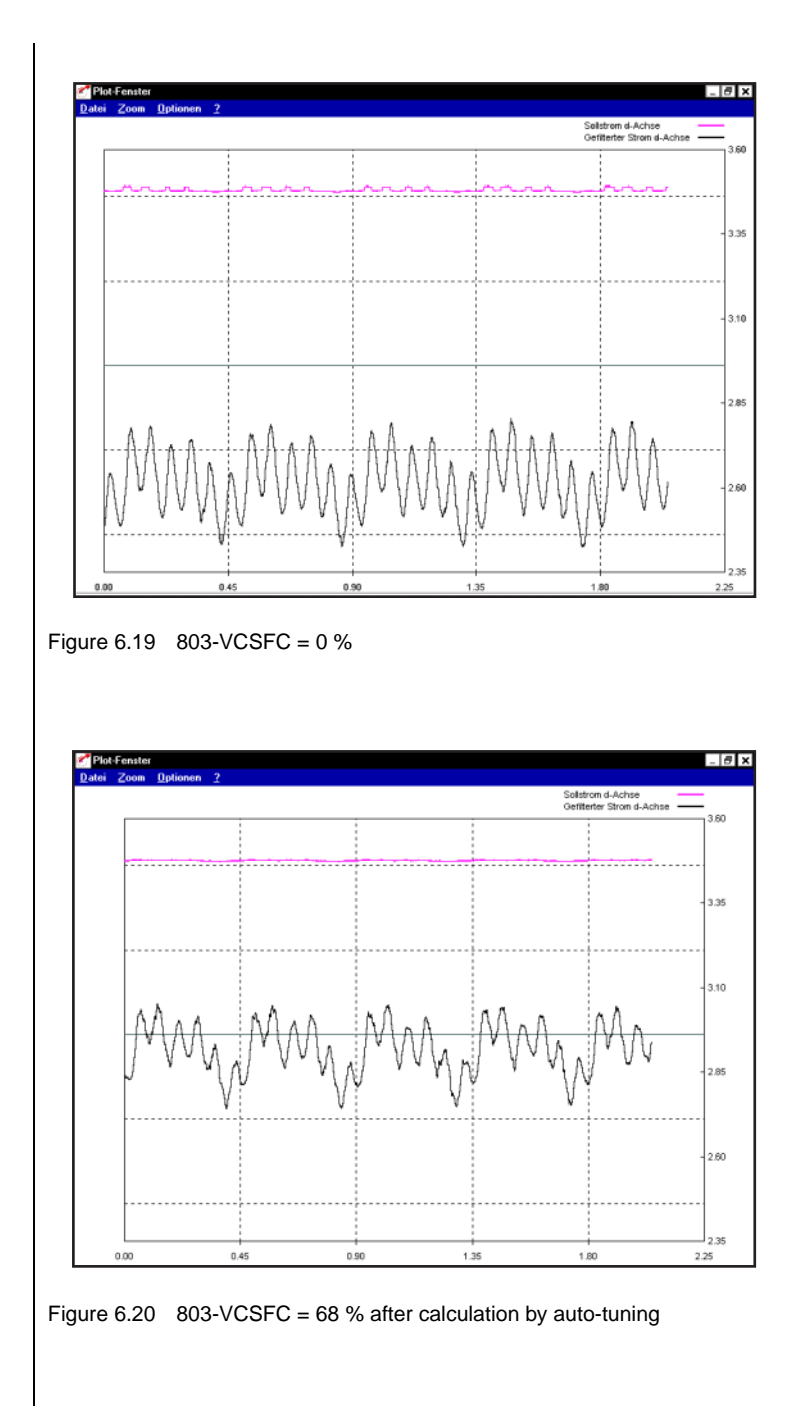

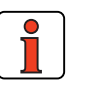

**4.**

**Note:** If 803-VCSFC is too high the motor may rotate with maximum slip. This is indicated by the fact that the estimated speed (400-ACTF) is unequal to the specified reference speed and the current of the q-axle (isq) enters the device limit. It is also shown on the motor, when the reference value is 0 Hz, by the motor shaft rotating slowly.

### **Optimization of current control**

With regard to the following optimization and adaptation tips it should be remembered that the overall current is composed of the d- and q-current based on the following relationship:

$$
|i| = \sqrt{i_d^2 + i_q^2}
$$

As a result the effective value of the apparent current is produced as:

$$
I_s = |i| / \sqrt{2}
$$

At a maximum device rated current (397-CFPNM) equivalent to the apparent current  $I_S$  the d- and q-current variables are thereby automatically limited.

When the motor is run at nominal torque, the nominal value of the D-current is usually less than the nominal value of the q-current. In standard applications which do not demand the nominal torque of the motor the q-current is usually smaller than the d-current.

### **Optimization of the maximum q-current**

#### **Optimization of the maximum reference current for current control**

When subject to high load surges or heavy load it may be necessary to adjust the maximum reference current. The limitation affects the reference of the q-current (torque-forming) and reaches its upper limit in the device rated current 397-CFPNM in subject area ["\\_39DD-Device data".](#page-190-0)

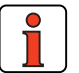

**Note:** A compromise must be found between formation of a maximum torque and the risk of current overload shut-off (error E-OC).

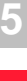

**[2](#page-14-0)**

**[3](#page-36-0)**

**[4](#page-52-0)**

```
6
```
**DE EN**

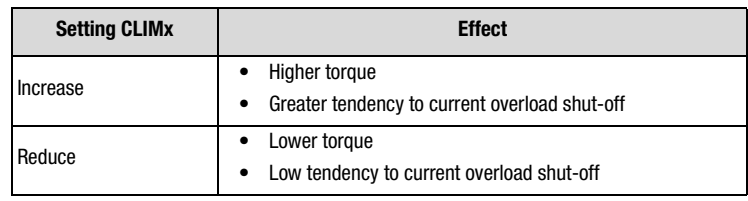

Table 6.17 Setting of max. reference current for current control

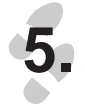

### **Optimization of the speed controller with the gain SSGFx**

With precisely set moments of inertia, Sensorless Flux Control tends toward 20-30 % overshoot when a stepped change of the frequency reference is set. This can be checked with the aid of the DRIVEMANAGER.

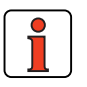

#### **Note: Record step response**

The DRIVEMANAGER scope must be used to record the step response. The reference step should only be specified at a low frequency (approx. 10 Hz).

### **Setting of the scope**

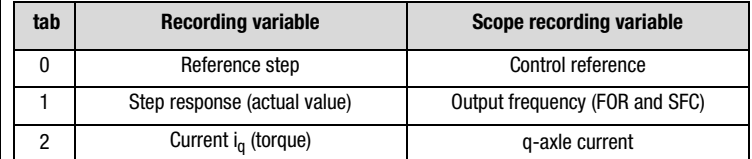

Table 6.18 Recording variables of the DRIVEMANAGER SCOPE

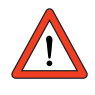

**Attention:** The following diagrams illustrate the ideal condition of a system. In actual applications such characteristics are not attainable because of backlash, elasticity or fluctuations in moments.

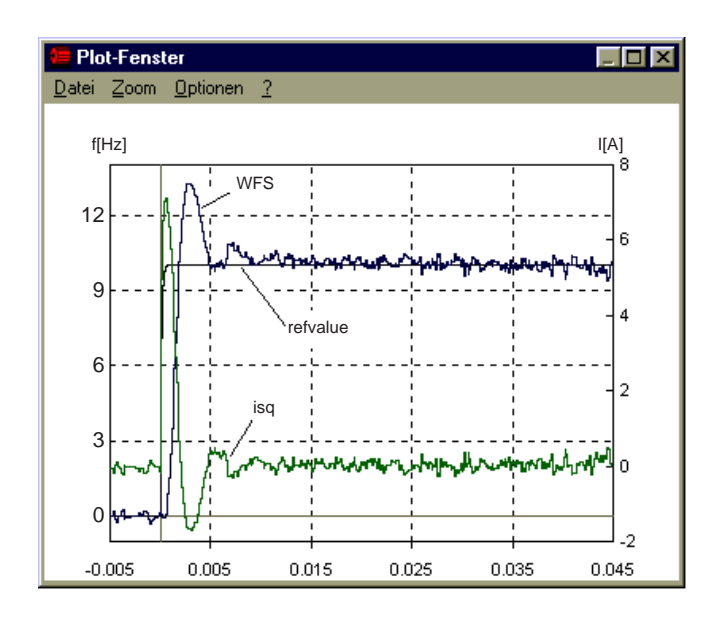

#### **Gain SSGFx too high**

 $\rightarrow$  Reduce value for SSFGx

Figure 6.21 Step response of frequency with high overshoot

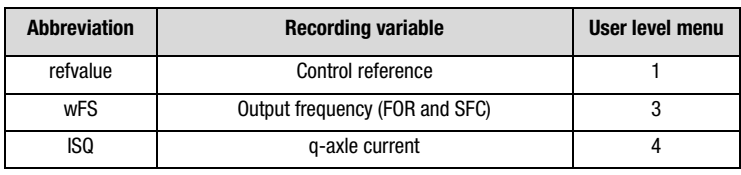

Table 6.19 Recording variables of the plotting window

**[1](#page-12-0)**

**[2](#page-14-0)**

**[3](#page-36-0)**

**[4](#page-52-0)**

**[5](#page-114-0)**

**[6](#page-252-0)**

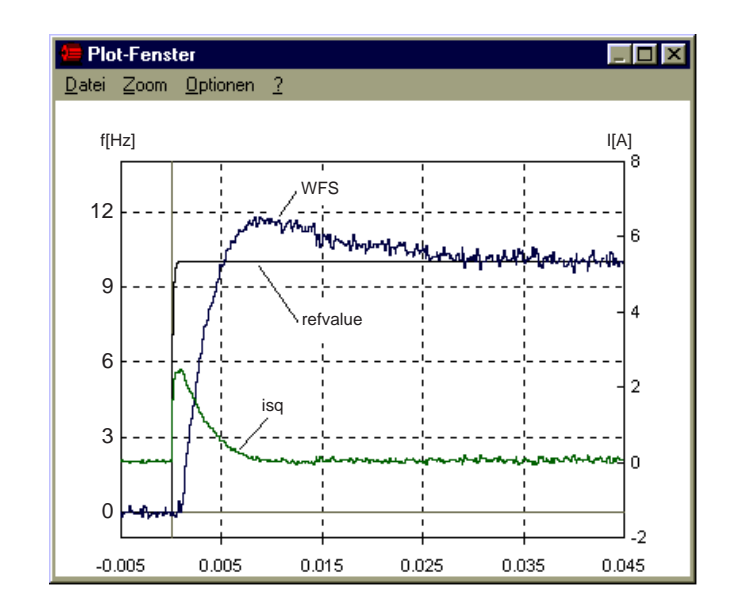

### **Gain SSGFx optimum (lowest overshoot)**

 $\rightarrow$  Do not change value for SSFGx

Figure 6.22 Step response of frequency is optimal

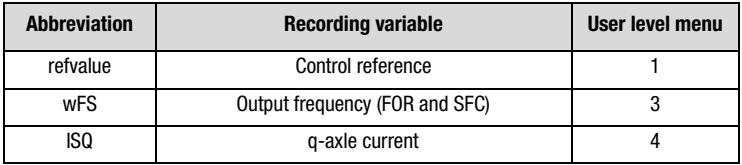

Table 6.20 Recording variables of the plotting window

### **6 Control modes**

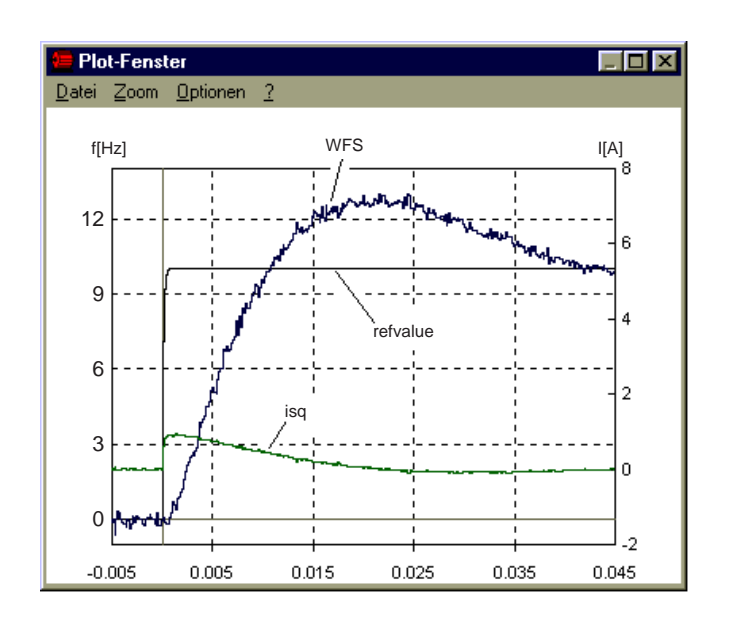

### **Gain SSGFx too low**

 $\rightarrow$  Increase value for SSFGx

Figure 6.23 Step response of frequency with long settling time

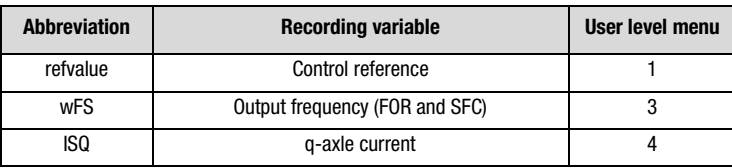

Table 6.21 Recording variables of the plotting window

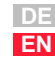

**[2](#page-14-0)**

**[3](#page-36-0)**

**[4](#page-52-0)**

**[5](#page-114-0)**

**[6](#page-252-0)**

**[A](#page-316-0)**

Application Manual CDA3000 6-45

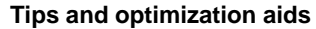

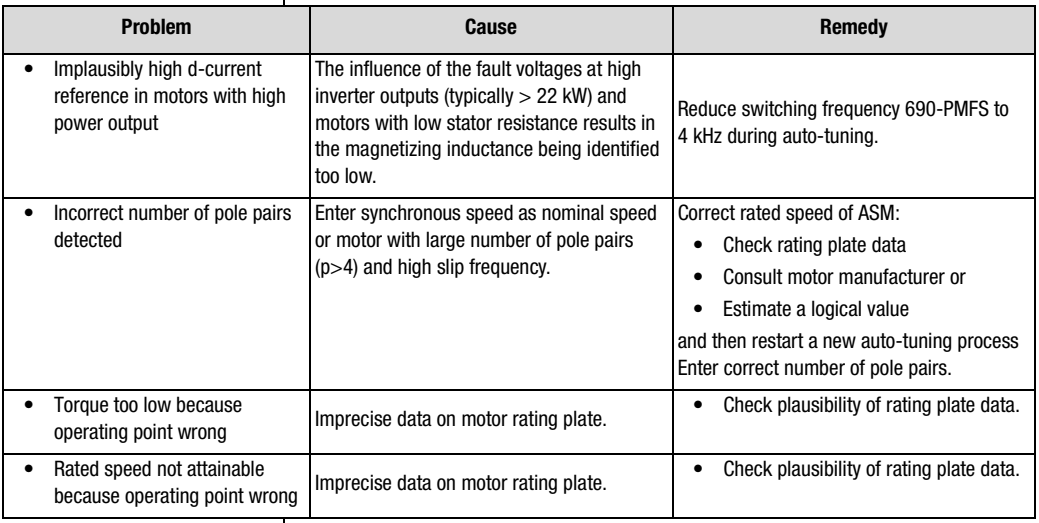

Table 6.22 Optimization aids

#### **6 Control modes**

### **6.3 Field-Oriented Regulation (FOR)**

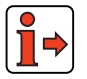

Please take note of the general information regarding the properties of the motor control methods in the introduction to section 6 "Control modes".

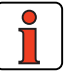

**Note:** Field-oriented regulation is only suitable for asynchronous motors in standalone operation (not for multi-motor operation!).

### **Software functions**

In field-oriented speed control (FOR) not all functions of the inverter module are required. The following functions can be selected, but they do not activate.

### **Inactive functions in FOR**

- Current injection
- IxR load compensation
- Slip compensation
- From firmware V. 2.10: Current-controlled startup

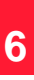

**[5](#page-114-0)**

**[1](#page-12-0)**

**[2](#page-14-0)**

**[3](#page-36-0)**

**[4](#page-52-0)**

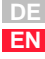

### **Active functions in FOR**

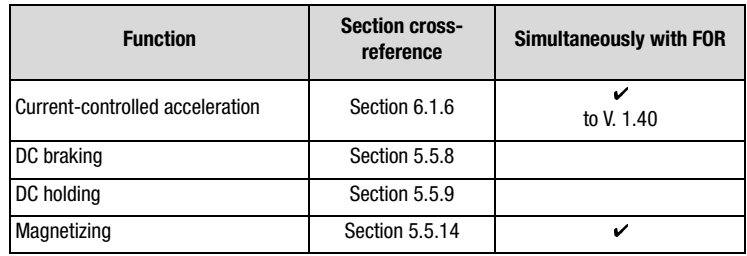

Figure 6.24 Activatable functions in conjunction with FOR

#### **Explanatory notes**

Since setting of FOR mode represents a fully regulated system with speed feedback, the "current-controlled startup" function is not required.

Consequently, as from firmware V. 2.10, to aid commissioning of field-oriented regulation (FOR) the "current-controlled startup" software function is disabled in the presets of the following application data sets:

- DRV\_4, DRV\_5
- ROT\_2, ROT\_3
- M-S\_2, M-S\_4
- The DC braking and DC holding functions can only be sequenced. If both functions are activated the DC holding function is not activated until the braking time has elapsed. No check that the rotor has come to a standstill is made before activation of the holding time.
- Remagnetization can be deactivated by way of parameter 774- MPT=0s in subject area " 77 MP-Remagnetization". During autotuning the remagnetization time is determined automatically.

### **Information for auto-tuning**

For auto-tuning of the controller and motor parameters the rating plate data of the motor must be entered in the parameter of the "Initial commissioning" subject area (see section 5.1). Precise motor data should be obtained as necessary from the manufacturer.

The operating points of the motor are set based on these data, so precise information from the motor manufacturer is important.

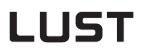

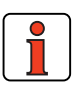

**Note:** Auto-tuning determines the controller and motor parameters automatically and enters them in the relevant parameters.

In special application cases a further optimization of the parameters based on experimentation with the application may improve the result. Manual optimization is particularly advisable for applications in the limit zone of the electric power rating of the inverter module as well as in case of major load surges, or for special motors. This optimization based on tests should bring the desired success in terms of the drive solution.

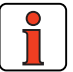

**Note:** During identification the switching frequency of the power stage should be reduced in subject area ["\\_69 PM-](#page-242-0)[Modulation"](#page-242-0) by means of parameter 690-PMFS to 4kHz. This reduction improves the accuracy of motor identification, because the influence of the fault voltages of the inverter power stage is reduced. This measure can improve control response at inverter outputs above 22 kW (as from CDA34.045).

**[1](#page-12-0)**

**[2](#page-14-0)**

**[3](#page-36-0)**

**[4](#page-52-0)**

**[5](#page-114-0)**

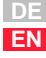

#### **6 Control modes**

## **LUST**

### 6.3.1 \_79 EN-Encode **evaluation**

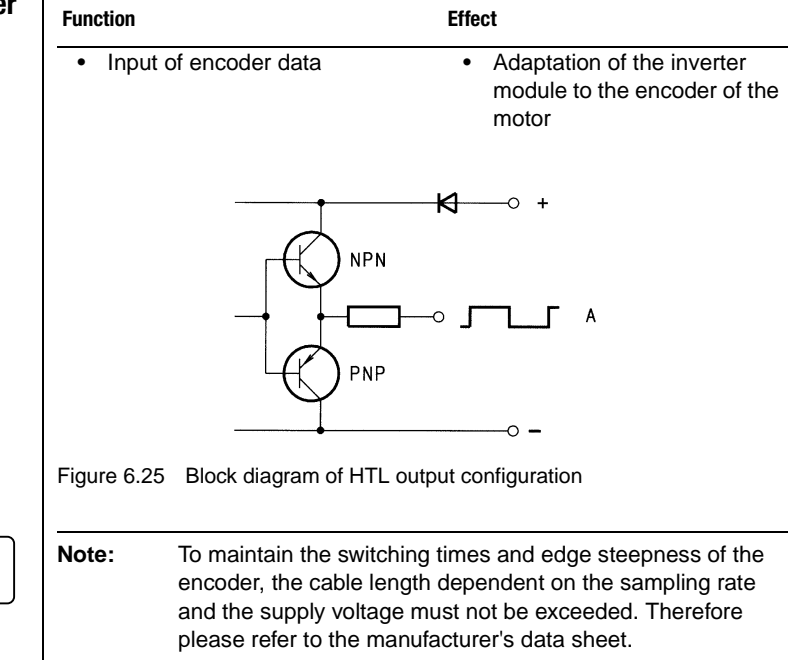

### **Parameters of the encoder evaluation subject area**

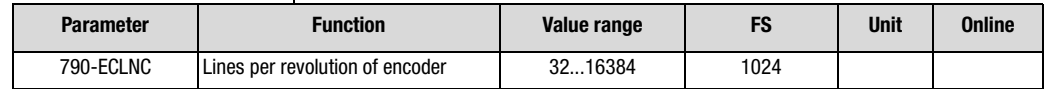

Table 6.23 Parameters from subject area 79 EN-Encoder evaluation

#### **Explanatory notes**

- On the inverter module the A and B track of a HTL encoder can be evaluated. Differential transducers cannot be evaluated.
- Permissible pulse counts are in the range  $2^n$  with n=5 to 14.
- For speed control the encoder signal in the inverter module is quadrupled, so a good level of speed control is possible with small pulse counts.

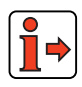

Only inputs ISD02 and ISD03 can be used for encoder evaluation; [see](#page-140-0) [section 5.2.3](#page-140-0) ["\\_21ID-Digital inputs".](#page-140-0)

### **Minimum reference speed**

The minimum reference speed indicates the minimum speed as from which at least one pulse of the encoder per scan cycle of the inverter module can be evaluated.

Formula for calculation of minimum reference speed depending on lines per revolution of encoder:

$$
n_{min} = \frac{200}{4 \cdot SZ} \cdot 60 \cdot \frac{1}{min} = \frac{9 \cdot 10^6}{SZ} \cdot \frac{1}{min}
$$

SZ Lines per revolution  $n_{\min}$  Minimum reference speed in [rpm]

### **Minimum reference speeds**

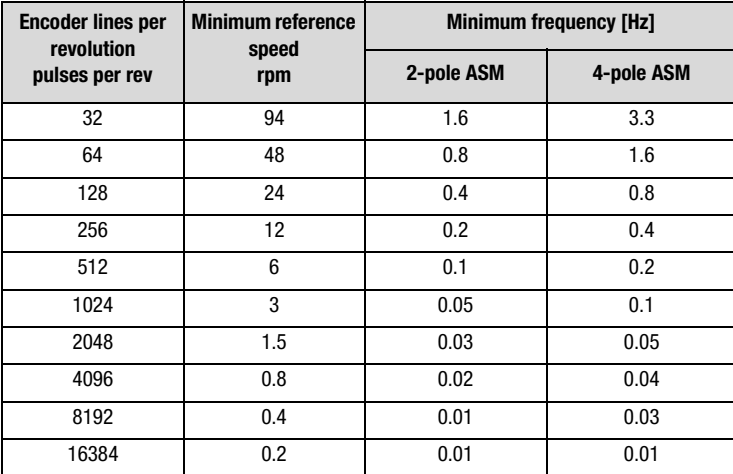

Table 6.24 Minimum speeds when using encoders with differing lines per revolution

**[1](#page-12-0)**

**[2](#page-14-0)**

**[3](#page-36-0)**

**[4](#page-52-0)**

**[5](#page-114-0)**

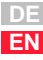

### **Maximum reference speed**

The maximum reference speed indicates up to what speed the pulses of the encoder can be evaluated by the input of the inverter module.

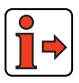

For specifications of the limit frequency for inputs ISD02 and ISD03 for encoder evaluation refer to section [2.4](#page-21-0) ["Specification of control terminals"](#page-21-0).

Formula for calculation of maximum reference speed depending on lines per revolution of encoder:

$$
n_{max} = \frac{f_{max}[kHz]}{SZ} \cdot 10^3 \cdot 60 \frac{1}{min} = \frac{3000}{SZ} \cdot \frac{1}{min}
$$

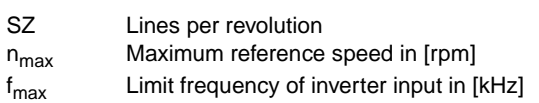

### **Typical maximum reference speeds**

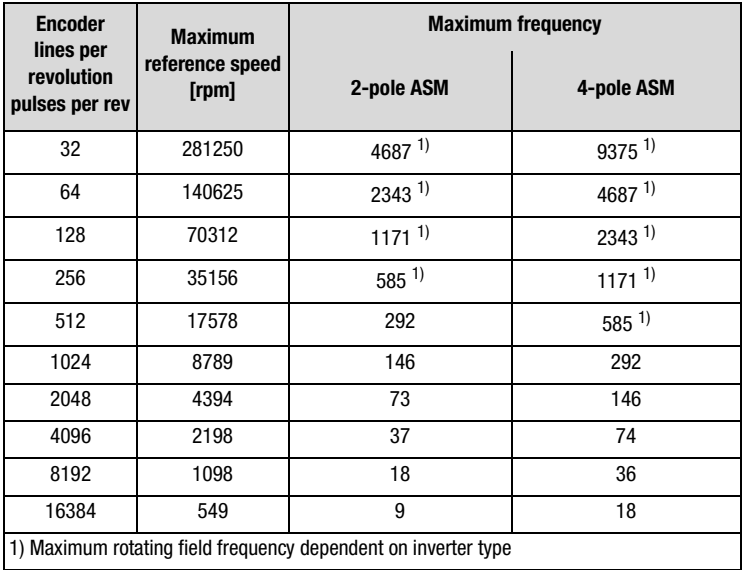

Table 6.25 Maximum reference speed when using encoders with differing lines per revolution

The maximum frequency which can be delivered by the inverter is limited by the design size.

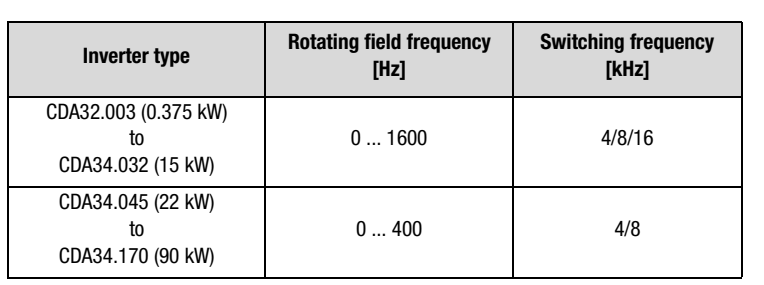

Table 6.26 Maximum rotating field frequency of inverter types

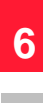

**[2](#page-14-0)**

**[3](#page-36-0)**

**[4](#page-52-0)**

**[5](#page-114-0)**

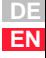

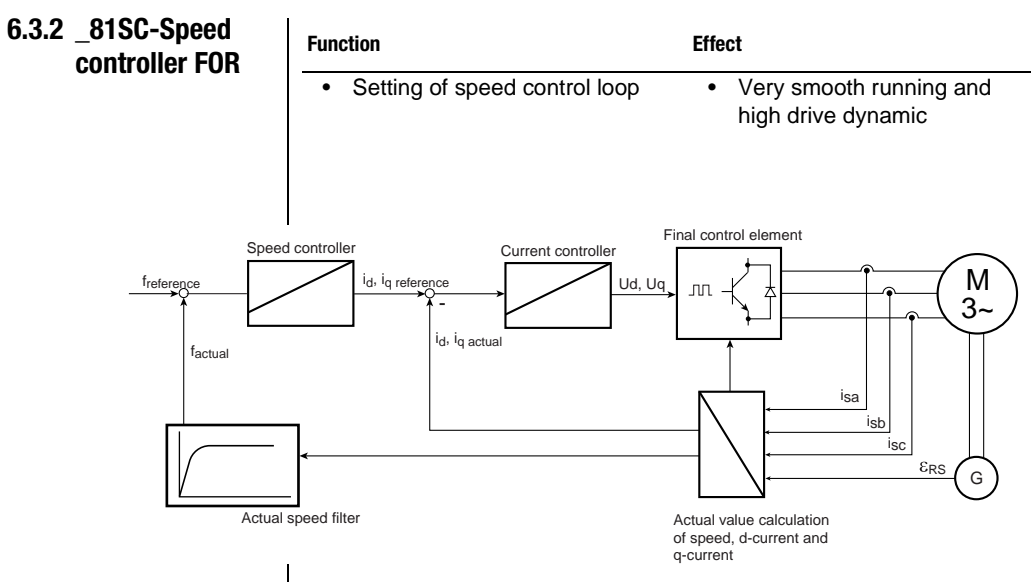

Figure 6.26 Structure diagram of speed control

### **Parameters of the speed controller FOR subject area**

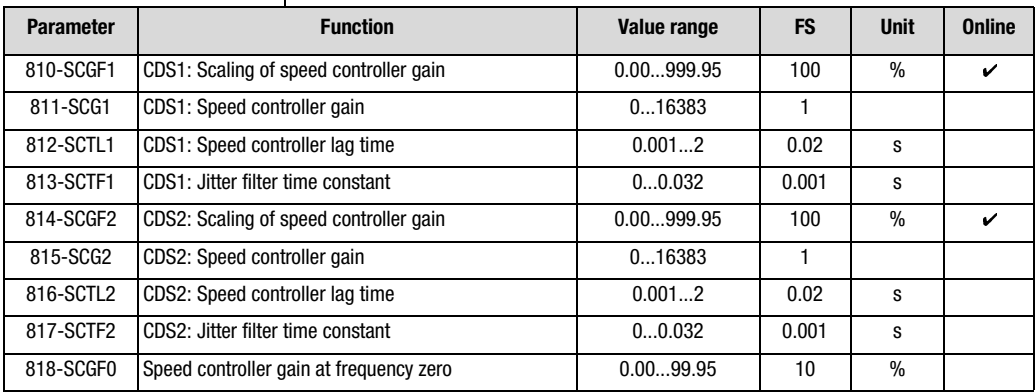

Table 6.27 Parameters from subject area \_81SC-Speed controller FOR

### **Explanatory notes** • All controllers are set by the initial commissioning. With the FOR speed controller the controllers can be fine-tuned as necessary to the special needs of the application. • The quality of the dimensioning of the speed control loop is based on exact values for the moments of inertia of the motor and the system. If the value 0 is entered the inverter module enters estimated moments of inertia for the motor and the system (see section 5.1). • The speed controller gain should be adapted by way of scaling parameter SCGFx according to the application requirements.

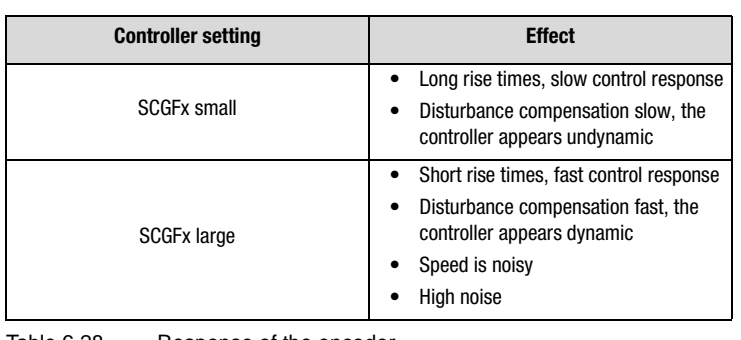

Table 6.28 Response of the encoder

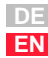

**[1](#page-12-0)**

**[2](#page-14-0)**

**[3](#page-36-0)**

**[4](#page-52-0)**

**[5](#page-114-0)**

**[6](#page-252-0)**

### **6.3.3 \_80 CC-Current control**

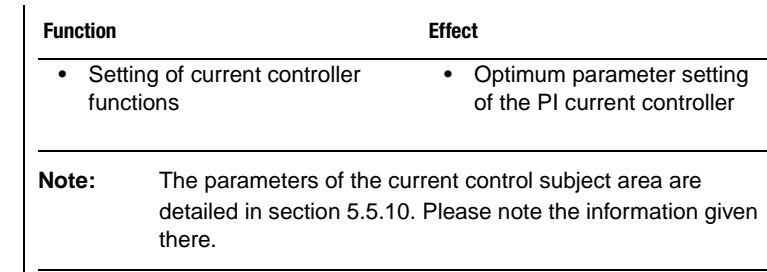

### **Parameters of current control**

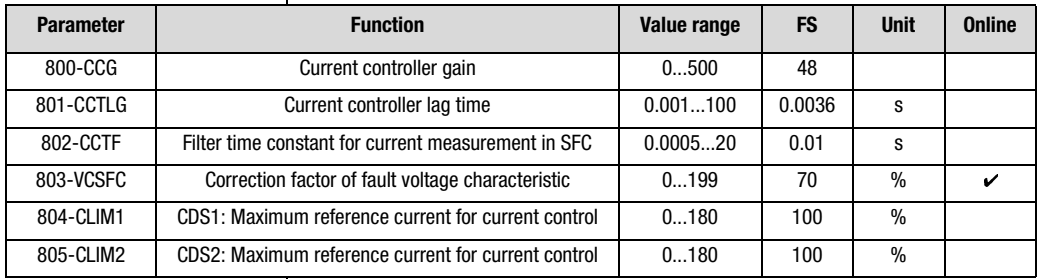

Table 6.29 Parameters of subject area \_80CC Current control

#### **Explanatory notes**

- No adaptation of the fault voltage compensation is required.
- The parameters of the current controller are set automatically during auto-tuning in initial commissioning. It is not necessary to change the calculated values of the PI controller for the gain (800-CCG) or the lag time (801-CCTLG).

### **6.3.4 Tips and optimization aids for control engineers**

The following section presents a tips and optimization aids to deal with typical application errors.

**3** Check the current control.

**4** Check the speed controller.

**Step Checks Help** 

**1** Check that your wiring is connected properly and the phase sequence is correct.

**2** Enter correct (plausible) motor data and start

Table 6.30 Procedure for optimization of FOR

auto-tuning.

**6 Control modes**

[see section 2.1 "Device and terminal](#page-15-0) 

[see section 5.1 "\\_15 FC-Initial com-](#page-117-0)

[view"](#page-15-0).

[missioning".](#page-117-0)

this section

in this section

**[5](#page-114-0)**

**[6](#page-252-0)**

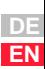

<span id="page-309-0"></span>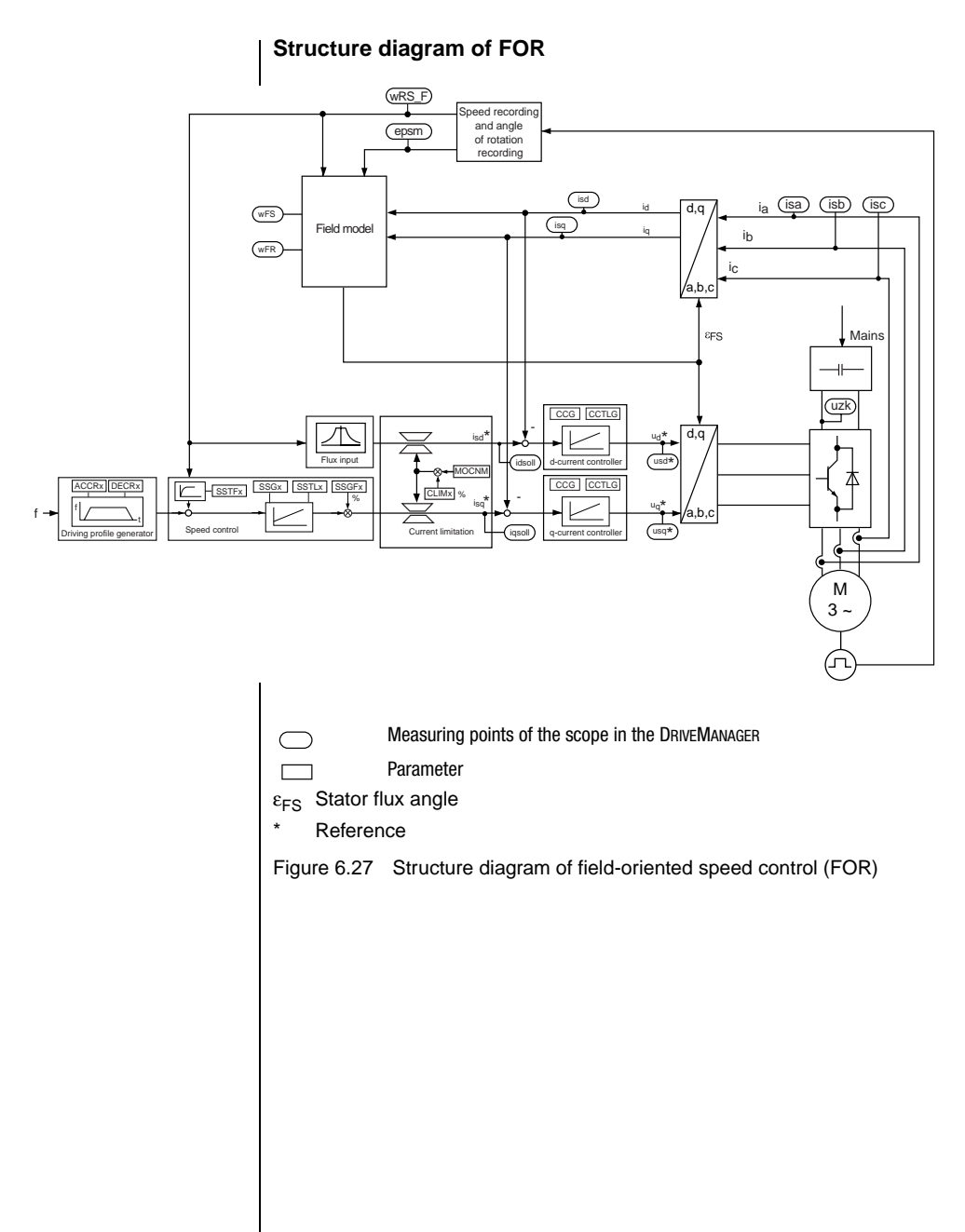

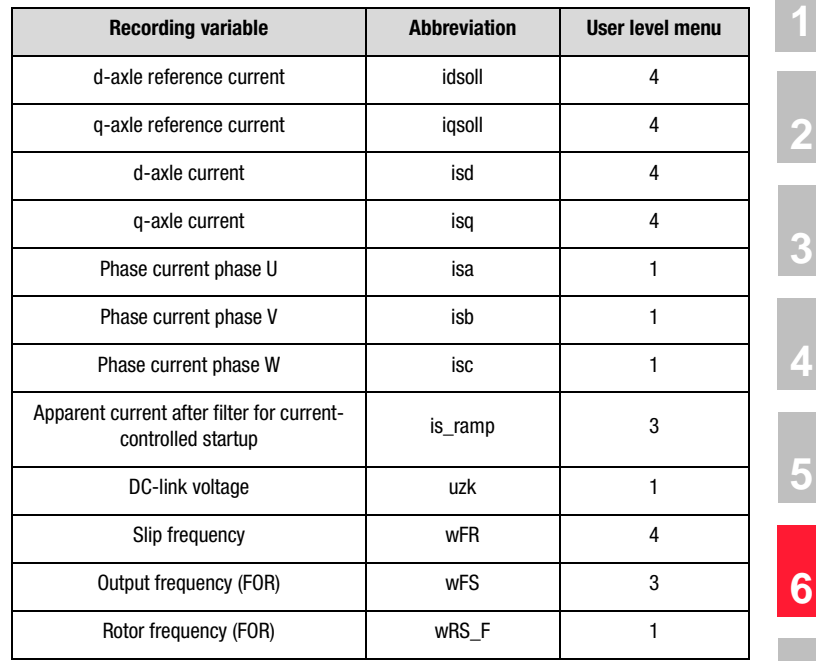

### **Recording variables of the scope function in the DRIVEMANAGER**

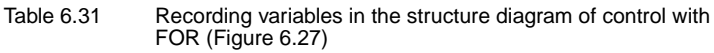

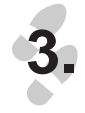

### **Optimization of current control**

With regard to the following optimization and adaptation tips it should be remembered that the overall current is composed of the d- and q-current based on the following relationship:

$$
|i| = \sqrt{i_d^2 + i_q^2}
$$

As a result the effective value of the apparent current is produced as:

$$
I_s = |i| / \sqrt{2}
$$

At a maximum device rated current (397-CFPNM) equivalent to the apparent current IS the d- and q-current variables are thereby automatically limited.

**DE EN**

**[2](#page-14-0)**

**[3](#page-36-0)**

**[4](#page-52-0)**

**[5](#page-114-0)**

#### **6 Control modes**

### **LUST**

When the motor is run at nominal torque, the nominal value of the D-current is usually less than the nominal value of the q-current. In standard applications which do not demand the nominal torque of the motor the qcurrent is usually smaller than the d-current.

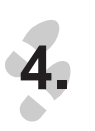

### **Optimization of the speed controller with the gain SSGFx**

For Field-Oriented Regulation the encoder is set in exactly the same way as for Sensorless Flux Control.

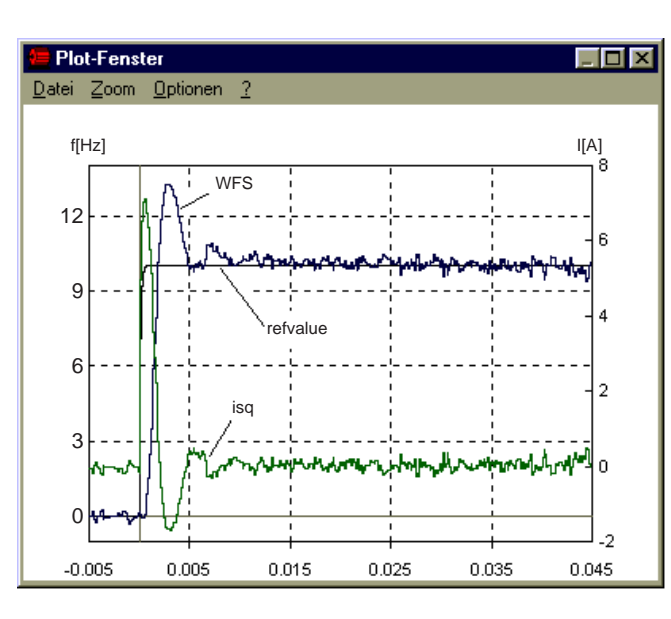

### **Gain SSGFx too high**

Reduce value for SCGFx

Figure 6.28 Step response of frequency with high overshoot

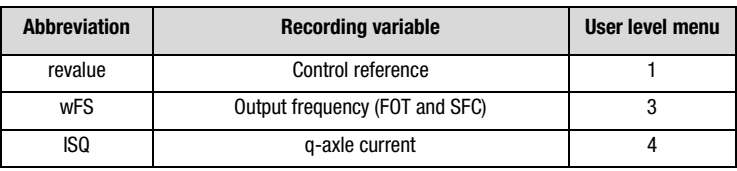

Table 6.32 Recording variables of the plotting window

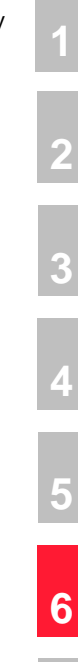

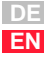

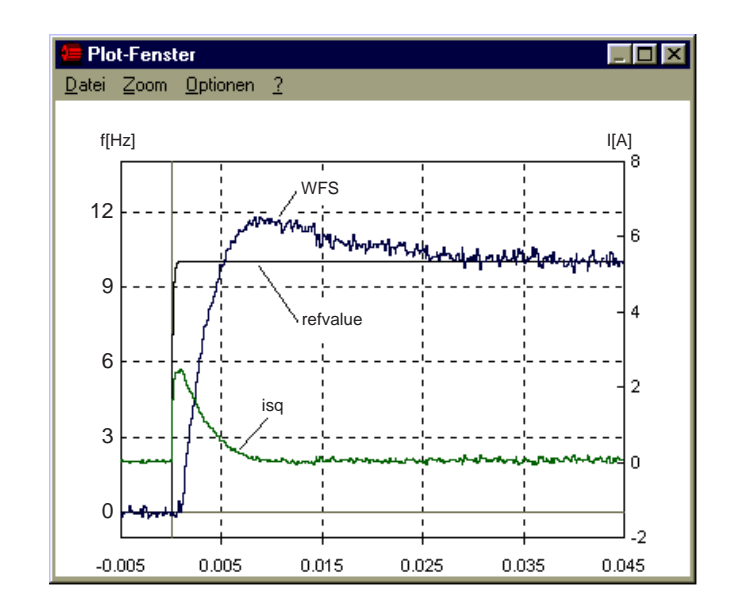

### **Gain SCGFx too optimal**

Do not change value for SCGFx

Figure 6.29 Step response of frequency is optimal

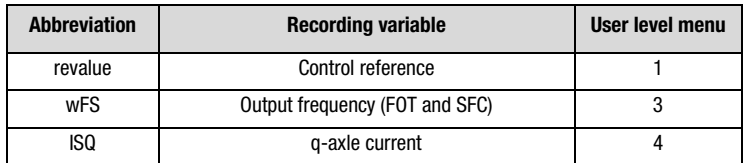

Table 6.33 Recording variables of the plotting window

#### **6 Control modes**

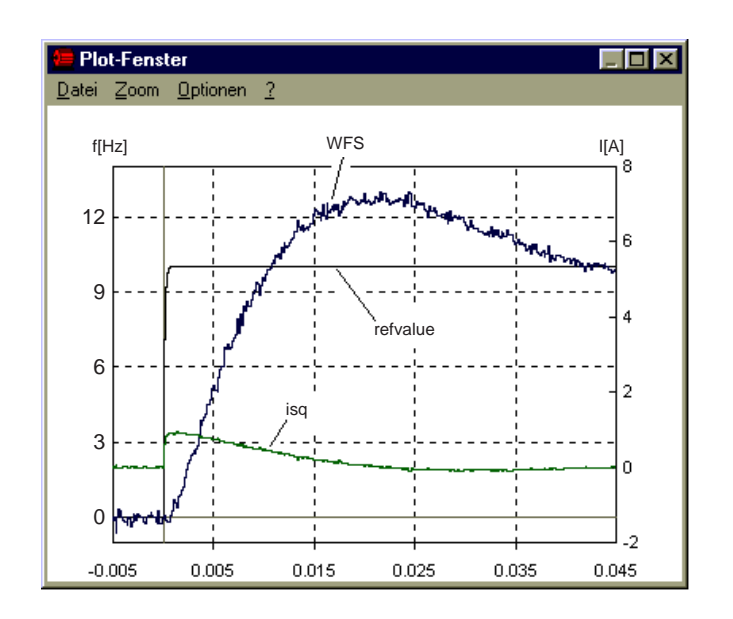

### **Gain SCGFx too small**

Increase value for SCGFx

Figure 6.30 Step response of frequency with long settling time

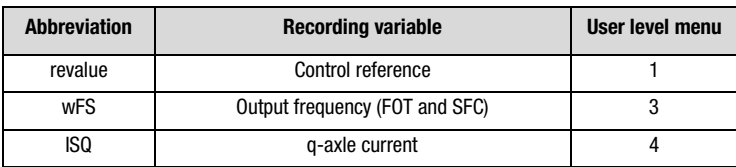

Table 6.34 Recording variables of the plotting window

**[A](#page-316-0)**

**[2](#page-14-0)**

**[3](#page-36-0)**

**[4](#page-52-0)**

**[5](#page-114-0)**

**[6](#page-252-0)**

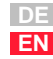

**6 Control modes**

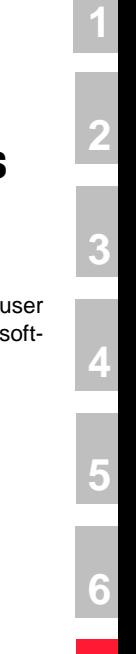

# **A**

# <span id="page-316-0"></span>**Appendix A Overview of parameters**

The following parameter overview contains all the parameters up to level 01-MODE = 4 in the factory setting  $(152-ASTER = DRV_1)$ , in ware version V1.30-0.

### **Abbreviations:**

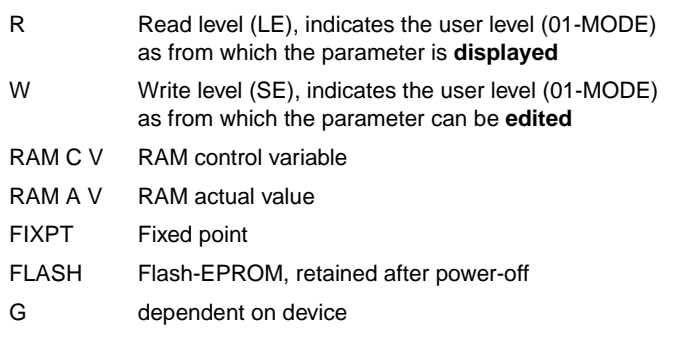

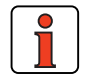

**Note:** The DRIVEMANAGER has a user-friendly print function which you can use at any time to print off your latest parameter list.

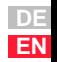

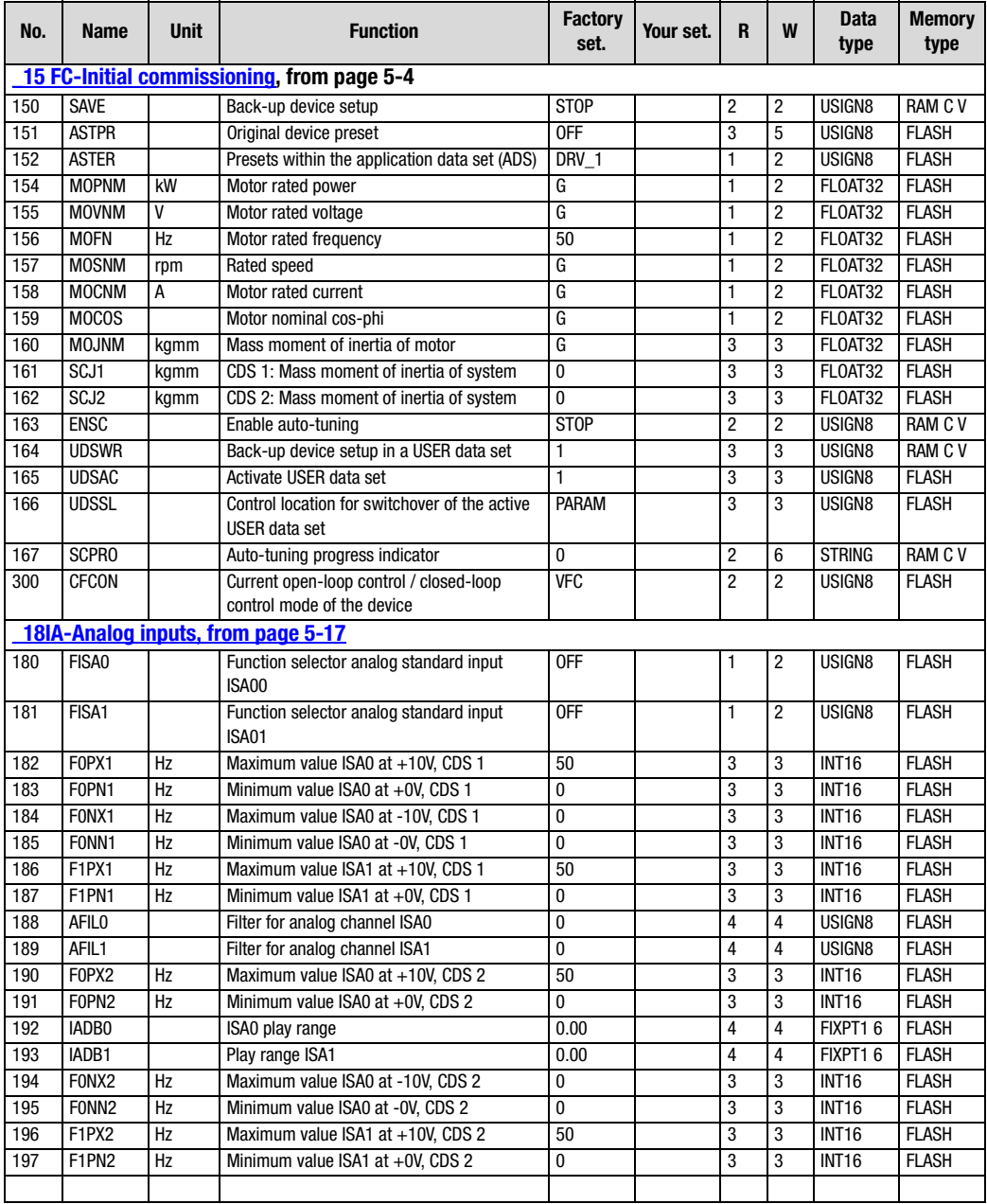

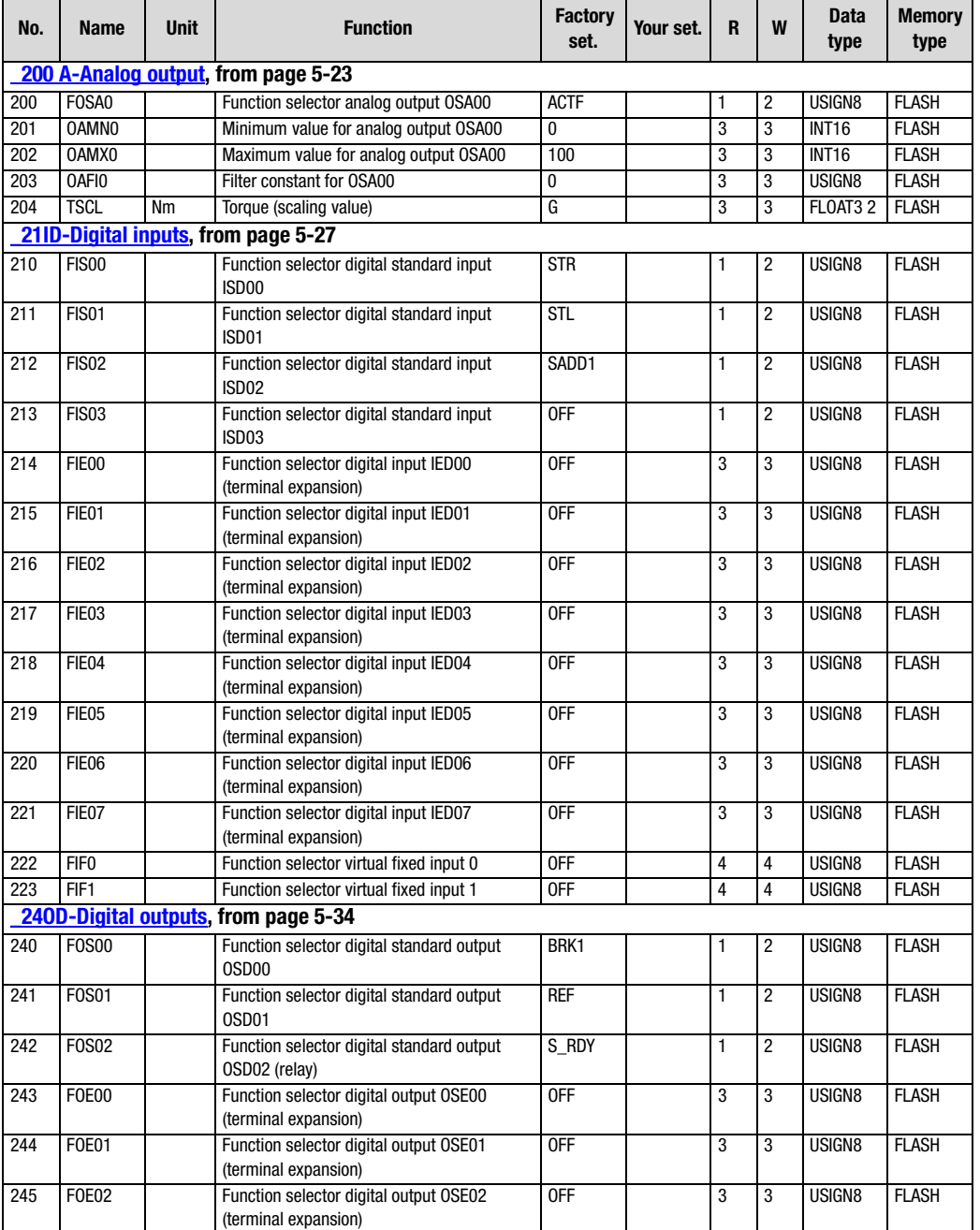

**[1](#page-12-0)**

**[2](#page-14-0)**

**[3](#page-36-0)**

**[4](#page-52-0)**

**[5](#page-114-0)**

**[6](#page-252-1)**

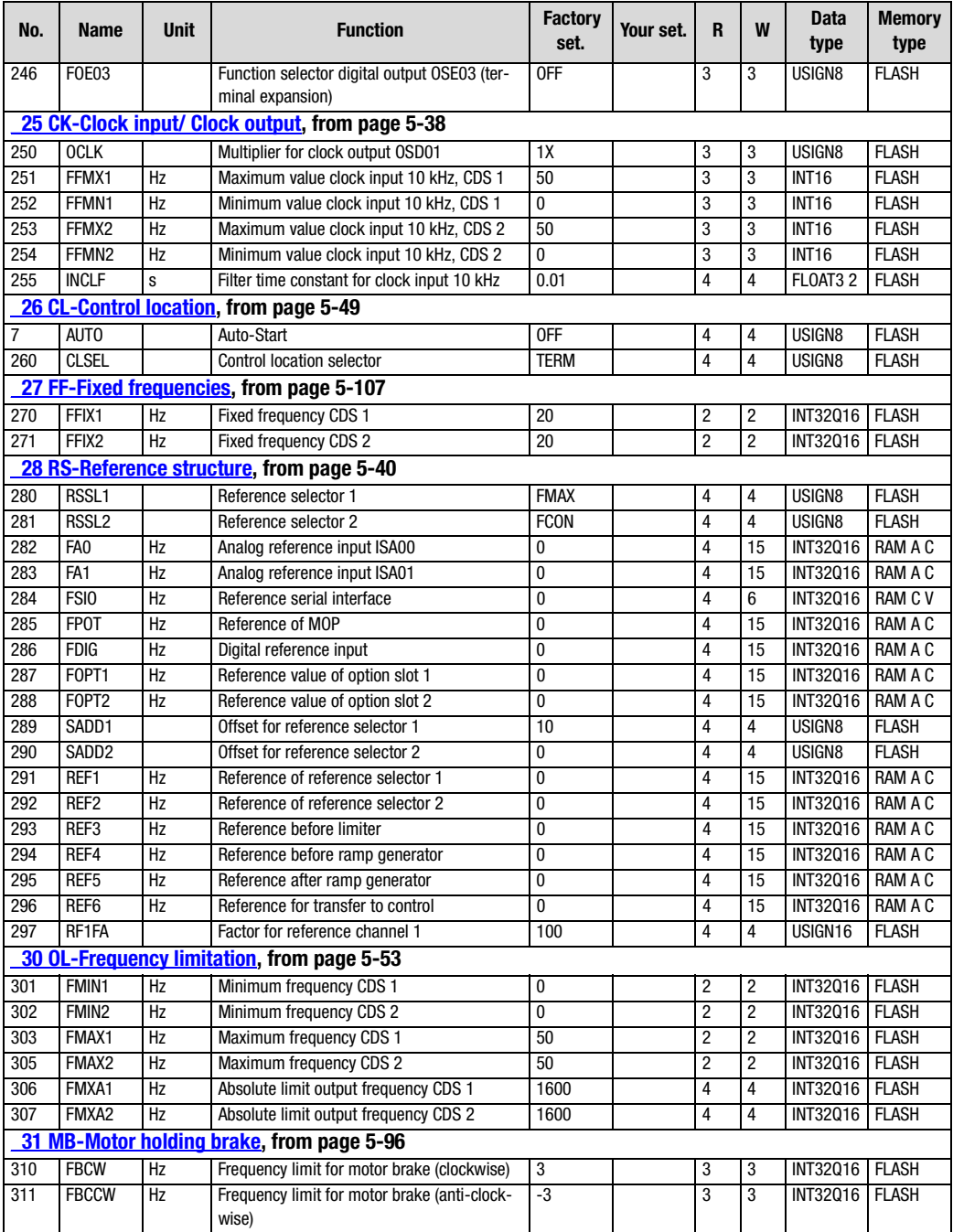

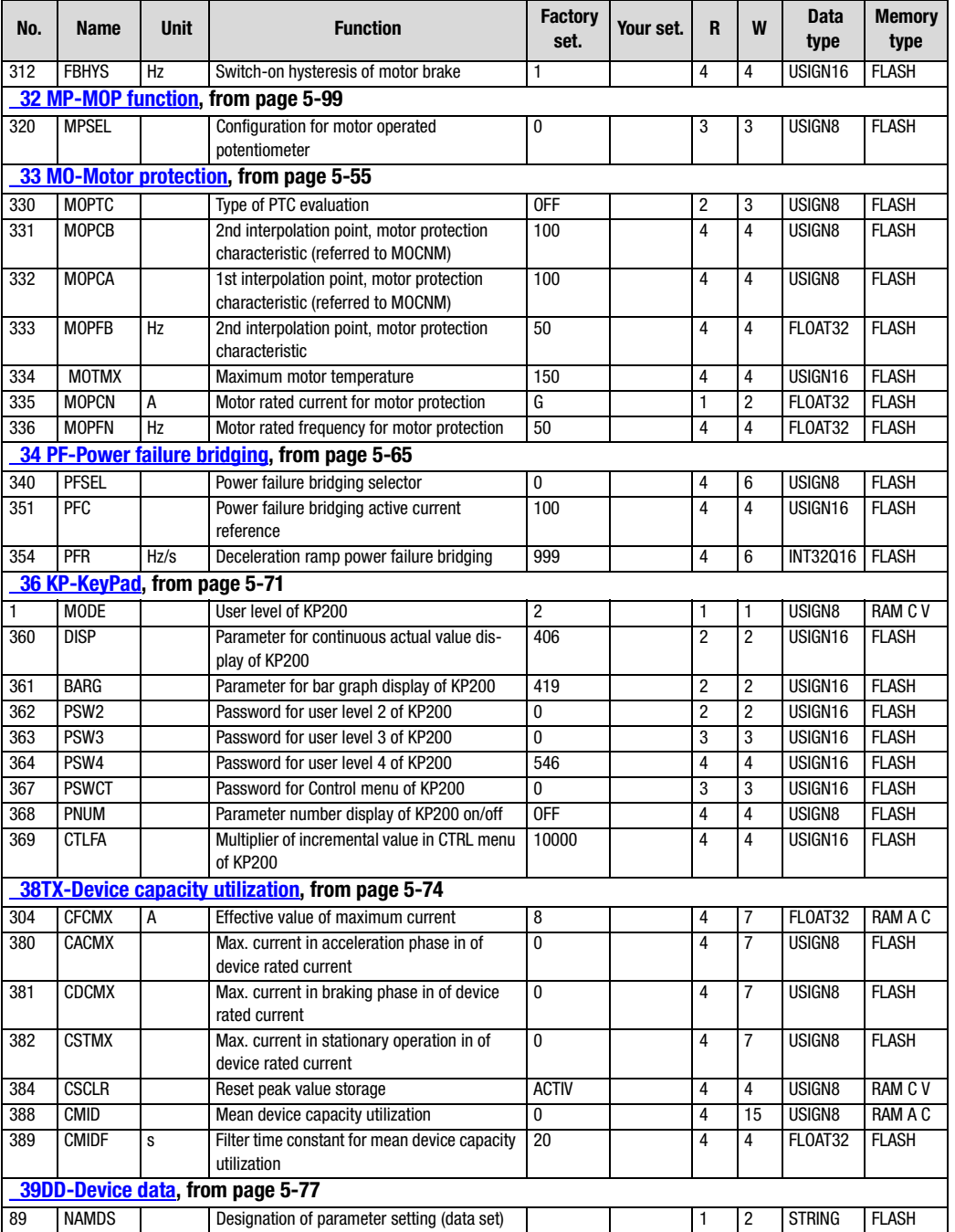

**[1](#page-12-0)**

**[2](#page-14-0)**

**[3](#page-36-0)**

**[4](#page-52-0)**

**[5](#page-114-0)**

**[6](#page-252-1)**

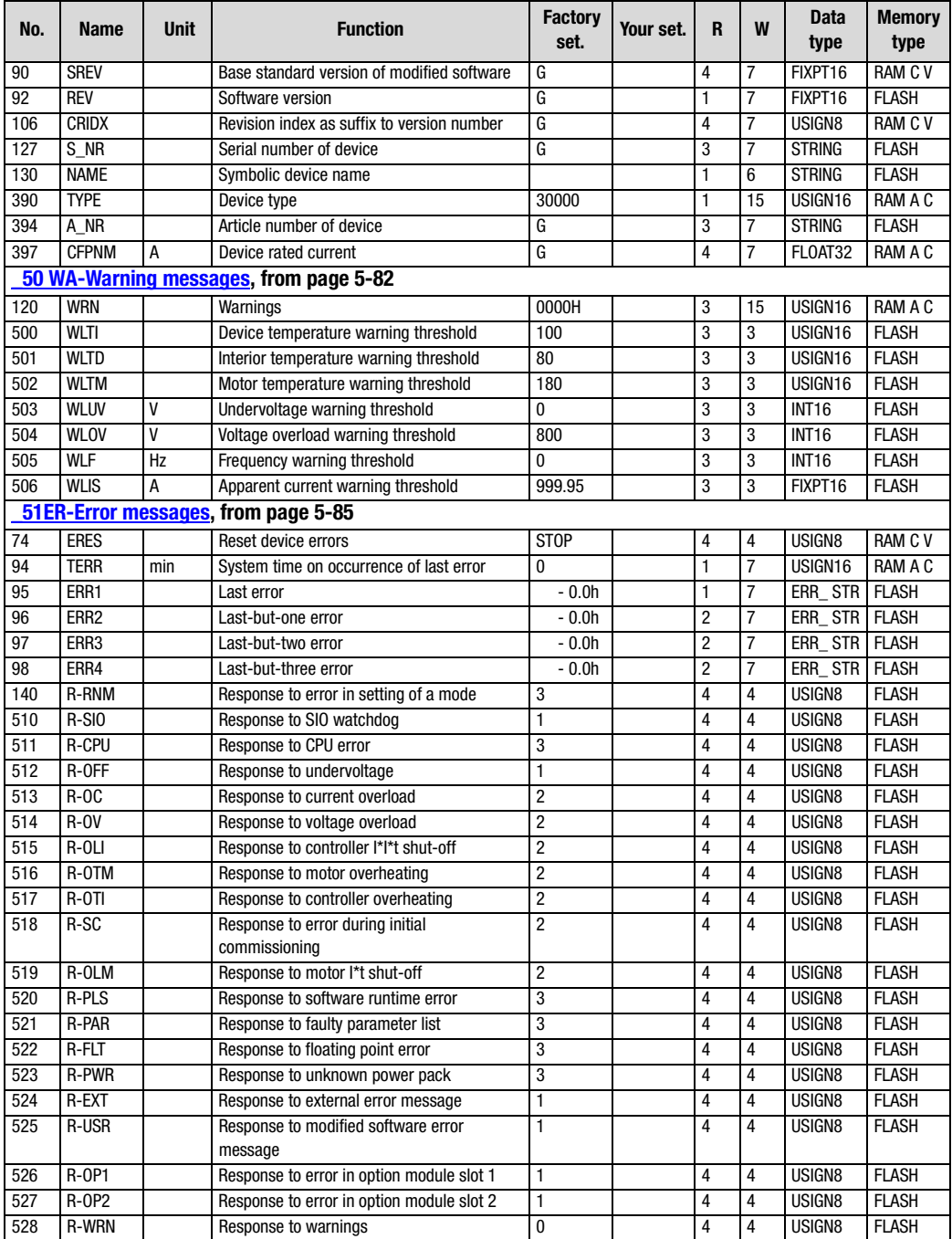

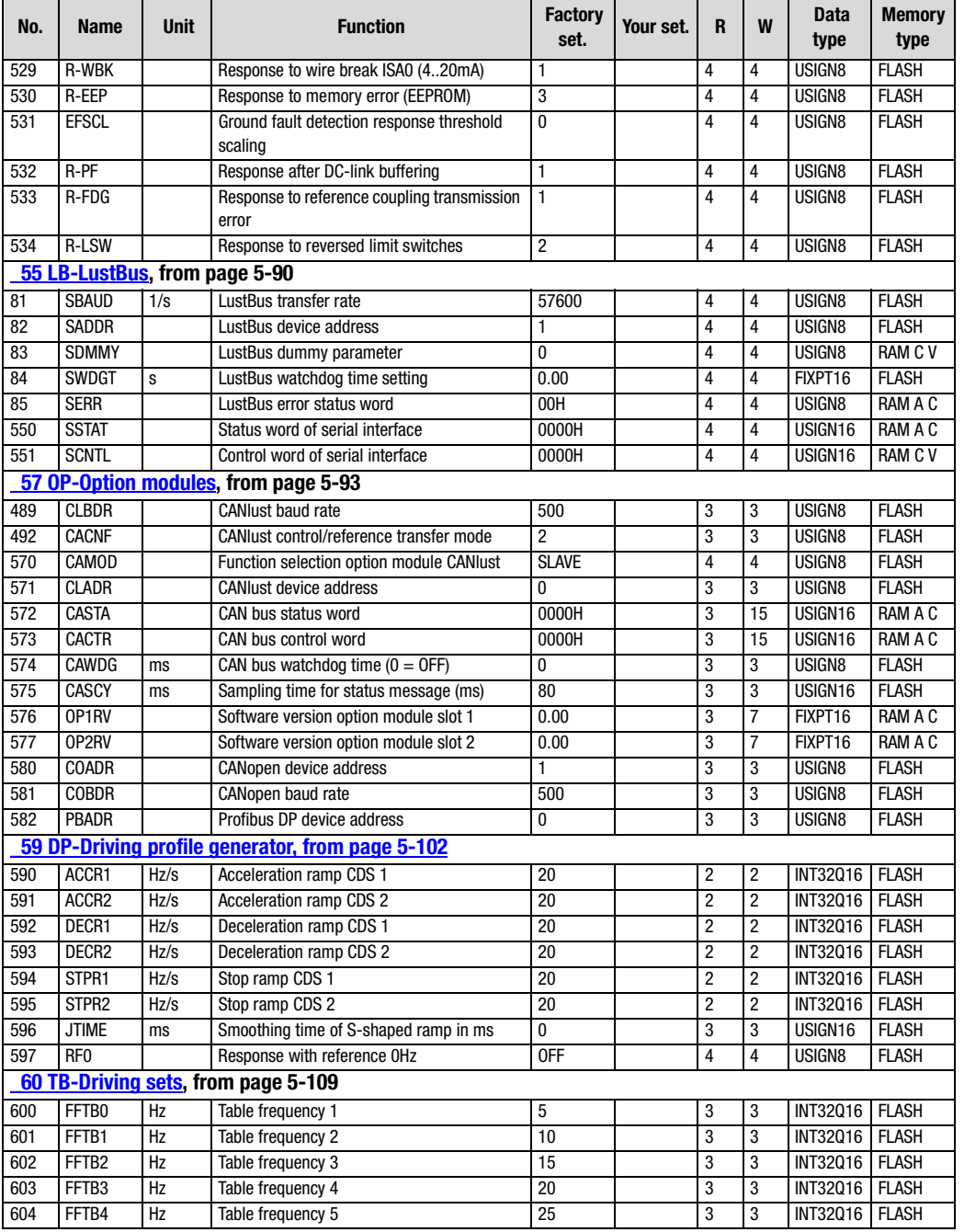

**[1](#page-12-0)**

**[2](#page-14-0)**

**[3](#page-36-0)**

**[4](#page-52-0)**

**[5](#page-114-0)**

**[6](#page-252-1)**

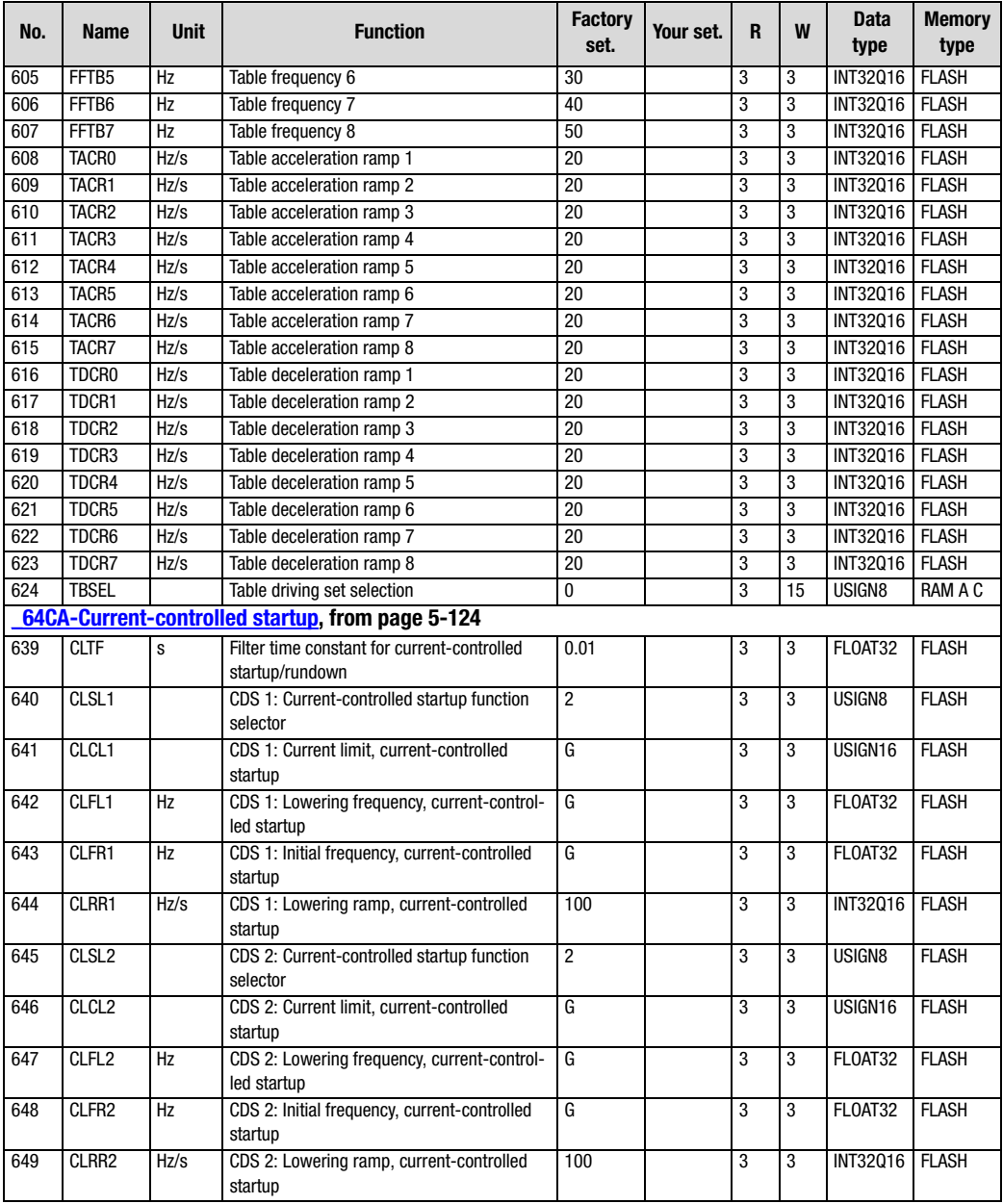
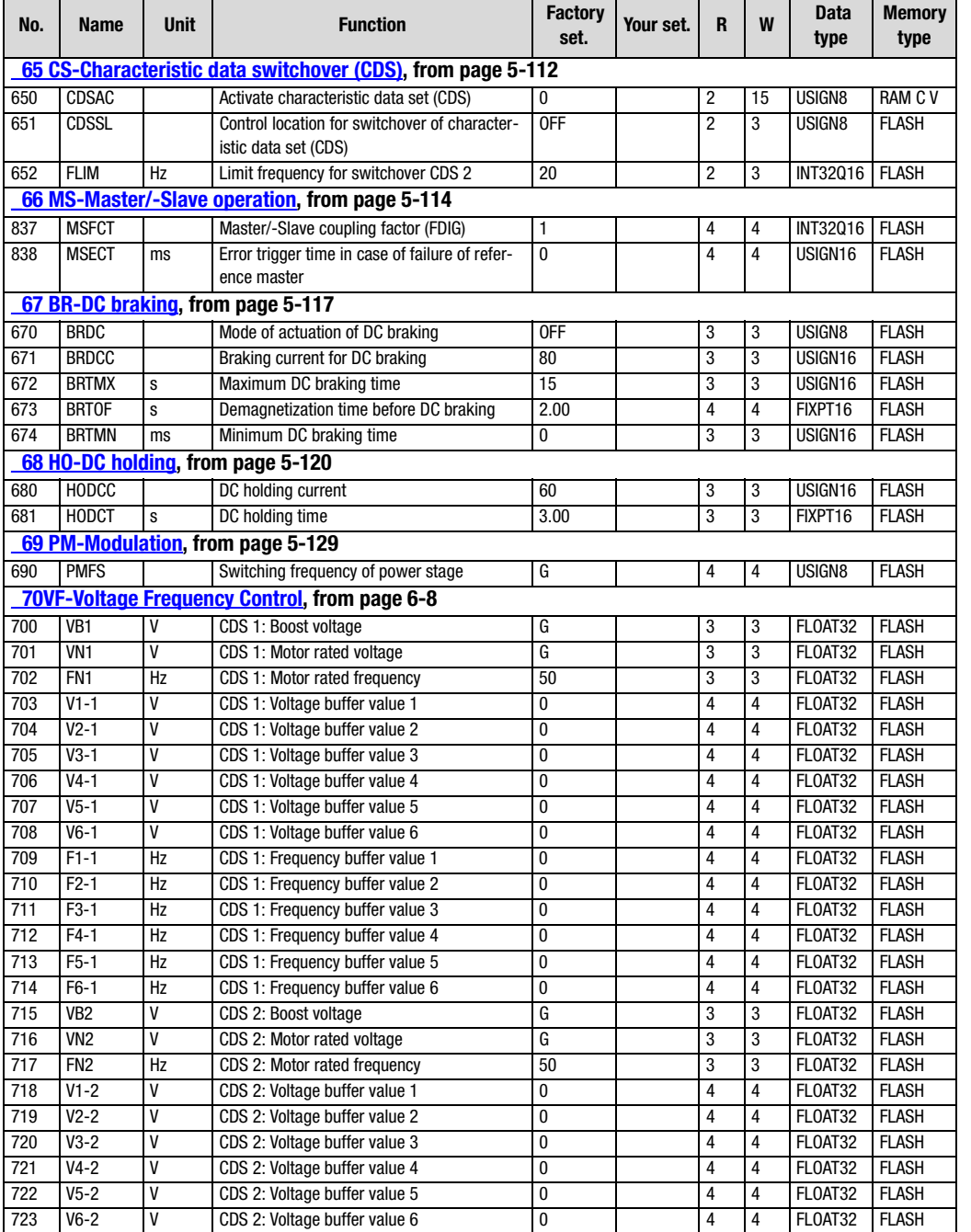

**[1](#page-12-0)**

**[2](#page-14-0)**

**[3](#page-36-0)**

**[4](#page-52-0)**

**[5](#page-114-0)**

**[6](#page-252-0)**

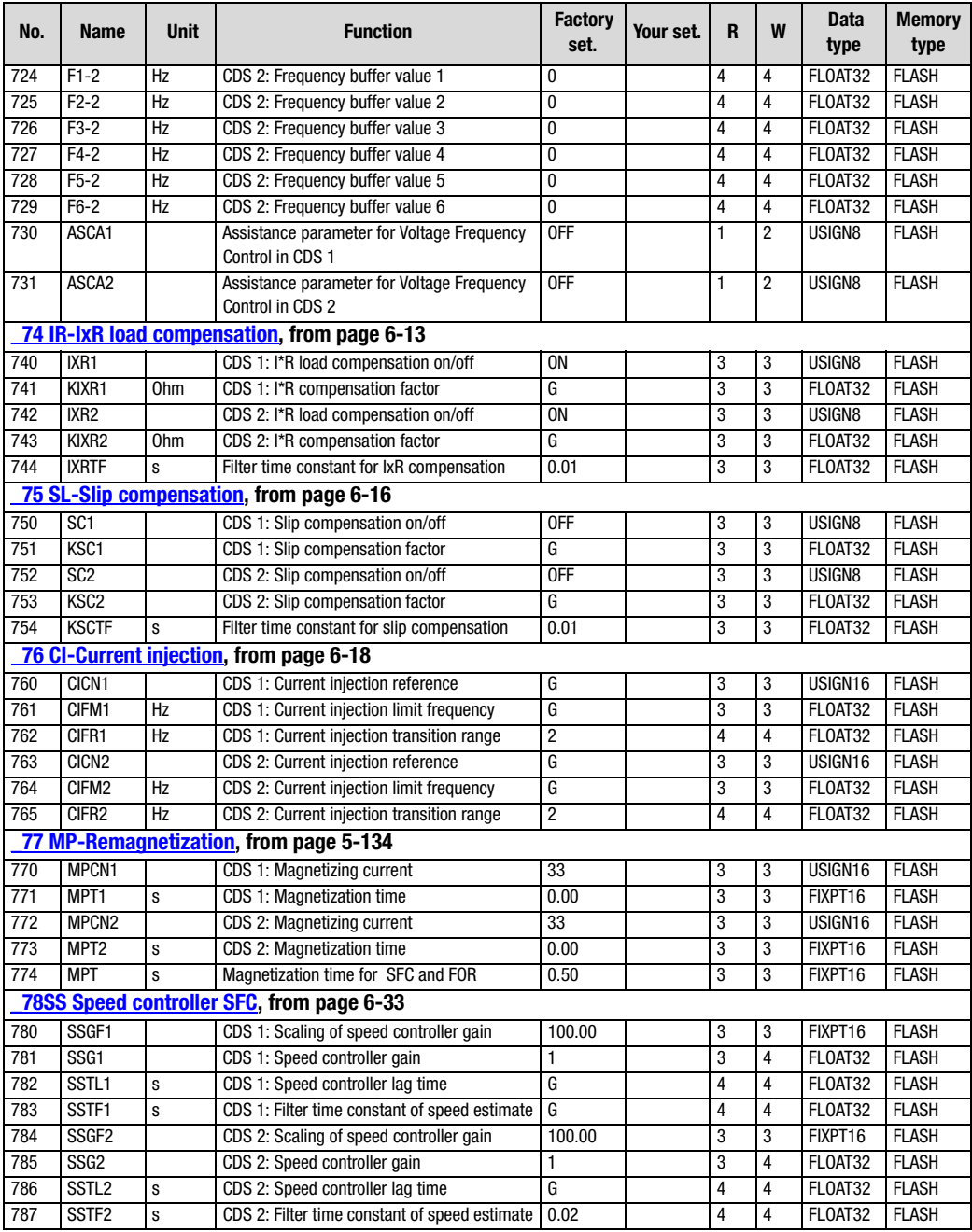

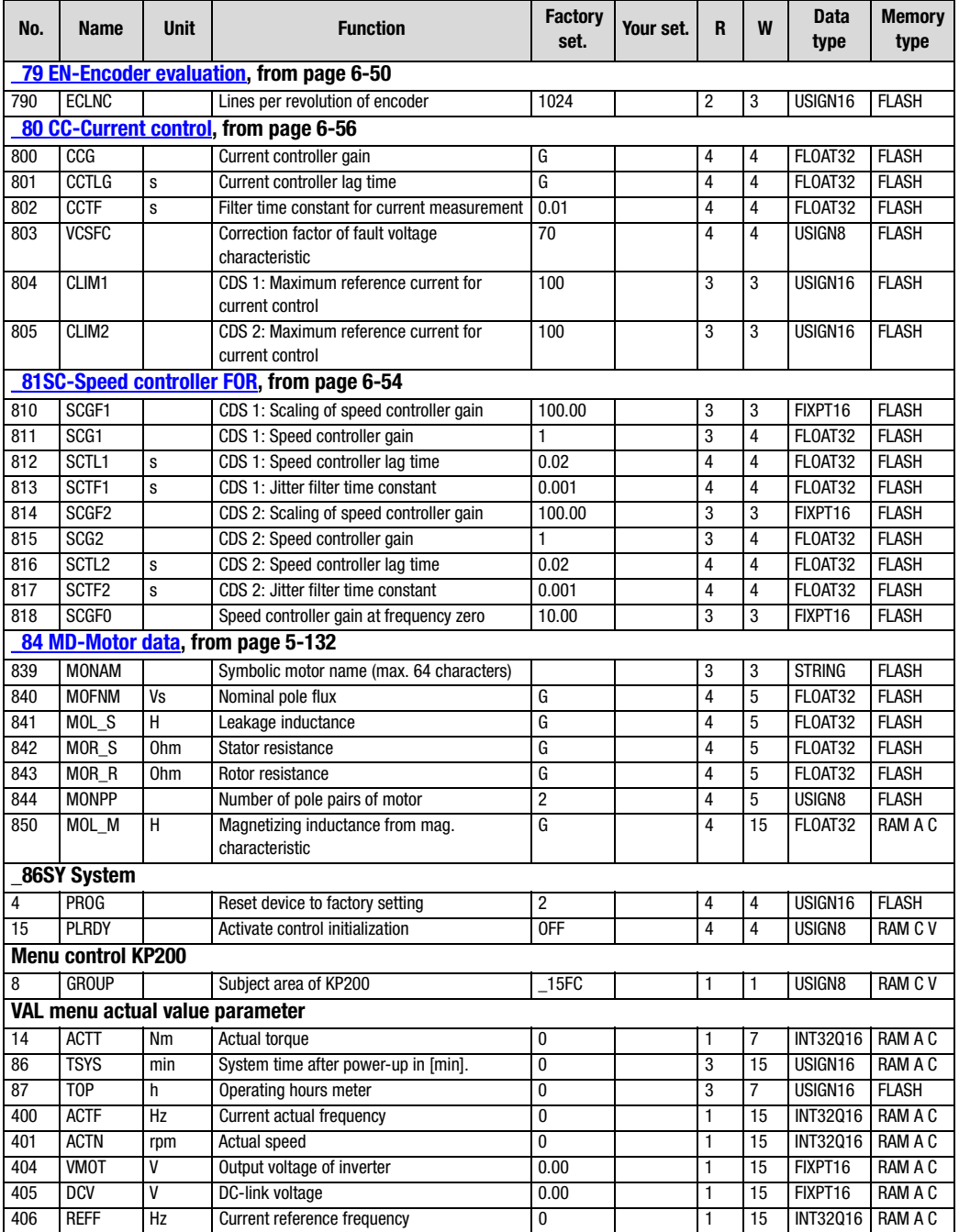

**[1](#page-12-0)**

**[2](#page-14-0)**

**[3](#page-36-0)**

**[4](#page-52-0)**

**[5](#page-114-0)**

**[6](#page-252-0)**

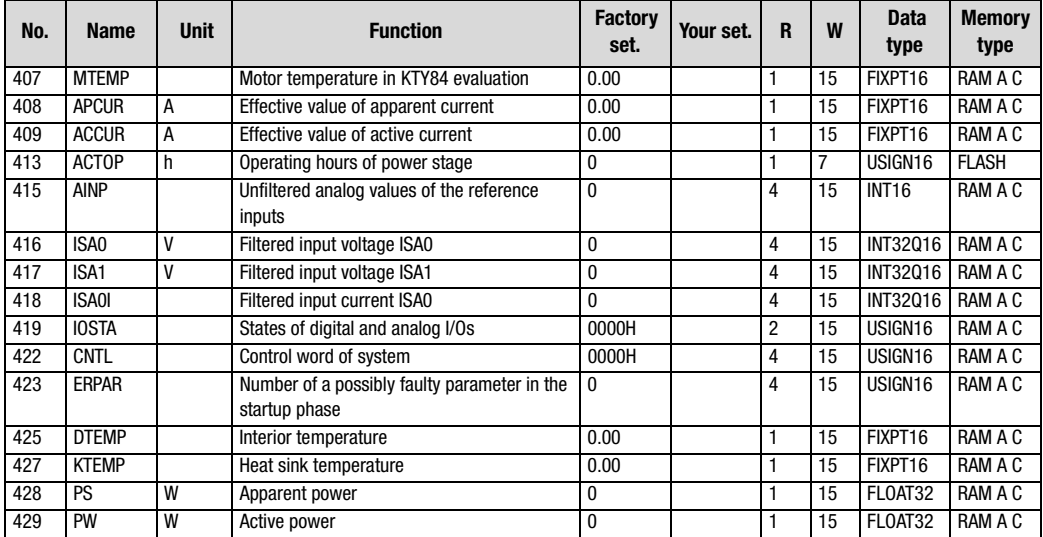

<span id="page-328-1"></span>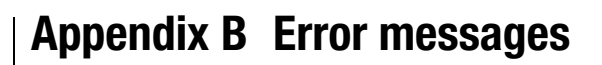

Errors in operation are signalled as follows:

- CDA3000: Red LED (H1) flas
	- hes (flash code [see](#page-27-0) [section 2.5](#page-27-0) ["](#page-27-0)LEDs")

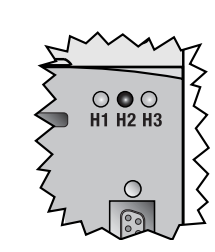

- DRIVEMANAGER Possible causes of the error and measures to remedy are displayed in a window.
	- KEYPAD KP200: The display is backlit in red and indicates the error (1) and an error location number (2). The error location number precisely specifies the cause of the error [\(see Table](#page-329-0) [A.1\)](#page-329-0).

<span id="page-328-0"></span>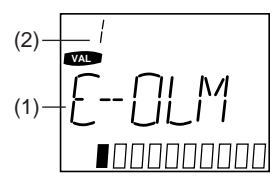

#### **Acknowledgment and resetting of errors**

Errors can be acknowledged and reset in various ways:

- Rising edge at digital input ENPO
- Rising edge at a programmable digital input with setting of the function selector to ERES
- Write value 1 to parameter 74-ERES via control unit or bus system

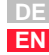

**[2](#page-14-0)**

**[3](#page-36-0)**

**[4](#page-52-0)**

**[5](#page-114-0)**

**[6](#page-252-0)**

#### <span id="page-329-3"></span>**Response to error**

In case of error the inverter module responds with one of the following responses ([see Table A.2](#page-329-1)).

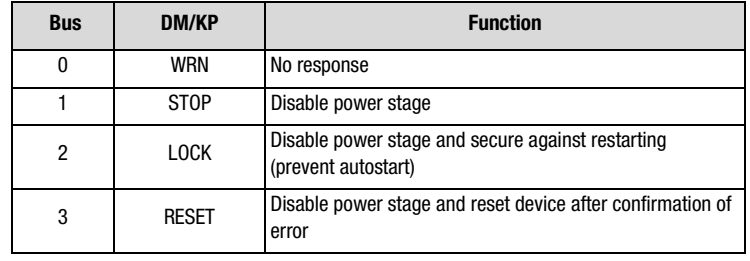

<span id="page-329-0"></span>Table A.1 Response to error

#### **Error messages**

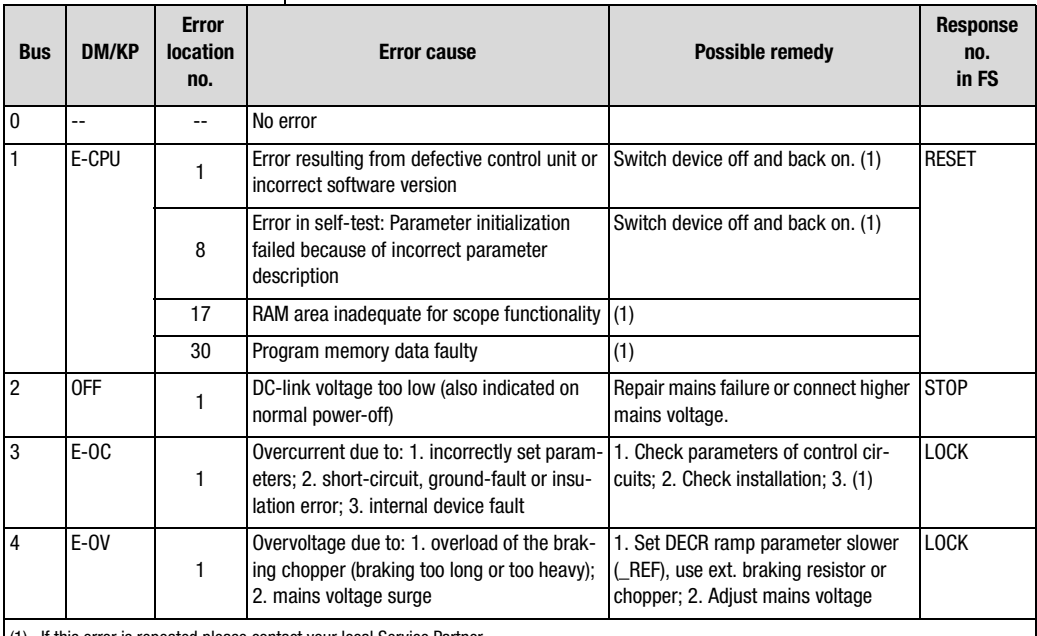

<span id="page-329-1"></span>(1) If this error is repeated please contact your local Service Partner.

<span id="page-329-2"></span>

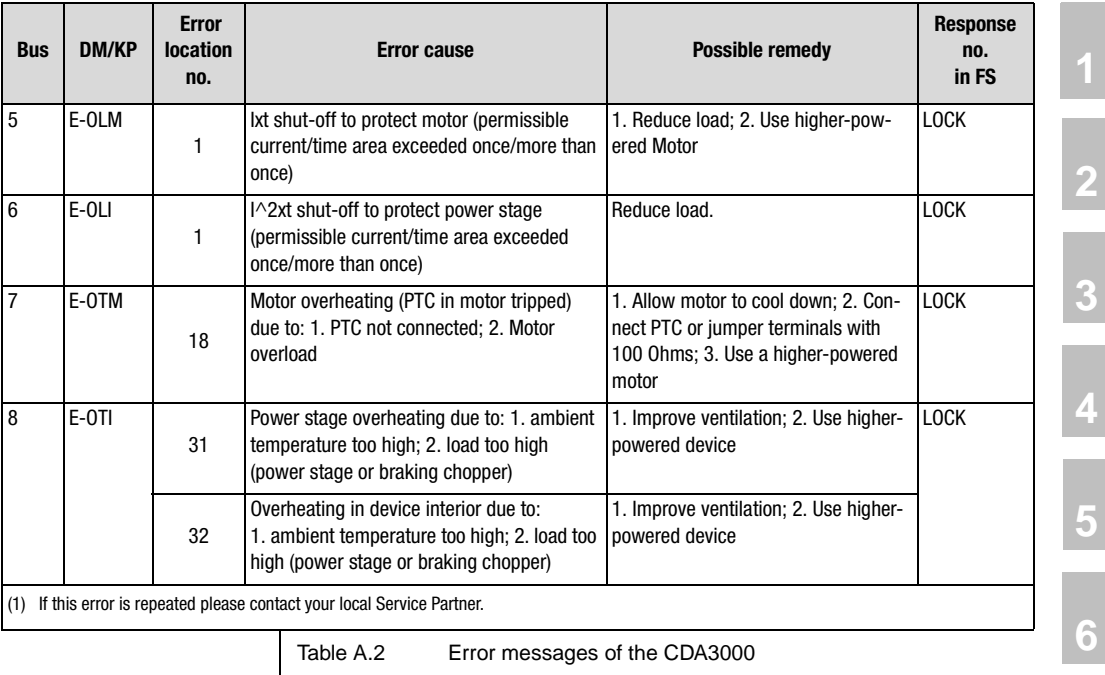

**[A](#page-316-0)**

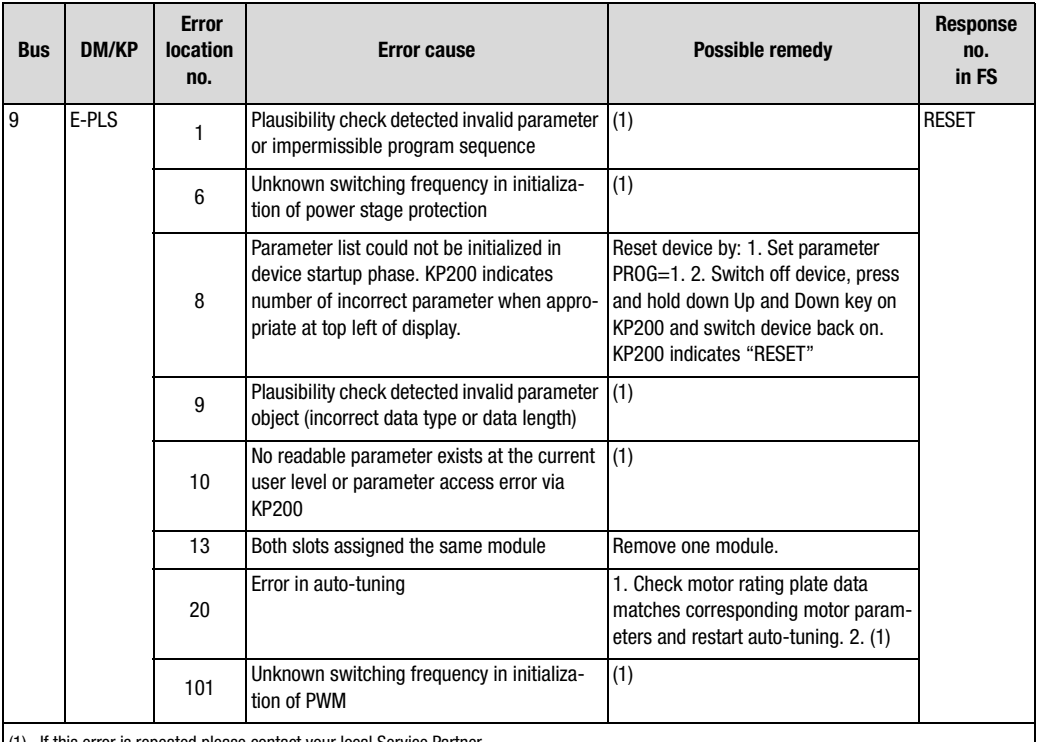

(1) If this error is repeated please contact your local Service Partner.

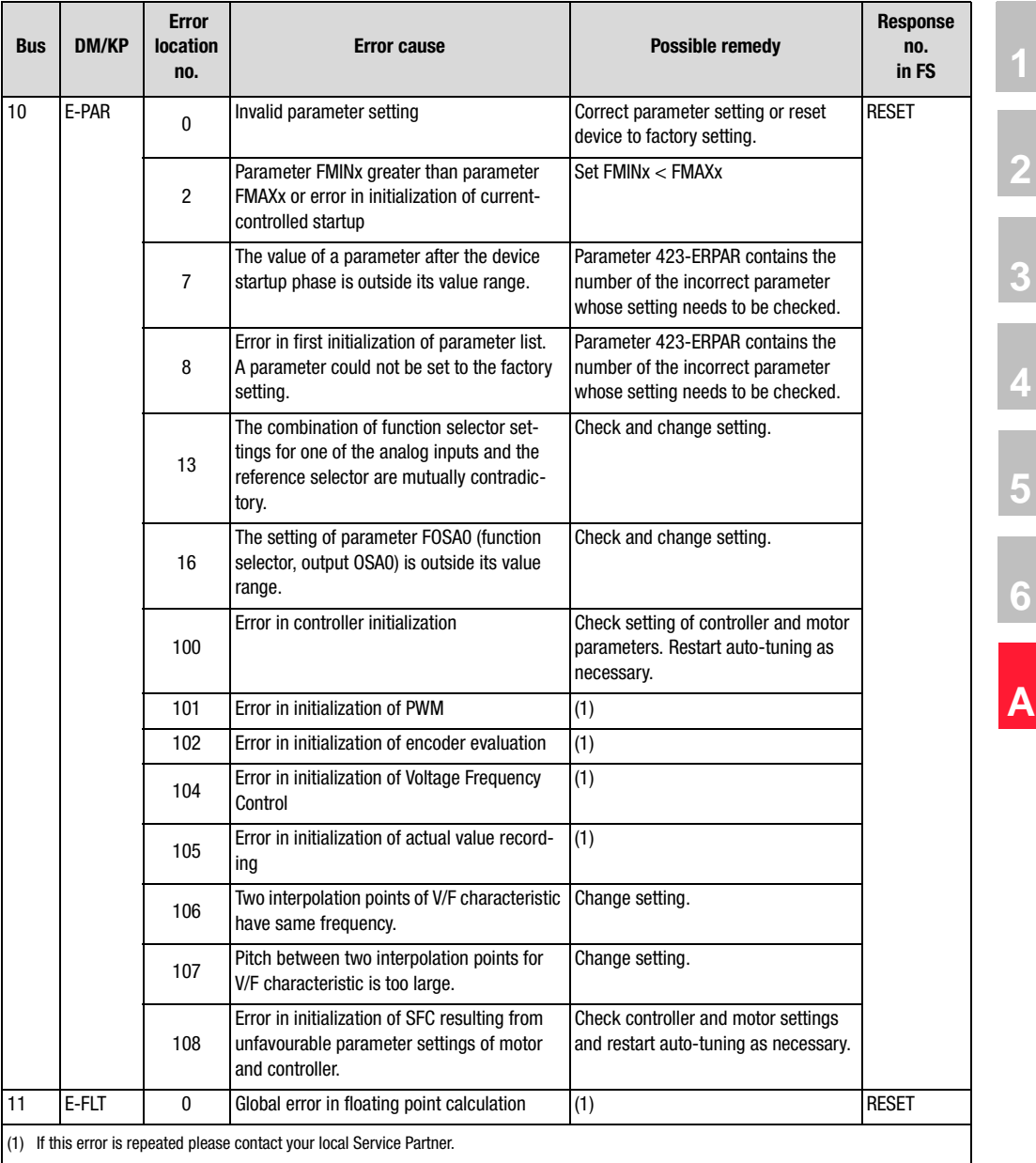

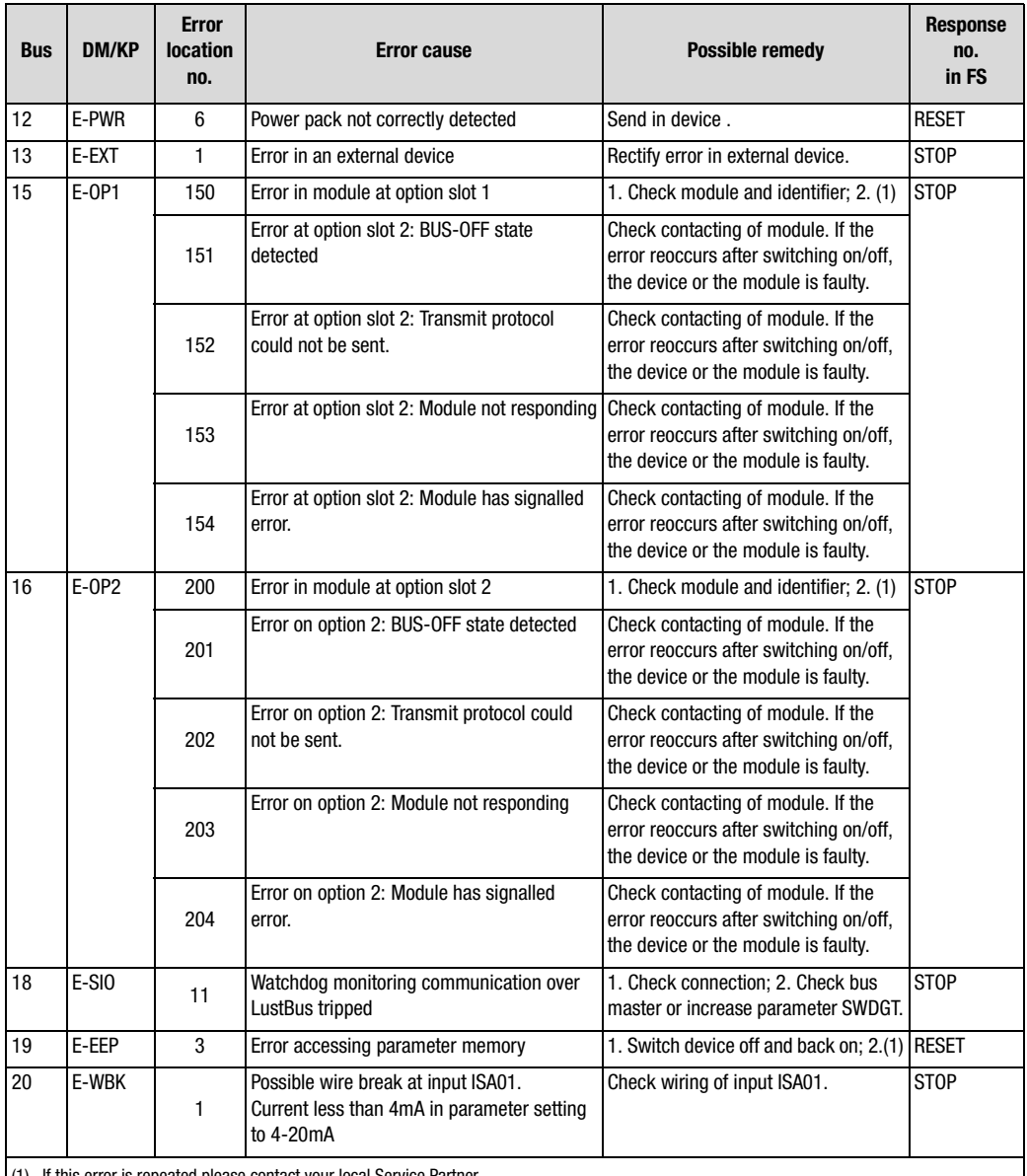

(1) If this error is repeated please contact your local Service Partner.

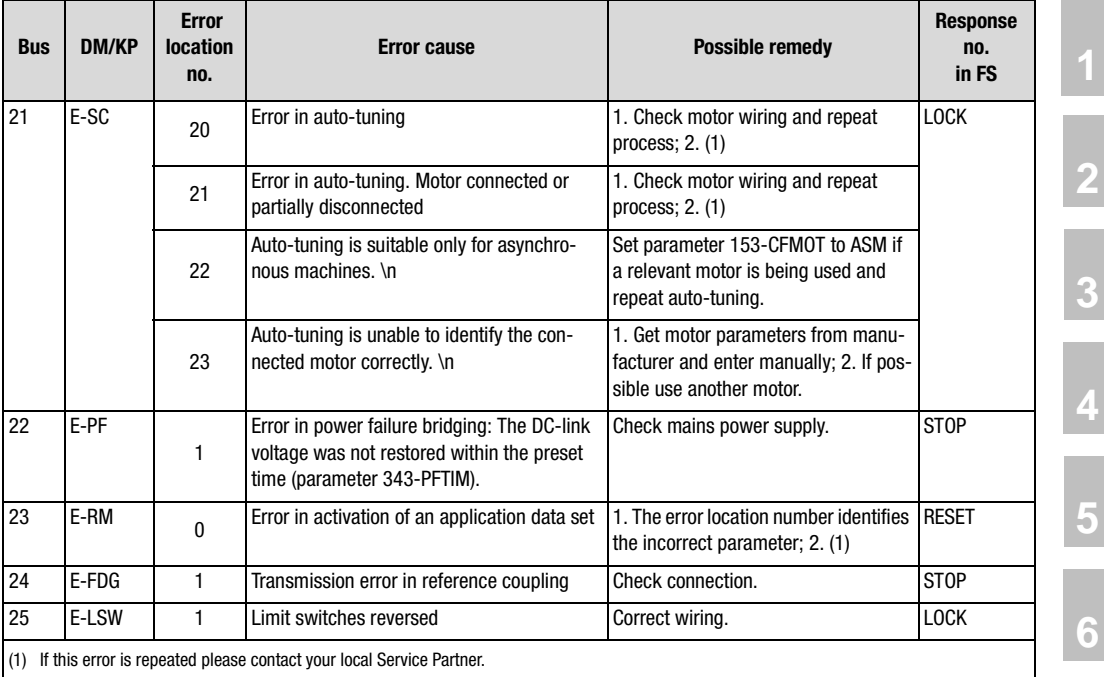

Table A.2 Error messages of the CDA3000

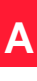

#### <span id="page-335-0"></span>**Error messages**

If a fault occurs in operation it is indicated by a flash code from LED H1 (red) on the inverter module. The code indicates the type of error. If a KP200 is connected the KP200 indicates the error type as an abbreviation.

<span id="page-335-2"></span><span id="page-335-1"></span>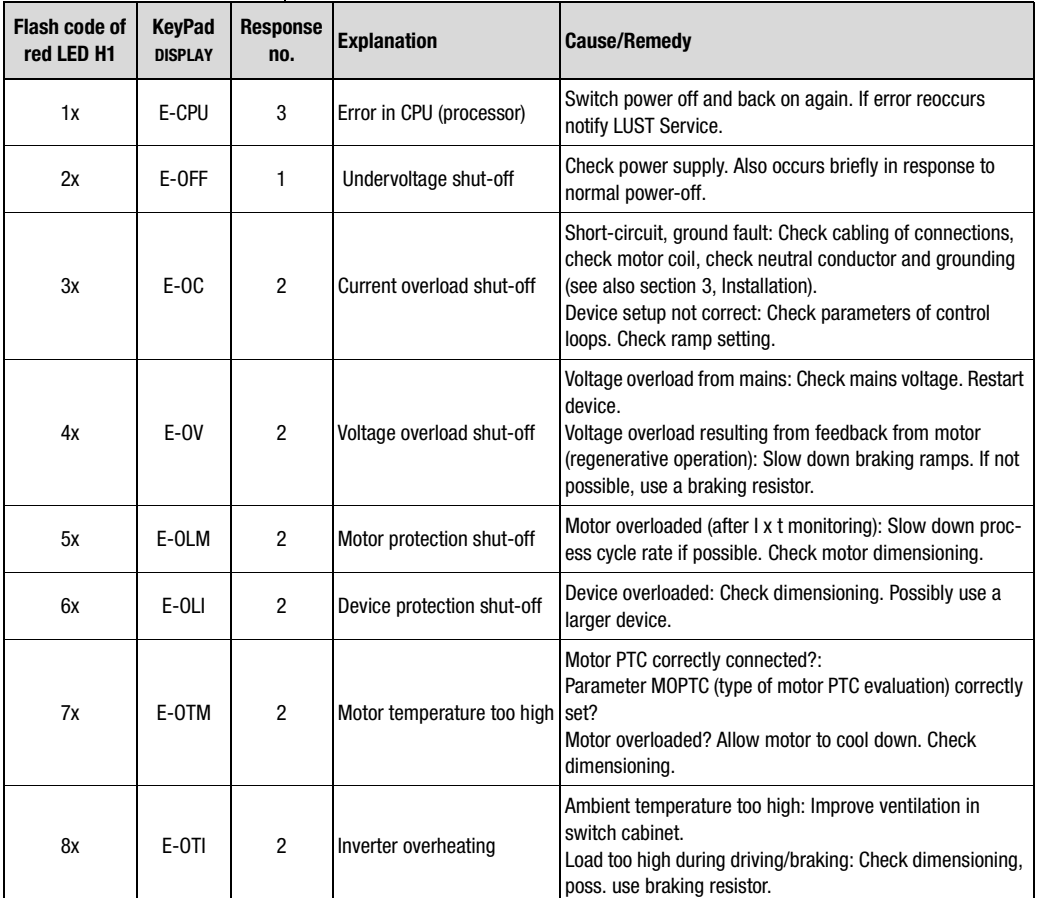

Table A.3 Error messages

<span id="page-335-3"></span>**Service Hotline** If you need further assistance, our specialists at the LUST Service Center will be glad to help.

You can reach us:

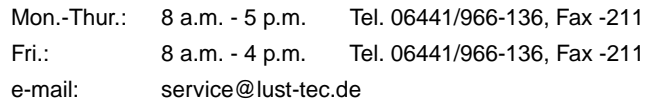

#### <span id="page-336-0"></span>**User errors in KEYPAD OPERATION**

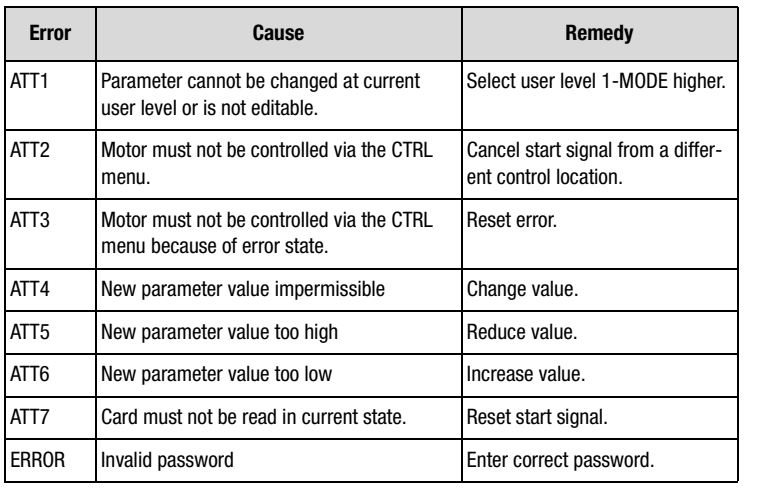

Table A.4 KEYPAD user error: Reset with **Start/Enter**

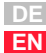

**[2](#page-14-0)**

**[3](#page-36-0)**

**[4](#page-52-0)**

**[5](#page-114-0)**

**[6](#page-252-0)**

**[A](#page-316-0)**

Application Manual CDA3000 A-21

#### **User errors in SMARTCARD OPERATION**

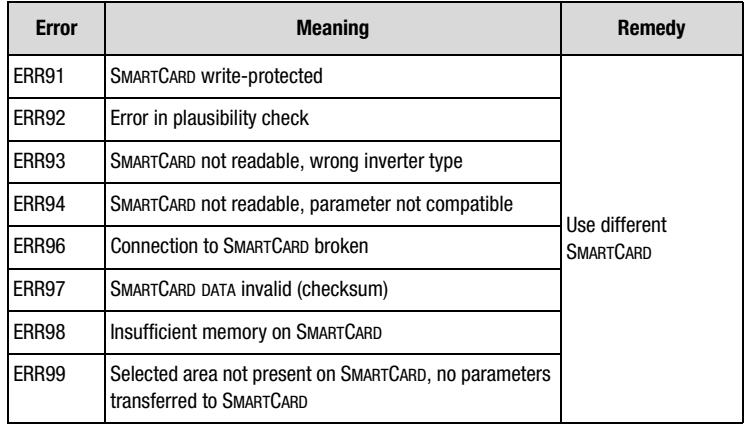

Table A.5 SMARTCARD ERROR: Reset with **Stop/Return**

# <span id="page-338-0"></span>**Appendix C Glossary**

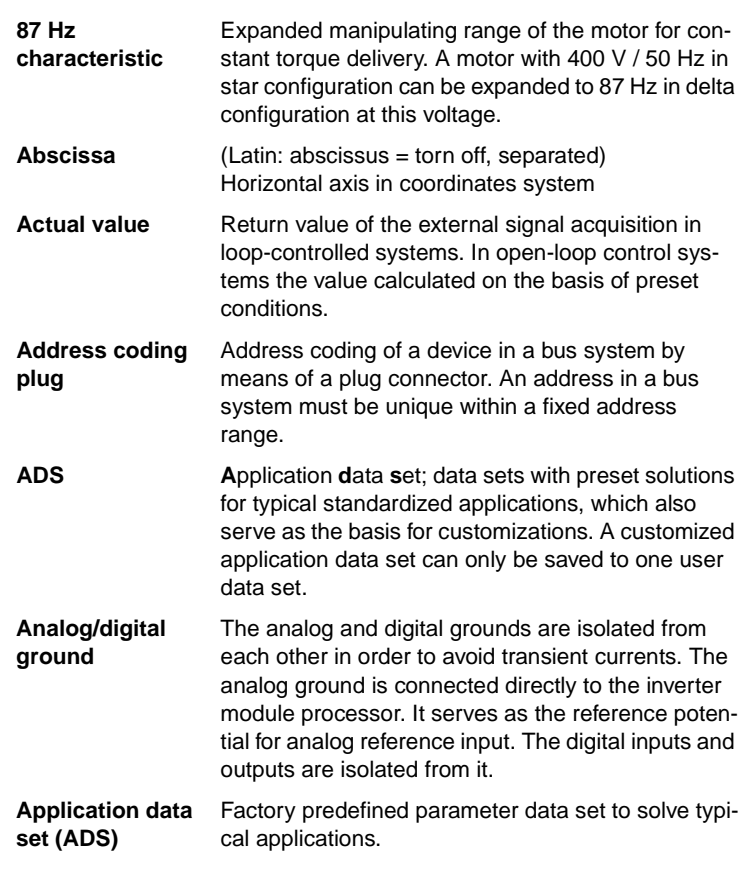

**[2](#page-14-0)**

**[3](#page-36-0)**

**[4](#page-52-0)**

**[5](#page-114-0)**

**[6](#page-252-0)**

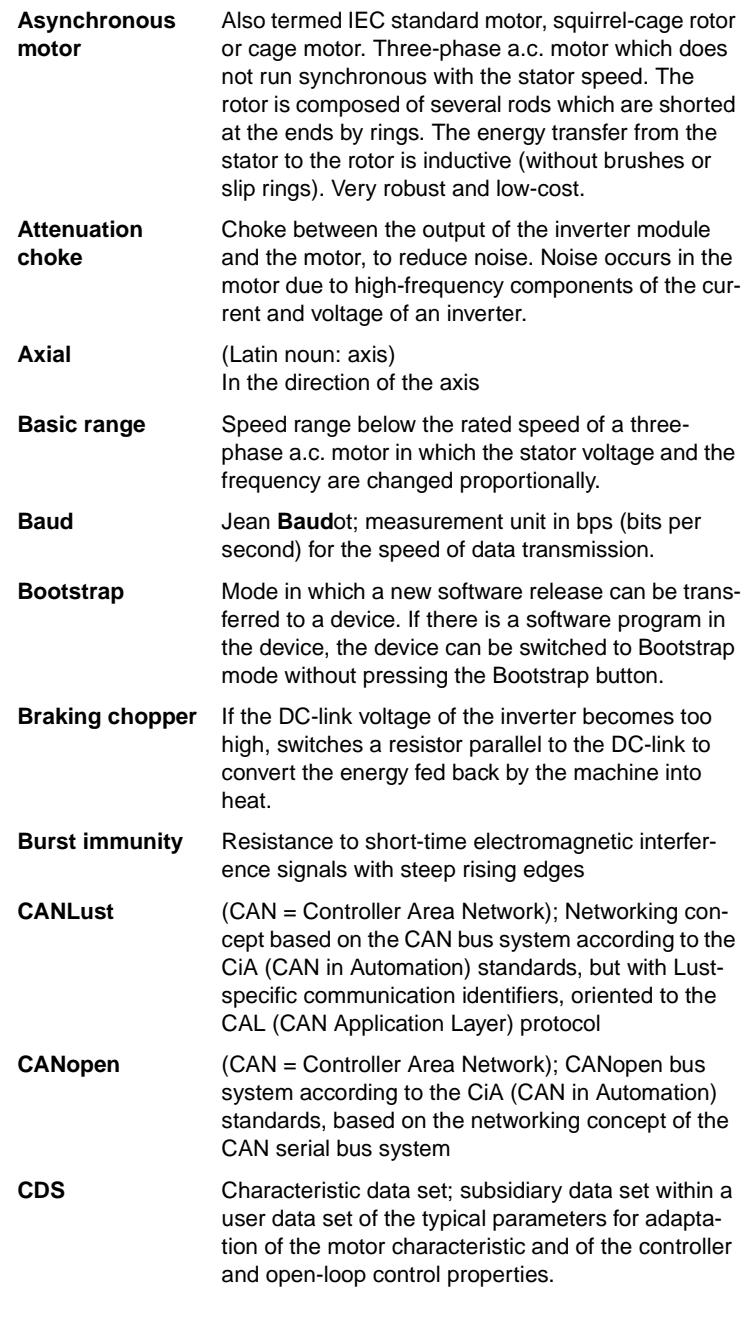

**[1](#page-12-0)**

**[2](#page-14-0)**

**[3](#page-36-0)**

**[4](#page-52-0)**

**[5](#page-114-0)**

**[6](#page-252-0)**

**[A](#page-316-0)**

**DE EN**

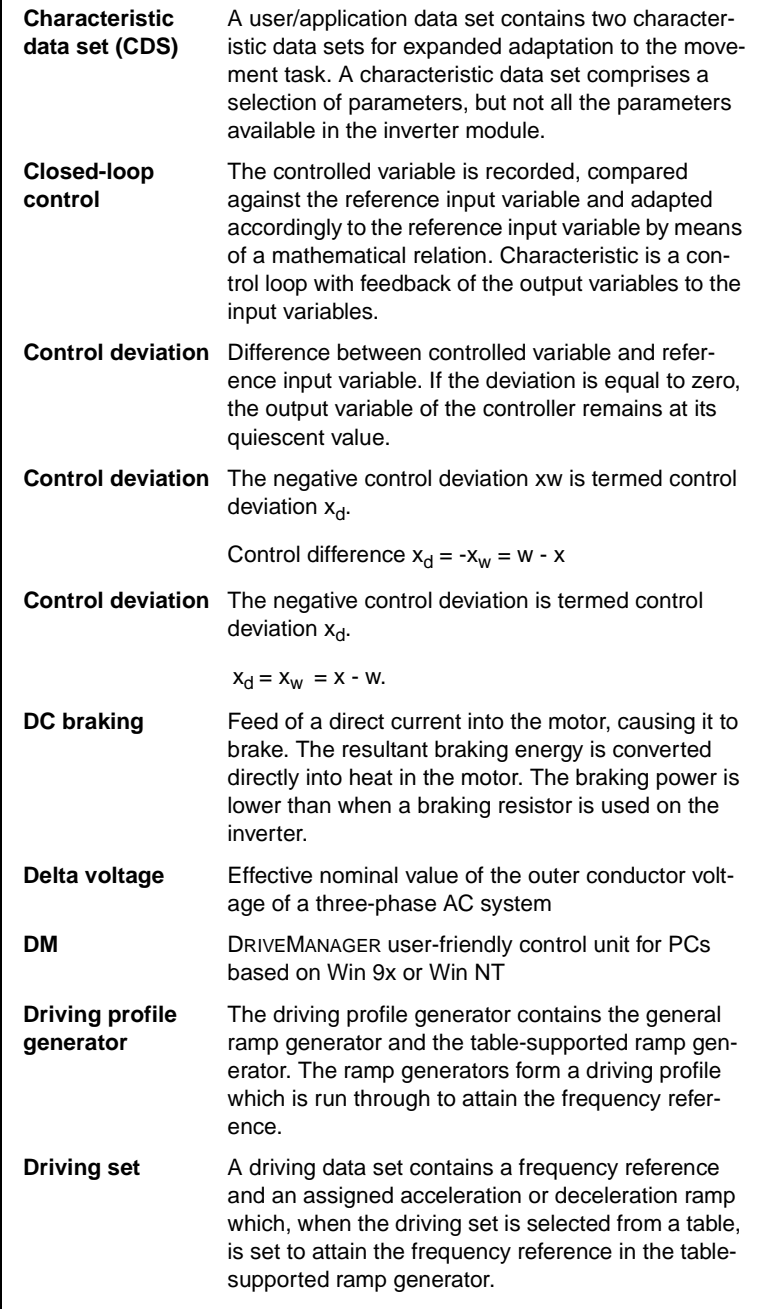

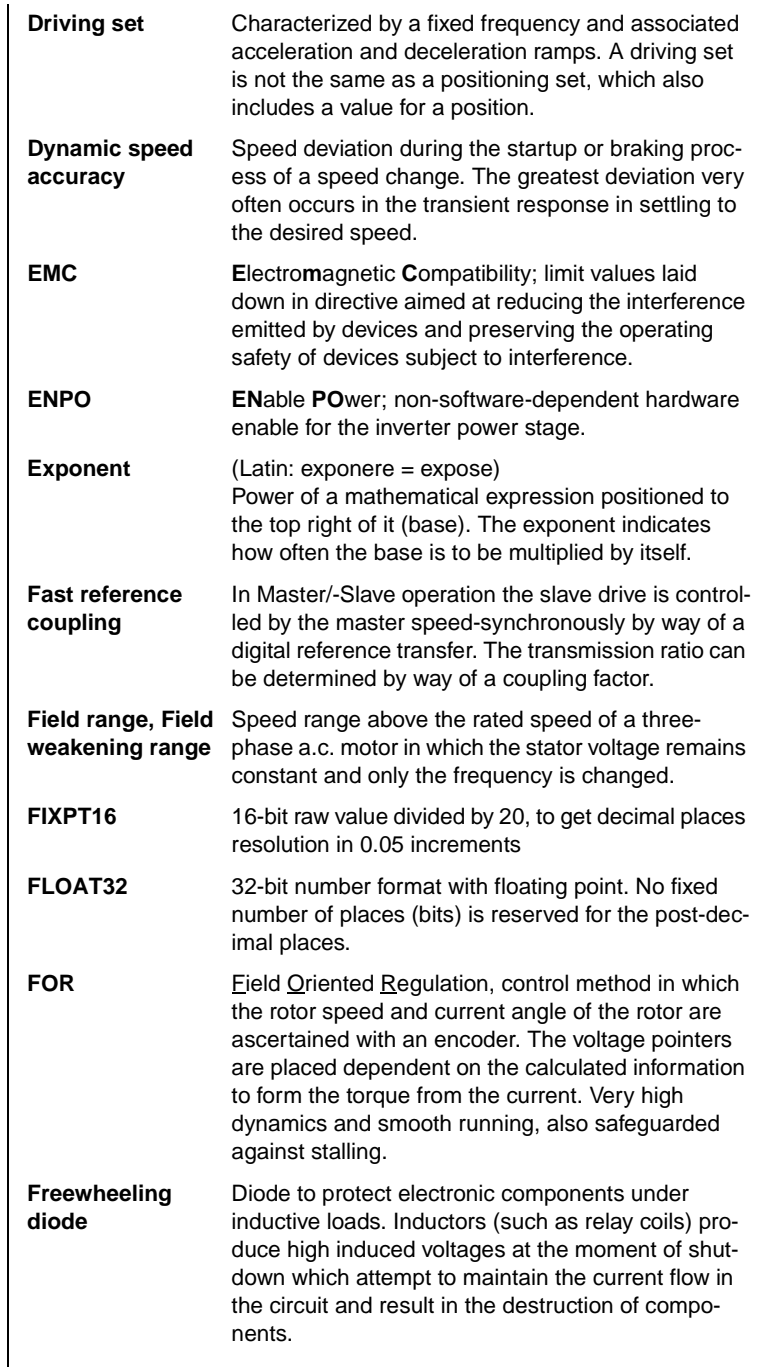

**[2](#page-14-0)**

**[3](#page-36-0)**

**[4](#page-52-0)**

**[5](#page-114-0)**

**[6](#page-252-0)**

**[A](#page-316-0)**

**DE EN**

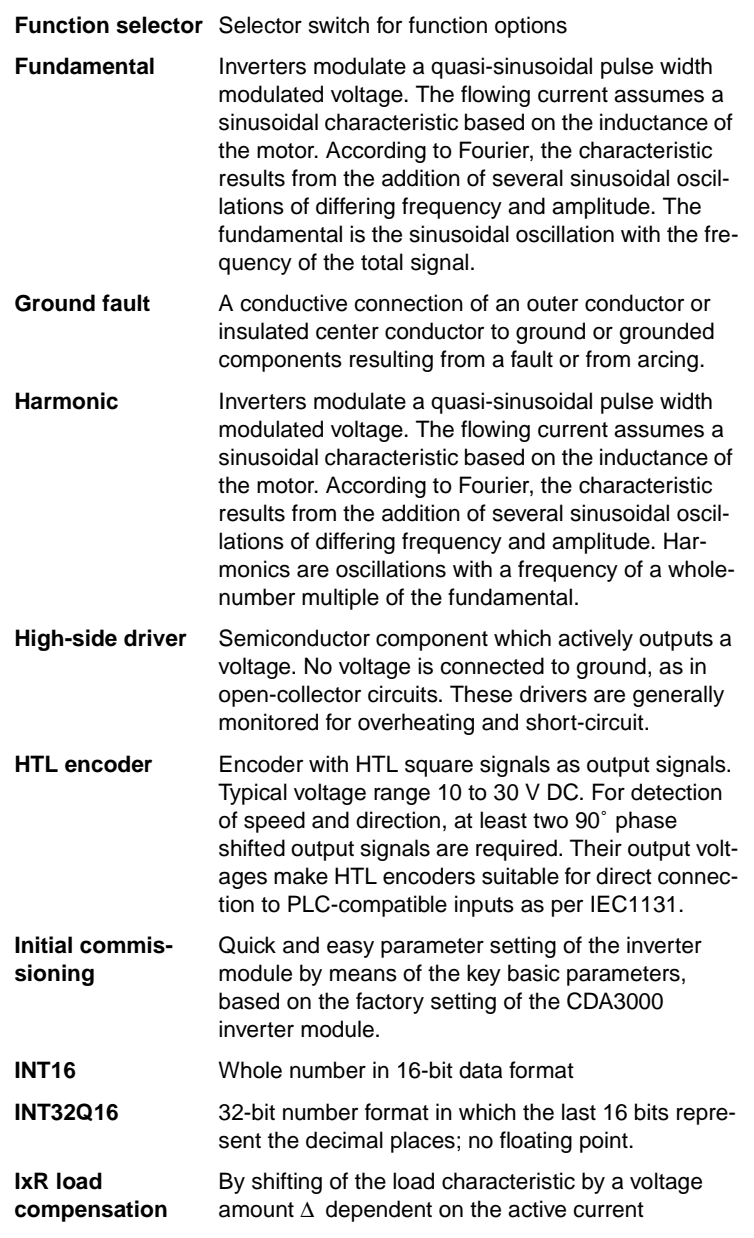

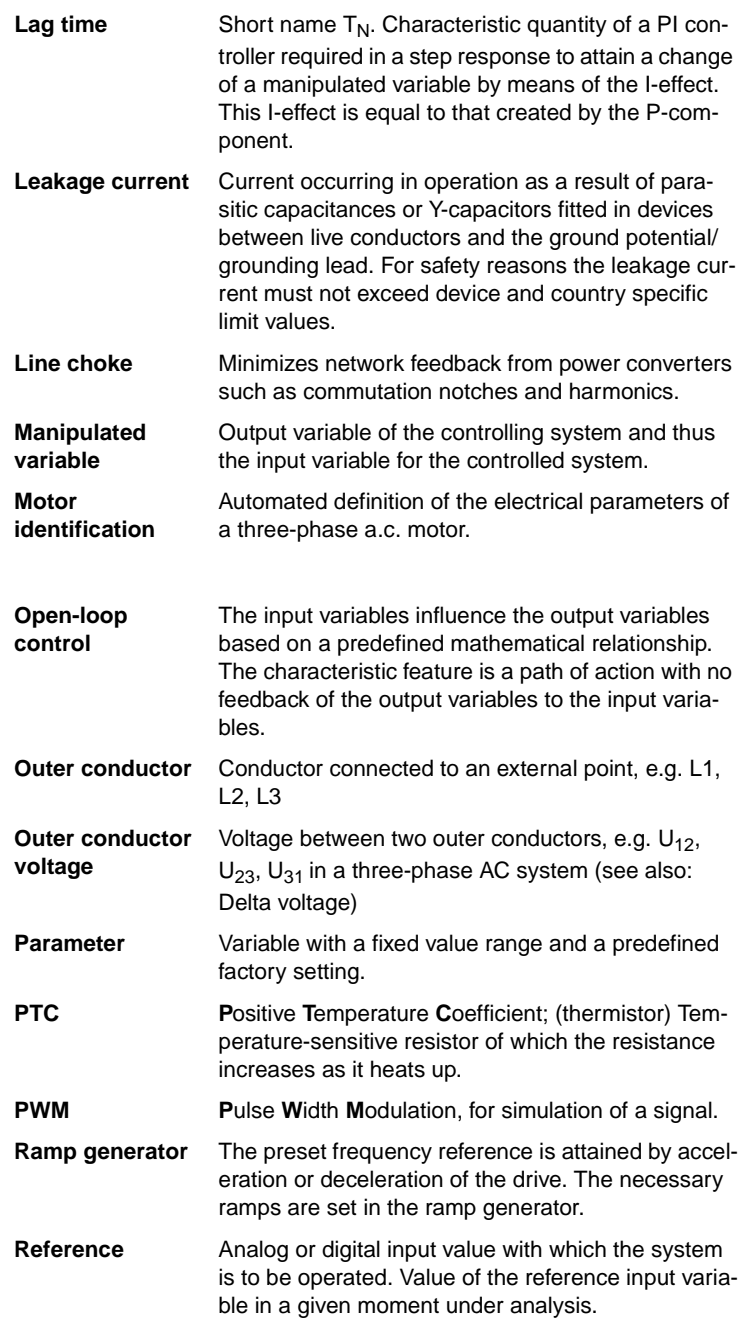

**[2](#page-14-0)**

**[3](#page-36-0)**

**[4](#page-52-0)**

**[5](#page-114-0)**

**[6](#page-252-0)**

**[A](#page-316-0)**

**DE EN**

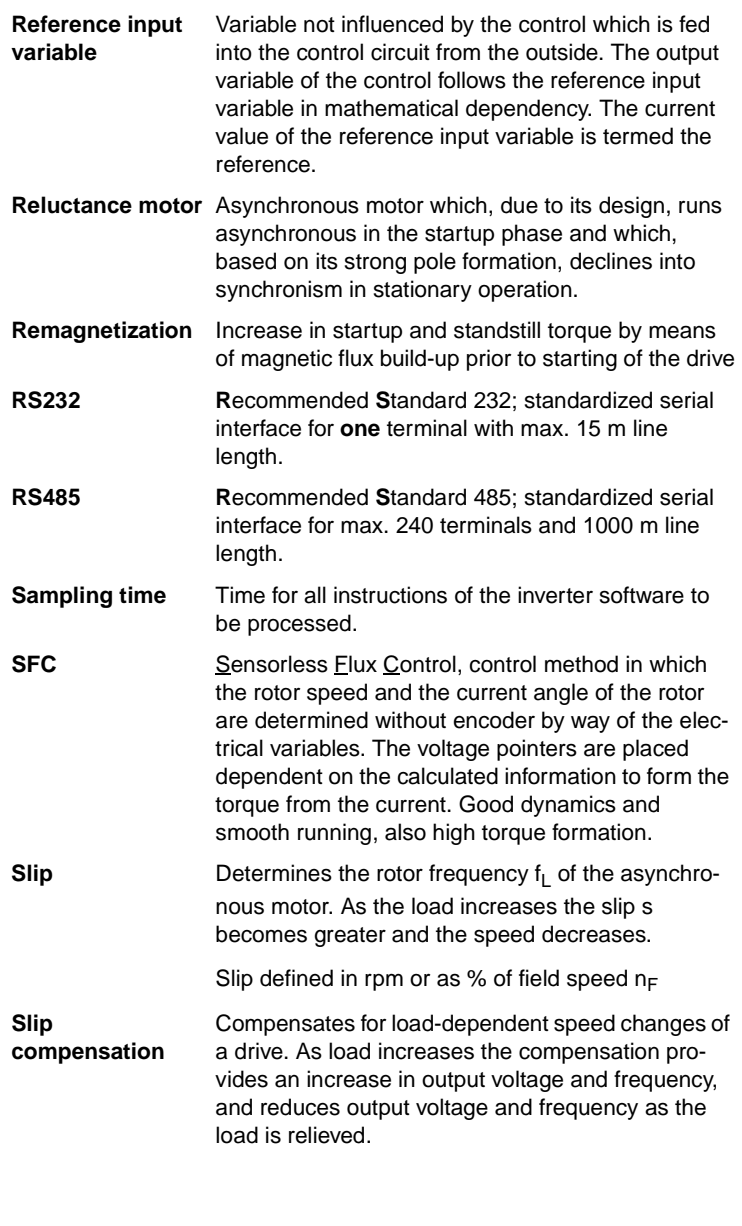

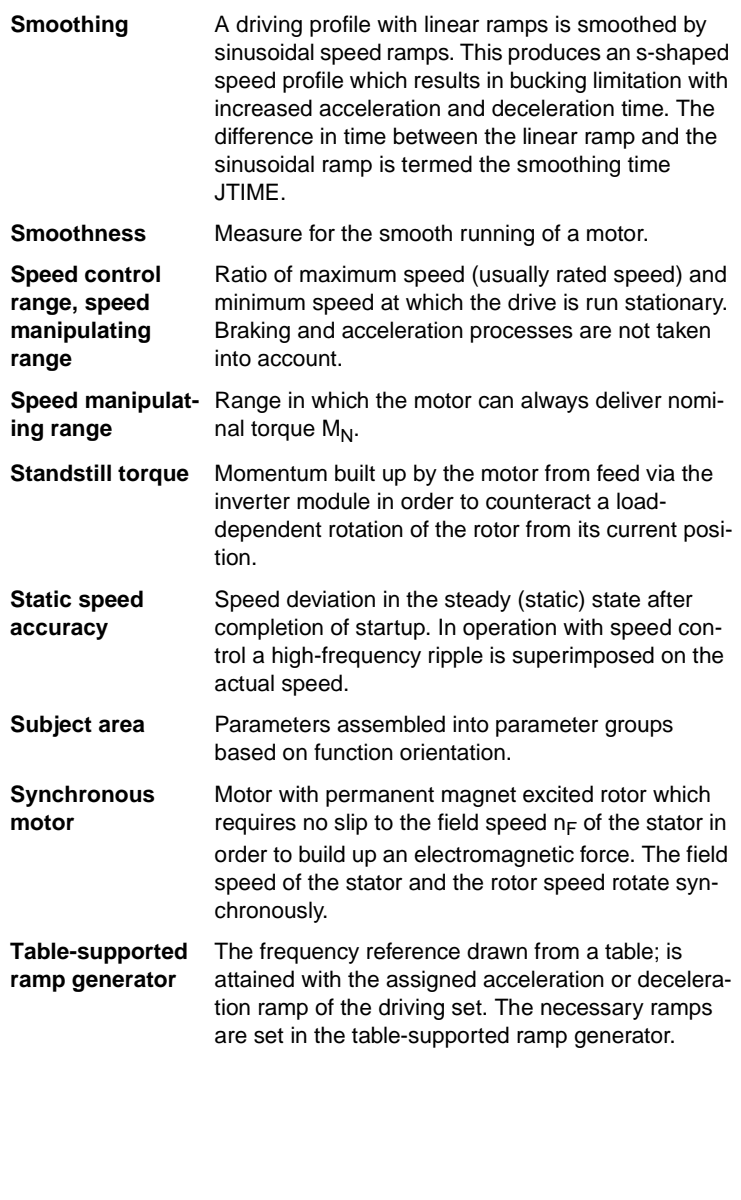

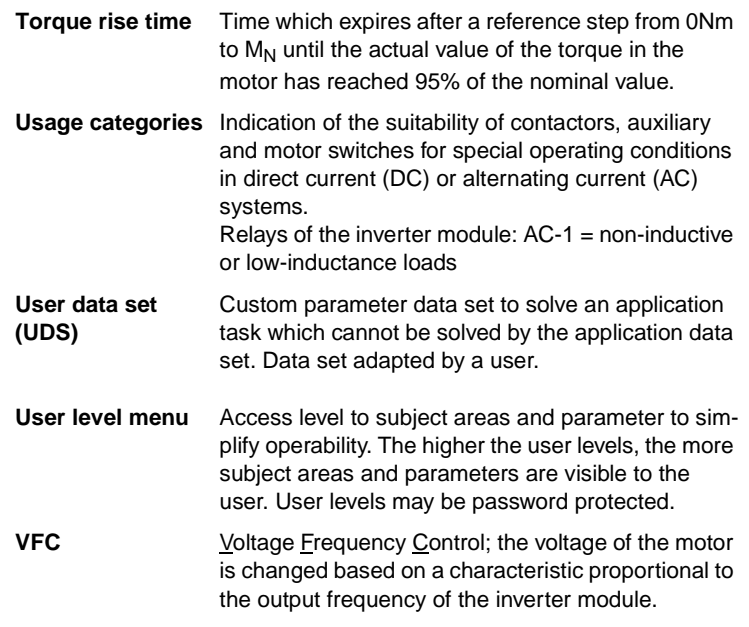

**[6](#page-252-0)**

**[2](#page-14-0)**

**[3](#page-36-0)**

**[4](#page-52-0)**

**[5](#page-114-0)**

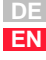

**Appendix C Glossary**

# **LUST Appendix D Index**

## **A**

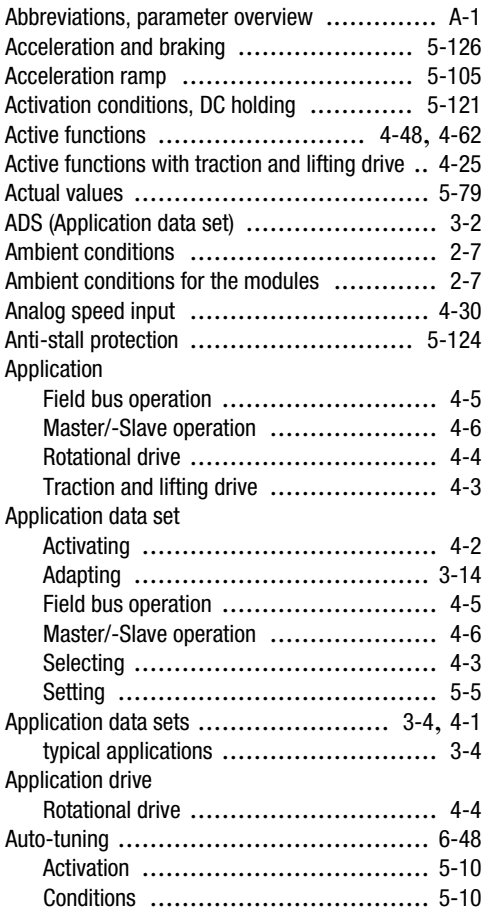

### **B**

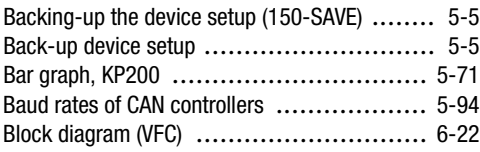

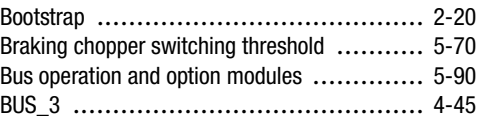

**[2](#page-14-0)**

**[3](#page-36-0)**

**[4](#page-52-0)**

**[5](#page-114-0)**

**[6](#page-252-0)**

**[A](#page-316-0)**

**DE EN**

# **C**

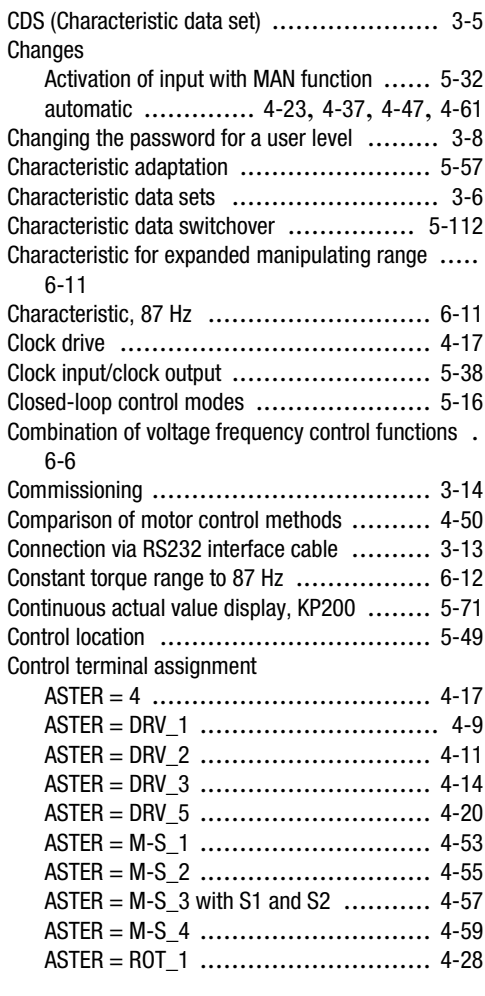

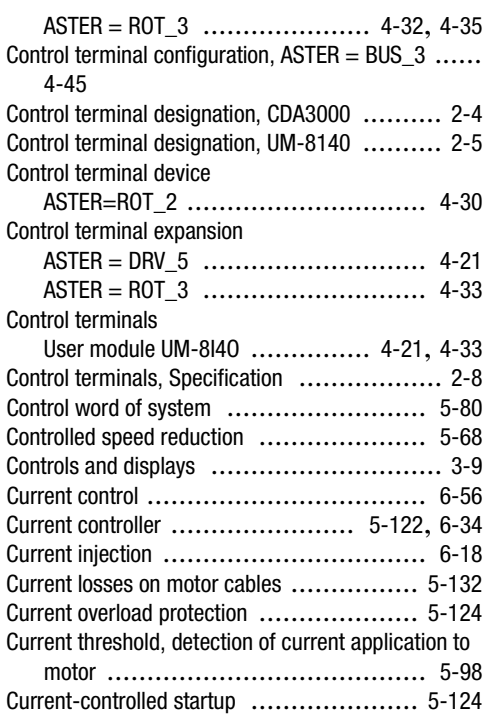

## **D**

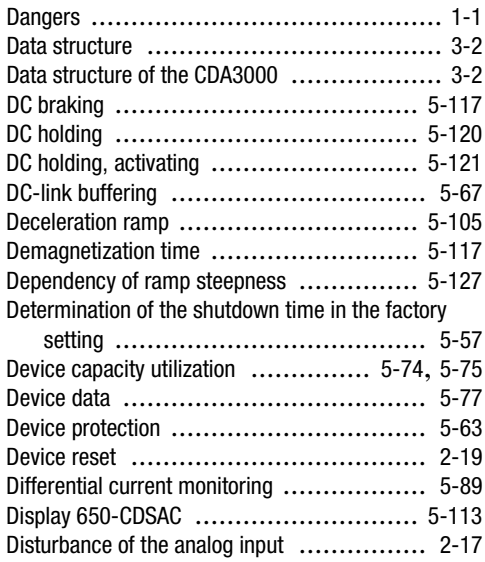

#### **Appendix D Index**

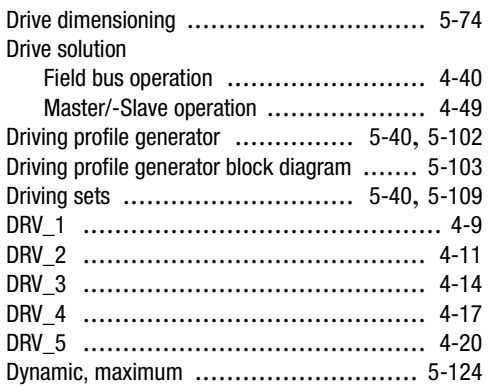

# **E**

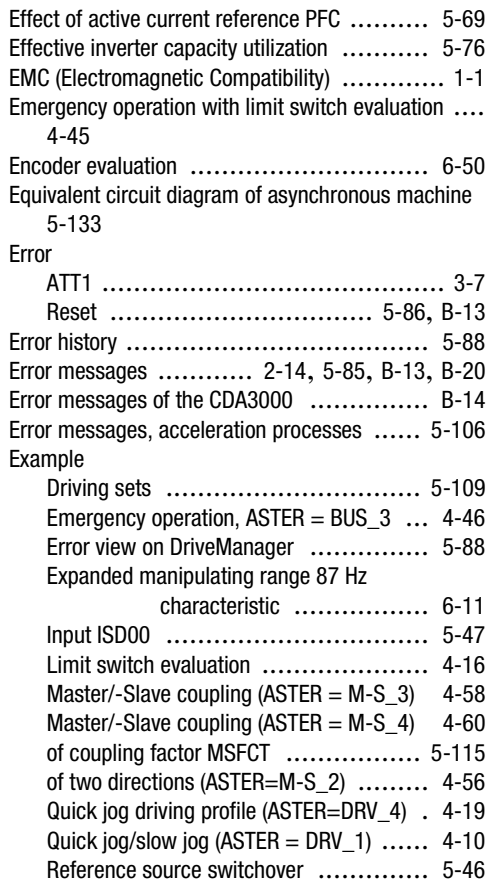

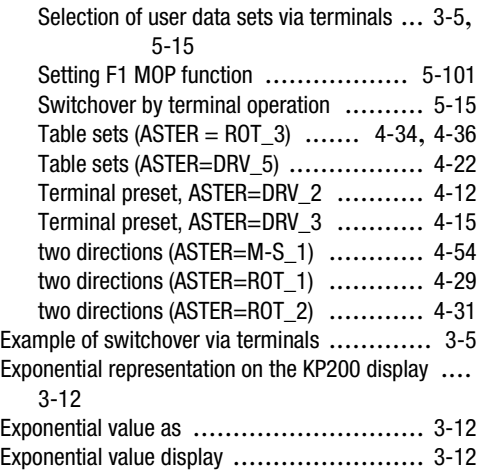

### **F**

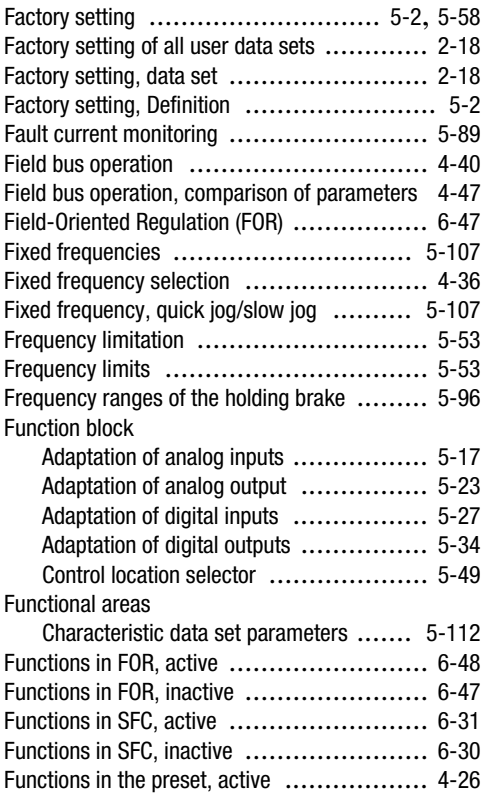

#### **Appendix D Index**

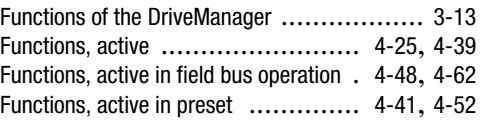

### **G**

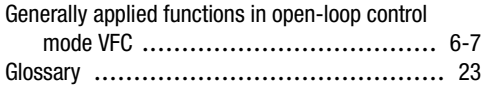

## **H**

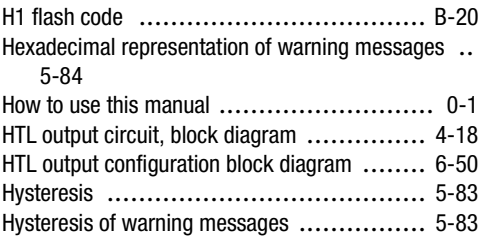

### **I**

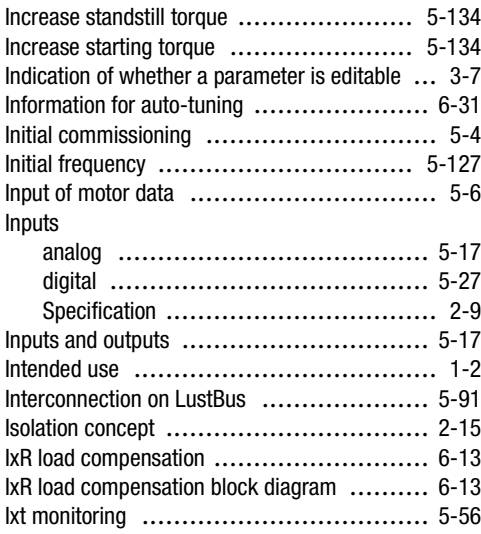

### **K**

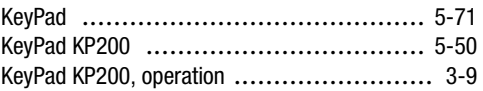

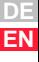

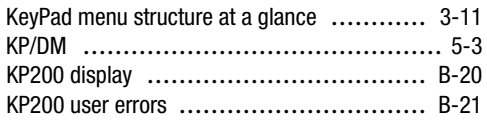

## **L**

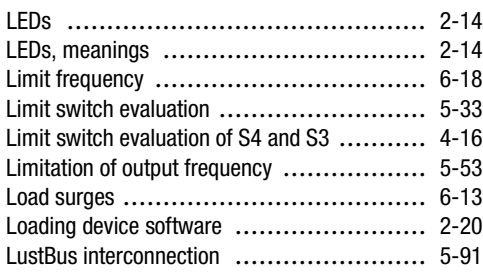

### **M**

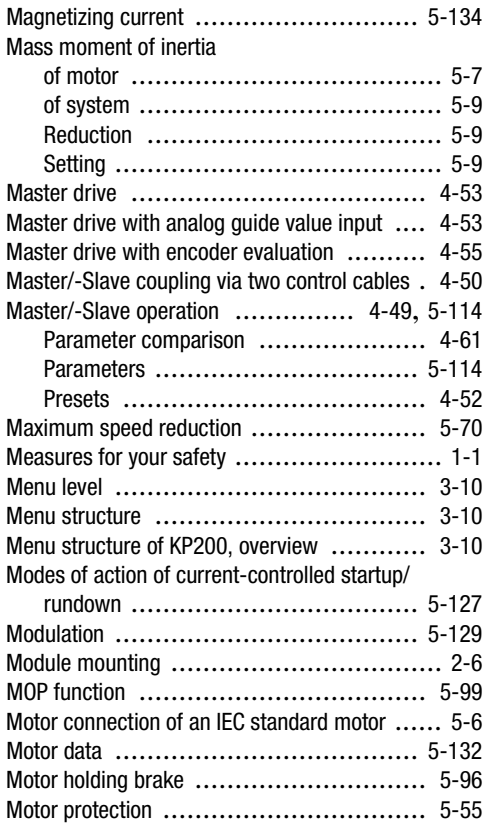

#### **Appendix D Index**

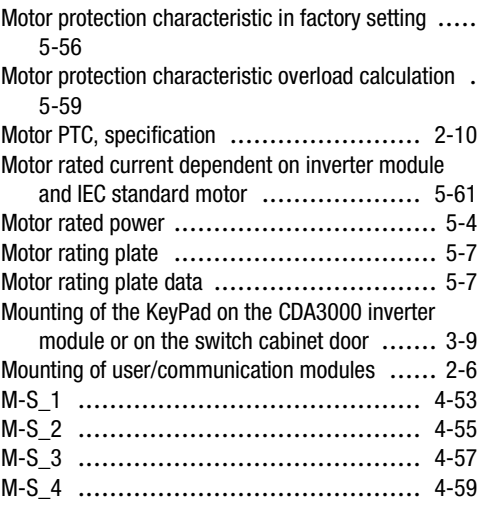

### **N**

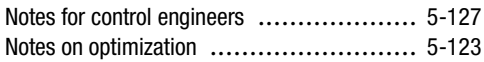

### **O**

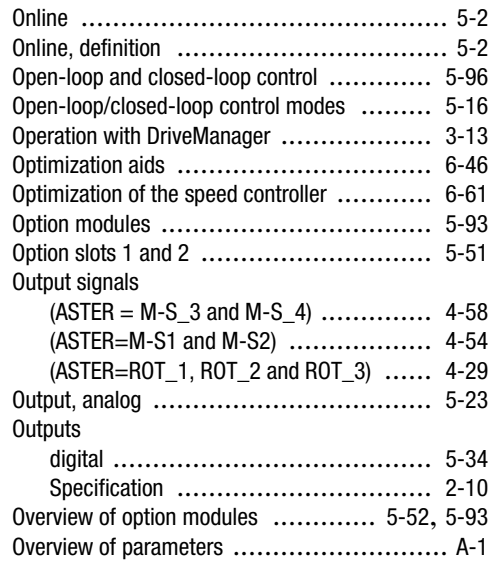

### **P**

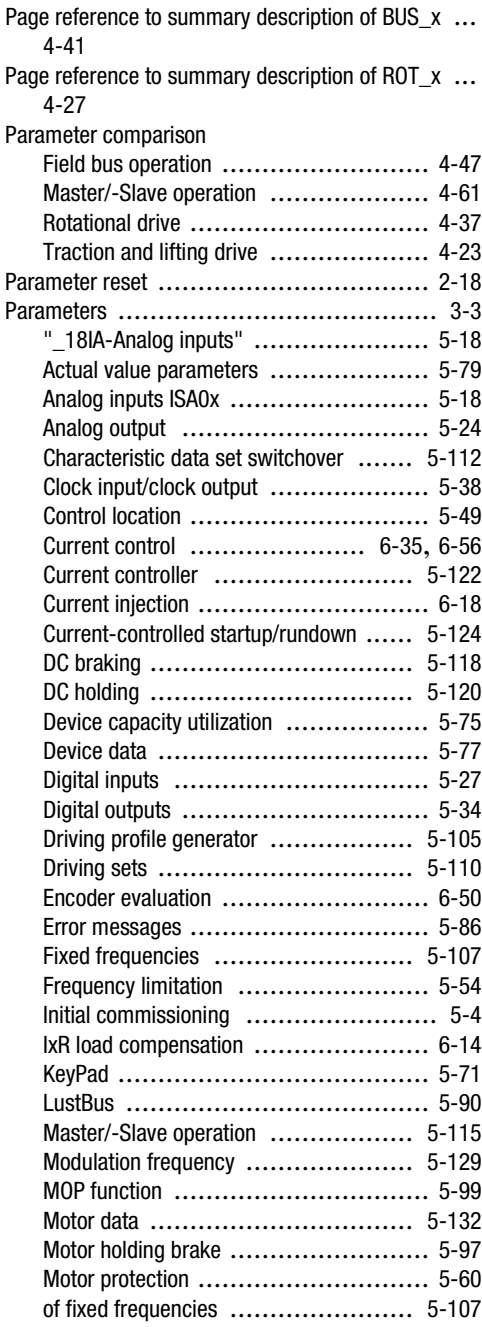

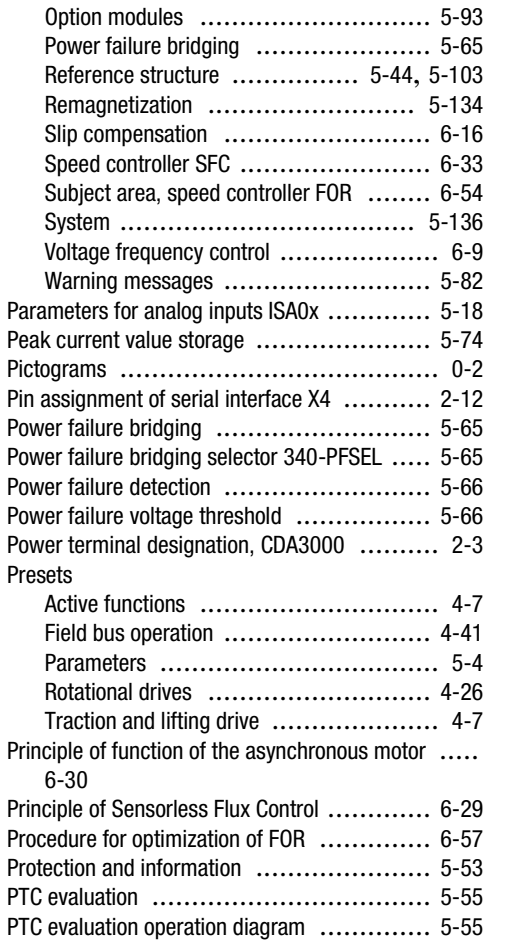

**[2](#page-14-0)**

**[3](#page-36-0)**

**[4](#page-52-0)**

**[5](#page-114-0)**

**[6](#page-252-0)**

**[A](#page-316-0)**

**DE EN**

### **Q**

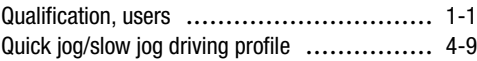

### **R**

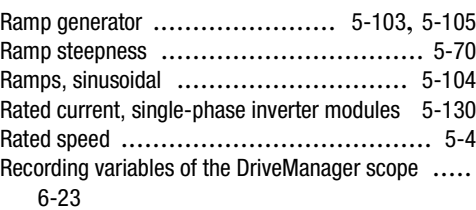

Application Manual CDA3000

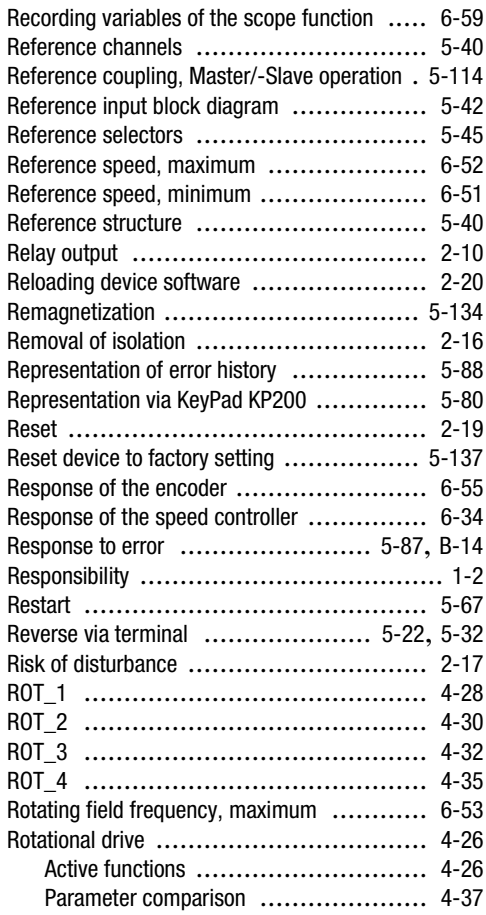

## **S**

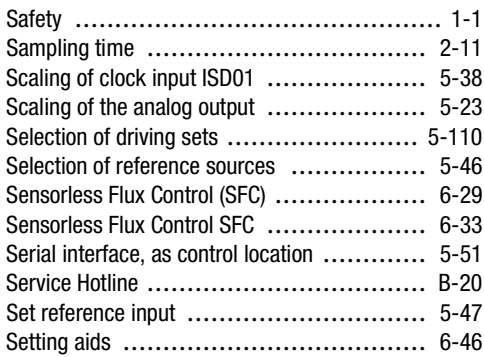

#### **Appendix D Index**

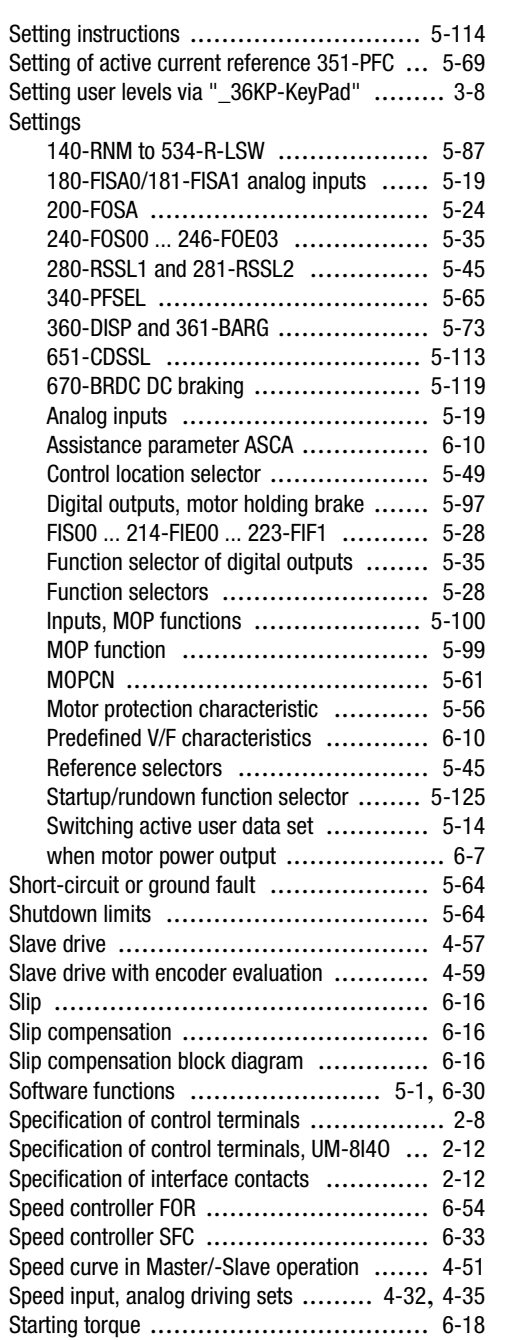

Status [word](#page-274-0)

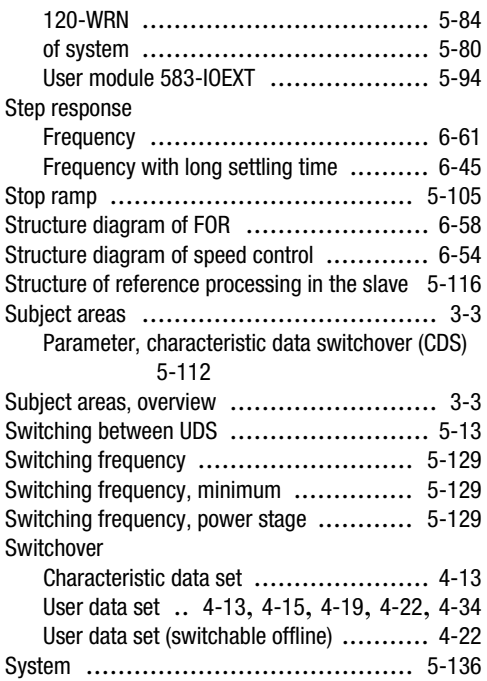

## **T**

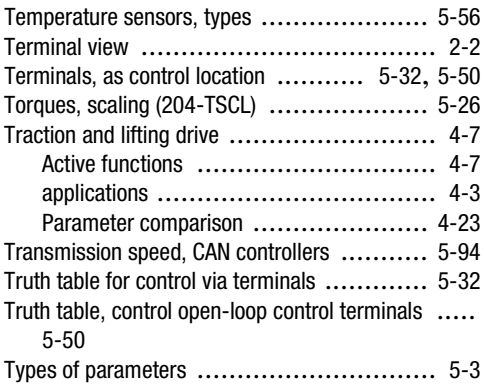

### **U**

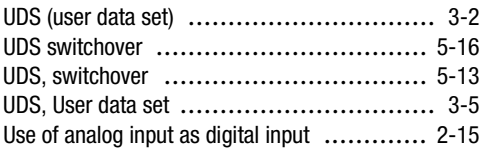

**Appendix D Index**

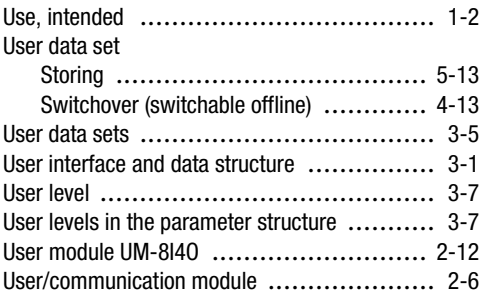

### **V**

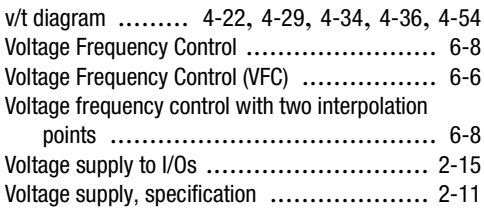

### **W**

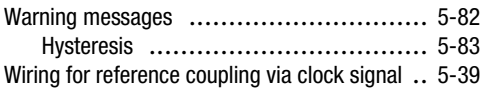

**[2](#page-14-0)**

**[3](#page-36-0)**

**[4](#page-52-0)**

**[5](#page-114-0)**

**[6](#page-252-0)**

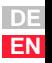

**Appendix D Index**

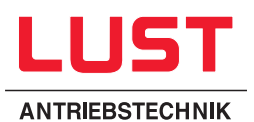

#### **Lust Antriebstechnik GmbH**

Gewerbestrasse 5-9 • D-35631 Lahnau Tel. 0 64 41 / 9 66-0 • Fax 0 64 41 / 9 66-137 Internet: http://www.lust-tec.de • e-mail: lust@lust-tec.de **ID no.: 0840.22B.1-00 • Date: 05/01** We reserve the right to make technical changes.